# **NEOBIKE**

# User's manual

T8000 / T8000D

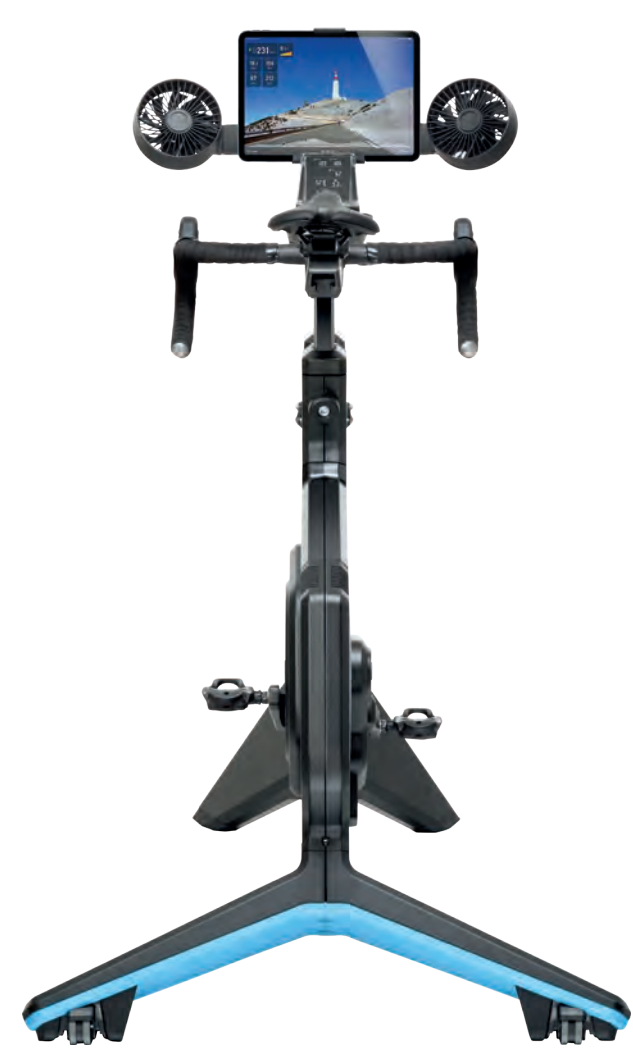

[EN](#page-3-0) [NL](#page-29-0) [DE](#page-55-0) [FR](#page-81-0) [IT](#page-107-0) [ES](#page-133-0) [PT](#page-159-0)

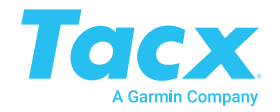

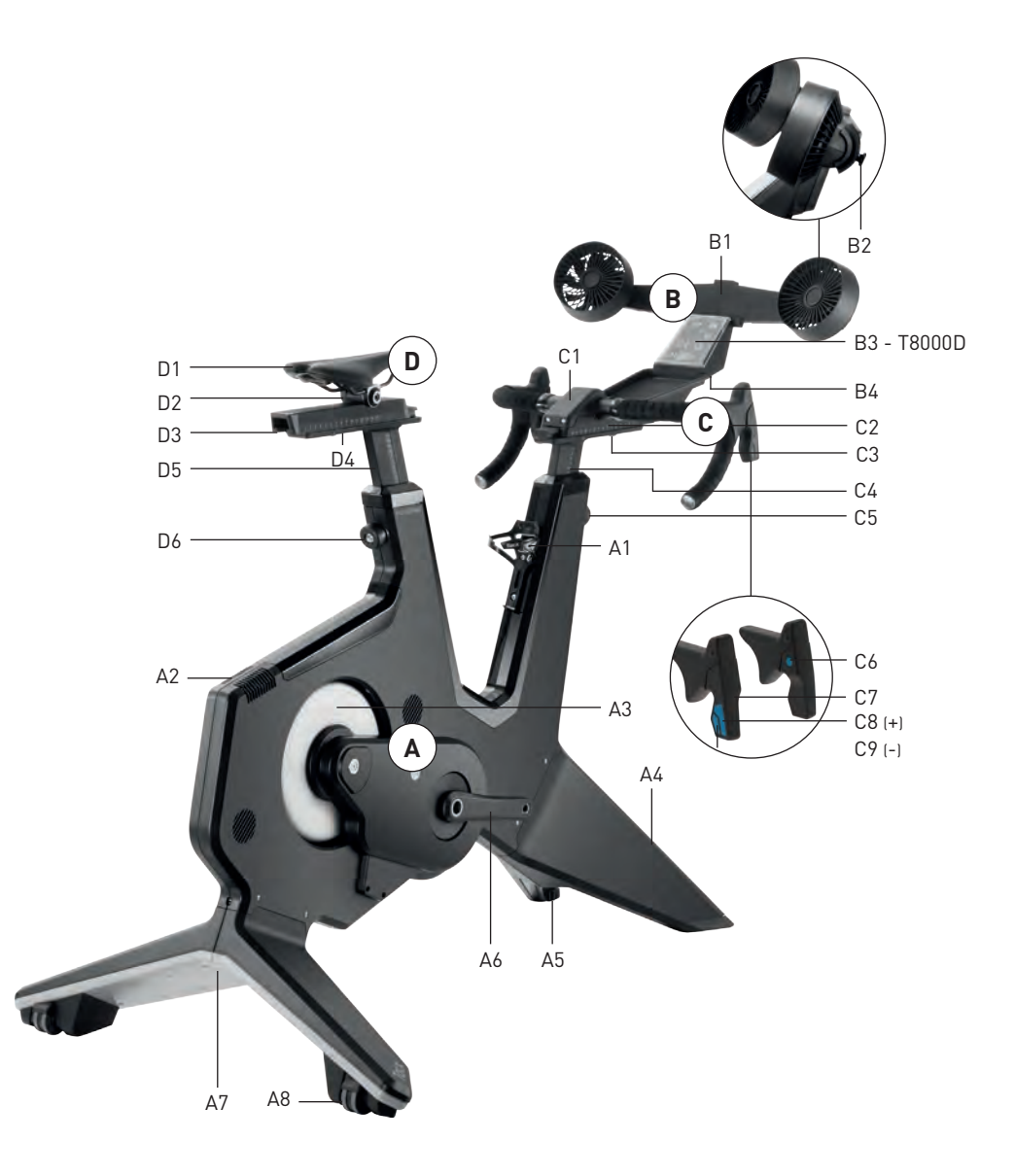

Dear athlete,

Congratulations! You are now the proud owner of the Tacx NEO Bike Smart, the first fully equipped Smart bike trainer fused with a bike.

Since the launch of the NEO Smart, 4 years ago, our intention has always been to create the best and most immersive indoor cycling experience possible. Integrating a bike with NEO Smart technology creates a whole new product typology that opened the doors to new and unique features. This will significantly enhance your indoor cycling experience. Get insprired by it's possibilities and watch the video on YouTube!

This manual explains the assembly and usage of this unique trainer. Please consult the assembly card when assembling the trainer.

> Enjoy your training and don't forget to #PushYourLimits! The Tacx Team

## <span id="page-3-0"></span>**Parts list**

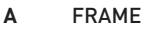

**A1** Bottle cage

- **A2** Air grill
- **A3** Disc
- **A4** Front leg
- **A5** Adjustable feet (left and right)
- **A6** Crank
- **A7** Rear leg
- **A8** Wheels (left and right)

#### **B** CONTROL PANEL

- **B1** Air fans
- **B2** Air fan knob (left and right)
- **B3** Display
- **B4** USB chargers

#### **C HANDLEBARS**

- **C1** Handlebar cover
- **C2** Handlebar rail
- **C3** Handlebar distance bolt
- **C4** Stem
- **C5** Stem adjustment bolt
- **C6** Control buttons
- **C7** Brakes
- **C8** Shifter big
- **C9** Shifter small

#### **D** SADDLE

- **D1** Saddle
- **D2** Saddle angle bolt
- **D3** Saddle rail
- **D4** Saddle distance bolt
- **D5** Seat post
- **D6** Seat post adjustment bolt

# **Table of contents**

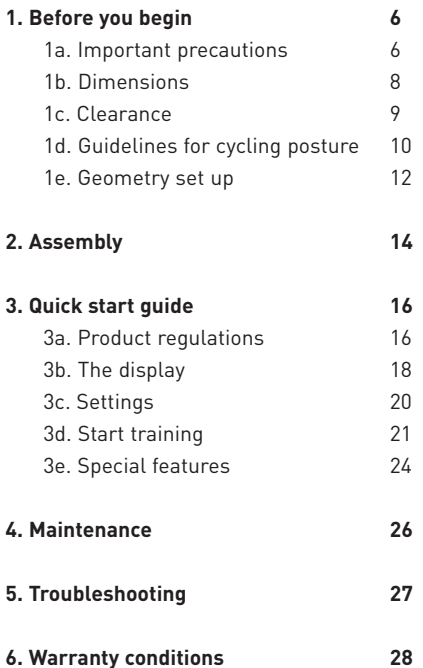

#### SAVE THESE INSTRUCTIONS

EN

# **1. Before you begin**

For your benefit, read this manual carefully before using the Smart bike. If you have questions after reading this manual, please contact Tacx support (see the Tacx support card). To help us assist you, please note the name of the product (front of this manual) and article number (backside of this manual) before contacting us.

## **1a. Important precautions**

#### **OPERATION**

- 1. It is the responsibility of the owner to ensure that all users of this trainer are adequately informed of all warnings and precautions.
- 2. Do not operate the trainer if the trainer is not working properly.
- 3. This trainer is designed for indoor and home use only. If the trainer is used in any other environment, the liability of Tacx expires. Do not use this trainer in a commercial, rental, or institutional setting.
- 4. Tests have revealed that the unit will not overheat, even when subject to extreme use. However, when subject to prolonged and intensive use, the enclosure around the brake may become very hot. Allow the brake to cool down for 30 minutes after use before touching it.
- 5. Place the trainer on a firm and level surface. Do not place the trainer on any surface that blocks air openings.
- 6. Never leave any objects on the trainer while not in use.
- 7. Keep the power cord away from heated surfaces.
- 8. Do not operate the trainer where aerosol products are used or where oxygen is being administered. The user is responsible to ensure that the room is supplied with enough fresh air to create a safe and healthy climate for training.
- 9. Perspiration moisture and condensation can harm the electronics. Do not use the trainer in damp areas. Incorrect use and/or maintenance will void the warranty.
- 10. Do not expose the product to water or moisture. Take extra care to prevent water or moisture from dripping in the air-grill in the back frame.
- 11. Never insert any object into any opening on the trainer.
- 12. The trainer operates on a 48 Vdc 90 Watt external power adapter. Only use the external power adapter that came with the trainer. Use of another type or brand of external power adapter may cause a dangerous situation which could lead to personal injury or damage of the equipment or even fire.
- 13. The trainer can be used without the external power adapter, however the downhill assistance will not function and the trainer operates as long as the user cycles.

#### USE

- 14. Use the trainer only as described in this manual.
- 15. Before beginning any exercise program, consult your physician. This is especially important for persons over age 35 or persons with pre-existing health problems.
- 16. This appliance is not intended for use by persons (including children) with reduced physical, sensory or mental capabilities, or lack of experience and knowledge, unless they have been given supervision or instruction concerning use of the appliance by a person responsible for their safety.
- 17. Never allow children under age 14 or pets on or around the trainer. Children should be supervised to ensure that they do not play with the appliance.
- 18. Over exercising may result in serious injury or death. If you feel faint or if you experience pain while exercising, stop immediately and cool down and consult your physician if the situation does not improve.

#### MAINTENANCE

- 24. Clean only with a dry cloth. Do not use cleaning solvents or abrasives.
- 25. Clean the aluminium disc on the left side of the trainer after each use with a moist cloth and dry thoroughly.
- 26. Inspect and properly tighten all parts of the trainer regularly.
- 27. DANGER: Always unplug the power cord immediately after use, before cleaning the trainer, and before performing the maintenance and adjustment procedures described in this manual. Never remove any housing unless instructed to do so by an authorized service representative. Servicing other than the procedures in this manual should be performed by an authorized service representative only.
- 19. The trainer should not be used by persons weighing more than 120kg (265lbs).
- 20. The temperature of the room should be within 10°C - 30°C to ensure a proper climate for training. The relative humidity should not be more than 85%.
- 21. Wear appropriate exercise clothes when using the trainer. Athletic support clothes are recommended for both men and women. Always wear cycling shoes. Never use the trainer with bare feet, wearing only stockings, or in sandals
- 22. Always turn off and unplug the trainer after a training.
- 23. Keep clothing, fingers and hair away from the rotating disc, air fans, crank and bottom bracket.

## **1b. Dimensions**

The maximum height of the NEO Bike Smart from the surface to the top of the fans is 1.35 m (4.43 ft). The maximum length of NEO Bike Smart including the fans is 1.50 m (4.92 ft) and the width is 0.75 (2.5ft). See the images below, dimensions are displayed in millimeters.

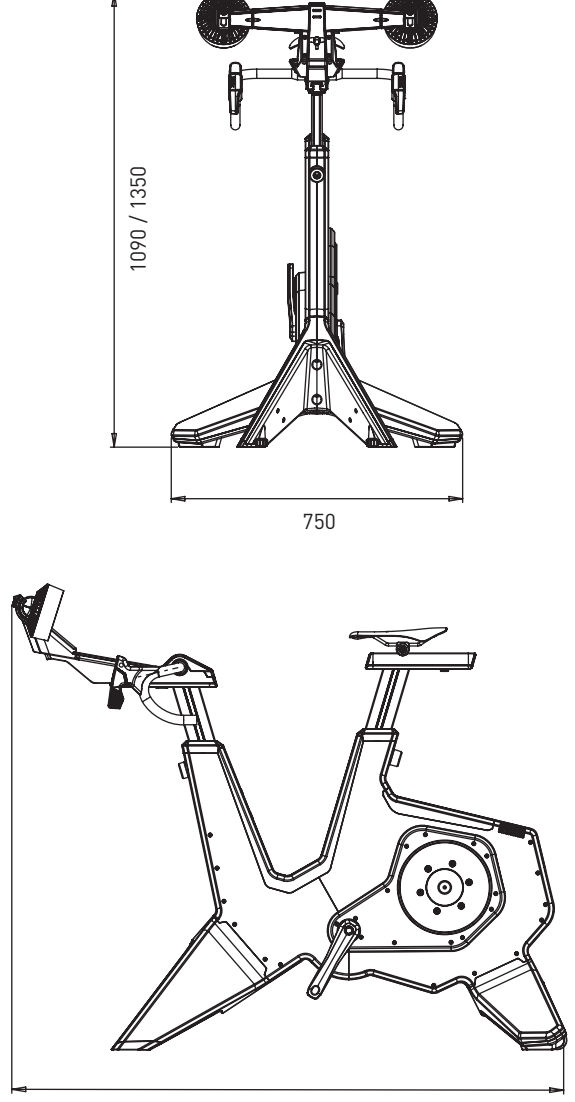

1250 / 1500

## **1c. Clearance**

Place the trainer with at least 600 mm (23.6 in.) of clearance on the sides and back. See image below, dimensions are displayed in millimeters.

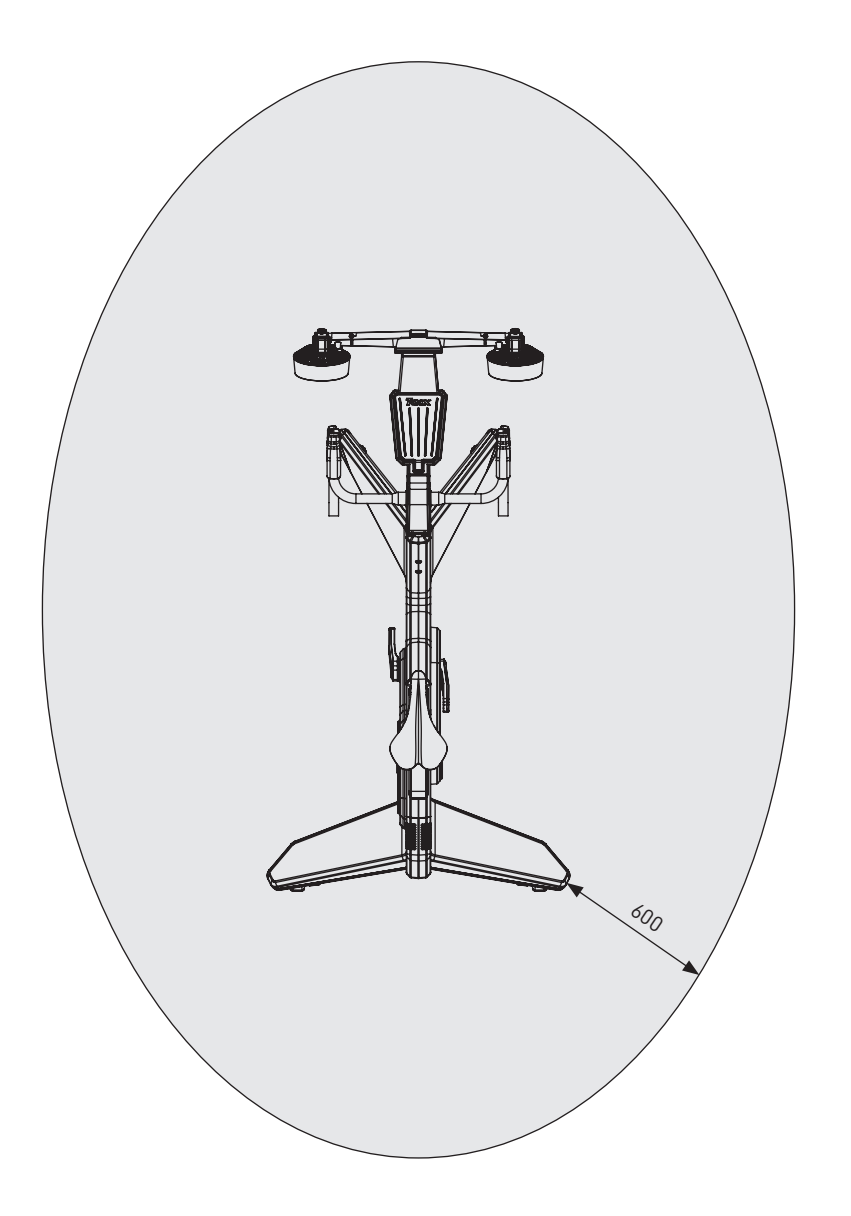

# **1. Before you begin**

## **1d. Guidelines for cycling posture**

Below are guidelines for a correct cycling posture on the NEO bike. Please note, a correct cycling posture is very personal and can vary between people.

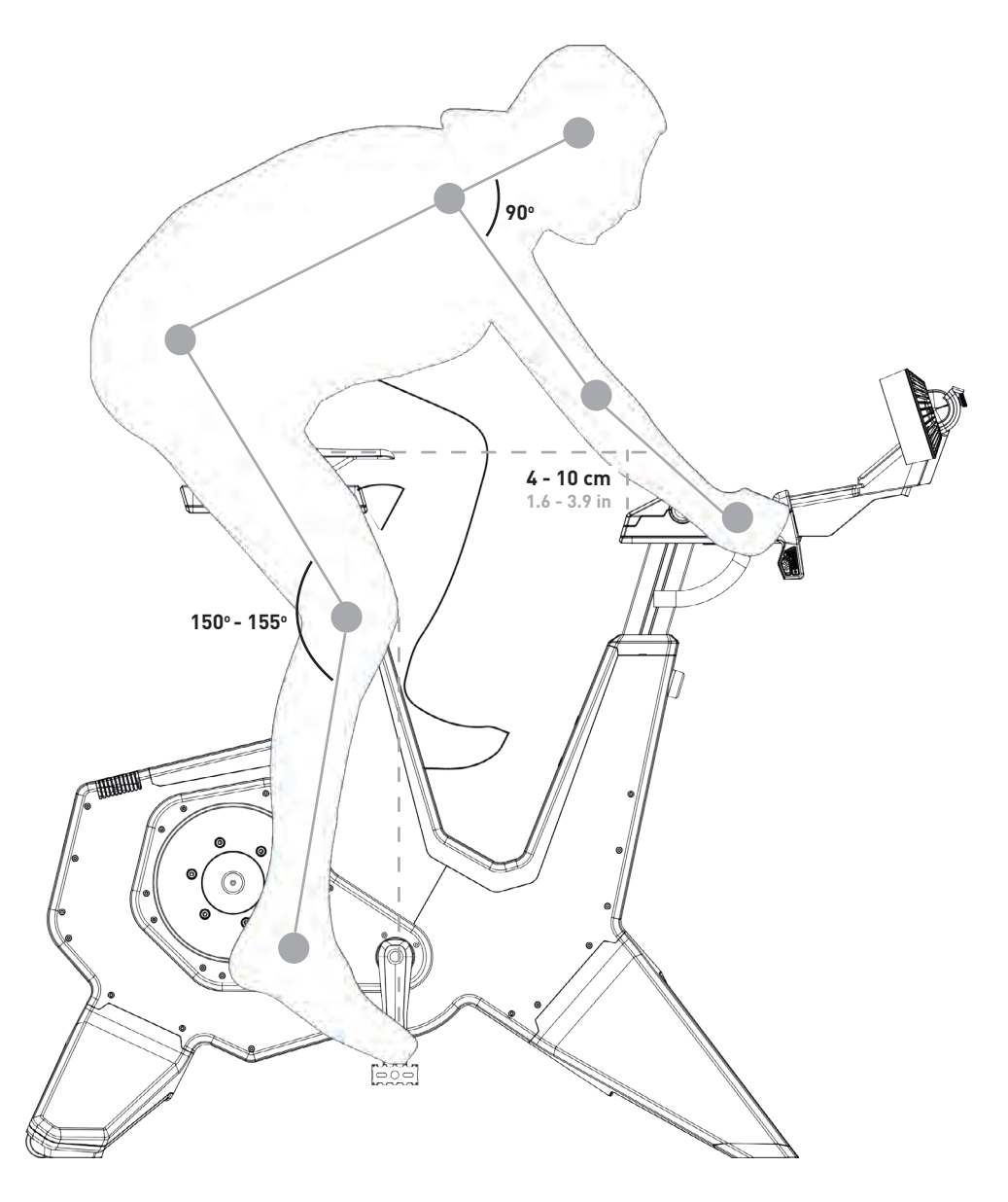

#### **SEAT HEIGHT**

When you sit on the bike with your shoe on or in the pedal and press your leg fully downwards, your knee should make an angle of 150 to 155 degrees. If this is not the case, change the height as follows:

- 1. Hold the saddle and loosen the seat post with the seat post adjustment bolt (D6).
- 2. Adjust the saddle height according to the mentioned requirements.
- 3. Tighten the seat post with bolt D6.

Please note, the maximum height of the seat is 26 cm (10.2 in), do not exceed this limit.

#### **SEAT HORIZONTAL POSITION**

When you sit on the bike with the crank arms horizontally (parallel to the floor), your knee should be directly above the centre of the pedal. If this is not the case, change the horizontal position as follows:

- 1. Loosen the saddle rail with the saddle distance bolt (D4).
- 2. Adjust the horizontal position according to the mentioned requirements.
- 3. Tighten the saddle rail with bolt D4.

Please note, the maximum distance of the seat is 15 cm (5.9 in), do not exceed this limit.

If you need to move the saddle forwards or backwards severely, you may need to raise/lower the saddle to compensate. Every time the saddle is moved forward the effective saddle height is reduced and vice versa for moving the saddle backwards. If you move your saddle more than 1 cm recheck the saddle height.

#### **HANDLEBAR HEIGHT**

Comfort dictates the appropriate height, so pick a position that minimizes strain on your back. Typically the height is leveled with or slightly below the seat, with a maximum of 10 cm (3.9 in). Change the height of the handlebars as follows:

- 1. Hold the handlebars and loosen the stem with the stem adjustment bolt (C5).
- 2. Adjust the height according to the mentioned requirements.
- 3. Tighten the stem with bolt C5.

Please note, the maximum height of the steer is 26 cm (10.2 in), do not exceed this limit.

#### **HANDLEBAR HORIZONTAL POSITION**

When you sit on the bike with your hands on top of the handlebars and your pedals parellel to the floor, your elbow should be aligned with the inside of your knee and centre of the pedal. Or, you may opt to look at the angle of your back which should be at least  $45^{\circ}$  parallel to the floor with an upper arm to torso angle of 90°. If this is not the case, change the horizontal position of the handlebars as follows:

- 1. Loosen the handlebars with the handlebar distance bolt (C3).
- 2. Adjust the height according to the mentioned requirements.
- 3. Tighten the handlebars with the bolt C3.

Please note, the maximum distance of the steer is 15 cm (5.9 in), do not exceed this limit.

EN

## **1e. Geometry set up**

The minimum and maximum dimensions of the height and horizontal positon of the saddle and handlebars on the bike are shown in the image below. You can set them according to the geometry of your road bike.

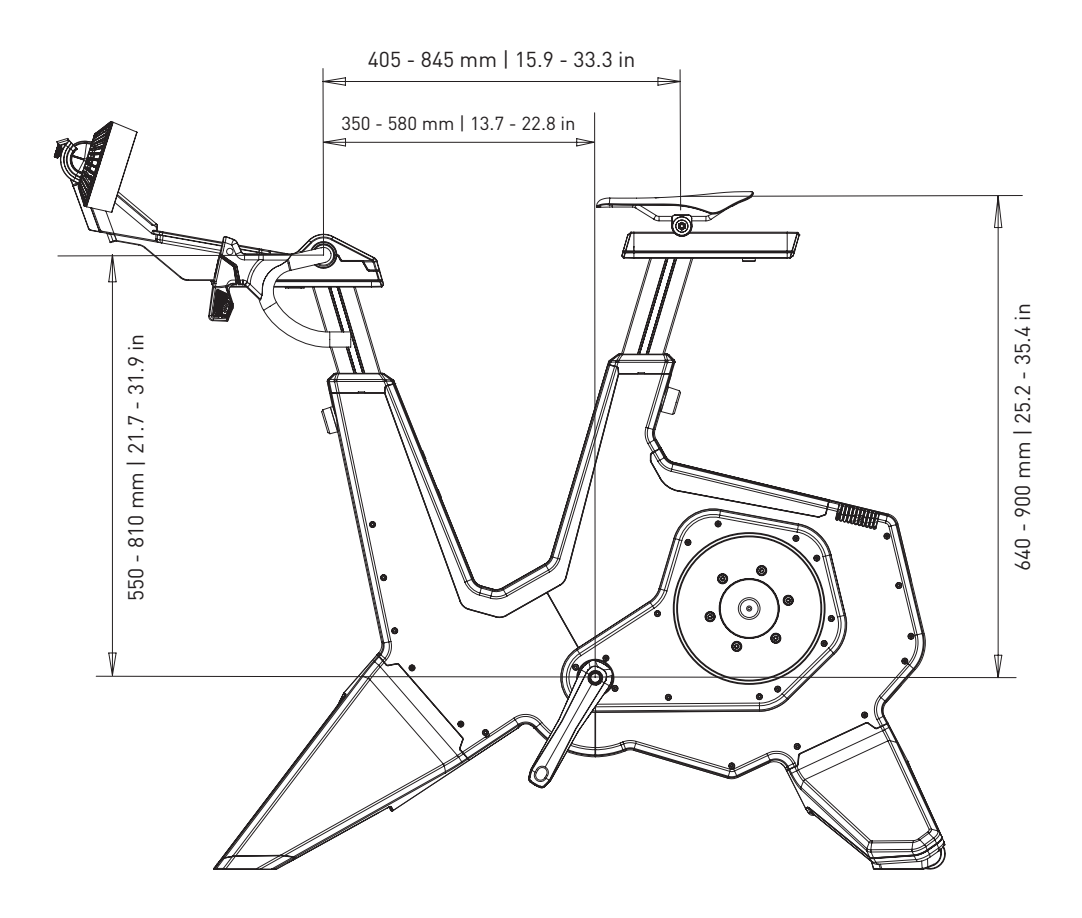

EN

# **2. Assembly**

The NEO Bike is packed in the following parts:

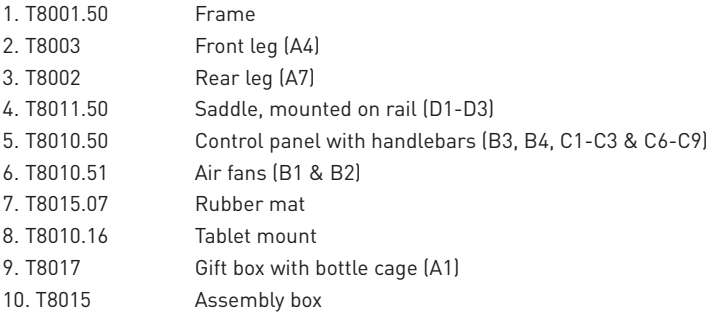

Please assemble the trainer as instructed and with at least two persons. Consult the part list on page 2 and the assembly manual. First remove all packaging and check if everything is in the package.

## **A. MOUNT THE LEGS AND PLACE THE TRAINER**

- 1. Place the bike on the floor and tilt it to the back or front to mount the legs. Please carefully lift the trainer, it is heavy (50 kg).
- 2. Mount the front legs (A4) with the two bolts T8015.02 and T8015.03 and fix with an 8 mm allen key.
- 3. Mount the rear leg (A7) with the two bolts T8015.01 and fix with an 8 mm allen key.
- 4. Place the trainer on a firm, level surface. Please carefully lift the trainer, it is very heavy (50 kg).
- 5. Stabilize the trainer by leveling the front legs with the adjustable feet (A5).
	- a.Start with one side and turn the button left to shorten or to the right to lengthen the leg.
	- b.Do the same for the other side.
	- c.Continue until the bike stands completely stable on the floor.

#### **B. MOUNT YOUR PEDALS**

- 6. Select the needed pedal-insert, the left and right inserts differ  $[L = left, R = right]$
- 7. Grease the insert.

 $\mathbf{\hat{p}}$ 

- 8. Mount the pedal with the required insert onto the axle.
- 9. Fix the pedal by rotating it in the correct direction.

## **C. MOUNT THE BOTTLE CAGE**

10. Mount the cage with an allen key 4 mm.

## **D. MOUNT THE SADDLE**

- 11. Place the cap T8010.05 in the saddle rail (D3).
- 12. Slide the saddle (D1) on to the saddle rail (D3).
- 13. Fix the saddle on the required height and distance with bolts D6 (height) and D4 (distance) with a 6 and 8 mm allen key. Or replace the bolts by the handles T8015.15 and T8015.16. Max. height is 26 cm and max. distance is 15 cm, please do not exceed this limit. Consult the correct posture on page 8.
- 14. Set the saddle angle with bolt D2 and a 5 mm allen key.

#### **E. MOUNT THE CONTROL PANEL AND HANDLEBARS**

- 15. Place the cap T8010.05 in the handlebar rail (C2).
- 16. Mount the control panel and handlebars on the handlebar rail (C2). Make sure the cables remain free.
- 17. Fix the panel with a 6 mm allen key.
- 18. Set the handlebar height and distance with bolts C3 and C5 with a 6 and 8 mm allen key. Or replace the bolts by the handles T8015.15 and T8015.16. Max. height is 26 cm and max. distance is 15 cm, please do not exceed this limit. Consult the correct posture on page 8.

USE OF HANDLES: The handles T8015.15 and T8015.16 may be used to set the height and horizontal position of the seat post and the saddle instead of a 6 and 8 mm allen key. This is especially handy when you have to set this regularly; for example, when various persons use the NEO Bike. You can do so by replacing the bolts; replace C5 and D6 by the T8015.16 and the C3 and D4 by the T8015.15.

- 19. Adjust the angle of the handlebars, if desired:
	- a.Remove the handlebar cover (C1) with the Torx 20.
	- b.Remove the 4 screws.
	- c.Set the needed angle and fix the handlebars with the 4 screws.
	- d.Position the handlebar cover (C1) and fix with the Torx 20.

#### **G. MOUNT THE AIR FANS OR TABLET MOUNT**

Please note the air fans include a tablet mount.

- 20. Place the air fans (B1) or tablet mount (T8010.16) on the panel.
- 21. Fix the fans with the torx 20.
- 22. If desired, you can change the angle of the air fans with knob B2.
- 23. Position the power cables for the display and fans.

#### **H. PLACE RUBBER MAT**

24. Place the rubber mat on the phone surface.

#### **J. PLACE YOUR TABLET**

- 25. Position your tablet, if desired, and tighten with the rubber strip.
- 26. Plug the power cable of your tablet into the USB ports under the panel.

Tacx is not liable or responsible for damage caused to your devices due to incorrect mounting of the tablet holder.

#### **K. CONNECT TO MAINS POWER**

Choose to train with or without mains power. When not connected, it will generate its own energy and is powered as long as it is cycled on. The NEO Bike Smart will have the same features and specifications (except Descent Simulation) as it would have with a power supply connection.

OPTIONAL: Customize the bike by mounting your own saddle, handlebar tape or bottle cage as instructed by the supplier. Please check the Tacx support website for instructions.

## **3. Quick start guide**

## **3a. Product regulations**

The NEO Bike Smart is pushing everything we know about indoor cycling to the next level. Designed to create an unprecedented, unique and immersive experience. The combination of its unique features like road feel, gear feel, virtual gears, air fans, dynamic inertia and downhill drive makes cycling indoors surprisingly realistic and fun. With customizable bike parts it even feels like cycling on your road or tri bike. Completely silent, an integrated display, programmable control buttons, phone and tablet holder are all enabling an easy way of using your preferred applications. The NEO Bike Smart is a complete plug and play indoor cycling experience.

#### **Specifications**

- Control: Automatic or manual
- Software: Tacx software & third party software
- Communication: ANT+ FE-C & Bluetooth open protocol
- Max. incline realistic up to 25%
- Max. resistance: 2200 Watts
- Max. torque: 85 Nm
- Max. brake force: 250 N
- Accuracy: within 1%
- Completely silent

#### **Intended use**

The trainer is intended for a maximum user weight of 120kg (265lbs).

#### **Use cues**

The meaning of the following use cues are:

1. Cycling power indicator

A spot on the floor changes colour from blue to red when cycling with a higher power.

2. Display indicator

Display shows various data and user information. See 3b on page 16.

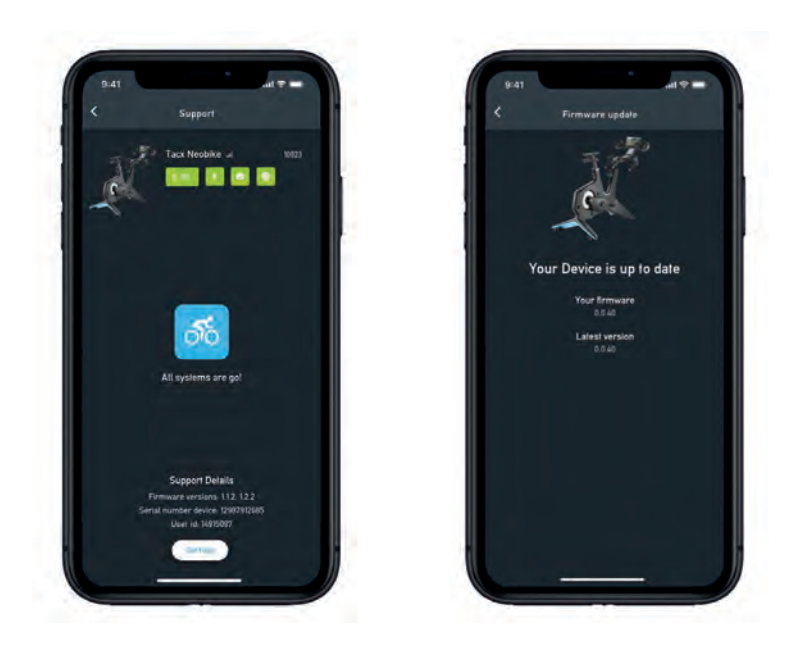

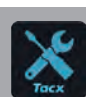

IMPORTANT Please download the free Tacx Training app from the App store or Google Play and connect the NEO Bike Smart before first use. This app is used to update the trainer, change the gear ratio, check your connections and analyze issues if needed.

# **3. Quick start guide**

For your benefit, read this manual carefully before using the Smart bike. If you have questions after reading this manual, please contact Tacx support (see the Tacx support card). To help us assist you, please note the name of the product (front of this manual) and article number (backside of this manual) before contacting us.

## **3b. The display**

When cycling on on the NEO Bike, the display will automatically turn on. The display differs when connected to software or when training stand alone. If the display doesn't turn on, please contact Tacx support.

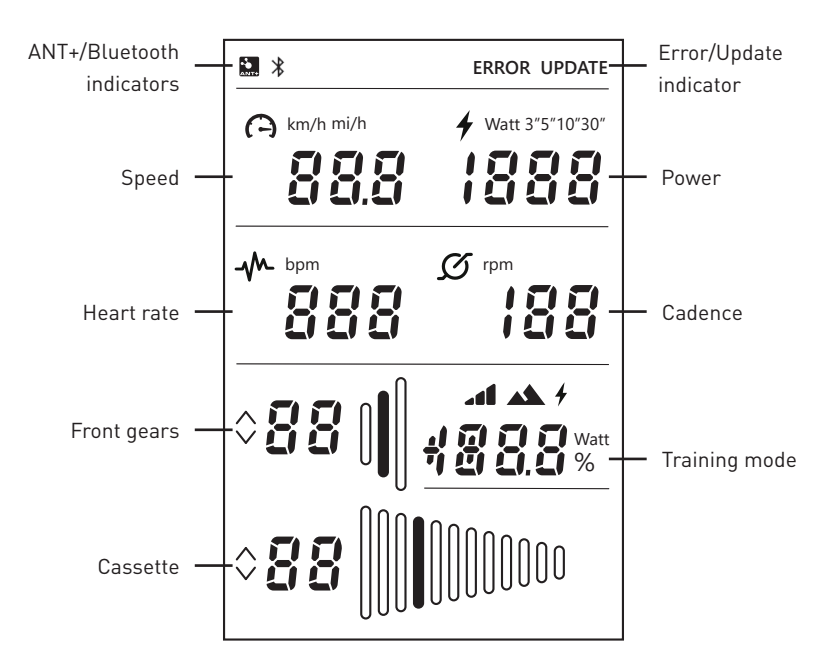

If these icons are shown, this means the following:

#### **ANT+/Bluetooth indicators**

ANT+ indicator: is shown when you're connected to another device via ANT+. Bluetooth indicator: is shown when you're connected to another device via Bluetooth.

#### **Error/Update indicator**

ERROR indicator: is shown when an error has occurred in the trainer. Connect the trainer to the Tacx Training app for more information on the type of error and contact Tacx support if you cannot resolve it yourself.

UPDATE indicator: is shown when you have selected to update the trainer's firmware in the Tacx Training app. You cannot use the trainer at this time.

We suggest to regularly check if an update is available for your trainer with the Tacx Training app. Please follow these steps to check for updates and to update your trainer:

- 1. Open the Tacx Training app.
- 2. Go to Devices and connect the NEO Bike (via Bluetooth).
- 3. Go to Update and check for an update.

 This check may take a little while and the app will indicate if a newer version is available. If you choose to update your trainer with this new firmware, please continue to step 4.

- 4. Press "update" to update your trainer. The UPDATE indicator on the display is shown. Make sure the process has been fully completed before continuing, this make take a couple of minutes.
- 5. Close the app and continue with your training. Please contact Tacx support if the icon keeps being shown or the update has failed.

#### **Speed**

The current speed you're cycling with in km/h or mph. You can switch metrics via the control buttons and shifters, see page 18.

#### **Power**

Your power in wattage; this can be set in different modes via the control buttons and shifters, see page 18:

- Live power
- Average over last 3 seconds (3")
- Average over last 5 seconds (5")
- Average over last 10 seconds (10")
- Average over last 30 seconds (30")

#### **Cadence**

Your cadence in rpm.

## **3. Quick start guide**

#### **Front gears**

Current setting of the front gears. You can switch the front gears by pressing the left shifters. Gear up with the big shifter (C8) or down with the small shifter (C9).

#### **Cassette**

Current setting of the cassette (rear gears). You can adjust the rear gears by pressing the right shifters. Gear up with the big shifter (C8) or down with the small shifter (C9).

#### **Training mode**

When you're cycling in stand alone mode (without any software), this field shows the mode you're training with. The virtual shifters (C8 and C9) are enabled. You can set the required mode as described in 3c. There are three modes:

1. Simulation mode

Train based on a fixed incline; this can be set by pressing the control buttons (C6).

4 2. Power(erg) mode

Train based on a fixed power value; this can be set with the control buttons (C6).

**11** 3. Resistance mode

 Train with predefined resistance levels (10). Switching between levels can be done with the control buttons (C6).

## **3c. Settings**

You can change the settings (metrics, average power settings and training mode) of the NEO Bike by the control buttons (C6) and the shifters (C8 and C9).

Do so as follows:

- 1. Hold both of the control buttons (C6) for 3 seconds. The modes on the display will blink.
- 2. Press the small shifter (C9) on the right side to select which term you wish to change.
- 3. Press the big shifter (C8) on the right side to change the selected term.
- 4. To confirm the mode, hold both of the control buttons (C6) for 3 seconds.
- 5. Start training.
- 6. Change the set incline/power/resistance position by the handlebar buttons.

## **3d. Start training**

The NEO Bike Smart can be controlled in various ways:

- 1. By software and applications
	- a. Tacx apps
		- i. Tacx Training app (iOS/Android)
		- ii. Tacx Desktop app (Mac/Windows)
	- b. Software of third parties
- 2. Stand alone

 In this mode, the trainer is not connected to any software or app. The virtual shifters (C8 and C9) are enabled. You control the resistance by the control buttons (C6) and various modes are available:

- a. Simulation mode: based on inclination gradient
- b. Power(erg) mode: based power (wattage)
- c. Resistance mode: based on 10 predefined resistance positions

## **Train with software**

The NEO Bike Smart can be controlled automatically by the Tacx Training app, Tacx Desktop app and that of third parties like Zwift and TrainerRoad.

To start riding with software, please take the following steps:

- 1. If required, plug the Smart bike into the wall socket. Please note: there is no power switch.
- 2. Download and install the app and/or software you wish to use.
- 3. Enable ANT+ or Bluetooth, depending on which device and app you're using.
- 4. Connect the trainer to your device. The device is connected if the ANT+ or Bluetooth indicator on the display is shown.

## **Tacx software**

The Tacx software consists of the Tacx Training app for smartphones and tablets, Tacx Desktop app for Mac and Windows computers and the cloud website where you download and create your workouts, analyse your activities and follow your friends.

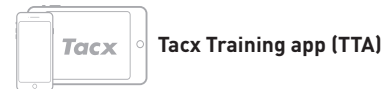

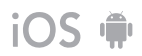

Proceed with the following steps if you wish to ride with the TTA:

- 1. Open the app.
- 2. Create an account or login if you're already registered\*.
- 3. Connect the trainer via Bluetooth:
	- a. Enable Bluetooth.
	- b. Go to Set-up Connection in the app.
	- c. Search for the NEO Smart bike.
	- d. Select and connect the trainer.
	- e. Press "next".
	- f. Connect a 2nd device if desired.
- 4. Go to Workouts, select the training and press the play button.
- 5. Stop cycling if you wish to pause your training.
- 6. Press stop if you wish to end it. Your training is automatically stored as an activity and is available to your friends (if set).

#### Tacx

#### **Tacx Desktop app (TDA)**

Proceed with the following steps if you wish to ride with the TDA:

- 1. Open the app.
- 2. Create an account or login if you're already registered\*.
- 3. Connect the trainer via Bluetooth:
	- a. Enable Bluetooth.
	- b. Go to Devices in the app.
	- c. Search for the NEO Smart bike.
	- d. Select and connect the trainer.
	- e. Connect a 2nd device if required.
- 4. Go to Workouts, select the training and press the play button.
- 5. Stop cycling if you wish to pause your training.
- 6. Press Escape (ESC) if you wish to end it. Your training is automatically stored as an activity and is available to your friends (if set).

\*If you wish to make use of Films, GPS rides and structured workouts, please subscribe to Premium.

## **Other software**

Proceed with the following steps if you wish to ride with software of a third party:

- 1. Open the app.
- 2. Follow the instructions provided by the app.
- 3. Connect the trainer via ANT+ or Bluetooth.
- 4. Connect a second device if required.
- 5. Select the training of your choice and start training!

## **Train stand alone**

You may opt to train without a device as follows:

- 1. Set the preferred mode and settings. You can change the metrics, average power setting or training mode, see page 18.
- 2. Start training.
- 3. Change the set incline/power/resistance position by the handlebar buttons.

CONNECT A HEART RATE MONITOR: The trainer will automatically connect to your heart rate monitor. Make sure you stand closely to the trainer as it connects automatically to the nearest monitor.

## **3. Quick start guide**

## **3e. Special features**

## **1. Special training modes**

#### **Pedal stroke analysis**

The NEO Bike measures the power output from your left and right leg seperately, enabling pedal stroke analysis. This can only be displayed in the Tacx Films of the Tacx Desktop app. Follow the steps to ride with the Tacx Desktop app on page 20 and select a Tacx Film for your workout. The power-output from your left and right leg are clearly displayed in a graph on the right. A few demo-films are available in this app, you'll need to subscribe to Premium if you wish to ride more Films.

#### **Road feel & gear feel**

Experience the feeling of riding over cobblestones or shifting gears. The Road Feel and Gear Feel features simulate the vibrations of different road patterns, but also your virtual chain jumping into a different gear. This immersive feature can be used with Tacx Films and Zwift.

#### **2. Air fans**

The air flow of the interactive air fans can be controlled by your power (wattage), heart rate, speed. Or set to blow on a fixed speed: low, medium, or high.

- 1. Open the Tacx Training app.
- 2. Go to "Set up Tacx Smart Bike," and select Trainer Settings.
- 3. Change the fan settings to your preference.
- 4. Close the app, and continue with your training.

## **3. USB chargers**

Two USB chargers (B4) on the underside of the display allow you to power up your tablet, smartphone or other device. Simply plug the cable into the USB-port. When the bike is not connected to the mains, it will power device only when you're cycling. You'll notice the device charging after 10 seconds.

## **4. Virtual shifters**

The Virtual shifters (C8 and C9) can be used to shift gears when training with software or in stand alone training modes.

Gear up with the big shifter (C8) or down with the small shifter (C9). Use the left shifters to change the gears on the front, and the right shifters to change the gears of the cassette.

You can change the gear ratio via the Tacx Training app:

- 1. Open the Tacx Training app.
- 2. Connect the NEO Bike (via Bluetooth).

3. Go to "Set up Tacx Smart Bike," select Trainer Settings / Virtual Gears, and change the setting of the virtual gears to your preference.

4. Close the app, and continue with your training.

The shifters are also used to change the training mode and terms on the display, as described on page 18.

#### **5. Brakes**

The shifters also feature (virtual) brakes (C7). The NEO Bike will continue "rolling" when you stop pedalling for a while, just like outdoors. On a descent, it'll continue rolling. By pressing the brakes, it will slowly come to a stop.

#### **6. Train without mains power**

You can opt to train with or without mains power. With mains power the ride feel will be more realistic. Without mains power, the bike won't be able to simulate a descent and the USB chargers won't function. All other features, like Road feel and communication with your tablet, will remain functioning and are powered by your cycling movement.

#### **7. Transportation wheels**

You'll find small wheels on the back of the NEO Bike (A8) allowing you to easily move it. After moving the trainer, please make sure to level the bike with the adjustable feet (A5), as instructed on page 12 before using it again.

## **4. Maintenance**

**How to maintain the Smart bike**

- Regularly check the Tacx Training app (for free in the App store and on Google Play) to see if any firmware updates are available.
- Regularly inspect and properly tighten visible bolts.
- Check the power adapter and cable for any damages with each use. If the adapter or cable is damaged, contact Tacx Support to order a replacement adapter or cable. Only use the original Tacx power adapter and cable.
- Regularly check if the bike is still standing firmly and stable on the floor. Use the adjustable feet (A5) to level it if required.
- Regularly check the quality of the handlebar tape and replace if necessary as instructed by the supplier of the tape.

**How to clean the Smart bike**

- Clean the saddle, handlebars and pedals with a moist cloth (with mild cleaning agents). DANGER: do not operate the trainer while being wet.
- Clean the aluminium disc on the left side of the trainer after each use with a moist cloth and dry thoroughly.
- To remove finger prints off the frame, use a degreasing agent like Glassex.

DANGER! Always unplug the power cord before cleaning the trainer and before performing the maintenance procedures described in this manual.

Never remove any part unless instructed to do so in this manual or by an authorized service representative. Servicing other than the procedures in this manual should be performed by an authorized service representative only.

IMPORTANT The safety level of the device can only be guaranteed if it is inspected regularly, for example for damage, wear, or loose connections. If anything is defective/damaged, contact the Tacx Support department immediately. In the meantime, the device must absolutely not be used until a certified service employee has inspected it and performed any repairs.

Please note: do not clean any part of the trainer with abrasive cleaning materials.

## **5. Troubleshooting**

Most problems can be solved by following the simple steps below. Find the symptom that applies, and follow the steps listed. If further assistance is needed, please contact Tacx support.

#### **A. The display does not show anything**

Start pedalling to get the display to wake up.

#### **B. "Downhill simulation" is not working**

Check if the power adapter is plugged in correctly.

#### **C. The Heart rate belt doesn't connect to the software**

Take out the power adapter, then connect the Bluetooth HR belt with the software. As soon as this is connected you can plug back in the power adapter.

#### **D. The interactive air fans aren't working**

Check the 2 jack plugs to see if they are plugged in firmly.

Please note, you cannot control the fans during a workout. Do this before you start a workout by using the Tacx Training app.

## **Contact Tacx Support**  E-mail: support@tacx.com Website: https://support.tacx.com Telephone: +31 70 700 7836 | +1 256 768 5176 (USA) Address (not for visitors): Tacx Support, Rijksstraatweg 52, 2241BW WASSENAAR, The Netherlands

# **6. Warranty conditions**

Thank you for buying this Tacx product. Tacx aims to provide the highest possible quality at all times. Nevertheless, should you have any complaints please notify us immediately. The following warranty conditions apply without prejudice to the stipulations in Tacx's General Terms and Conditions. The warranty period for new Tacx products is two years, calculated from the date of purchase, or, if the product is not delivered immediately on the date of purchase, the date that the product is delivered. The warranty applies to the first owner of the product only. Moreover, the warranty only applies if an original proof of purchase can be furnished. If you have any questions or would like to analyse a problem, always visit the Tacx support website first (https://support.tacx.com). Many cases relate to a software problem and not a hardware problem. Never return parts before a thorough analysis has been carried out.

**Warranty**

- 1. Should a fault occur within the warranty period as a result of a material and/or manufacturing fault, Tacx guarantees that this fault will be repaired without cost and/or to replace the defective part. Should repair or replacement not be possible, or cannot reasonably be expected of Tacx, then Tacx reserves the right to reimburse the market value of the part that has been returned.
- 2. If a part is replaced within the product's warranty period, the original warranty period for the product applies to this part also. The original warranty period is therefore never extended or renewed by replacement in the interim.
- 3. When a fault arises this should be notified to Tacx or the dealer from whom you've bought the trainer in writing as soon as possible, but not later than two months after it has been discovered.
- 4. There is no entitlement to claim under the warranty and all warranties are invalidated if the defect is the result of:

a) maintenance work/repair work not carried out by Tacx or the certified Tacx dealer; b) improper use, therefore, use for a purpose other than the purpose for which the product is intended;

c) the use of parts that are not original Tacx parts;

d) changes to the product, which have been implemented without permission from Tacx; e) normal wear and tear and/or poor maintenance;

f) external influences, such as moisture penetration (perspiration, condensation or others).

5. There is also no warranty in relation to damage to the product which occurs while the product is being shipped/transported.

**Warranty procedure**

- Consult the Tacx support website (support.tacx.com) or contact the certified Tacx dealer to analyse the problem (have it analysed).
- If the product proves to be defective after analysis then send a copy of the proof of purchase and the fully completed service form to the certified Tacx dealer. The claim under warranty can only be accepted for processing if the proof of purchase and a fully completed service form are received.
- The decision on whether a defect in a product is covered by the warranty rests solely with Tacx B.V. in the Netherlands.

**Liability**

- Tacx B.V. reserves the right to modify, improve or replace returned products with a similar or equivalent product without prior notification. Tacx is not, however, obliged to improve the product or to fit new elements.
- Given the many configuration options and configuration problems Tacx B.V. does not guarantee that the supplied software will work on all systems, not even if the PC configuration complies with the recommended specifications.
- Tacx is never responsible for damage, including consequential loss, arising from or associated with the use of its products, or for damage occurring while the product is being shipped.

#### **Specifications**

Wireless Protocol: Bluetooth 4.0 & ANT+ | Frequency range: 2400-2483,5 MHz | RF Output Power: 0 dBm (typical) | Temperature Range Operational -20 °C to + 55 °C | Transmit Range: 10 m | Power supply: Only use supplied power adapter and power cord.

#### **FCC and IC Declarations**

Your device contains a low power transmitter. When device is transmitting it sends out Radio Frequency (RF) signals.

#### **Compliance statement (part 15)**

This device complies with Part 15 of the FCC Rules and to the licence -exempt RSS standards(s) of Industry Canada. Operation is subject to the following two conditions:

(1) This device may not cause harmful interference.

(2) This device must accept any interference received, including interference that may cause undesired operation.

#### **FR | Déclaration de conformité**

Le présent appareil est conforme aux CNR d'Industrie Canada applicables aux appareils radio exempts de licence. L'exploitation est autorisée aux deux conditions suivantes:

(1) l'appareil ne doit pas produire de brouillage, et

(2) l'utilisateur de l'appareil doit acceptertout brouillage radioélectrique subi, même si le brouillage est susceptible d'en compromettre le fonctionnement.

Under Industry Canada regulations, this radio transmitter may only operate using an antenna of a type and maximum (or lesser) gain approved for the transmitter by Industry Canada. To reduce potential radio interference to other users, the antenna type and its gain should be so chosen that the equivalent isotropically radiated power (e.i.r.p.) is not more than that necessary for successful communication.

#### **Warning (part 15.21)**

Changes or modifications not expressly approved by the party responsible for compliance could void the user's authority to operate the equipment. Unauthorized modifications, or attachments could damage the transmitter and may violate FCC regulations.

#### **CE Declaration of Conformity**

Tacx bv hereby declares that the NEO Bike Smart (T8000) conforms to the essential requirements set out in the Council (European parliament) Directive and other relevant provisions of directives RED 2014/53/EC and RoHS 2011/65/EU. A copy of this decleration is available on the Tacx website: www. tacx.com

#### **ROHS**

This product is marked with this symbol. It means that used electrical and electronic products should not be mixed with general household waste. There is a separate collections system for these products.

## <span id="page-29-0"></span>**Lijst met onderdelen**

#### **A** FRAME

**A1** Bidonhouder

- **A2** Luchtrooster
- **A3** Schijf
- **A4** Voorpoot
- **A5** Verstelbare poten (links en rechts)
- **A6** Crank
- **A7** Achterpoot
- **A8** Wieltjes (links en rechts)

#### **B** BEDIENINGSPANEEL

- **B1** Ventilatoren
- **B2** Ventilatorknop (links en rechts)
- **B3 Display**
- **B4** USB-opladers

#### **C** STUUR

- **C1** Stuurkapje
- **C2** Schuifrail stuur
- **C3** Afstelbout stuur
- **C4** Stuurpen
- **C5** Afstelbout stuurpen
- **C6** Bedieningsknoppen
- **C7** Remmen
- **C8** Grote shifter
- **C9** Kleine shifter

#### **D** ZADEL

- **D1** Zadel
- **D2** Bout voor zadelhoek
- **D3** Schuifrail zadel
- **D4** Bout voor zadelafstand
- **D5** Zadelpen
- **D6** Afstelbout zadelpen

# **Inhoudsopgave**

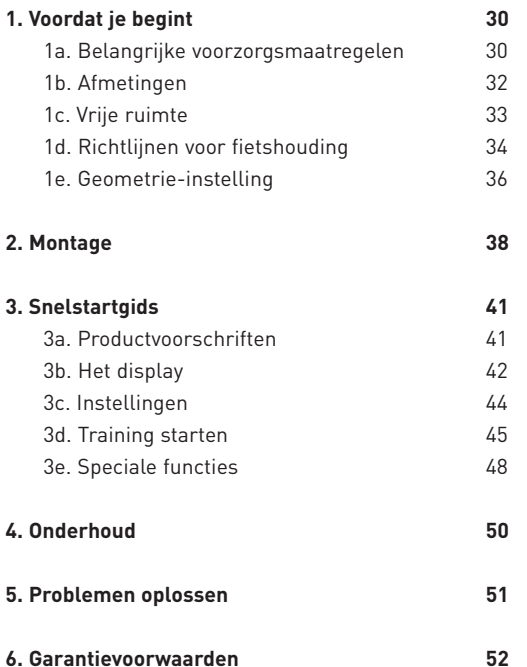

#### BEWAAR DEZE INSTRUCTIES

NL

# **1. Voordat je begint**

Lees deze handleiding zorgvuldig door voordat je de Smart bike gaat gebruiken. Als je na het lezen van deze handleiding vragen hebt, neem dan contact op met het supportteam van Tacx (zie de Tacx-supportkaart). Noteer de naam van het product (zie de voorkant van deze handleiding) en het artikelnummer (achterop deze handleiding) voordat je contact met ons opneemt, zodat wij je beter van dienst kunnen zijn.

## **1a. Belangrijke voorzorgsmaatregelen**

#### BEDIENING

- 1. Het is de verantwoordelijkheid van de eigenaar ervoor te zorgen dat alle gebruikers van deze trainer voldoende worden ingelicht over alle waarschuwingen en voorzorgsmaatregelen.
- 2. Gebruik de trainer niet wanneer deze niet op de juiste manier werkt.
- 3. Deze trainer is speciaal ontworpen voor gebruik binnenshuis. Als de trainer in een andere omgeving wordt gebruikt, vervalt de aansprakelijkheid van Tacx. Gebruik deze trainer niet in commerciële, verhuur- en institutionele omgevingen.
- 4. Tests hebben uitgewezen dat het apparaat niet oververhit raakt, zelfs niet bij extreem gebruik. Bij langdurig en intensief gebruik kan de behuizing rondom de rem echter wel zeer heet worden. Laat de rem na gebruik 30 minuten afkoelen voordat je deze aanraakt.
- 5. Plaats de trainer op een stevig en egaal oppervlak. Zorg dat je de trainer niet op een oppervlak plaatst dat de ventilatieopeningen blokkeert.
- 6. Laat nooit voorwerpen op de trainer achter wanneer je deze niet gebruikt.
- 7. Houd het netsnoer uit de buurt van verwarmde oppervlakken.
- 8. Gebruik de trainer niet op plekken waar aerosolproducten worden gebruikt of waar zuurstof wordt toegediend. De gebruiker dient ervoor te zorgen dat de ruimte wordt voorzien van voldoende frisse lucht, zodat er een veilig en gezond trainingsklimaat wordt gecreëerd.
- 9. Transpiratievocht en condens kunnen de elektronica beschadigen. Gebruik de trainer niet in vochtige ruimten. Door onjuist gebruik en/of onderhoud vervalt de garantie.
- 10. Stel het product niet bloot aan water of vochtigheid. Let extra goed op dat er geen water of vochtigheid in het luchtrooster op het achterste deel van het frame druppelt.
- 11. Steek nooit een voorwerp in een opening van de trainer.
- 12. De trainer werkt op een externe voedingsadapter van 48 V gelijkstroom en 90 watt. Maak uitsluitend gebruik van de externe voedingsadapter die bij de trainer is geleverd. Het gebruik van een externe voedingsadapter van ander type of een ander merk kan leiden tot gevaarlijke situaties die persoonlijk letsel, schade aan de apparatuur of zelfs brand tot gevolg kunnen hebben.
- 13. De trainer kan zonder de externe voedingsadapter worden gebruikt, maar dan werkt de "descent simulation"niet. Bovendien is de trainer dan alleen ingeschakeld zolang de gebruiker erop fietst.

#### **GEBRUIK**

- 14. Gebruik de trainer uitsluitend zoals beschreven in de handleiding.
- 15. Raadpleeg je arts voordat je met een trainingsprogramma start. Dit is met name van belang voor personen boven de 35 jaar en voor personen die reeds gezondheidsklachten hebben.
- 16. Dit apparaat is niet bestemd om te worden gebruikt door personen (inclusief kinderen) met beperkte fysieke, sensorische of geestelijke capaciteiten of personen die geen ervaring met en/of kennis van het apparaat hebben, tenzij zij onder toezicht staan van een voor hun veiligheid verantwoordelijke persoon of van deze persoon instructies hebben gekregen over het gebruik van het apparaat.
- 17. Laat kinderen beneden de 14 jaar en huisdieren nooit op of bij de trainer komen. Kinderen moeten onder toezicht staan om ervoor te zorgen dat ze niet met het apparaat spelen.
- 18. Te veel trainen kan ernstig letsel of de dood tot gevolg hebben. Als je je tijdens het trainen niet goed voelt of als je pijn ervaart, stop dan onmiddellijk, koel af en raadpleeg een arts als de situatie niet verbetert.
- 19. De trainer mag uitsluitend worden gebruikt door personen tot 120 kg (265 lb).
- 20. De temperatuur van de ruimte moet tussen de 10 °C en 30 °C liggen, zodat een goed trainingsklimaat is gewaarborgd. De relatieve luchtvochtigheid mag niet hoger zijn dan 85%.
- 21. Draag geschikte sportkleding wanneer je de trainer gebruikt. Voor zowel mannen als vrouwen wordt atletische ondersteunende kleding aanbevolen. Draag altijd fietsschoenen. Stap nooit op blote voeten, op sokken of met sandalen op de trainer.
- 22. Schakel de trainer na een training altijd uit en haal de stekker uit het stopcontact.
- 23. Zorg dat kleding, vingers en haar uit de buurt blijven van de roterende schijf, de ventilatoren, de crank en de trapas.

#### **ONDERHOUD**

- 24. Reinig het apparaat uitsluitend met een droge doek. Gebruik geen schoonmaakmiddelen of schuurmiddelen.
- 25. Reinig de aluminium schijf aan de linkerkant van de trainer na elk gebruik met een vochtige doek en droog de schijf vervolgens zorgvuldig na.
- 26. Inspecteer alle onderdelen van de trainer regelmatig en draai alles goed vast.
- 27. GEVAAR: Haal altijd direct na gebruik de stekker uit het stopcontact. Doe dit voordat je de trainer gaat reinigen en voordat je het onderhoud en de aanpassingsprocedures gaat uitvoeren die in deze handleiding staan beschreven. Verwijder nooit delen van de behuizing, tenzij een erkende servicevertegenwoordiger jou hiervoor instructies geeft. Andere reparaties dan de in deze handleiding genoemde procedures mogen uitsluitend door een erkende servicevertegenwoordiger worden uitgevoerd.

NL

## **1b. Afmetingen**

De maximale hoogte van de NEO Bike Smart vanaf het oppervlak tot de bovenkant van de ventilatoren bedraagt 1,35 m (4.43 ft). De maximale lengte van de NEO Bike Smart inclusief de ventilatoren bedraagt 1,50 m (4.92 ft) en de breedte bedraagt 0,75 m (2.50 ft). Zie onderstaande afbeeldingen (afmetingen zijn weergegeven in millimeters).

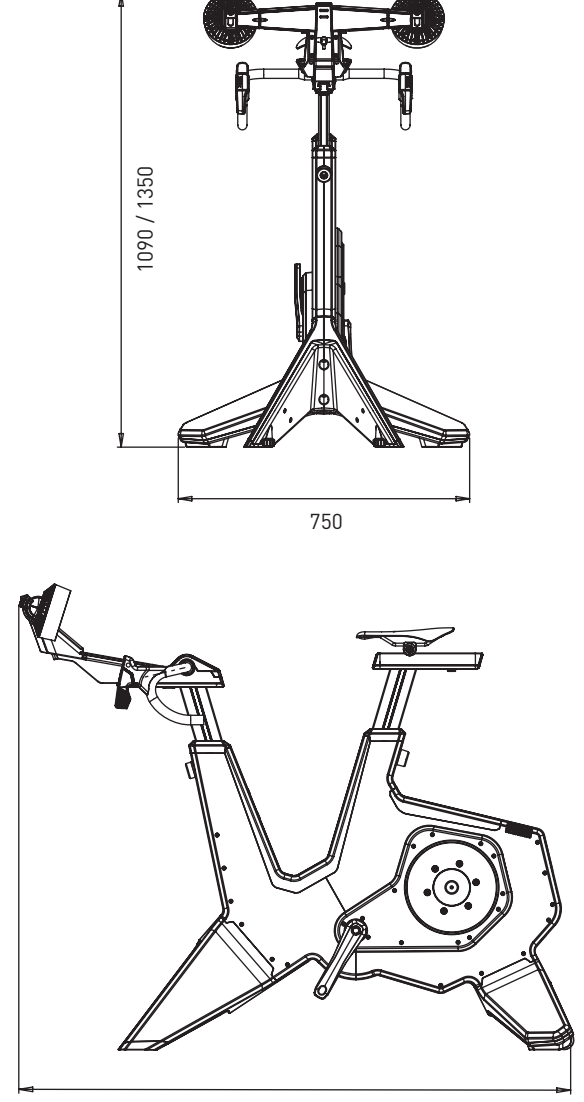

1250 / 1500

## **1c. Vrije ruimte**

Plaats de trainer zo dat er ten minste 600 mm (23.6 inch) vrije ruimte is aan de zijkanten en de achterkant. Zie onderstaande afbeelding (afmetingen zijn weergegeven in millimeters).

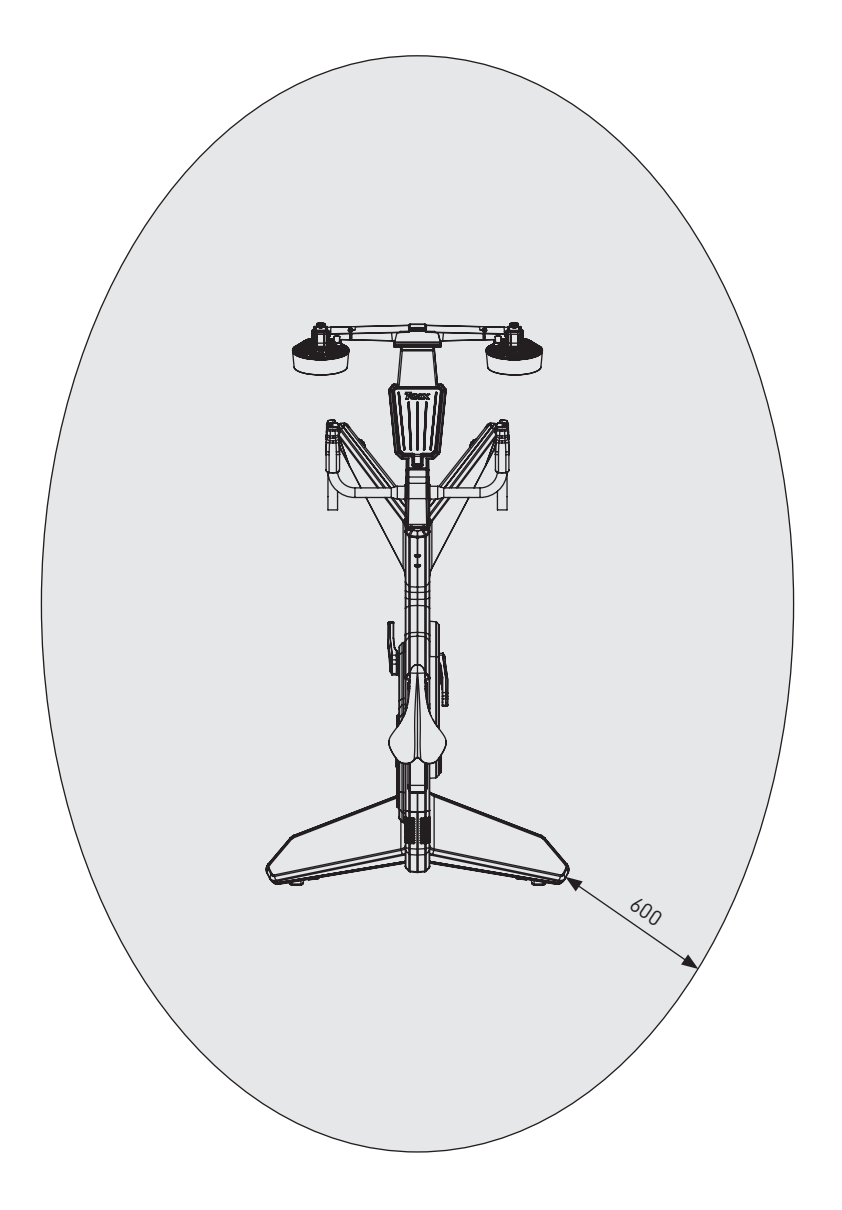

# **1. Voordat je begint**

## **1d. Richtlijnen voor fietshouding**

Hieronder vind je de richtlijnen voor een juiste fietshouding op de NEO Bike. Let op: de juiste fietshouding is zeer persoonlijk en kan per persoon verschillen.

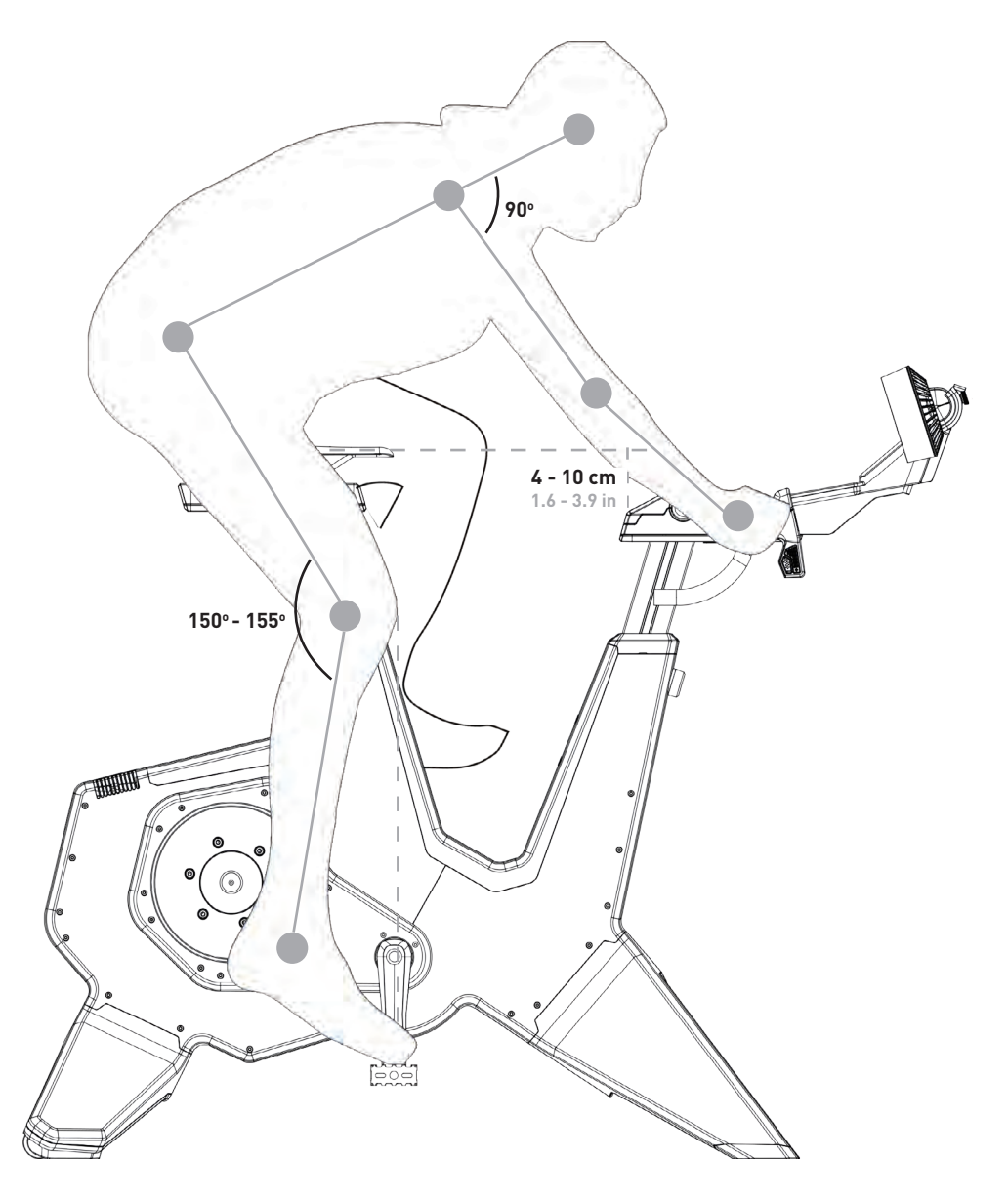
#### **ZADELHOOGTE**

Als je op de Smart bike zit met je schoen op of in de trapper en je drukt je benen volledig naar beneden, dan moet je knie een hoek van 150 tot 155 graden maken. Als dit niet het geval is, pas de hoogte dan als volgt aan:

- 1. Houd het zadel vast en draai de zadelpen los met behulp van de afstelbout van de zadelpen (D6).
- 2. Pas de zadelhoogte aan overeenkomstig de genoemde vereisten.
- 3. Draai de zadelpen vast met bout D6.

Let op: de maximale hoogte van het zadel is 26 cm (10.2 inch). Zorg dat je deze grens niet overschrijdt.

#### **HORIZONTALE POSITIE VAN HET ZADEL**

Als je op de Smart bike zit en de crank staan horizontaal (parallel aan de grond), dan moet je knie zich recht boven het midden van de trapper bevinden. Als dit niet het geval is, pas de horizontale positie dan als volgt aan:

- 1. Draai de schuifrail van het zadel los met behulp van de bout voor de zadelafstand (D4).
- 2. Pas de horizontale positie aan overeenkomstig de genoemde vereisten.
- 3. Draai de schuifrail van het zadel vast met bout D4.

Let op: de maximale afstand van het zadel is 15 cm (5.9 inch). Zorg dat je deze grens niet overschrijdt.

Als je het zadel aanzienlijk moet verschuiven, moet je het mogelijk verhogen of verlagen om dit te compenseren. Bij elke voorwaartse beweging neemt de effectieve zadelhoogte af. Het omgekeerde geldt voor een achterwaartse beweging. Als je het zadel meer dan 1 cm verschuift, controleer dan de zadelhoogte opnieuw.

#### **STUURHOOGTE**

Het comfort bepaalt wat de juiste hoogte is, dus kies een positie waarbij je rug zo weinig mogelijk onder spanning staat. Gewoonlijk wordt het stuur op dezelfde hoogte als het zadel of net iets lager dan het zadel ingesteld, met een maximum van 10 cm (3.9 inch). Je kunt de hoogte van het stuur als volgt aanpassen:

- 1. Houd het stuur vast en draai de stuurpen los met de afstelbout van de stuurpen (C5).
- 2. Pas de hoogte aan overeenkomstig de genoemde vereisten.
- 3. Draai de stuurpen vast met bout C5.

Let op: de maximale hoogte van het stuur is 26 cm (10.2 inch). Zorg dat je deze grens niet overschrijdt.

#### **HORIZONTALE POSITIE VAN HET STUUR**

Als je op de Smart bike zit met je handen boven op het stuur en je trappers parallel aan de grond, moet je elleboog zich op één lijn bevinden met de binnenkant van je knie en met het midden van het pedaal. Je kunt er ook voor kiezen om de hoek van je rug als uitgangspunt te nemen. Deze moet ten opzichte van de grond ten minste 45° zijn, waarbij de hoek van de bovenarm met de romp 90° is. Als dit niet het geval is, pas de horizontale positie van het stuur dan als volgt aan:

- 1. Draai het stuur los met de afstelbout van het stuur (C3).
- 2. Pas de hoogte aan overeenkomstig de genoemde vereisten.
- 3. Draai het stuur vast met bout C3.

Let op: de maximale afstand van het stuur is 15 cm (5,9 inch). Zorg dat je deze grens niet overschrijdt.

WAARSCHUWING: Demonteer de NEO Bike altijd voordat je de hoogte of positie van het zadel of het stuur aanpast.

# **1e. Geometrie-instelling**

De minimale en maximale hoogte-afmetingen en de horizontale positie van het fietszadel en -stuur zijn weergegeven in onderstaande afbeelding. Je kunt deze instellen overeenkomstig de geometrie van je racefiets.

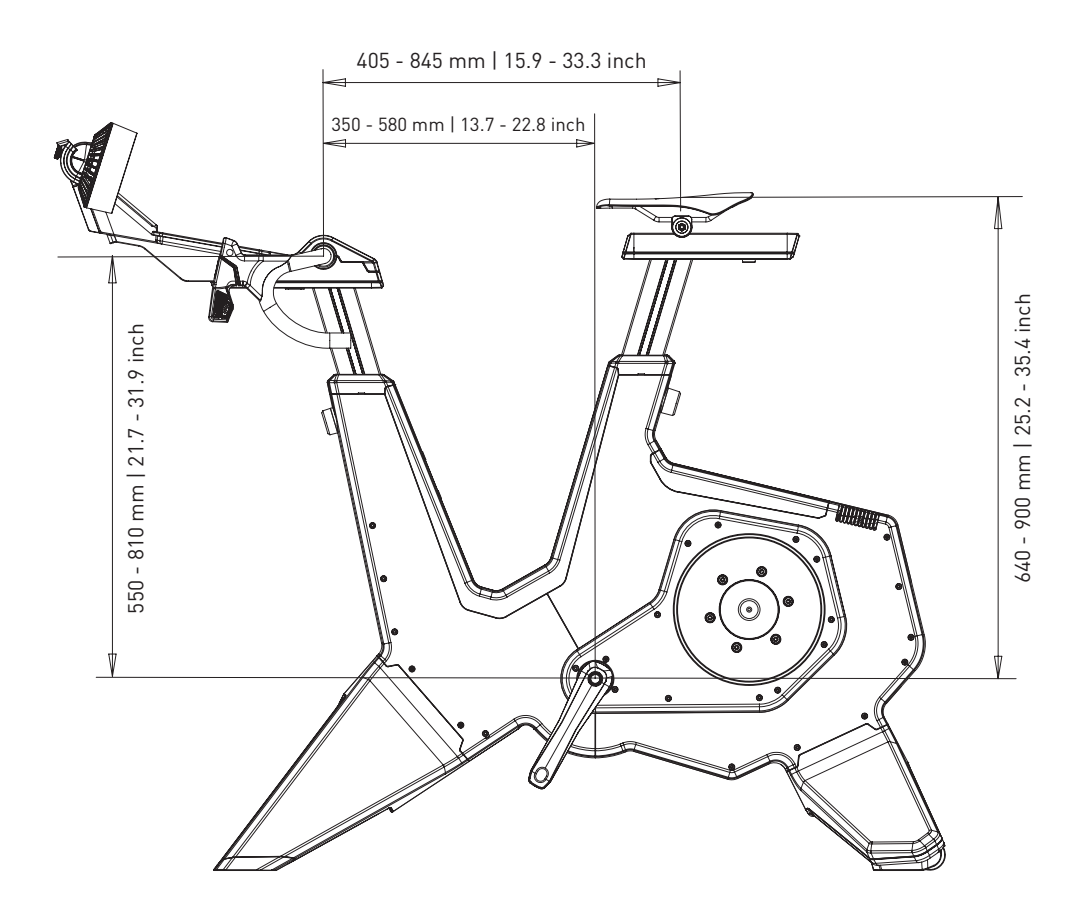

NL

# **2. Montage**

De verpakking van de NEO Bike bevat de volgende onderdelen:

1. T8001.50 Frame 2. T8003 Voorpoot (A4) 3. T8002 Achterpoot (A7) 4. T8011.50 Zadel, bevestigd op rail (D1-D3) 5. T8010.50 Bedieningspaneel met stuur (B3, B4, C1-C3 & C6-C9) 6. T8010.51 Ventilatoren (B1 & B2) 7. T8015.07 Rubber matje 8. T8010.16 Tablethouder 9. T8017 Geschenkdoosmet bidonhouder (A1) 10. T8015 Montagedoos

Zet de trainer in elkaar overeenkomstig de instructies en met minimaal twee personen. Raadpleeg de lijst met onderdelen op pagina 28 en de montagehandleiding. Verwijder eerst de verpakking en controleer of alles in de verpakking aanwezig is.

### **A. MONTEER DE TRAINER EN ZET DEZE OP ZIJN PLAATS**

- 1. Plaats de trainer op de grond en kantel deze naar achteren of naar voren om de poten te monteren. Til de Smart bike voorzichtig op; deze is zwaar (50 kg).
- 2. Monteer de voorpoten (A4) met de twee bouten T8015.02 en T8015.03 en zet deze vast met een inbussleutel van 8 mm.
- 3. Monteer de achterpoot (A7) met de twee bouten T8015.01 en zet deze vast met een inbussleutel van 8 mm.

4. Plaats de trainer op een stevig en egaal oppervlak. Til de trainer voorzichtig op; deze is erg zwaar (50 kg).

5. Stabiliseer de trainer door de voorpoten waterpas te zetten met de verstelbare poten (A5).

a.Start aan de ene kant en draai de knop naar links om de poot in te korten; draai de knop naar rechts om

de poot langer te maken.

- b.Voer dezelfde handeling uit aan de andere kant.
- c.Ga door totdat de Smart bike volledig stabiel op de grond staat.

### **B. MONTEER DE TRAPPERS**

- 6. Kies de benodigde opzetstukken voor de trappers; de linker- en rechterkant zijn verschillend  $[L = links, R = rechts].$
- 7. Vet de opzetstukken in.
- 8. Monteer de trapper met het juiste opzetstuk op de as.
- 9. Zet de trapper vast door deze in de juiste richting te draaien.

### **C. MONTEER DE BIDONHOUDER**

10. Monteer de houder met een inbussleutel van 4 mm.

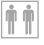

#### **D. MONTEER HET ZADEL**

- 11. Plaats kap T8010.05 op de schuifrail van het zadel (D3).
- 12. Schuif het zadel (D1) op de schuifrail (D3).
- 13. Zet het zadel vast op de gewenste hoogte en afstand met de bouten D6 (hoogte) en D4 (afstand) met behulp van inbussleutels van 6 en 8 mm. Je kunt de bouten ook vervangen door de hendels T8015.15 en T8015.16. De maximale hoogte is 26 cm en de maximale afstand 15 cm. Zorg dat je deze grens niet overschrijdt. Bekijk de juiste houding op pagina 34.
- 14. Stel de zadelhoek in met bout D2 en een inbussleutel van 5 mm.

#### **E. MONTEER HET BEDIENINGSPANEEL EN HET STUUR**

- 15. Plaats kap T8010.05 op de schuifrail van het stuur (C2).
- 16. Monteer het bedieningspaneel en het stuur op de schuifrail van het stuur (C2). Zorg ervoor dat de kabels vrij blijven.
- 17. Zet het paneel vast met een inbussleutel van 6 mm.
- 18. Stel de hoogte en afstand van het stuur in met de bouten C3 en C5 met behulp van inbussleutels van 6 en 8 mm. Je kunt de bouten ook vervangen door de hendels T8015.15 en T8015.16. De maximale hoogte is 26 cm en de maximale afstand 15 cm. Zorg dat je deze grens niet overschrijdt. Bekijk de juiste fietshouding op pagina 34.
- 19. Pas indien nodig de hoek van het stuur aan:
	- a.Verwijder het stuurkapje (C1) met de Torx 20.
	- b.Verwijder de 4 schroeven.
	- c.Stel de gewenste hoek in en zet het stuur vast met de 4 schroeven.
	- d.Plaats het stuurkapje (C1) en zet deze vast met de Torx 20.

GEBRUIK VAN HENDELS: In plaats van de inbussleutels van 6 en 8 mm kun je de hendels T8015.15 en T8015.16 gebruiken om de hoogte en horizontale positie van de zadelpen en het zadel in te stellen. Dit is met name handig wanneer je de hoogte en positie regelmatig moet verstellen, bijvoorbeeld als de NEO Bike door meerdere personen wordt gebruikt. Dit doe je door de bouten C5 en D6 te vervangen door hendel T8015.16 en de bouten C3 en D4 door hendel T8015.15.

#### **G. MONTEER DE VENTILATOREN OF DE TABLETHOUDER**

Let op: de ventilatoren beschikken over een tablethouder.

- 20. Plaats de ventilatoren (B1) of de tabletsteun (T8010.1) op het paneel.
- 21. Zet de ventilatoren vast met de Torx 20.
- 22. Indien gewenst kun je de hoek van de ventilatoren aanpassen met knop B2.
- 23. Bevestig de kabels voor het display en de ventilatoren.

#### **H. DE RUBBEREN MAT PLAATSEN**

24. Plaats het rubberen matje op het oppervlak voor de telefoon.

#### **J. DE TABLET PLAATSEN**

- 25. Plaats je tablet, indien gewenst, en zet deze vast met de rubberen strip.
- 26. Sluit de stroomkabel van je tablet aan op de USB-poorten onder het paneel.

Tacx is niet aansprakelijk voor schade die ontstaat aan uw apparaten door een onjuiste bevestiging van de tabletsteun..

#### **K. AANSLUITEN OP NETSTROOM**

Kies of je met of zonder netstroom wilt trainen. Wanneer de Smart bike niet is aangesloten op netstroom, genereert deze zijn eigen energie en blijft hij ingeschakeld zolang erop wordt gefietst. De NEO Bike Smart beschikt nu over dezelfde functies en specificaties (met uitzondering van Descent Simulation (simulatie van afdalingen)) als bij aansluiting op het elektriciteitsnet.

OPTIONEEL: Pas de fiets aan door je eigen zadel, stuurtape of bidonhouder te monteren, overeenkomstig de instructies van de leverancier. Raadpleeg de supportwebsite van Tacx voor instructies.

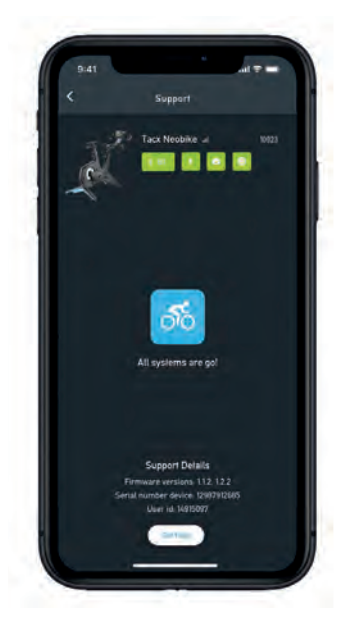

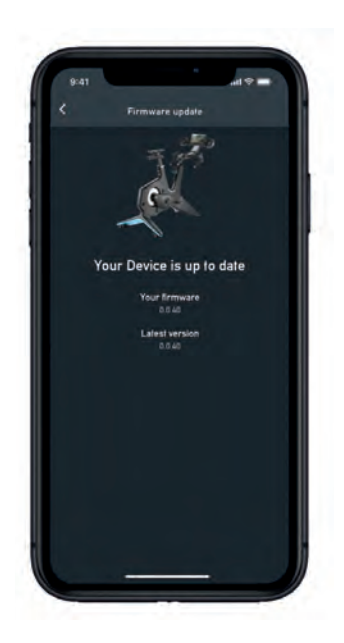

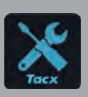

BELANGRIJK: Download de gratis Tacx Training-app in de App Store of via Google Play en verbind de NEO Bike Smart voordat je deze voor het eerst gebruikt. Deze app wordt gebruikt om de trainer te updaten, om de versnellingen te wijzigen, koppelingen te controleren en, indien nodig, problemen te analyseren.

# **3a. Productvoorschriften**

De NEO Bike Smart tilt al onze kennis over indoor fietsen naar een hoger niveau. Dit product is speciaal ontworpen om een ongeëvenaarde, unieke en meeslepende ervaring te creëren. De combinatie van unieke functies, zoals het gevoel dat je op de weg rijdt en kunt schakelen, virtuele tandwielen, ventilatoren, dynamische inertie en bergafwaarts rijden, maakt indoorfietsen een verrassend realistische en leuke bezigheid. Dankzij de aanpasbare fietsonderdelen voelt het zelfs als fietsen op je racefiets of triathlonfiets. Het geïntegreerde display, de programmeerbare bedieningsknoppen en de telefoon- en tablethouder maken het gebruik van je voorkeursapplicaties mogelijk. De NEO Bike Smart is een complete 'plug-and-play' indoor fietservaring.

**Specificaties**

- Bediening: automatisch of handmatig
- Software: Tacx-software en software van derden
- Communicatie: ANT+ FE-C & Bluetooth open protocol
- Helling realistisch tot maximaal 25%
- Max. weerstand: 2200 watt
- Max. koppel: 85 Nm
- Max. remkracht: 250 N
- Nauwkeurigheid: binnen een marge van 1%
- Volledig stil

**Beoogd gebruik**

De trainer kan een maximaal gewicht dragen van 120 kg (265 lb).

#### **Use cues**

De betekenis van de onderstaande use cues is:

1. Indicator van fietsvermogen

De kleur van de plek op de grond verandert van blauw naar rood wanneer je met hoger vermogen fietst.

2. Indicator van display

Het display geeft diverse gegevens en informatie over de gebruiker weer. Zie 3b op pagina 42.

# **3. Snelstartgids**

Lees deze handleiding zorgvuldig door voordat je de Smart bike gaat gebruiken. Als je na het lezen van deze handleiding vragen hebt, neem dan contact op met het supportteam van Tacx (zie de Tacx-supportkaart). Noteer de naam van het product (zie de voorkant van deze handleiding) en het artikelnummer (achterop deze handleiding) voordat je contact met ons opneemt, zodat wij je beter van dienst kunnen zijn.

### **3b. Het display**

Wanneer je op de NEO Bike fietst, wordt het display automatisch ingeschakeld. Het display ziet er anders uit wanneer het is verbonden met software of wanneer je in de stand-alone modus traint. Als het display niet inschakelt, neem dan contact op met het supportteam van Tacx.

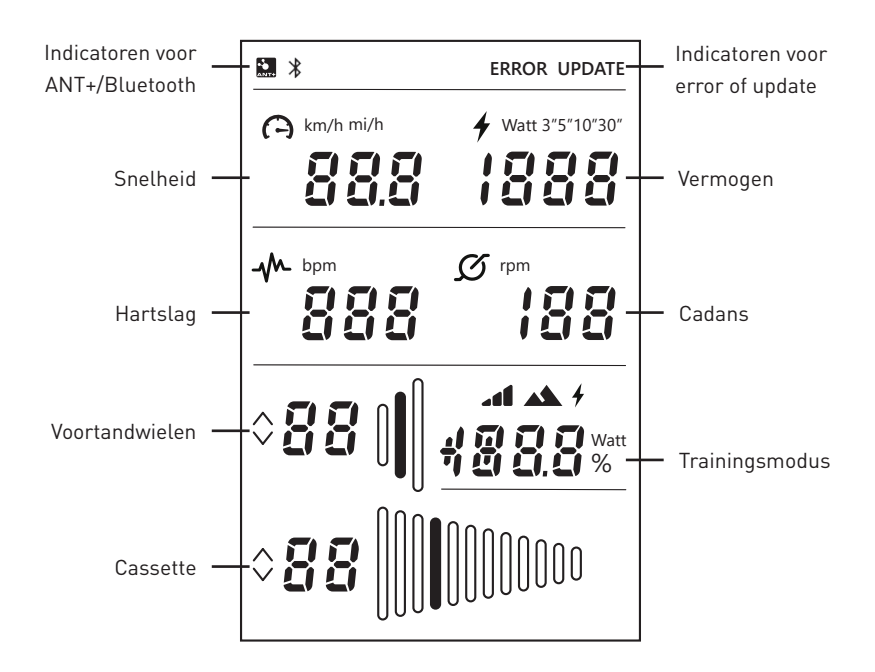

De betekenis van deze pictogrammen is als volgt:

#### **Indicatoren voor ANT+/Bluetooth**

Indicator ANT+: deze wordt weergegeven wanneer je via ANT+ met een ander apparaat bent verbonden. Indicator Bluetooth: deze wordt weergegeven wanneer je via Bluetooth met een ander apparaat bent verbonden.

#### **Indicator voor fout of update**

Indicator ERROR: deze wordt weergegeven als er een fout is opgetreden in de trainer. Sluit de trainer aan op de Tacx Training-app voor meer informatie over het type fout. Neem contact op met het supportteam van Tacx als je de fout niet zelf kunt oplossen.

Indicator UPDATE: deze wordt weergegeven als je ervoor hebt gekozen om de firmware van de trainer bij te werken in de Tacx Training-app. Je kunt de trainer op dit moment niet gebruiken.

Wij raden aan om regelmatig in de Tacx Training-app te kijken of er een update voor je trainer beschikbaar is. Volg onderstaande stappen om te controleren op updates en om je trainer bij te werken:

- 1. Open de Tacx Training-app.
- 2. Ga naar Devices en sluit de NEO Bike aan (via Bluetooth).
- 3. Ga naar Update en controleer of er updates zijn.

 Deze controle kan even duren; de app geeft aan of er een nieuwere versie beschikbaar is. Als je ervoor kiest om de trainer bij te werken met deze nieuwe firmware, ga dan door met stap 4.

- 4. Druk op 'Update' om je trainer bij te werken. De indicator UPDATE wordt weergegeven op het display. Controleer of het proces volledig is voltooid voordat je verder gaat. Dit kan een paar minuten duren.
- 5. Sluit de app en ga door met je training.

 Neem contact op met het supportteam van Tacx als het pictogram steeds terugkomt of als het bijwerken is mislukt.

#### **Snelheid**

De huidige snelheid waarmee je fiets, in km/h of mph. Je kunt tussen meeteenheden schakelen met behulp van de bedieningsknoppen en versnellingen (zie pagina 44).

- 45 -

#### **Vermogen**

Je kunt je wattage in verschillende modi instellen met behulp van de bedieningsknoppen en versnellingen (zie pagina 44).

- Live vermogen
- Gemiddelde van de laatste 3 seconden (3")
- Gemiddelde van de laatste 5 seconden (5")
- Gemiddelde van de laatste 10 seconden (10")
- Gemiddelde van de laatste 30 seconden (30")

# **3. Snelstartgids**

#### **Cadans**

Je cadans in rpm (omwentelingen per minuut).

#### **Voortandwielen**

Huidige instelling van de voortandwielen. Je kunt schakelen met de voortandwielen door de linker shifters in te drukken. Schakel omhoog met de grote shifter (C8) of omlaag met de kleine shifter (C9).

#### **Cassette**

Huidige instelling van de cassette (achtertandwielen). Je kunt de achtertandwielen aanpassen door de rechter shifters in te drukken. Schakel omhoog met de grote shifter (C8) of omlaag met de kleine shifter (C9).

#### **Trainingsmodus**

Wanneer je in de stand-alone modus (zonder software) fietst, laat dit veld je de modus zien waarin je aan het trainen bent. De virtuele shifters (C8 en C9) worden ingeschakeld. Je kunt de gewenste modus instellen zoals beschreven bij 3c. Er zijn drie modi:

1. Simulatiemodus

Train op basis van een vastgestelde helling; dit kan worden ingesteld door op de bedieningsknoppen (C6) te drukken.

2. Vermogen-/ERG-modus

Train op basis van een vastgestelde vermogenswaarde; dit kan worden ingesteld met de bedieningsknoppen (C6).

**1** 3. Weerstandsmodus

 Train met vooraf ingestelde weerstandsniveaus (10). Met behulp van de bedieningsknoppen (C6) kun je schakelen tussen niveaus.

### **3c. Instellingen**

Je kunt de instellingen (meeteenheden, instellingen voor gemiddeld vermogen en trainingsmodus) van de NEO Bike aanpassen met behulp van de bedieningsknoppen (C6) en de shifters (C8 en C9).

Dit doe je als volgt:

- 1. Houd beide bedieningsknoppen (C6) 3 seconden ingedrukt. De modi op het display gaan knipperen.
- 2. Druk op de kleine shifter (C9) aan de rechterkant om te selecteren wat je wilt aanpassen.
- 3. Druk op de grote shifter (C8) aan de rechterkant om het geselecteerde daadwerkelijk aan te passen.
- 4. Houd beide bedieningsknoppen (C6) 3 seconden ingedrukt om de modus te bevestigen.
- 5. Start de training.
- 6. Pas de ingestelde helling, het ingestelde vermogen of de ingestelde weerstandspositie aan met behulp van de knoppen op het stuur.

# **3. Snelstartgids**

# **3d. Training starten**

De NEO Bike Smart kan op diverse manieren worden bestuurd:

- 1. Via software en applicaties
	- a. Tacx-apps
		- a. Tacx Training-app (iOS/Android)
		- b. Tacx Desktop-app (Mac/Windows)
	- b. Software van derden
- 2. Stand-alone

 In deze modus is de trainer niet verbonden met enige software of apps. De virtuele shifters (C8 en C9) zijn ingeschakeld. Jij regelt de weerstand via de bedieningsknoppen (C6) en er zijn diverse modi beschikbaar:

- a. Simulatiemodus: op basis van de hellingshoek.
- b. Energie-/ERG-modus: op basis van vermogen (wattage)
- c. Weerstandsmodus: op basis van 10 vooraf ingestelde weerstandsposities.

### **Trainen met software**

De NEO Bike Smart kan automatisch worden geregeld via de Tacx Training-app, de Tacx Desktop-app en apps van derden zoals Zwift en TrainerRoad.

Als je wilt gaan fietsen met software, onderneem dan de volgende stappen:

- 1. Steek indien nodig de stekker van de Smart bike in het stopcontact. Let op: er is geen aan/uit-schakelaar.
- 2. Download en installeer de app en/of software die je wilt gebruiken.
- 3. Schakel ANT+ of Bluetooth in, afhankelijk van het apparaat en de app die je gebruikt.
- 4. Verbind de trainer met jouw apparaat. Het apparaat is verbonden als de indicator voor ANT+ of Bluetooth wordt weergegeven op het display.

### **Tacx-software**

De Tacx-software bestaat uit de Tacx Training-app voor smartphones en tablets, de Tacx Desktop-app voor Macs en Windows-computers en de cloudwebsite waar je je trainingen kunt samenstellen en downloaden, je activiteiten kunt analyseren en je vrienden kunt volgen.

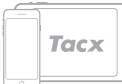

**Tacx Training-app (TTA)**

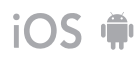

Ga door met onderstaande stappen als je wilt fietsen met de TTA:

- 1. Open de app.
- 2. Maak een account aan of log in als je al bent geregistreerd\*.
- 3. Maak verbinding met de trainer via Bluetooth:
	- a. Schakel Bluetooth in.
	- b. Ga naar Set-up Connection in de app.
	- c. Zoek naar de NEO Smart Bike.
	- d. Selecteer de trainer en maak verbinding.
	- e. Druk op 'next'.

f. Maak indien gewenst verbinding met een tweede apparaat.

4. Ga naar Workouts, selecteer je training en druk op de afspeelknop.

5. Stop met fietsen als je de training wilt pauzeren.

6. Druk op 'Stop' als je de training wilt beëindigen.

 Je training wordt automatisch opgeslagen als activiteit en is beschikbaar voor je vrienden (als je dit hebt ingesteld).

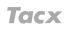

### **Tacx Desktop-app (TDA)**

Ga door met onderstaande stappen als je wilt fietsen met de TDA:

- 1. Open de app.
- 2. Maak een account aan of log in als je al bent geregistreerd\*.
- 3. Maak verbinding met de trainer via Bluetooth:
	- a. Schakel Bluetooth in.
	- b. Ga naar Devices in de app.
	- c. Zoek naar de NEO Smart Bike.
	- d. Selecteer de trainer en maak verbinding.
	- e. Maak indien gewenst verbinding met een

tweede apparaat.

- 4. Ga naar Workouts, selecteer je training en druk op de afspeelknop.
- 5. Stop met fietsen als je de training wilt pauzeren.

6. Druk op Escape (Esc) als je de training wilt beëindigen.

 Je training wordt automatisch opgeslagen als activiteit en is beschikbaar voor je vrienden (als je dit hebt ingesteld).

\* Als je gebruik wilt maken van Films, GPS-ritten en gestructureerde trainingen, neem dan een Premium-abonnement.

### **Overige software**

Ga door met onderstaande stappen als je wilt fietsen met software van een derde partij:

- 1. Open de app.
- 2. Volg de instructies in de app.
- 3. Maak verbinding met de trainer via ANT+ of Bluetooth.
- 4. Maak indien gewenst verbinding met een tweede apparaat.
- 5. Selecteer de training die je wilt doen en start!

### **Stand-alone trainen**

Je kunt als volgt trainen zonder apparaat:

- 1. Stel de gewenste modus en instellingen in. Je kunt de meeteenheden, instellingen voor gemiddeld vermogen en trainingsmodus aanpassen. Zie pagina 44.
- 2. Start de training.

3. Pas de ingestelde helling, het ingestelde vermogen of de ingestelde weerstandspositie met behulp van de knoppen op het stuur.

# **3. Snelstartgids**

### **3e. Speciale functies**

### **1. Speciale trainingsmodi**

#### **Pedaalslaganalyse**

De NEO Bike meet het vermogen van je linker- en je rechterbeen afzonderlijk, zodat er een pedaalslaganalyse kan worden uitgevoerd. Dit kan uitsluitend worden weergegeven in de Tacx Films van de Tacx Desktop-app. Volg de stappen op pagina 46 om de Tacx Desktop-app tijdens het fietsen te gebruiken en kies een Tacx Film voor jouw training. Het vermogen in je linker- en je rechterbeen worden aan de rechterkant overzichtelijk weergegeven in een grafiek. Er zijn in deze app een paar demofilms beschikbaar. Als je meer Films wilt bij het fietsen, moet je een Premium-abonnement nemen.

#### **Road feel en Gear feel**

Ervaar het gevoel van fietsen over kasseien en van schakelen. De functies Road feel en Gear feel simuleren de vibraties van verschillende wegpatronen, maar ook het overspringen van je virtuele ketting naar een ander tandwiel. Deze meeslepende functies kunnen worden gebruikt in combinatie met Tacx Films en Zwift.

#### **2. Ventilatoren**

De luchtstroom van de interactieve ventilatoren kan worden geregeld met je vermogen (wattage), hartslag en snelheid. Je kunt de ventilatoren ook met een vaste snelheid laten blazen: laag, gemiddeld of hoog.

- 1. Open de Tacx Training-app.
- 2. Ga naar "Tacx Smart Bike instellen" en selecteer Trainer instellingen.
- 3. Pas de Fan settings aan jouw voorkeur aan.
- 4. Sluit de app en ga door met je training.

### **3. USB-opladers**

De twee USB-opladers (B4) aan de onderkant van het display bieden je de mogelijkheid om je tablet, smartphone of een ander apparaat op te laden. Je hoeft slechts de kabel in de USB-poort te steken. Wanneer de fiets niet op netstroom is aangesloten, wordt je apparaat alleen opgeladen zolang je fietst. Na 10 seconden merk je dat het apparaat bezig is met opladen.

### **4. Virtuele shifters**

De virtuele shifters (C8 en C9) kun je gebruiken om te schakelen, zowel wanneer je met software of wanneer je in de stand-alone modus traint.

Schakel op met de grote shifter (C8) of terug met de kleine shifter (C9). Gebruik de shifters links voor de tandwielen aan de voorkant en de shifters rechts voor de tandwielen van de cassette.

Via de Tacx Training-app kun je de versnelling aanpassen:

- 1. Open de Tacx Training-app.
- 2. Maak verbinding met de NEO Bike (via Bluetooth).
- 3. Ga naar "Tacx Smart Bike instellen", selecteer Trainer instellingen / Virtuele versnellingen en wijzig de instelling van de virtuele versnelling naar voorkeur.
- 4. Sluit de app en ga door met je training.

De shifters worden ook gebruikt om de trainingsmodus en de termen op het display aan te passen. Dit staat omschreven op pagina 44.

#### **5. Remmen**

De shifters bevatten ook (virtuele) remmen (C7). De NEO Bike blijft "doorrollen" als je even stopt met trappen, net als een echte fiets buiten. Zelfs op een afdaling blijft de fiets doorrollen. Als je in de remmen knijpt, komt de fiets langzaam tot stilstand.

#### **6. Trainen zonder netstroom**

Je kunt kiezen of je met of zonder netstroom wilt trainen. Met netstroom voelt de rit realistischer aan. Zonder netstroom kan de fiets geen afdaling simuleren en werken de USB-opladers niet. Alle andere functies, zoals Road feel en communicatie met je tablet, werken gewoon en worden aangedreven door jouw trapbeweging.

#### **7. Transportwieltjes**

Aan de achterkant van de NEO Bike vind je kleine wieltjes (A8) zodat je de trainer gemakkelijk kunt verplaatsen. Zorg er na het verplaatsen van de trainer voor dat je deze waterpas zet met behulp van de verstelbare poten (A5), overeenkomstig de instructies op pagina 38, voordat je de Smart bike opnieuw gaat gebruiken.

# **4. Onderhoud**

**De Smart bike onderhouden**

- Controleer regelmatig de Tacx Training-app (gratis te downloaden in de App Store en op Google Play) op beschikbare firmware-updates.
- Inspecteer alle zichtbare bouten regelmatig en draai deze goed vast.
- Controleer de voedingsadapter en de kabel bij elk gebruik op schade. Als de adapter of kabel is beschadigd, neem dan contact op met het supportteam van Tacx om een vervangende adapter of kabel te bestellen. Gebruik uitsluitend de originele Tacx-voedingsadapter en -kabel.
- Controleer regelmatig of de fiets stevig en stabiel op de grond staat. Gebruik indien nodig de verstelbare poten (A5) om de Smart bike waterpas te zetten.
- Controleer regelmatig de kwaliteit van de stuurtape en vervang dit indien nodig, overeenkomstig de instructies van de leverancier van de tape.

**De Smart bike reinigen**

- Reinig het zadel, het stuur en de trappers met een vochtige doek (met milde reinigingsmiddelen). GEVAAR: bedien de trainer niet wanneer deze nat is.
- Reinig de aluminium schijf aan de linkerkant van de trainer na elk gebruik met een vochtige doek en droog de schijf vervolgens zorgvuldig na.
- Gebruik een ontvettingsmiddel zoals Glassex om vingerafdrukken van het frame te verwijderen.

GEVAAR! Haal altijd de stekker uit het stopcontact. Doe dit voordat je de trainer gaat reinigen en voordat je de onderhoudsprocedures gaat uitvoeren die in deze handleiding staan beschreven.

Verwijder nooit onderdelen, tenzij deze handleiding of een erkende servicevertegenwoordiger jou hiervoor instructies geeft. Andere reparaties dan de in deze handleiding genoemde procedures mogen uitsluitend door een erkende servicevertegenwoordiger worden uitgevoerd.

BELANGRIJK: Het veiligheidsniveau van het apparaat kan uitsluitend worden gegarandeerd als het regelmatig wordt geïnspecteerd, bijvoorbeeld op schade, slijtage of losse aansluitingen. Neem onmiddellijk contact op met de supportafdeling van Tacx als er iets defect of beschadigd is. Het apparaat mag absoluut niet meer worden gebruikt voordat een erkende servicemedewerker het apparaat heeft geïnspecteerd en reparaties heeft uitgevoerd.

Let op: geen enkel onderdeel van de trainer mag worden gereinigd met schurende reinigingsmiddelen.

# **5. Problemen oplossen**

Je kunt de meeste probleem oplossen door de onderstaande eenvoudige stappen te volgen. Zoek het symptoom dat zich voordoet en volg de aangegeven stappen. Als je meer hulp nodig hebt, neem dan contact op met het supportteam van Tacx.

#### **A. Er is niets te zien op het display**

Begin te trappen om ervoor te zorgen dat het display 'wakker' wordt.

#### **B. 'Bergafwaartse simulatie' werkt niet**

Controleer of de voedingsadapter juist is aangesloten.

#### **C. De hartslagmeterband maakt geen verbinding met de software**

Haal de voedingsadapter eruit en laat vervolgens de hartslagmeterband met Bluetooth verbinding maken met de software. Zodra er verbinding is, kun je de voedingsadapter weer aansluiten.

#### **D. De interactieve luchtventilatoren doen het niet**

Controleer de 2 stekkers om te zien of deze stevig zijn ingeplugd.

Let op: je kunt de ventilatoren tijdens een training niet instellen. Doe dit met behulp van de Tacx Training-app voordat je met een training start.

### **Neem contact op met het supportteam van Tacx**  E-mail: support@tacx.com Website: https://support.tacx.com Telefoon: +31 70 700 7836 Adres (niet voor bezoekers): Tacx Support, Rijksstraatweg 52, 2241 BW WASSENAAR, Nederland

# **6. Garantievoorwaarden**

Hartelijk dank voor de aanschaf van dit Tacx-product. Tacx streeft ernaar altijd de hoogst mogelijke kwaliteit te leveren. Mochten er toch klachten zijn, breng Tacx dan onmiddellijk op de hoogte. De volgende garantievoorwaarden zijn van toepassing onverminderd de bepalingen in de algemene voorwaarden van Tacx. De garantieperiode voor nieuwe Tacx-producten is twee jaar, gerekend vanaf de datum van aankoop, of de leverdatum van het product als het product niet direct wordt geleverd op de dag van aankoop. De garantie is uitsluitend van toepassing op de eerste eigenaar van het product. Bovendien geldt de garantie uitsluitend als er een origineel aankoopbewijs kan worden overlegd. Als je vragen hebt of als je een probleem wilt analyseren, raadpleeg dan altijd eerst de supportwebsite van Tacx (https://support.tacx.com). In veel gevallen betreft het een softwareprobleem in plaats van een hardwareprobleem. Stuur nooit onderdelen terug voordat er een grondige analyse is uitgevoerd.

#### **Garantie**

- 1. Als er tijdens de garantieperiode een fout optreedt als gevolg van een materiaal- en/ of fabricagefout, garandeert Tacx dat deze fout kosteloos wordt hersteld en/of dat het defecte onderdeel wordt vervangen. Indien reparatie of vervanging niet mogelijk is of redelijkerwijs niet van Tacx kan worden verwacht, behoudt Tacx zich het recht voor de marktwaarde van het geretourneerde onderdeel te vergoeden.
- 2. Wanneer een onderdeel binnen de garantieperiode van het product wordt vervangen, is de oorspronkelijke garantieperiode voor het product ook van toepassing. De oorspronkelijke garantieperiode wordt daarom nooit verlengd of vernieuwd door tussentijdse vervanging.
- 3. Wanneer zich een fout voordoet, dan moet dit zo spoedig mogelijk, maar altijd binnen twee maanden na ontdekking, schriftelijk kenbaar gemaakt worden aan Tacx of aan de dealer van wie je de trainer hebt gekocht.
- 4. Er kan geen aanspraak op de garantie worden gemaakt onder de garantie en alle garanties worden ongeldig verklaard als het defect het gevolg is van:

a) onderhouds- en/of reparatiewerkzaamheden die niet zijn uitgevoerd door Tacx of een erkende Tacx-dealer;

b) oneigenlijk gebruik, dus gebruik voor een ander doeleinde dan het doel waarvoor het product is bedoeld;

c) het gebruik van onderdelen die niet origineel van Tacx zijn;

d) veranderingen aan het product, die zonder toestemming van Tacx zijn aangebracht; e) normale slijtage en/of slecht onderhoud;

f) externe invloeden, zoals binnendringend vocht (transpiratie, condens of anderszins).

5. Er is geen garantie met betrekking tot schade aan het product die optreedt terwijl het product wordt verzonden of getransporteerd.

#### **Garantieprocedure**

- Raadpleeg de supportwebsite van Tacx (support.tacx.com) of neem contact op met een erkende Tacx-dealer om het probleem te (laten) analyseren.
- Als het product na analyse defect blijkt te zijn, dan moet een kopie van het aankoopbewijs en het volledig ingevulde serviceformulier naar de erkende Tacx-dealer worden gezonden. De aanspraak op de garantie kan uitsluitend in behandeling worden genomen als het aankoopbewijs en een volledig ingevuld serviceformulier zijn ontvangen.
- De beslissing of een defect aan een product onder garantie valt, berust uitsluitend bij Tacx B.V. in Nederland.

**Aansprakelijkheid**

- Tacx B.V. behoudt zich het recht voor om geretourneerde producten te wijzigen, te verbeteren of te vervangen door een soortgelijk of gelijkwaardig product zonder voorafgaande kennisgeving. Tacx is echter niet verplicht om het product te verbeteren of om nieuwe elementen te monteren.
- Gezien de vele configuratieopties en configuratieproblemen kan Tacx B.V. niet garanderen dat de meegeleverde software op alle systemen werkt, zelfs niet als de pc-configuratie voldoet aan de aanbevolen specificaties.
- Tacx is nooit aansprakelijk voor schade, inclusief gevolgschade, die voortvloeit uit of verband houdt met het gebruik van haar producten, of voor schade die optreedt terwijl het product wordt verzonden.

#### **Specificaties**

Draadloos protocol: Bluetooth 4.0 en ANT+ | Frequentiebereik: 2400 - 2483,5 MHz | RFuitgangsvermogen: 0 dBm (standaard) | Bedrijfstemperatuurbereik: -20 °C tot + 55 °C | Zendbereik: 10 m | Stroomvoorziening: gebruik uitsluitend de meegeleverde voedingsadapter en het meegeleverde netsnoer.

#### **FCC- en IC-verklaring**

Dit apparaat beschikt over een zender met een laag stroomverbruik. Wanneer het apparaat gegevens verzendt, verstuurt het radiofrequentiesignalen (RF-signalen).

#### **Nalevingsverklaring (deel 15)**

Dit apparaat voldoet aan deel 15 van de FCC-voorschriften en aan de RSS-norm(en) van Industry Canada voor van vergunning vrijgestelde apparatuur. Het gebruik is onderhevig aan de volgende twee voorwaarden:

(1) Dit apparaat mag geen schadelijke interferentie veroorzaken.

(2) Dit apparaat moet alle ontvangen interferenties accepteren, zelfs interferenties die ongewenste werking tot gevolg kunnen hebben.

#### **FR | Déclaration de conformité**

Le présent appareil est conforme aux CNR d'Industrie Canada applicables aux appareils radio exempts de licence. L'exploitation est autorisée aux deux conditions suivantes:

(1) l'appareil ne doit pas produire de brouillage, et

(2) l'utilisateur de l'appareil doit acceptertout brouillage radioélectrique subi, même si le brouillage est susceptible d'en compromettre le fonctionnement.

Krachtens de voorschriften van Industry Canada mag de radiozender in dit apparaat alleen gebruikmaken van een antenne van een type dat en met een maximale (of lagere) versterking die Industry Canada heeft goedgekeurd voor de zender. Het antennetype en de bijbehorende versterking moeten zo worden gekozen dat de e.i.r.p.-waarden (equivalent isotropically radiated power) niet groter zijn dan noodzakelijk voor de communicatie om potentiële radio-interferentie voor andere gebruikers te beperken.

#### **Waarschuwing (deel 15.21)**

Als gevolg van veranderingen of aanpassingen die niet uitdrukkelijk zijn goedgekeurd door de partij die verantwoordelijk is voor naleving, kan de bevoegdheid van de gebruiker om dit apparaat te bedienen, komen te vervallen. Zonder toestemming aangebrachte aanpassingen of bevestigingen kunnen de zender beschadigen en kunnen inbreuk vormen op de FCC-voorschriften.

#### **CE-conformiteitsverklaring**

Tacx B.V. verklaart hierbij dat de NEO Bike Smart (T8000) voldoet aan de essentiële vereisten in de Richtlijn van de Raad (het Europees Parlement) en andere relevante bepalingen in de richtlijnen RED 2014/53/EG en RoHS 2011/65/EU. Op de website van Tacx is een exemplaar van deze verklaring beschikbaar: www.tacx.com

#### **ROHS**

Dit product is gemarkeerd met dit symbool. Het betekent dat gebruikte elektrische en elektronische producten niet bij het normale huishoudelijke afval mogen. Voor deze producten is er een afzonderlijk inzamelsysteem.

# **Teileliste**

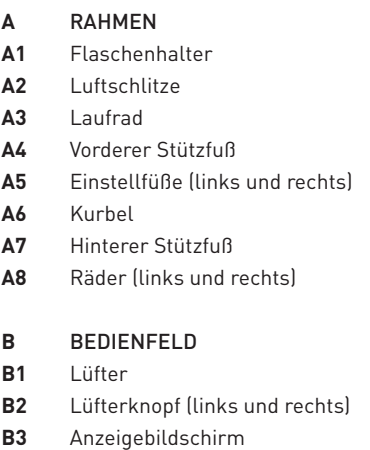

**B4** USB-Ladegeräte

#### **C** LENKER

- **C1** Lenkerabdeckung
- **C2** Lenkerschiene
- **C3** Lenkerabstandsschraube
- **C4** Vorbau
- **C5** Vorbaueinstellschraube
- **C6** Bedientasten
- **C7** Bremsen
- **C8** Schalthebel groß
- **C9** Schalthebel klein

#### **D** SATTEL

- **D1** Sattel
- **D2** Sattelneigungsschraube
- **D3** Sattelschiene
- **D4** Sattelabstandsschraube
- **D5** Sattelstütze
- **D6** Sattelstützeneinstellschraube

# **Inhalt**

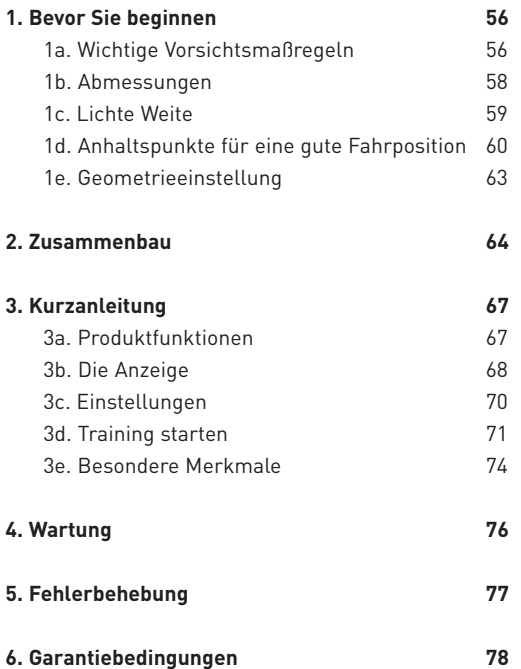

#### BEWAHREN SIE DIESE ANLEITUNG AUF

DE

# **1. Bevor Sie beginnen**

Lesen Sie dieses Handbuch in Ihrem eigenen Interesse sorgfältig durch, bevor Sie den Smart Bike benutzen. Wenn Sie nach der Lektüre des Handbuchs noch Fragen haben, wenden Sie sich bitte an den Tacx Kundenservice (siehe Tacx Servicekarte). Damit wir Ihnen bestmöglich helfen können, notieren Sie bitte den Produktnamen (Deckblatt dieses Handbuchs) und die Artikelnummer (Rückseite dieses Handbuchs), bevor Sie Kontakt mit uns aufnehmen.

### **1a. Wichtige Vorsichtsmaßregeln**

#### **BENUTZUNG**

- 1. Es liegt in der Verantwortung des Eigentümers, sicherzustellen, dass alle Benutzer dieses Trainers angemessen über alle Warnungen und Vorsichtsmaßregeln informiert werden.
- 2. Benutzen Sie den Trainer nicht, wenn er nicht ordnungsgemäß funktioniert.
- 3. Dieser Trainer ist ausschließlich für den Indoor-Hausgebrauch ausgelegt. Wird der Trainer in einer anderen Umgebung verwendet, erlischt die Haftung von Tacx. Verwenden Sie diesen Trainer nicht für kommerzielle oder institutionelle Zwecke oder zur Vermietung.
- 4. Durchgeführte Prüfungen bestätigen, dass das Gerät selbst bei intensivem Training nicht überhitzt. Allerdings kann das Gehäuse der Bremseinheit nach längerem, intensivem Training sehr heiß werden. Lassen Sie die Bremse 30 Minuten lang abkühlen, ehe Sie sie anfassen.
- 5. Stellen Sie den Trainer auf festen, ebenen Untergrund. Stellen Sie den Trainer nicht auf Oberflächen, die Lüftungsöffnungen blockieren.
- 6. Lassen Sie niemals Gegenstände auf dem Trainer liegen, wenn er nicht benutzt wird.
- 7. Halten Sie das Stromkabel von beheizten Oberflächen fern.
- 8. Benutzen Sie den Trainer nicht an Orten, an denen Sprühprodukte benutzt werden oder an denen Sauerstoff ausgebracht wird. Es liegt in der Verantwortung des Benutzers, sicherzustellen, dass der Raum mit ausreichend Frischluft für ein sicheres und gesundes Trainingsklima versorgt wird.
- 9. Schweiß und Kondenswasser können die Elektronik beschädigen. Benutzen Sie den Trainer nicht in feuchten Umgebungen. Falsche Benutzung und/oder Wartung führen zum Erlöschen der Garantie.
- 10. Schützen Sie das Produkt vor Nässe und Feuchtigkeit. Achten Sie besonders darauf, dass kein Wasser bzw. Feuchtigkeit in die Lüftungsschlitze im hinteren Rahmenteil tropft.
- 11. Stecken Sie niemals Gegenstände in irgendwelche Öffnungen am Trainer.
- 12. Der Trainer verwendet ein externes Netzteil mit 48 VDC und 90 Watt. Verwenden Sie ausschließlich das mit dem Trainer zusammen ausgelieferte externe Netzteil. Bei Verwendung eines Netzteils eines anderen Typs oder einer anderen Marke können Gefahrensituationen entstehen, die letztendlich zu Verletzungen, Sachschaden oder sogar Brand führen können.
- 13. Der Trainer kann ohne das externe Netzteil betrieben werden. Die Abfahrtshilfe funktioniert in diesem Fall jedoch nicht und der Trainer funktioniert, solange der Benutzer in die Pedale tritt.

#### VERWENDUNG

- 14. Verwenden Sie den Trainer nur gemäß der Beschreibung in diesem Handbuch.
- 15. Bevor Sie ein Trainingsprogramm beginnen, fragen Sie Ihren Arzt. Das ist besonders für Personen eines Alters von über 35 Jahren mit gesundheitlichen Problemen wichtig.
- 16. Das Gerät darf nicht von Personen (einschl. Kindern) mit eingeschränkten körperlichen, geistigen oder sensorischen Fähigkeiten bzw. mangelnder Erfahrung oder Kenntnis verwendet werden, es sei denn, sie werden von einer Person, die für ihre Sicherheit verantwortlich ist, hinsichtlich des sicheren Gebrauchs des Geräts angeleitet oder beaufsichtigt.
- 17. Lassen Sie keine Kinder unter 14 Jahren oder Haustiere in die Nähe des, oder auf den Trainer. Passen Sie auf Kinder auf, damit diese nicht mit dem Gerät spielen.
- 18. Zu viel Training kann zu schweren Verletzungen oder zum Tod führen. Wenn Sie sich schwach fühlen oder beim Training Schmerzen verspüren, beenden Sie das Training unverzüglich und ruhen Sie sich aus. Sollte es Ihnen dadurch nicht besser gehen, wenden Sie sich an Ihren Arzt.

#### WARTUNG

- 24. Verwenden Sie zum Abwischen nur ein trockenes Tuch. Verwenden Sie keine Reinigungslösungen oder Scheuermittel.
- 25. Reinigen Sie das Aluminiumlaufrad auf der linken Seite des Trainers nach jeder Verwendung mit einem feuchten Tuch und trocknen Sie es gründlich ab.
- 26. Überprüfen Sie alle Teile des Trainers regelmäßig und sorgen Sie für deren festen Sitz.
- 19. Der Trainer darf nicht von Personen benutzt werden, die über 120 kg wiegen.
- 20. Die Raumtemperatur sollte zwischen 10 und 30 °C liegen, um ein angemessenes Trainingsklima zu gewährleisten. Die relative Luftfeuchte sollte nicht mehr als 85 % betragen.
- 21. Tragen Sie angemessene Trainingskleidung, wenn Sie den Trainer benutzen. Sportkleidung wird sowohl für Männer als auch für Frauen empfohlen. Tragen Sie immer Radschuhe. Benutzen Sie den Trainer niemals barfuß oder wenn Sie lediglich Socken oder Sandalen tragen.
- 22. Schalten Sie den Trainer nach dem Training immer aus und ziehen Sie den Stecker ab.
- 23. Bringen Sie Kleidung, Finger und Haare nicht in die Nähe des drehenden Laufrads, der Lüfter, der Kurbeln und des Tretlagers.

27. GEFAHR: Ziehen Sie sofort nach Gebrauch, vor der Reinigung sowie vor Wartungs- und Einstellungsarbeiten, die in diesem Handbuch beschrieben werden, das Stromkabel des Trainers ab. Entfernen Sie niemals Gehäuseteile, wenn Sie nicht ausdrücklich von einem autorisierten Servicetechniker dazu aufgefordert werden. Servicearbeiten, die nicht in diesem Handbuch beschrieben werden, dürfen nur von einem autorisierten Servicetechniker ausgeführt werden.

# **1b. Abmessungen**

Die Höhe über Alles des NEO Bike Smart von der Stellfläche bis zu den Lüftern beträgt 1,35 m. Die Länge über Alles des NEO Bike Smart inklusive der Lüfter beträgt 1,50 m, und die Breite beträgt 0,75 m. Siehe die nachstehenden Abbildung. Die Abmessungen sind in Millimetern angegeben.

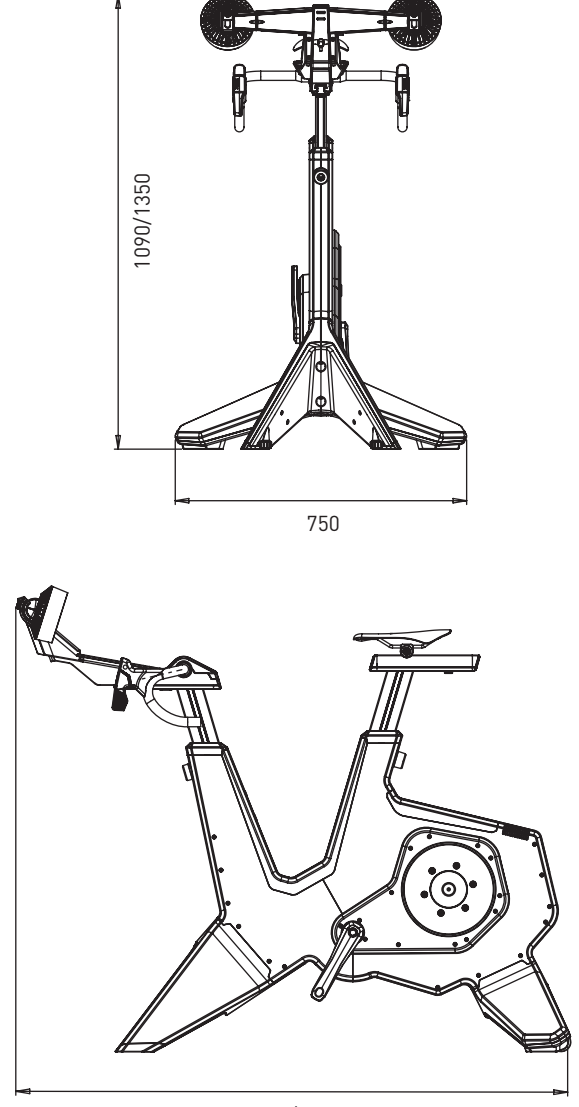

1250/1500

# **1c. Lichte Weite**

Stellen Sie den Trainer so auf, dass an seinen Seiten und an seiner Rückseite mindestens 600 mm lichte Weite (Abstand) frei bleiben. Siehe Abbildung unten, die Abmessungen sind in Millimetern angegeben.

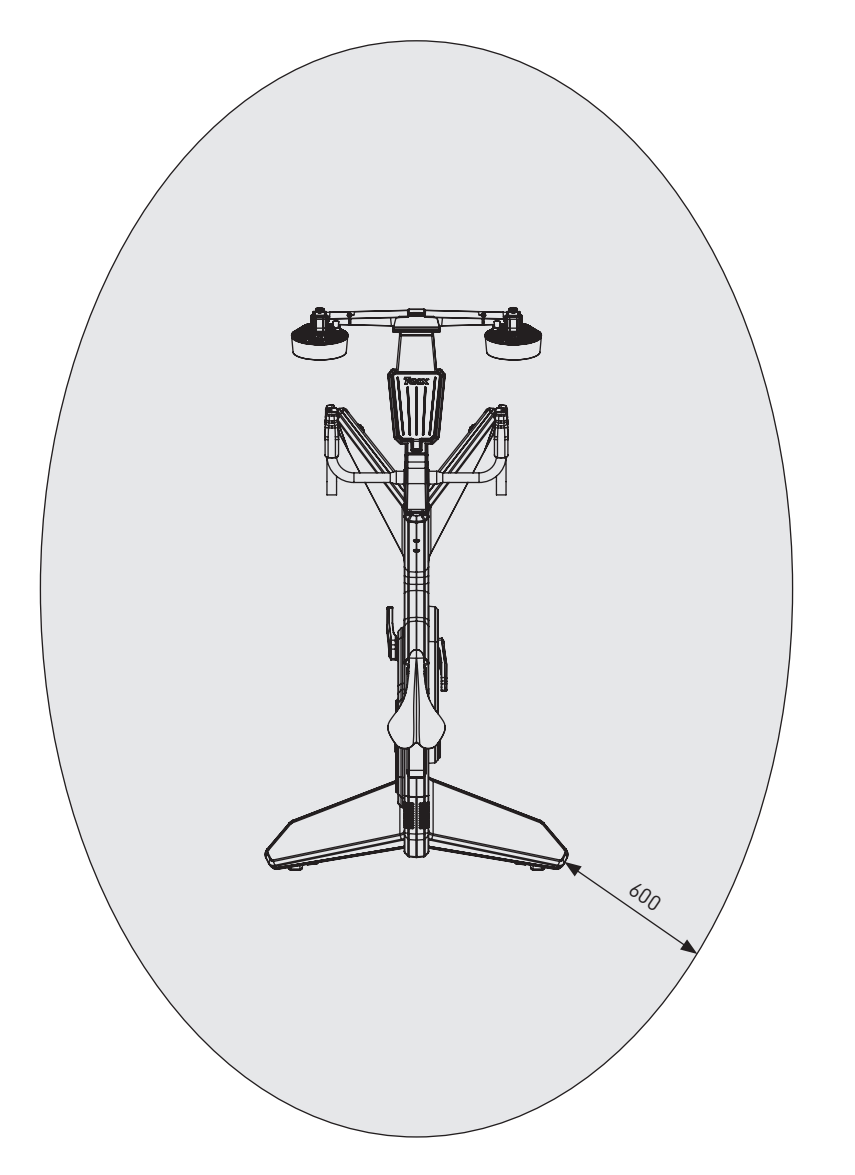

# **1d. Anhaltspunkte für eine gute Fahrposition**

Nachstehend finden Sie einige Anhaltspunkte für eine korrekte Fahrposition auf dem NEO Bike. Beachten Sie bitte, dass die korrekte Haltung beim Fahren für jeden Fahrer etwas anders ausfallen kann.

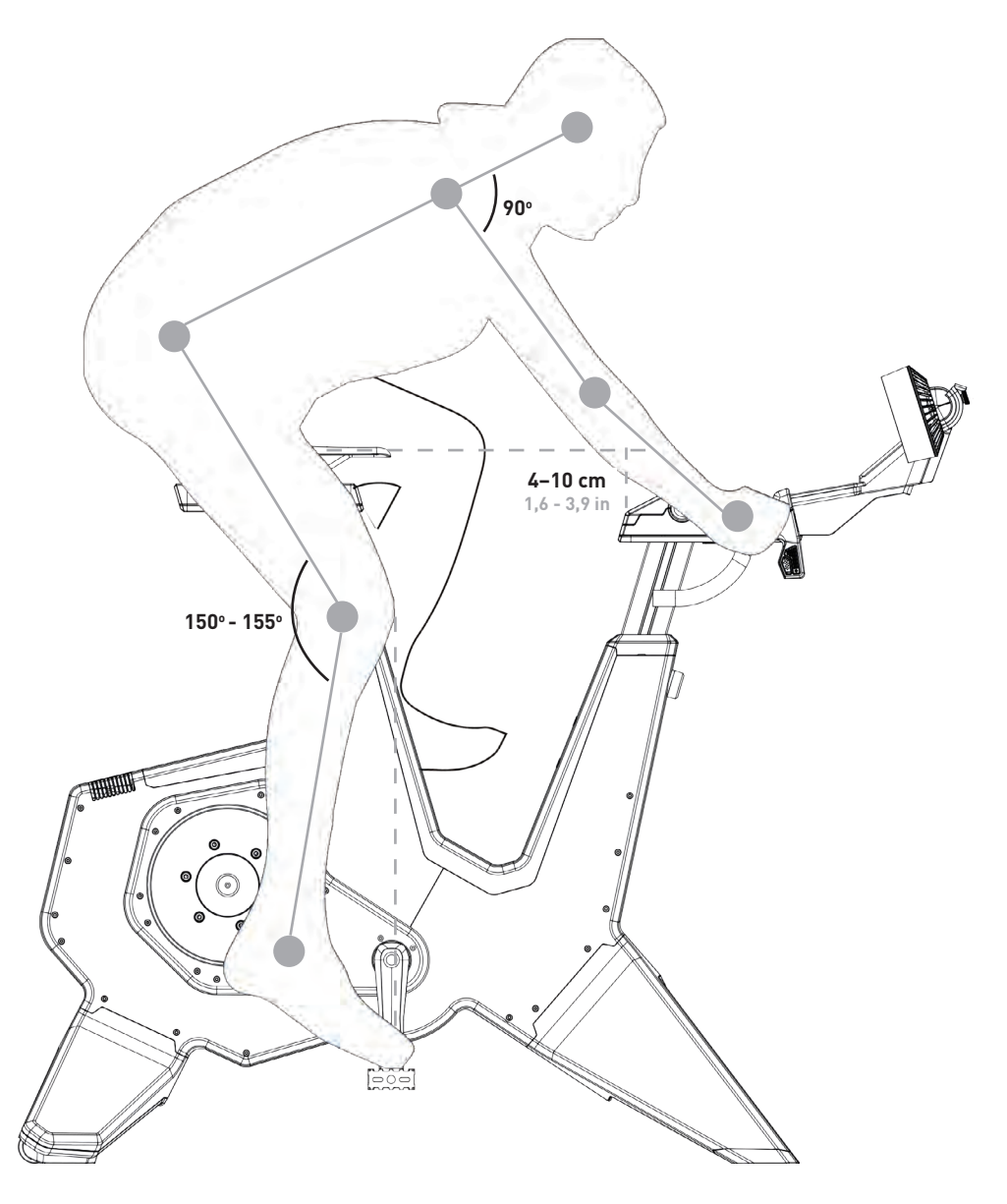

#### **SITZHÖHE**

Setzen Sie sich auf das Bike. Stellen Sie Ihre Schuhe auf oder in die Pedale. Drücken Sie nun Ihr Bein vollständig nach unten. Ihr Knie sollte einen Winkel zwischen 150 und 155 Grad bilden. Ist dies nicht der Fall, ändern Sie die Sitzhöhe wie folgt:

- 1. Halten Sie den Sattel fest und lösen Sie die Sattelstütze mit der Sattelstützeneinstellschraube (D6).
- 2. Stellen Sie die Sattelhöhe bedarfsgemäß ein.
- 3. Ziehen Sie die Sattelstütze mit der Schraube D6 wieder fest.

Beachten Sie bitte, dass die Maximalhöhe des Sattels 26 cm beträgt. Überschreiten Sie diesen Grenzwert nicht.

#### **LÄNGSPOSITION DES SATTELS**

Wenn Sie auf dem Bike sitzen und die Kurbelarme horizontal, also parallel zum Boden, stehen, sollte sich Ihr Knie direkt über der Mitte des Pedals befinden. Ist dies nicht der Fall, ändern Sie die Längsposition wie folgt:

- 1. Lösen Sie die Sattelschiene mit der Sattelabstandsschraube (D4).
- 2. Stellen Sie die Längsposition nach den oben beschriebenen Erfordernissen ein.
- 3. Ziehen Sie die Sattelschiene mit der Schraube D4 wieder fest.

Beachten Sie bitte, dass der maximale Abstand des Sattels 15 cm beträgt. Überschreiten Sie diesen Grenzwert nicht.

Müssen Sie den Sattel nachhaltig verschieben, müssen Sie ihn eventuell anheben/absenken, um dies zu kompensieren. Wird der Sattel nach vorne geschoben, sinkt die Sitzhöhe. Gleichermaßen steigt die Sitzhöhe, wenn der Sattel nach hinten verschoben wird. Wenn Sie Ihren Sattel um mehr als 1 cm verschieben, sollten Sie die Sattelhöhe nachprüfen.

#### **LENKERHÖHE**

Die richtige Höhe hängt davon ab, womit Sie sich wohl fühlen. Wählen Sie deshalb eine Sitzposition, bei der Ihr Rücken so wenig wie möglich belastet wird. Normalerweise liegt der Lenker auf derselben Höhe wie der Sattel oder leicht darunter. Das Maximum beträgt 10 cm. Zum Ändern der Höhe des Lenkers gehen Sie wie folgt vor:

- 1. Halten Sie den Lenker fest und lösen Sie den Vorbau mit der Vorbaueinstellschraube (C5).
- 2. Stellen Sie die Höhe gemäß den oben definierten Anforderungen ein.
- 3. Ziehen Sie den Vorbau wieder mit der Schraube C5 fest.

Beachten Sie bitte, dass die Maximalhöhe des Lenkers 26 cm beträgt. Überschreiten Sie diesen Grenzwert nicht.

#### **LÄNGSPOSITION DES LENKERS**

Wenn Sie auf dem Fahrrad sitzen, Ihre Hände sich oben auf dem Lenker befinden und Ihre Pedale parallel zum Boden stehen, sollte sich Ihr Ellenbogen auf Höhe der Innenseite Ihres Knies und der Pedalmitte befinden. Sie können auch Ihren Rücken als Anhaltspunkt verwenden, der in einem 45°-Winkel zum Boden stehen sollte. Der Winkel zwischen Oberarm und Oberkörper sollte 90° betragen. Ist dies nicht der Fall, ändern Sie die Längsposition des Lenkers wie folgt:

- 1. Lösen Sie den Lenker mit der Lenkerabstandsschraube (C3).
- 2. Stellen Sie die Höhe gemäß den oben definierten Anforderungen ein.
- 3. Ziehen Sie den Lenker wieder mit der Schraube C3 fest.

Beachten Sie bitte, dass der maximale Abstand des Lenkers 15 cm beträgt. Überschreiten Sie diesen Grenzwert nicht.

ACHTUNG: Steigen Sie immer vom NEO Bike ab, bevor Sie die Höhe oder Position des Sattels oder des Lenkers einstellen.

# **1e. Geometrieeinstellung**

Die nachstehende Abbildung zeigt die Mindest- und Höchstmaße für die Höhe und Längsposition des Sattels und des Lenkers am Bike. Sie können diese der Geometrie Ihres Straßenrades anpassen.

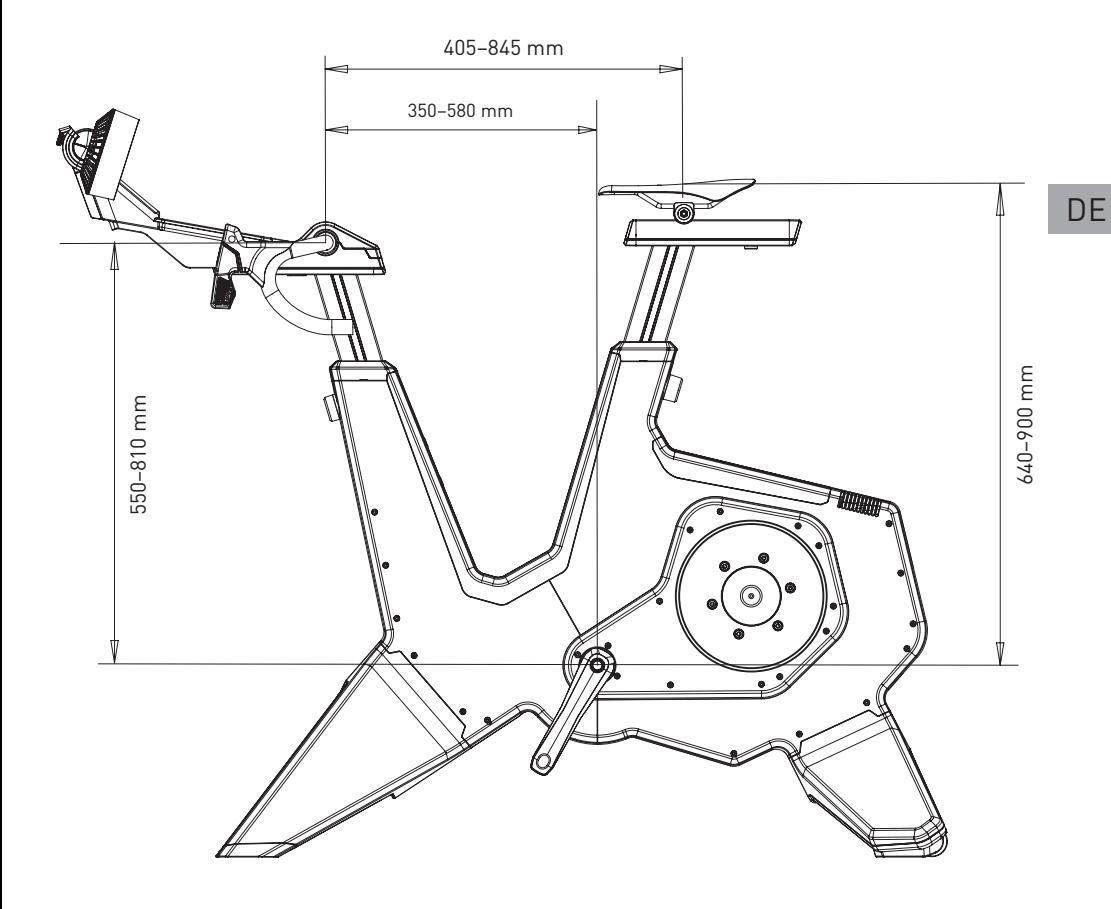

# **2. Zusammenbau**

Das NEO Bike ist folgendermaßen verpackt:

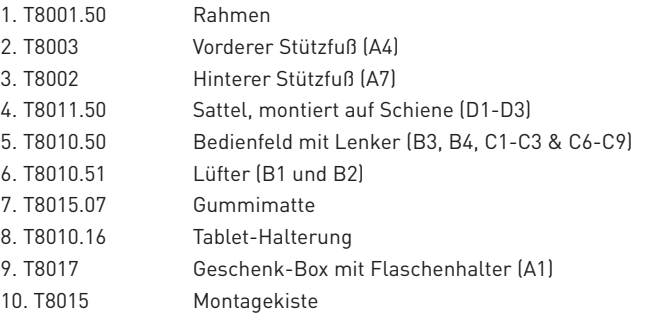

Bitte bauen Sie den Trainer anweisungsgemäß und mit mindestens zwei Personen zusammen. Lesen Sie die Teileliste auf Seite 54 und die Montageanleitung. Entfernen Sie zunächst sämtliches Verpackungsmaterial und prüfen Sie, ob der Verpackungsinhalt vollständig ist.

### **A. ANBRINGEN DER STÜTZFÜSSE UND AUFSTELLEN DES TRAINERS**

1. Stellen Sie das Bike auf den Boden und kippen Sie es zum Anbringen der Stützfüße nach vorne oder nach hinten.

Bitte heben Sie den Trainer vorsichtig an, denn er ist schwer (50 kg).

- 2. Montieren Sie die vorderen Stützfüße (A4) mit den beiden Schrauben T8015.02 und T8015.03 und ziehen Sie diese mit einem 8-mm-Inbusschlüssel fest.
- 3. Montieren Sie die hinteren Stützfüße (A7) mit den beiden Schrauben T8015.01 und ziehen Sie diese mit
	- einem 8-mm-Inbusschlüssel fest.
- 4. Stellen Sie den Trainer auf festen, ebenen Untergrund. Bitte heben Sie den Trainer vorsichtig an, denn

er ist sehr schwer (50 kg).

5. Stabilisieren Sie den Trainer, indem Sie die vorderen Stützfüße nivellieren. Verwenden Sie dazu die Einstellfüße (A5).

a.Beginnen Sie auf einer Seite und drehen Sie den Knopf nach links, um den Stützfuß zu verkürzen oder nach rechts, um ihn zu verlängern.

b.Führen Sie auf der anderen Seite des Trainers denselben Vorgang durch.

c.Beenden Sie das Verfahren erst, wenn das Bike vollständig stabil auf dem Boden steht.

### **B. ANBRINGEN IHRER PEDALE**

6. Wählen Sie den erforderlichen Pedaleinsatz. Die Pedaleinsätze für die linke Seite unterscheiden sich von jenen für die rechte Seite (L = links, R = rechts)

- 7. Fetten Sie den Einsatz ein.
- 8. Bringen Sie das Pedal mit dem erforderlichen Einsatz auf der Achse an.
- 9. Befestigen Sie das Pedal, indem Sie es in die richtige Richtung drehen.

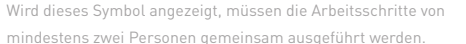

#### **C. ANBRINGEN DES FLASCHENHALTERS**

10. Montieren Sie den Flaschenhalter mit einem 4-mm-Inbusschlüssel.

#### **D. MONTIEREN DES SATTELS**

- 11. Setzen Sie die Kappe T8010.05 in die Sattelschiene (D3).
- 12. Schieben Sie den Sattel (D1) die Sattelschiene (D3).
- 13. Befestigen Sie den Sattel auf der gewünschten Höhe und in dem gewünschten Abstand mit den Schrauben D6 (Höhe) und D4 (Abstand). Verwenden Sie einen 6- und einen 8-mm-Inbusschlüssel. Oder ersetzen Sie die Schrauben an den Griffen T8015.15 und T8015.16. Die maximale Höhe beträgt 26 cm, der maximale Abstand 15 cm. Bitte überschreiten Sie diese Grenzwerte nicht. Informieren Sie sich auf Seite 60 über die korrekte Fahrposition
- 14. Stellen Sie mit der Schraube D2 und einem 5-mm-Inbusschlüssel die korrekte Sattelneigung ein.

#### **E. ANBRINGEN DES BEDIENFELDES UND DES LENKERS**

- 15. Setzen Sie die Kappe T8010.05 in die Lenkerschiene (C2).
- 16. Montieren Sie das Bedienfeld und den Lenker an der Lenkerschiene (C2). Achten Sie darauf, dass
- die Kabel nicht eingeklemmt werden.
- 17. Befestigen Sie das Bedienfeld mit einem 6-mm-Inbusschlüssel.
- 18. Stellen Sie Höhe und Abstand des Lenkers mit den Schrauben C3 und C5 unter Verwendung eines 6- und 8-mm-Inbusschlüssels ein. Oder ersetzen Sie die Schrauben an den Griffen T8015.15 und T8015.16. Die maximale Höhe beträgt 26 cm, der maximale Abstand 15 cm. Bitte überschreiten Sie diese Grenzwerte nicht. Informieren Sie sich auf Seite 60 über die korrekte Fahrposition.

**DE** 

- 19. Stellen Sie, falls gewünscht, den Lenkerwinkel ein:
	- a.Nehmen Sie die Lenkerabdeckung (C1) mit den Torx 20-Schrauben ab.
	- b.Lösen Sie die vier Schrauben.
	- c.Stellen Sie den gewünschten Winkel ein und befestigen Sie den Lenker mit den vier Schrauben.
	- d.Setzen Sie die Lenkerabdeckung (C1) wieder auf und befestigen Sie sie mit den Torx 20-Schrauben.

VERWENDEN VON SCHRAUBGRIFFEN: Anstelle von 6- bzw. 8-mm-Inbusschlüsseln können die Schraubgriffe T8015.15 und T8015.16 zur Einstellung der Höhe und der Längsposition der Sattelstütze und des Sattels verwendet werden. Dies ist besonders dann komfortabel, wenn Sie diese Einstellarbeiten regelmäßig ausführen müssen, beispielsweise wenn mehrere Personen den NEO Bike nutzen. Hierzu müssen Sie die Schrauben ersetzen. Ersetzen Sie C5 und D6 durch T8015.16 und C3 und D4 durch T8015.15.

#### **G. MONTIEREN DER LÜFTER ODER TABLET-HALTERUNG**

Bitte beachten Sie, dass die Lüfter eine Tablet-Halterung beinhalten.

- 20. Setzen Sie die Lüfter (B1) oder die Tablet-Halterung (T8010.16) auf die Auflagefläche.
- 21. Befestigen Sie die Lüfter mit den Torx 20.
- 22. Falls gewünscht, können Sie den Winkel der Lüfter mit dem Knopf B2 verstellen.
- 23. Verlegen Sie die Stromkabel für die Anzeige und die Lüfter.

#### **H. AUFLEGEN DER GUMMIMATTE**

24. Legen Sie die Gummimatte auf die Telefonfläche.

#### **J. AUFLEGEN DES TABLETS**

- 25. Legen Sie ggf. Ihr Tablet auf und befestigen Sie es mit dem Gummiband.
- 26. Stecken Sie das Stromkabel Ihres Tablets in die USB-Anschlüsse unter der Auflagefläche.

Tacx übernimmt keinerlei Verantwortung oder Haftung für Schäden, die aufgrund unsachgemäßer Anbringung der Tablet-Halterung an Ihrem Gerät entstehen.

#### **K. ANSCHLUSS AN DAS STROMNETZ**

Entscheiden Sie, ob Sie mit oder ohne Netzstrom trainieren wollen. Ist der Trainer nicht an das Stromnetz angeschlossen, erzeugt er selbst Strom, solange Sie in die Pedale treten. Der NEO Bike Smart hat bei dieser Betriebsweise dieselben Funktionen und technischen Daten (mit Ausnahme der Abfahrtssimulation) wie mit Anschluss an das Stromnetz.

OPTIONAL: Gestalten Sie Ihr Bike nach Ihren persönlichen Wünschen, indem Sie Ihren eigenen Sattel, Ihr eigenes Lenkerband oder Ihren eigenen Flaschenhalter anbringen. Halten Sie sich dazu an die Anweisungen der Hersteller. Bitte lesen Sie auch die Anweisungen auf der Support-Website von Tacx.

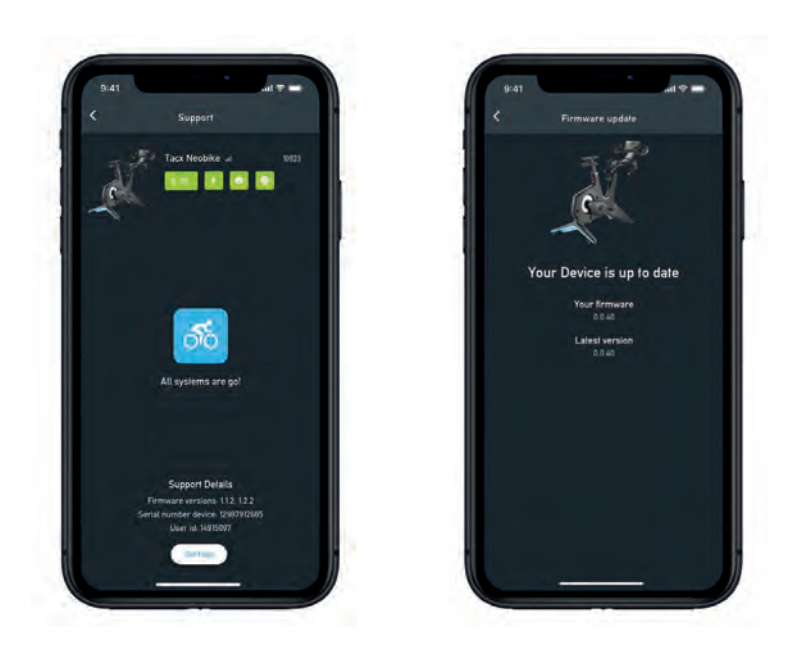

WICHTIG Bitte laden Sie die kostenlose Tacx Training app aus dem App-Store oder von Google Play herunter und verbinden Sie das NEO Bike Smart vor dem ersten Gebrauch mit der App. Diese App wird verwendet, um den Trainer zu aktualisieren, das Übersetzungsverhältnis zu ändern, Ihre Verbindung zu überprüfen und ggf. Probleme zu analysieren.

### **3a. Produktfunktionen**

Das NEO Bike Smart bringt alles, was wir über Heimtraining wissen, auf ein neues Niveau. Konzipiert für ein faszinierendes, einzigartiges und mitreißendes Erlebnis. Die Kombination seiner konkurrenzlosen Funktionen wie "Road Feel", "Gear Feel", virtuelle Gänge, Gebläse, dynamische Trägheit und Abfahrtsimulation lässt das Fahren zuhause zu einem überraschend realistischen und unterhaltsamen Erlebnis werden. Durch die nach Ihren Wünschen austauschbaren Fahrradteile fühlt sich das Fahren auf diesem Trainer an, wie auf Ihrem Straßen- oder Triathlonrad. Er ist nahezu geräuschlos, verfügt über einen integrierten Anzeigebildschirm, programmierbare Bedientasten und eine Telefon- und Tablet-Halterung. Dadurch können Sie Ihre Lieblingsanwendungen ohne Umstände verwenden. Der NEO Bike Smart – das Rundum-Indoor-Bikeerlebnis, und alles funktioniert über Plugand-Play.

**Technische Daten**

- Steuerung: Automatisch oder Handbetrieb
- Software: Tacx Software und Software von Drittanbietern
- Kommunikation: ANT+ FE-C und Bluetooth, offenes Protokoll
- Max. Steigung/Gefälle realistisch bis zu 25 %
- Max. Widerstand: 2200 Watt
- Max. Moment: 85 Nm
- Max. Bremskraft: 250 N
- Genauigkeit: innerhalb 1 %
- Nahezu geräuschlos

#### **Verwendungszweck**

Der Trainer ist für ein Benutzergewicht von maximal 120 kg ausgelegt.

#### **Kontrollleuchten**

Die Bedeutung der verschiedenen Kontrollleuchten:

1. Fahrleistungsanzeige

Eine Stelle auf dem Boden ändert ihre Farbe von Blau zur Rot, wenn Sie mehr Trittleistung erbringen.

2. Anzeige

Die Anzeige stellt verschiedene Daten und Benutzerinformationen zur Verfügung. Siehe 3b auf Seite 68.

# **3. Kurzanleitung**

Lesen Sie dieses Handbuch in Ihrem eigenen Interesse sorgfältig durch, bevor Sie den Smart Bike benutzen. Wenn Sie nach der Lektüre des Handbuchs noch Fragen haben, wenden Sie sich bitte an den Tacx Kundenservice (siehe Tacx Servicekarte). Damit wir Ihnen bestmöglich helfen können, notieren Sie bitte den Produktnamen (Deckblatt dieses Handbuchs) und die Artikelnummer (Rückseite dieses Handbuchs), bevor Sie Kontakt mit uns aufnehmen.

## **3b. Die Anzeige**

Wenn Sie auf dem NEO Bike fahren, schaltet sich der Anzeigebildschirm automatisch ein. Der Inhalt des Anzeigebildschirms sieht im autarken Betrieb anders aus, als während des Betriebs mit Software-Verbindung. Wenn sich der Anzeigebildschirm nicht einschaltet, wenden Sie sich bitte an den Tacx Kundenservice.

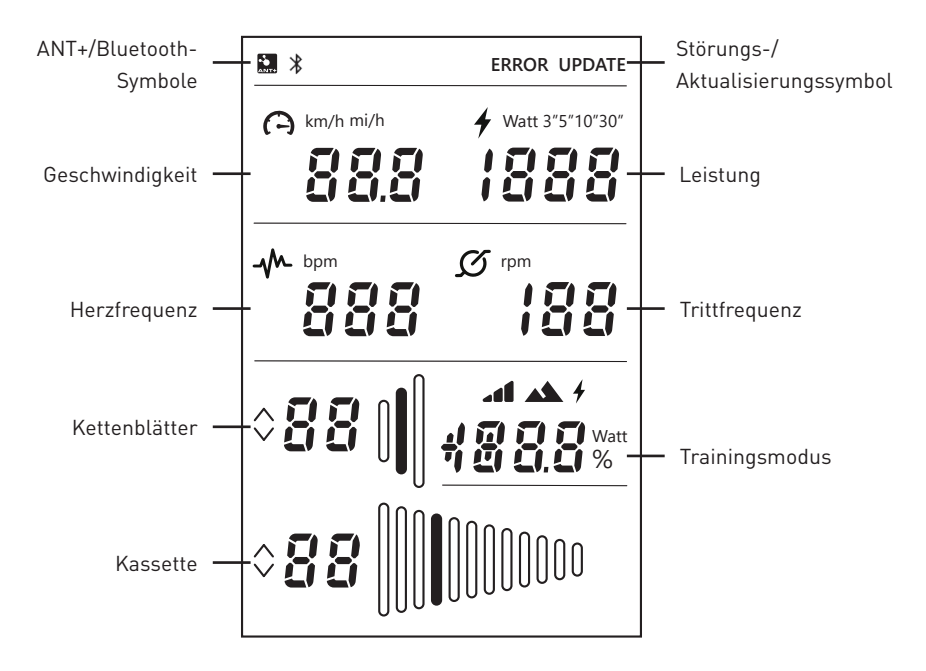

Diese Symbole haben folgende Bedeutung:

#### **ANT+/Bluetooth-Symbole**

Das "ANT+"-Symbol wird angezeigt, wenn Sie über ANT+ mit einem anderen Gerät verbunden sind. Das Bluetooth-Symbol wird angezeigt, wenn Sie über Bluetooth mit einem anderen Gerät verbunden sind.

#### **Störungs-/Aktualisierungssymbol**

Das STÖRUNGS-Symbol wird angezeigt, wenn in Ihrem Trainer eine Störung aufgetreten ist. Verbinden Sie Ihren Trainer mit der Tacx Training app, um Näheres über die Störung in Erfahrung zu bringen. Wenden Sie sich an den Tacx Kundenservice, wenn Sie die Störung nicht selbst beheben können.

Das Aktualisierungssymbol wird angezeigt, wenn Sie ausgewählt haben, dass die Firmware des Trainers durch die Tacx Training app aktualisiert werden soll. Während dieses Vorgangs können Sie den Trainer nicht benutzen.

Wir empfehlen, mit der Tacx Training app regelmäßig nachzuprüfen, ob eine Aktualisierung vorliegt. Bitte gehen Sie zur Prüfung der Verfügbarkeit von Aktualisierungen und zur Aktualisierung Ihres Trainers wie folgt vor:

- 1. Öffnen Sie die Tacx Training-App.
- 2. Öffnen Sie Devices (Geräte) und verbinden Sie sich mit dem NEO Bike (über Bluetooth).
- 3. Öffnen Sie Update (Aktualisieren) und suchen Sie nach verfügbaren Aktualisierungen. Diese Prüfung kann etwas Zeit in Anspruch nehmen. Die App informiert Sie, wenn eine Aktualisierung verfügbar ist. Wenn Sie Ihren Trainer auf diese neue Firmware aktualisieren möchten, fahren Sie bitte mit Schritt 4 fort.
- 4. Drücken Sie "update" (aktualisieren), um Ihren Trainer zu aktualisieren. Auf der Anzeige wird das AKTUALISIERUNGS-Symbol angezeigt. Achten Sie darauf, dass der Vorgang vollständig abgeschlossen ist, bevor Sie andere Vorgänge einleiten. Der Vorgang kann einige Minuten dauern.
- 5. Schließen Sie die App und setzen Sie Ihr Training fort. Bitte wenden Sie sich an den Tacx Kundenservice, wenn das Symbol fortdauernd angezeigt wird oder die Aktualisierung fehlschlägt.

#### **Geschwindigkeit**

Die Geschwindigkeit, mit der Sie derzeit fahren, wird in km/h oder mph angezeigt. Sie können die Kenngrößen mit den Steuertasten und Schalthebeln umschalten, siehe Seite 70.

#### **Leistung**

Ihre Wattleistung kann mit den Steuertasten und Schalthebeln in verschiedene Modi umgeschaltet werden, siehe Seite 70:

- Derzeitige Leistung
- Durchschnitt der letzten drei Sekunden (3")
- Durchschnitt der letzten fünf Sekunden (5")
- Durchschnitt der letzten zehn Sekunden (10")
- Durchschnitt der letzten dreißig Sekunden (30")

# **3. Kurzanleitung**

#### **Trittfrequenz**

Ihre Trittfrequenz in U/min.

#### **Kettenblätter**

Das derzeit verwendete Kettenblatt. Sie können auf ein anderes Kettenblatt schalten, indem Sie die linken Schalthebel drücken. Mit dem großen Schalthebel (C8) schalten Sie hoch, mit dem kleinen Schalthebel (C9) herunter.

#### **Kassette**

Derzeitige Einstellung der Kassette (Ritzel). Sie können auf ein anderes Ritzel schalten, indem Sie die rechten Schalthebel drücken. Mit dem großen Schalthebel (C8) schalten Sie hoch, mit dem kleinen Schalthebel (C9) herunter.

#### **Trainingsmodus**

Wenn Sie im autarken Modus fahren (ohne Software-Anbindung), zeigt dieses Feld den Trainingsmodus an, in dem Sie sich befinden. Die virtuellen Schalthebel (C8 und C9) sind aktiv. Der gewünschte Modus lässt sich wie unter 3c beschrieben einstellen. Es gibt drei Modi:

1. Simulationsmodus

Training auf Grundlage einer unveränderlichen Steigung. Dies lässt sich durch Drücken der Bedientasten (C6) einstellen.

2. Leistungsmodus (erg)

Training auf Grundlage eines unveränderlichen Leistungswerts. Dies lässt sich durch Drücken der Bedientasten (C6) einstellen.

3. Widerstandsmodus

 Training mit voreingestellten Widerstandswerten (10). Das Umschalten zwischen den Werten erfolgt über die Bedientasten (C6).

### **3c. Einstellungen**

Die Einstellungen (Kenngrößen, Einstellungen zu Durchschnittsleistung und Trainingsmodus) des NEO Bike lassen sich über die Bedientasten (C6) und die Schalthebel (C8 und C9) ändern.

Gehen Sie dazu wie folgt vor:

1. Halten Sie beide Steuerungstasten (C6) 3 Sekunden lang gedrückt. Die Modi auf dem

Anzeigebildschirm beginnen zu blinken.

2. Drücken Sie den kleinen Schalthebel (C9) auf der rechten Seite. Damit wählen Sie, welches Objekt Sie ändern möchten.

3. Drücken Sie den großen Schalthebel (C8) auf der rechten Seite, um das gewünschte Objekt zu ändern.

- 4. Halten Sie zum Bestätigen des Modus beide Steuerungstasten (C6) 3 Sekunden lang gedrückt.
- 5. Beginnen Sie das Training.
- 6. Ändern Sie die Einstellungen zu Steigung/Gefälle/Leistung/Widerstand über die Knöpfe/Tasten am Lenker.
## **3d. Training starten**

Der NEO Bike Smart lässt sich auf verschiedene Weise steuern:

- 1. Über Software und Apps
	- a. Tacx-Apps
		- a. Tacx Training app (iOS/Android)
		- b. Tacx Desktop App (Mac/Windows)
	- b. Software von Drittherstellern
- 2. Autark

 In diesem Modus ist der Trainer mit keiner Software oder App verbunden. Die virtuellen Schalthebel (C8 und C9) sind aktiv. Der Widerstand lässt sich über die Bedientasten (C6) steuern. Es stehen verschiedene Modi zur Verfügung.

- a. Simulationsmodus: beruht auf Gefälle/Steigung
- b. Leistungsmodus (erg): beruht auf Leistung (Watt)
- c. Widerstandsmodus: beruht auf 10 vordefinierten Widerstandseinstellungen

#### **Training mit Software**

Der NEO Bike Smart lässt sich automatisch über die Tacx Training app, die Tacx Desktop App und über Apps von Drittherstellern wie Zwift und TrainerRoad steuern.

Wenn Sie Software zum Fahren einsetzen möchten, gehen Sie wie folgt vor:

- 1. Schließen Sie den Smart Bike ggf. an die Steckdose an. Bitte beachten Sie: es gibt keinen Ein-/Ausschalter.
- 2. Laden Sie die gewünschte App und/oder Software herunter.
- 3. Aktivieren Sie ANT+ oder Bluetooth, je nachdem, welches Gerät und welche App Sie verwenden.
- 4. Schließen Sie den Trainer an Ihr Gerät an. Die Verbindung zum Gerät besteht, wenn die Anzeigen ANT+ oder Bluetooth angezeigt werden.

#### **Tacx-Software**

Die Tacx Software umfasst die Tacx Training app für Smartphones und Tablets, die Tacx Desktop App für Mac- und Windows-Computer sowie die Cloud-Website, auf der Sie Ihre Trainings erstellen und herunterladen, Ihre Trainingsaktivitäten analysieren und über Ihre Freunde auf dem Laufenden bleiben können.

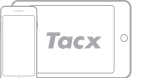

**Tacx Training app (TTA)**

Fahren Sie wie folgt fort, wenn Sie mit der TTA fahren möchten:

- 1. Öffnen Sie die App.
- 2. Legen Sie ein Konto an oder melden Sie sich an, wenn Sie bereits ein Konto haben\*.
- 3. Verbinden Sie den Trainer über Bluetooth: a. Aktivieren Sie Bluetooth.

b. Öffnen Sie in der App Set-up Connection (Verbindung einrichten).

c. Suchen Sie nach dem NEO Smart Bike.

d. Wählen Sie ihn aus und verbinden Sie den Trainer.

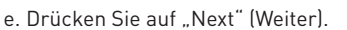

- f. Schließen Sie, falls gewünscht, ein zweites Gerät an.
- 4. Öffnen Sie Workouts (Trainings), wählen Sie das Training aus und drücken Sie die Abspiel-Taste.

5. Wenn Sie eine Pause einlegen möchten, hören Sie auf zu treten.

6. Wenn Sie das Training beenden möchten, drücken Sie die Stopp-Taste.

 Ihr Training wird automatisch als Aktivität gespeichert und steht Ihren Freunden zur Verfügung (falls Sie dies so eingestellt haben).

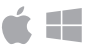

iOS é

# **Tacx**

#### **Tacx Desktop App (TDA)**

Fahren Sie mit den folgenden Schritten fort, wenn Sie mit der TTA fahren möchten:

- 1. Öffnen Sie die App.
- 2. Legen Sie ein Konto an oder melden Sie sich an, wenn Sie bereits ein Konto haben\*.
- 3. Verbinden Sie den Trainer über Bluetooth: a. Aktivieren Sie Bluetooth.
	- b. Öffnen Sie in der App Devices (Geräte).
	- c. Suchen Sie nach dem NEO Smart Bike.
	- d. Wählen Sie ihn aus und verbinden Sie den Trainer.

e. Schließen Sie, falls gewünscht, ein zweites Gerät an.

4. Öffnen Sie Workouts (Trainings), wählen Sie das Training aus und drücken Sie die Abspiel-Taste.

5. Wenn Sie eine Pause einlegen möchten, hören Sie auf zu treten.

6. Wenn Sie das Training beenden möchten, drücken Sie die Escape-Taste (ESC).

 Ihr Training wird automatisch als Aktivität gespeichert und steht Ihren Freunden zur Verfügung (falls Sie dies so eingestellt haben).

\*Falls Sie Filme, GPS-Fahrten und strukturierte Trainings nutzen möchten, abonnieren Sie bitte Premium.

#### **Sonstige Software**

Fahren Sie mit den folgenden Schritten fort, wenn Sie mit der Software eines Drittherstellers fahren möchten:

- 1. Öffnen Sie die App.
- 2. Befolgen Sie die Anweisung der App.
- 3. Verbinden Sie den Trainer über ANT+ oder Bluetooth.
- 4. Schließen Sie, falls gewünscht, ein zweites Gerät an.
- 5. Wählen Sie ein Training aus und beginnen Sie das Training.

#### **Autarkes Training**

Sie können, falls gewünscht, folgendermaßen ohne Gerät trainieren:

- 1. Stellen Sie den gewünschten Modus und die gewünschten Einstellungen ein. Sie können die Kenngrößen, die Einstellung für die durchschnittliche Leistung oder den Trainingsmodus ändern. Siehe Seite 70.
- 2. Beginnen Sie das Training.
- 3. Ändern Sie die Einstellungen zu Steigung/Gefälle/Leistung/Widerstand über die Knöpfe/Tasten am Lenker.

**DE** 

### **3e. Besondere Merkmale**

### **1. Spezielle Trainingsmodi**

#### **Pedaltritt-Analyse**

Der NEO Bike misst die Leistungsabgabe ihres linken und rechten Beins separat. Dies ermöglicht die Analyse des Pedaltritts. Dies lässt sich nur in den Tacx-Filmen der Tacx Desktop App anzeigen. Gehen Sie zum Fahren mit der Tacx Desktop App vor wie auf Seite 72 beschrieben und wählen Sie einen Tacx Film für Ihr Training. Die Leistungsabgabe ihres linken und rechten Beins wird deutlich in einem Diagramm auf der rechten Seite angezeigt. In dieser App stehen einige Demo-Filme zur Verfügung. Wenn Sie weitere Filme fahren möchten, müssen Sie allerdings Premium abonnieren.

#### **"Road Feel" und "Gear Feel"**

Spüren Sie Kopfsteinpflaster oder Schaltvorgänge. Die Funktionen "Road Feel" und "Gear Feel" simulieren die Erschütterungen verschiedener Straßenoberflächen ebenso, wie das Umspringen der virtuelle Kette auf ein anderes Zahnrad oder Ritzel. Diese realistische Funktion kann im Zusammenhang mit Tacx-Filmen und Zwift eingesetzt werden.

#### **2. Lüfter**

Der Luftstrom der interaktiven Lüfter lässt sich durch Ihre Leistung (Wattzahl), Herzfrequenz und Geschwindigkeit regeln. Sie können Sie aber auch mit unveränderlicher Drehzahl arbeiten lassen: langsam, mittel oder schnell.

- 1. Öffnen Sie die Tacx Training app.
- 2. Wählen Sie "Tacx-Smart-Fahrrad einrichten" und anschließend "Trainereinstellungen".
- 3. Ändern Sie die Fan settings (Lüftereinstellungen) wie gewünscht.
- 4. Schließen Sie die App und setzen Sie Ihr Training fort.

#### **3. USB-Ladegeräte**

Zwei USB-Ladegeräte (B4) an der Unterseite des Anzeigebildschirms können zur Stromversorgung Ihres Tablets, Smartphones oder anderer Geräte verwendet werden. Stecken Sie einfach das Kabel in den USB-Anschluss. Ist das Fahrrad nicht an das Stromnetz angeschlossen, liefert es nur Leistung, während Sie in die Pedale treten. Nach ungefähr 10 Sekunden macht sich der Geräteladevorgang bemerkbar.

#### **4. Virtuelle Schalthebel**

Die virtuellen Schalthebel (C8 und C9) können beim Training mit Software oder beim autarken.

Mit dem großen Schalthebel (C8) schalten Sie hoch, mit dem kleinen Schalthebel (C9) herunter. Mit den linken Schalthebeln betätigen Sie den Umwerfer an den Kettenblättern, mit den rechten Schalthebeln jenen an der Kassette.

Die Zahnradgrößen (und damit das Übersetzungsverhältnis) lassen sich über die Tacx Training app ändern:

- 1. Öffnen Sie die Tacx Training-App.
- 2. Verbinden Sie die App mit dem NEO Bike (über Bluetooth).

3. Wählen Sie "Tacx-Smart-Fahrrad einrichten", anschließend die Option "Trainereinstellungen" bzw. "Virtuelle Gänge", und ändern Sie die Einstellung der virtuellen Gänge entsprechend Ihren Wünschen. 4. Schließen Sie die App und setzen Sie Ihr Training fort.

Die Schalthebel werden auch zum Umschalten des Trainingsmodus und der angezeigten Objekte verwendet, siehe dazu Seite 70.

#### **5. Bremsen**

Die Schalthebel verfügen auch über (virtuelle) Bremsen (C7). Wenn Sie aufhören zu treten, "rollt" der NEO Bike eine Weile weiter, wie ein Fahrrad im Freien. Auf einem Gefälle rollt er sogar noch weiter. Wenn Sie die Bremsen betätigen, hält er langsam an.

#### **6. Trainieren ohne Netzstromversorgung**

Sie können mit oder ohne Stromnetzanschluss trainieren. Mit Anschluss an das Stromnetz ist das Fahrgefühl realistischer. Ohne Anschluss an das Stromnetz können Sie keine Abfahrten simulieren und die USB-Ladegeräte funktionieren nicht. Alle anderen Funktionen, beispielsweise Road Feel und die Kommunikation mit Ihrem Tablet, funktionieren weiterhin. Sie werden durch Ihre Tretarbeit mit Strom versorgt.

#### **7. Transporträder**

Hinten am NEO Bike finden Sie kleine Transporträder (A8), mit denen sich der Trainer mühelos verschieben lässt. Achten Sie bitte nach dem Verschieben des Trainers darauf, ihn wieder mittels der Einstellfüße (A5) waagrecht auszurichten, bevor Sie ihn wieder benutzen. Siehe dazu Seite 64..

# **4. Wartung**

**Wartung des Smart Bike**

- Überprüfen Sie die Tacx Training app regelmäßig auf Firmware Updates (kostenlos im App Store und auf Google Play).
- Überprüfen Sie regelmäßig die sichtbaren Schrauben und ziehen Sie diese nach.
- Überprüfen Sie das Netzteil und dessen Kabel bei jedem Gebrauch auf Beschädigung. Wenn das Netzteil oder das Kabel beschädigt ist, wenden Sie sich an den Tacx Kundenservice und bestellen Sie ein Ersatzkabel. Verwenden Sie nur Originalnetzteile oder Stromkabel von Tacx.
- Prüfen Sie regelmäßig, ob das Bike noch fest und sicher auf dem Boden steht. Verwenden Sie dazu ggf. die Einstellfüße (A5).
- Prüfen Sie regelmäßig die Qualität des Lenkerbands und ersetzen Sie es ggf. gemäß den Anweisungen des Bandherstellers.

**Reinigen des Smart Bike**

- Reinigen Sie Sattel, Lenker und Pedale mit einem feuchten Tuch (mit milden Reinigungsmitteln). GEFAHR: Benutzen Sie den Trainer nicht, wenn er nass ist.
- Reinigen Sie das Aluminiumlaufrad auf der linken Seite des Trainers nach jeder Verwendung mit einem feuchten Tuch und trocknen Sie es gründlich ab.
- Um Fingerabdrücke vom Rahmen zu entfernen, benutzen Sie ein fettlösendes Reinigungsmittel wie Glassex.

GEFAHR! Ziehen Sie vor der Reinigung und vor den Wartungsarbeiten, die in diesem Handbuch beschrieben werden, das Stromkabel des Trainers ab.

Entfernen Sie niemals Teile, wenn Sie nicht ausdrücklich in diesem Handbuch oder von einem autorisierten Servicetechniker dazu aufgefordert werden. Servicearbeiten, die nicht in diesem Handbuch beschrieben werden, dürfen nur von einem autorisierten Servicetechniker ausgeführt werden.

WICHTIG Der Sicherheitsgrad des Geräts kann nur gewährleistet werden, wenn es regelmäßig inspiziert wird, beispielsweise auf Schäden, Abnutzung oder lose Anschlüsse und Verbindungen. Ist irgend etwas defekt/beschädigt, wenden Sie sich sofort an den Tacx Kundenservice. Das Gerät darf keinesfalls benutzt werden, bevor ein dafür geschulter und zugelassener Kundendienstmitarbeiter es untersucht und die erforderlichen Reparaturen durchgeführt hat.

Bitte beachten: Reinigen Sie nichts am Trainer mit scheuernden Reinigungsmitteln.

# **5. Fehlerbehebung**

Die meisten Fehlfunktionen können mit den folgenden einfachen Schritten behoben werden. Suchen Sie die Fehlfunktion, die zutrifft und führen Sie die aufgelisteten Schritte durch. Wenn Sie weitere Hilfe benötigen, wenden Sie sich an den Tacx Kundenservice.

#### **A. Der Anzeigebildschirm zeigt nichts an**

Treten Sie in die Pedale, um den Anzeigebildschirm zu aktivieren.

#### **B. Die "Abfahrtssimulation" funktioniert nicht**

Prüfen Sie, ob das Netzteil ordnungsgemäß eingesteckt ist.

#### **C. Der Brustgurt des Herzfrequenzmonitors baut keine Verbindung zu der Software auf**

Ziehen Sie das Netzteil heraus und verbinden Sie dann den Bluetooth-HF-Gurt mit der Software. Nachdem die Verbindung besteht, können Sie das Netzteil wieder einstecken.

#### **D. Die interaktiven Lüfter funktionieren nicht**

Prüfen Sie, ob die beiden Klinkenstecker fest eingesteckt sind.

Beachten Sie bitte, dass Sie die Lüfter während eines Trainings nicht regeln können. Erledigen Sie dies vor dem Training in der Tacx Training app.

### **Tacx Kundenservice**  E-Mail: support@tacx.com Website: https://support.tacx.com Telefon: +31 70 700 7836 Adresse (nicht für Besucher): Tacx Support, Rijksstraatweg 52, 2241BW WASSENAAR, Niederlande

# **6. Garantiebedingungen**

Vielen Dank, dass Sie sich für dieses Tacx-Produkt entschieden haben. Tacx hat es sich zum Ziel gesetzt, jederzeit höchstmögliche Qualität zu bieten. Sollten Sie trotzdem nicht zufrieden sein, informieren Sie uns bitte umgehend. Die folgenden Garantiebedingungen gelten ungeachtet der Allgemeinen Geschäftsbedingungen von Tacx. Die Garantiefrist für Tacx-Produkte beträgt zwei Jahre, gerechnet ab dem Kaufdatum, oder, sofern das Produkt nicht sofort beim Kauf ausgeliefert werden kann, ab dem Datum der Lieferung. Die Garantie gilt nur für den Erstbesitzer des Produktes. Voraussetzung für die Inanspruchnahme der Garantie ist zudem die Vorlage des Originalkaufbelegs. Wenn Sie Fragen haben oder ein Problem analysieren möchten, sollten Sie immer zuerst die Website des Tacx Kundenservice besuchen (https://support.tacx.com). In vielen Fällen ist die Software die Ursache des Problems, nicht die Hardware. Schicken Sie niemals Teile ein, bevor nicht eine gründliche Analyse durchgeführt wurde.

**Garantie**

- 1. Sollte innerhalb der Garantiefrist ein fertigungs- oder materialbedingter Fehler auftreten, garantiert Ihnen Tacx, dass dieser Fehler kostenlos repariert und/oder das defekte Teil kostenlos ausgetauscht wird. Sollte eine Reparatur oder ein Austausch nicht möglich oder für Tacx unzumutbar sein, behält sich Tacx das Recht vor, den Marktwert des eingesandten Teils zu erstatten.
- 2. Wird ein Teil innerhalb der Garantiefrist ersetzt, so gilt die ursprüngliche Garantiezeit auch für das ersetzte Teil, d. h. die ursprüngliche Garantiezeit wird durch einen zwischenzeitlichen Ersatz weder verlängert noch erneuert.
- 3. Im Falle einer Störung sollte Tacx oder der Händler, bei dem Sie den Trainer gekauft haben, baldmöglichst, auf jeden Fall aber innerhalb von zwei Monaten nach Entdeckung der Störung, schriftlich in Kenntnis gesetzt werden.
- 4. Es besteht kein Anspruch auf Gewährleistung und alle Garantien werden ungültig, wenn der Mangel das Ergebnis von:

a) Wartungsarbeiten/Reparaturarbeiten, die nicht von Tacx oder dem zertifizierten Tacx-Händler durchgeführt werden;

b) unsachgemäßem Gebrauch, d. h. Nutzung für einen Zweck, für den das Produkt nicht konzipiert ist;

c) Einsatz von anderen als Original-Tacx-Teilen;

d) Änderungen, die ohne Genehmigung von Tacx am Produkt vorgenommen wurden;

e) normaler Verschleiß und Abnutzung und/oder unzureichende Wartung;

f) externe Einflüsse wie z. B. eingedrungene Feuchtigkeit (Schwitzwasser, Kondensation usw.).

5. Durch die Garantie ebenfalls nicht abgedeckt sind Schäden, die beim Transport/Versand des Produktes entstehen.

**Inanspruchnahme der Garantie**

- Besuchen Sie die Website des Tacx Kundenservice (support.tacx.com) oder wenden Sie sich an den zertifizierten Tacx-Händler, um Ihr Problem zu analysieren (oder analysieren zu lassen).
- Wenn sich das Produkt nach der Analyse tatsächlich als defekt erweist, senden Sie eine Kopie des Kaufbelegs und der ausgefüllten Garantiekarte an den zertifizierten Tacx-Händler. Ihr Garantieanspruch kann nur gewährt werden, wenn wir einen Kaufnachweis und die vollständig ausgefüllte Garantiekarte erhalten.
- Die Entscheidung, ob ein defektes Produkt durch die Garantie abgedeckt wird, liegt einzig und allein bei Tacx B.V. in den Niederlanden.

**Haftung**

- Tacx B.V. behält sich das Recht vor, eingesandte Produkte ohne vorherige Mitteilung zu verändern, zu verbessern oder durch ähnliche oder gleichwertige Produkte zu ersetzen. Tacx ist jedoch nicht verpflichtet, das Produkt zu verbessern oder neue Teile einzusetzen.
- Angesichts der zahllosen Konfigurationsoptionen und Konfigurationsprobleme kann Tacx B.V. nicht garantieren, dass die gelieferte Software auf allen System eingesetzt werden kann, dies gilt selbst dann, wenn die Konfiguration des PCs mit den empfohlenen Spezifikationen übereinstimmt.
- Tacx haftet auf keinen Fall für Schäden oder Folgeschäden, die durch oder im Zusammenhang mit der Verwendung des Produktes oder bei Versand des Produktes entstehen.

#### **Technische Daten**

Funk-Protokoll: Bluetooth 4.0 und ANT+ | Frequenzbereich: 2400-2483,5 MHz | HF-Ausgangsleistung: 0 dBm (typisch) | Temperaturbereich im Betrieb -20 bis + 55 °C | Sendereichweite: 10 m | Netzteil: Nur das mitgelieferte Netzteil und Stromkabel verwenden.

#### **FCC- und IC-Erklärungen**

Ihr Gerät enthält einen Kleinleistungssender. Wenn das Gerät sendet, strahlt es Funkfrequenzsignale (HF) ab.

#### **Übereinstimmungserklärung (Teil 15)**

Dieses Gerät entspricht Teil 15 der FCC-Vorschriften und den RSS-Normen von Industry Canada für nicht lizenzpflichtige Funkgeräte. Der Betrieb unterliegt folgenden zwei Bedingungen:

(1) Dieses Gerät darf keine Störsignale abstrahlen.

(2) Dieses Gerät darf nicht für eingehende Störsignale anfällig sein, auch wenn solche Störsignale die Funktion beeinträchtigen können.

#### **FR | Déclaration de conformité**

Le présent appareil est conforme aux CNR d'Industrie Canada applicables aux appareils radio exempts de licence. L'exploitation est autorisée aux deux conditions suivantes:

(1) l'appareil ne doit pas produire de brouillage, et

(2) l'utilisateur de l'appareil doit acceptertout brouillage radioélectrique subi, même si le brouillage est susceptible d'en compromettre le fonctionnement.

Gemäß den Vorschriften von Industry Canada darf dieser Funksender nur mit einer Antenne eines zugelassenen Typs und mit einer Leistung, die der zulässigen Höchstleistung für den Sender gemäß der Vorschriften von Industry Canada entspricht oder unter dieser liegt betrieben werden. Um das Störpotenzial für andere Benutzer zu senken, müssen der Typ der Antenne und ihre Verstärkung so gewählt werden, dass die äquivalente isotrope Strahlungsleistung (EIRP) nur so hoch ist, wie für die erfolgreiche Kommunikation erforderlich.

#### **Warnung (Teil 15.21)**

Änderungen, die nicht ausdrücklich von der für die Konformität verantwortlichen Stelle genehmigt wurden, können zum Entzug der Betriebsberechtigung des Benutzers für die Anlage führen. Nicht genehmigte Änderungen oder Erweiterungen können den Sender beschädigen und gegen die FCC-Vorschriften verstoßen.

#### **EG-Konformitätserklärung**

Tacx bv erklärt hiermit, dass dieser NEO Bike Smart (T8000) die wesentlichen Vorschriften der Richtlinie des Rates (europäischen Parlaments) und anderer relevanter Vorschriften der Richtlinien über erneuerbare Energien 2014/53/EG und RoHS 2011/65/EU erfüllt. Eine Kopie dieser Erklärung finden Sie auf der Website von Tacx: www.tacx.com

#### **ROHS**

Dieses Produkt ist mit diesem Symbol gekennzeichnet. Dies bedeutet, dass gebrauchte elektrische und elektronische Produkte nicht in den normalen Haushaltsmüll entsorgt werden dürfen. Für diese Produkte existieren spezielle Sammelsysteme.

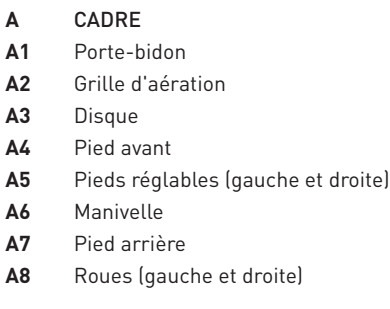

#### **B** PUPITRE DE COMMANDE

- **B1** Ventilateurs
- **B2** Bouton de ventilateur (gauche et droite)
- **B3** Écran
- **B4** Chargeurs USB

#### **C** GUIDON

- **C1** Capot de guidon
- **C2** Rail de guidon
- **C3** Vis d'écartement du guidon
- **C4** Potence
- **C5** Vis de réglage de la potence
- **C6** Boutons de commande
- **C7** Freins
- **C8** Passage à la vitesse supérieure
- **C9** Passage à la vitesse inférieure

#### **D** SELLE

- **D1** Selle
- **D2** Vis de réglage d'angle de la selle
- **D3** Rail de selle
- **D4** Vis d'écartement de la selle
- **D5** Tige de selle
- **D6** Vis de réglage de la tige de selle

# **Table des matières**

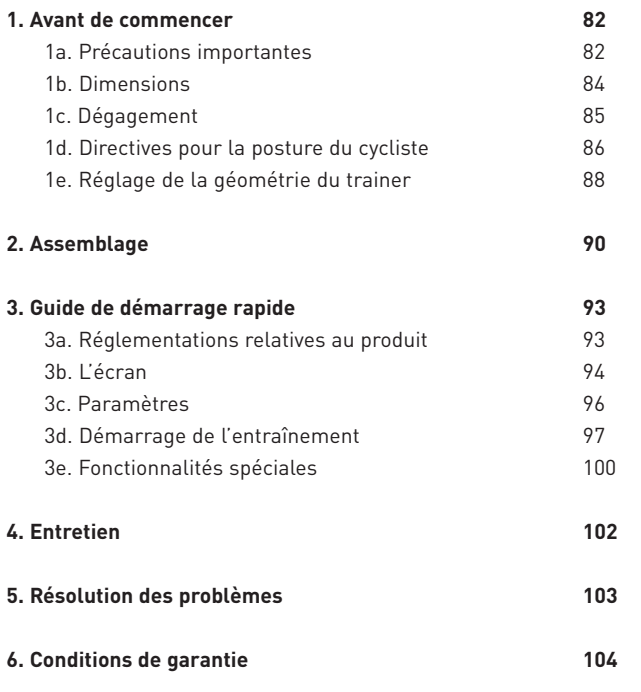

#### CONSERVEZ SOIGNEUSEMENT CES INSTRUCTIONS

FR

# **1. Avant de commencer**

Nous vous recommandons de lire attentivement ce manuel avant toute utilisation de ce trainer Smart. Si vous avez des questions après la lecture de ce manuel, veuillez contacter l'assistance Tacx (voir la carte d'assistance Tacx). Afin de nous permettre de vous assister de manière optimale, veuillez noter le nom du produit (page de couverture de ce manuel) et le numéro de référence (figurant sur la dernière de couverture) avant de nous contacter.

### **1a. Précautions importantes**

#### UTILISATION

- 1. Il incombe au propriétaire de s'assurer que tous les utilisateurs de ce trainer ont été convenablement informés de toutes les mises en garde et précautions d'emploi.
- 2. N'utilisez pas le trainer s'il ne fonctionne pas correctement.
- 3. Ce trainer est conçu exclusivement pour un usage à l'intérieur et à la maison. Tacx décline toute responsabilité en cas d'utilisation du trainer dans un autre contexte. N'utilisez pas ce trainer à des fins commerciales, locatives ou dans un cadre institutionnel.
- 4. Des tests ont montré que même dans les cas extrêmes, l'unité ne sera pas en surchauffe. Cependant, en cas d'utilisation prolongée et intensive, l'enveloppe du frein risque de devenir très chaude. Après utilisation, laissez refroidir le frein pendant au moins 30 minutes avant de le toucher.
- 5. Placez le trainer sur une surface ferme et plane. Ne placez pas le trainer sur une surface susceptible de bloquer les orifices d'air.
- 6. Ne laissez jamais des objets quelconques sur le trainer lorsqu'il n'est pas utilisé.
- 7. Maintenez toujours le cordon d'alimentation à l'écart des surfaces chauffées.
- 8. Ne vous servez pas du trainer dans un milieu où il est fait usage d'aérosols ou d'oxygène. Il incombe à l'utilisateur de s'assurer que la pièce reçoit suffisamment d'air frais afin de créer un milieu sûr et sain pour l'entraînement.
- 9. La sueur et la condensation peuvent endommager les composants électroniques. N'utilisez pas le trainer dans un environnement humide. L'usage et/ou l'entretien incorrects annuleront la garantie.
- 10. N'exposez pas l'équipement à l'eau ou à l'humidité. Prenez des précautions supplémentaires pour empêcher l'eau ou l'humidité de s'infiltrer dans la grille d'aération située à l'arrière du cadre.
- 11. N'insérez jamais d'objet dans une des ouvertures du trainer.
- 12. Le trainer fonctionne avec un adaptateur d'alimentation externe de 48 VCC – 90 W. Utilisez uniquement l'adaptateur d'alimentation externe fourni avec le trainer. L'utilisation d'un autre type ou d'une autre marque d'adaptateur d'alimentation externe peut provoquer une situation dangereuse pouvant entraîner des blessures corporelles ou endommager l'équipement ou même provoquer un incendie.
- 13. Le trainer peut être utilisé sans l'adaptateur d'alimentation externe, mais l'assistance en descente ne fonctionnera pas et le trainer fonctionnera seulement si l'utilisateur pédale.

#### USAGE

- 14. Utilisez le trainer uniquement de la manière décrite dans ce manuel.
- 15. Veuillez consulter votre médecin avant de commencer tout programme d'entraînement. Cette précaution est particulièrement importante pour les personnes âgées de plus de 35 ans ou celles présentant des problèmes de santé préexistants.
- 16. Cet appareil n'est pas destiné à être utilisé par des personnes (y compris des enfants) dont les capacités physiques, sensorielles ou mentales sont réduites ou qui ne disposent pas de l'expérience ou des connaissances nécessaires, sauf si une personne responsable de leur sécurité les surveille ou leur indique comment utiliser l'appareil.
- 17. Ne laissez jamais des enfants de moins de 14 ans ou des animaux domestiques sur le trainer ou à proximité de celui-ci. Surveillez les enfants pour vous assurer qu'ils ne jouent pas avec l'appareil.
- 18. Tout entraînement excessif peut entraîner des blessures graves, voire mortelles. Si vous ressentez de la faiblesse ou des douleurs durant l'entraînement, arrêtez-vous immédiatement et reposez-vous. Consultez votre médecin si la situation ne s'améliore pas.

#### ENTRETIEN

- 24. Nettoyez uniquement avec un chiffon sec. N'utilisez pas de détergents à base de solvants ou d'abrasifs.
- 25. Nettoyez le disque en aluminium sur le côté gauche du trainer après chaque utilisation avec un chiffon humide et séchez-le soigneusement.
- 26. Inspectez régulièrement le trainer et resserrez correctement toutes ses pièces.
- 19. Le trainer ne doit être utilisé que par des personnes dont le poids est supérieur ou égal à 120 kg (265 lb).
- 20. La température de la pièce doit se situer entre 10 °C et 30 °C afin de garantir un climat propice pour l'entraînement. Le taux d'humidité relative ne doit pas dépasser 85 %.
- 21. Portez des vêtements d'entraînement appropriés lorsque vous utilisez le trainer. Des vêtements de sport sont recommandés pour les hommes et les femmes. Portez toujours des chaussures de cyclisme. N'utilisez jamais le trainer si vous êtes pieds nus ou portez uniquement des chaussettes ou des sandales.
- 22. Après chaque entraînement, mettez le trainer hors tension et débranchez-le.
- 23. Tenez les vêtements, les doigts et les cheveux éloignés du disque rotatif, des ventilateurs, des manivelles et du pédalier.

27. DANGER : Débranchez toujours le cordon d'alimentation immédiatement après toute utilisation du trainer, avant de procéder à son nettoyage et avant d'effectuer les procédures d'entretien et de réglage décrites dans ce manuel. Ne retirez jamais les capots, sauf instruction expresse d'un représentant de la maintenance agréé. Toute opération de maintenance autre que les procédures figurant dans ce manuel doit être exclusivement exécutée par un représentant de la maintenance agréé.

# **1b. Dimensions**

La hauteur maximale du NEO Bike Smart, de la surface au sommet des ventilateurs, est de 1,35 m (4,43 pi). La longueur maximale du NEO Bike Smart, ventilateurs compris, est de 1,50 m (4.92 ft) et la largeur est de 0,75 m (2.5ft). Voir les illustrations ci-dessous. Les dimensions sont exprimées en millimètres.

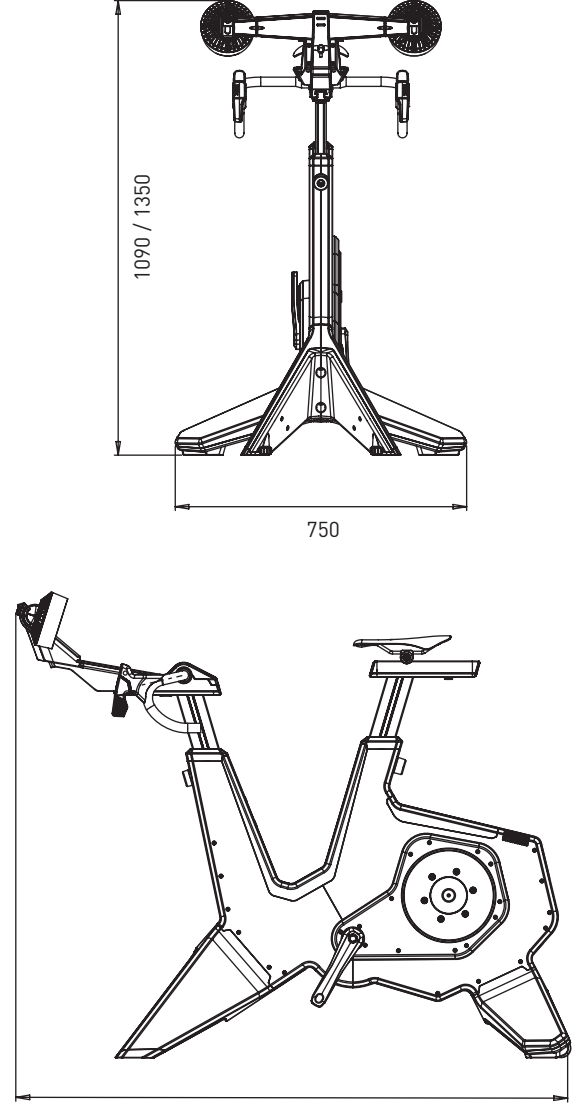

1250 / 1500

# **1c. Dégagement**

Placez le trainer avec au moins 600 mm (23,6 po) d'espace libre sur les côtés et à l'arrière. Voir l'image ci-dessous. Les dimensions sont exprimées en millimètres.

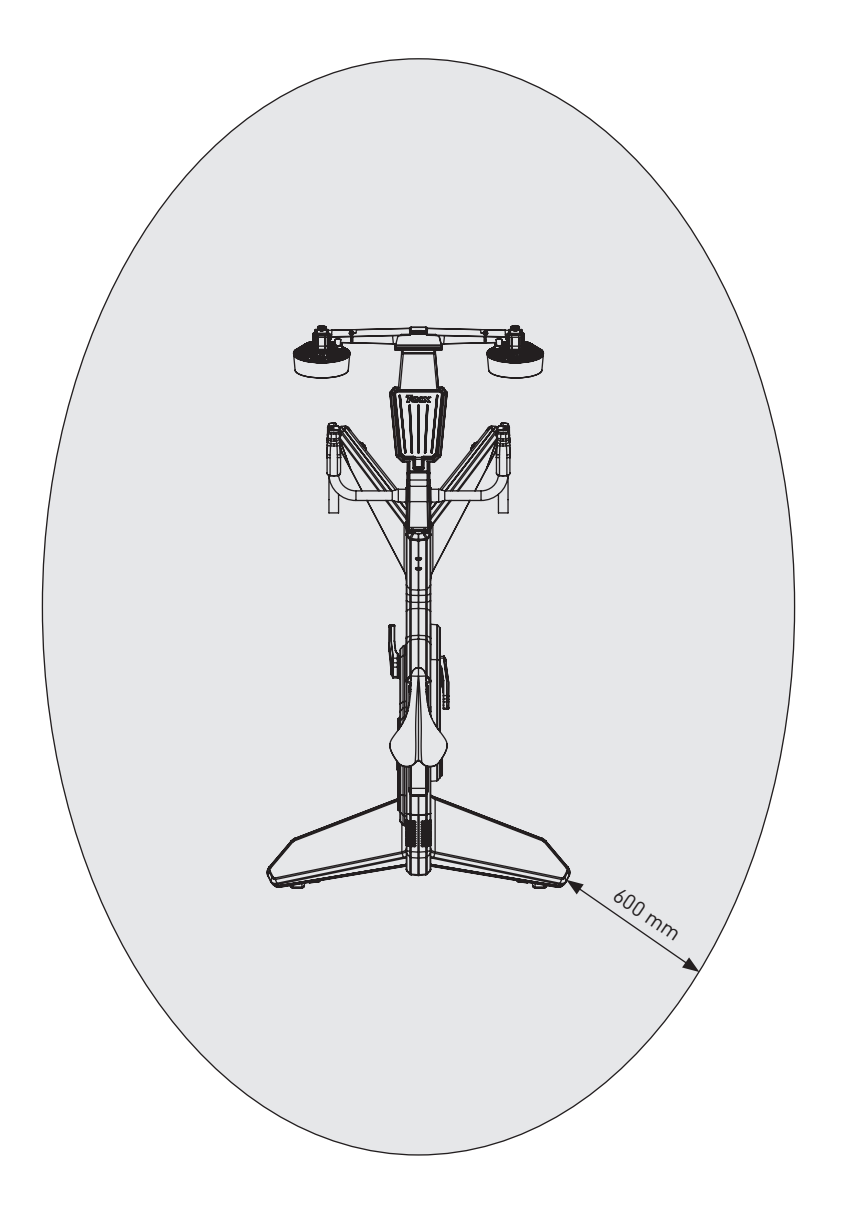

## **1d. Directives pour la posture du cycliste**

Vous trouverez ci-dessous des conseils pour une posture correcte sur le trainer NEO. Veuillez noter qu'une bonne posture cycliste est très personnelle et peut varier d'une personne à l'autre.

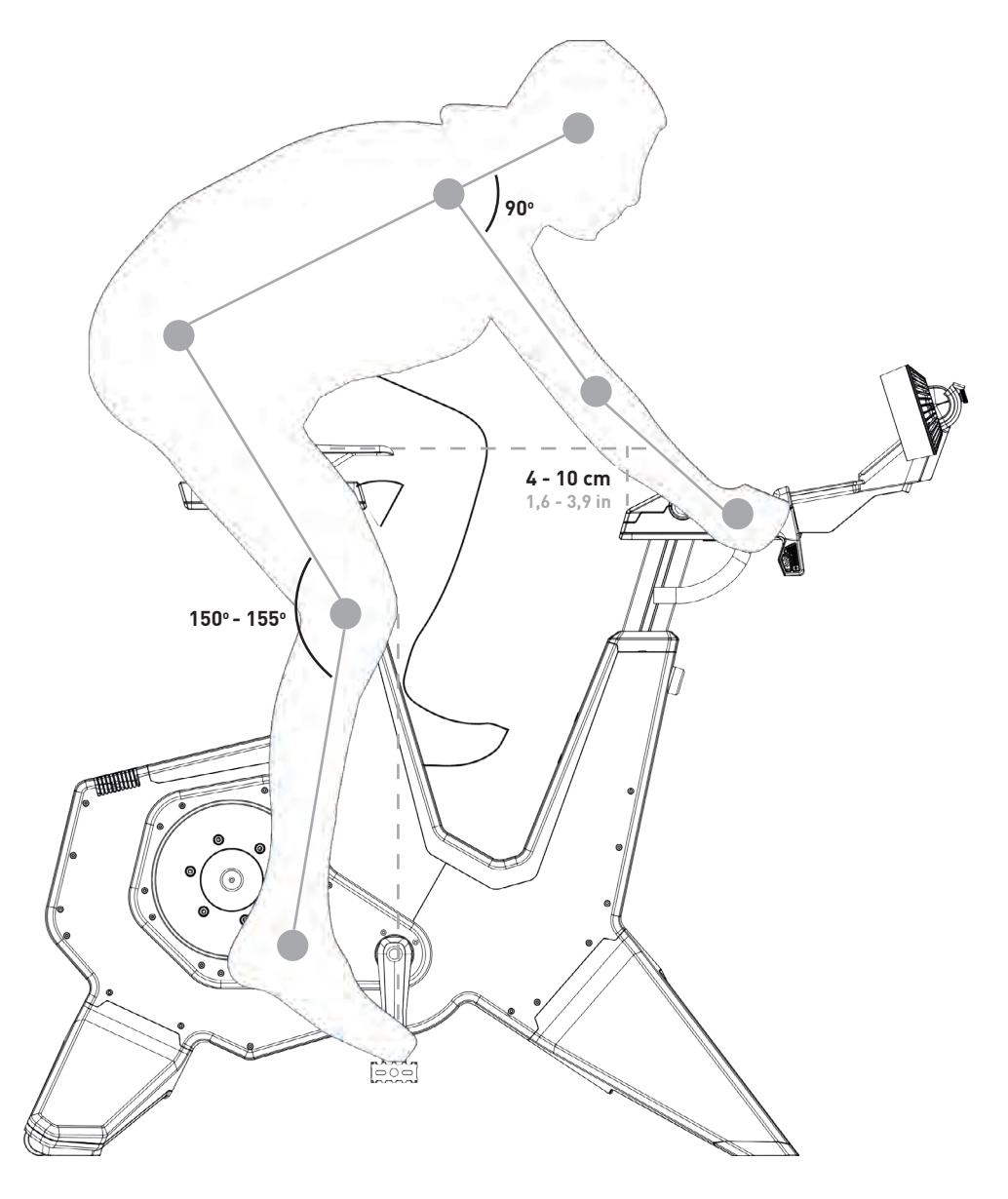

#### **HAUTEUR D'ASSISE**

Lorsque vous vous asseyez sur le vélo avec votre chaussure sur ou dans la pédale et que vous appuyez complètement sur votre jambe, votre genou doit faire un angle de 150 à 155 degrés. Si ce n'est pas le cas, modifiez la hauteur de la façon suivante :

- 1. Tenez la selle et desserrez la tige de selle à l'aide de la vis de réglage (D6).
- 2. Réglez la hauteur de la selle en fonction des exigences indiquées précédemment.
- 3. Serrez la tige de selle avec la vis D6.

Veuillez noter que la hauteur maximale de la selle est de 26 cm (10,2 po), ne dépassez pas cette limite.

#### **POSITION HORIZONTALE DE LA SELLE**

Lorsque vous vous asseyez sur le vélo avec les bras de manivelle à l'horizontale (parallèles au sol), votre genou doit être directement au-dessus du centre de la pédale. Si ce n'est pas le cas, modifiez la position horizontale de la façon suivante :

- 1. Desserrez le rail de selle à l'aide de la vis d'écartement de la selle (D4).
- 2. Réglez la position horizontale en fonction des exigences indiquées précédemment.
- 3. Serrez le rail de selle avec la vis D4.

Veuillez noter que l'écartement maximal de la selle est de 15 cm (5,9 po), ne dépassez pas cette limite.

Si vous devez déplacer de beaucoup la selle, il se peut que vous ayez besoin de la relever ou de l'abaisser pour compenser. Chaque fois que vous déplacez la selle vers l'avant, vous réduisez sa hauteur effective et vous obtenez l'effet inverse si vous la déplacez vers l'arrière. Si vous déplacez votre selle de plus de 1 cm, vérifiez à nouveau sa hauteur.

#### **HAUTEUR DU GUIDON**

Le confort dicte la hauteur appropriée, alors choisissez une position qui minimise les tensions dans votre dos. Habituellement, la hauteur du guidon est de niveau avec la selle, ou légèrement en dessous, avec un écart maximum de 10 cm (3,9 po). Pour changer la hauteur du guidon, procédez comme suit :

- 1. Tenez le guidon et desserrez la potence à l'aide de la vis de réglage de la potence (C5).
- 2. Réglez la hauteur du guidon en fonction des exigences indiquées précédemment.
- 3. Serrez la potence avec la vis C5.

Veuillez noter que la hauteur maximale du guidon est de 26 cm (10,2 po), ne dépassez pas cette limite.

#### **POSITION HORIZONTALE DU GUIDON**

Lorsque vous vous asseyez sur le vélo avec les mains sur le guidon et les pédales parallèles au sol, votre coude doit être aligné avec l'intérieur de votre genou et le centre de la pédale. Vous pouvez aussi choisir de regarder l'angle de votre dos, qui doit être d'au moins 45 ° avec le sol avec un angle bras supérieur-torse de 90 °. Si ce n'est pas le cas, modifiez la position horizontale du guidon de la façon suivante :

- 1. Desserrez le guidon à l'aide de la vis d'écartement du guidon (C3).
- 2. Réglez la hauteur du guidon en fonction des exigences indiquées précédemment.
- 3. Serrez le guidon avec la vis C3.

Veuillez noter que l'écartement maximal du guidon est de 15 cm (5,9 po), ne dépassez pas cette limite.

#### FR

# **1e. Réglage de la géométrie du trainer**

Les dimensions minimales et maximales de la hauteur et de la position horizontale de la selle et du guidon sur le vélo sont indiquées sur I'illustration ci-dessous. Vous pouvez les régler en fonction de la géométrie de votre vélo de route.

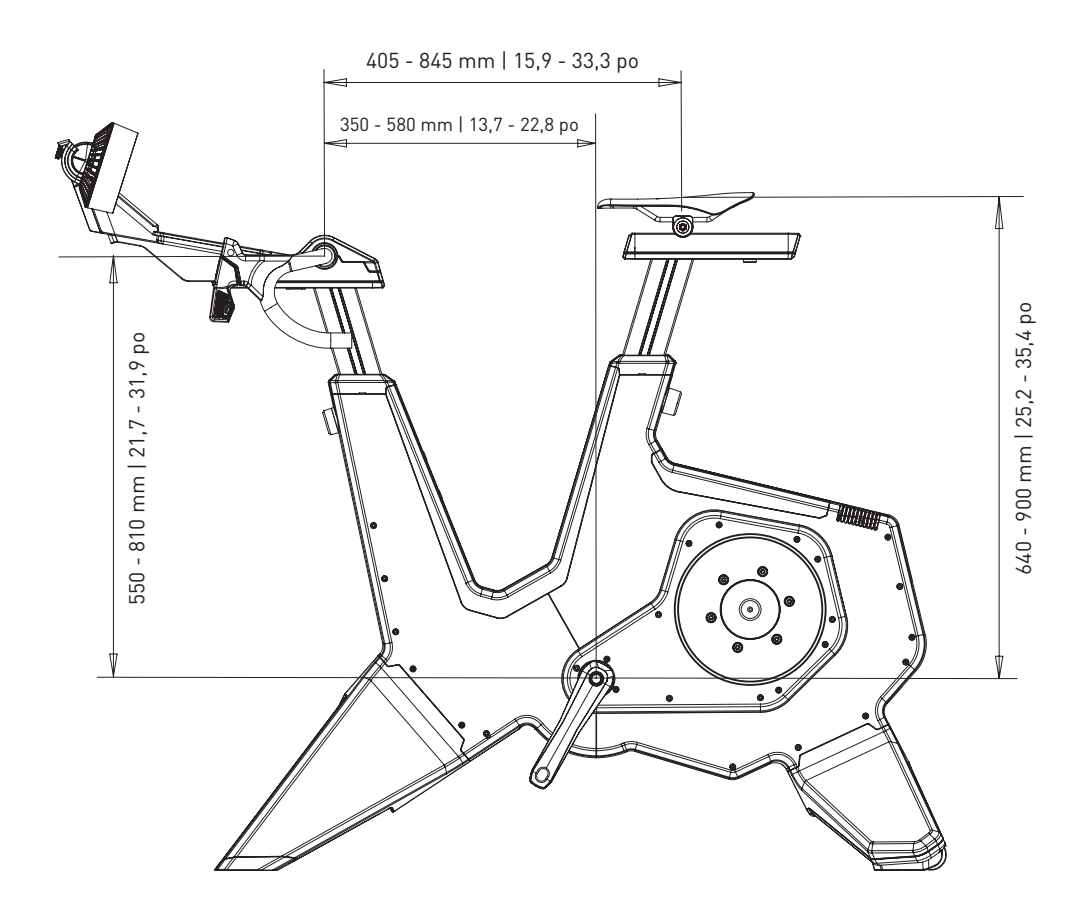

FR

# **2. Assemblage**

Le NEO Bike est emballé dans les conditionnements suivants :

1. T8001.50 Cadre 2. T8003 Pied avant (A4) 3. T8002 Pied arrière (A7) 4. T8011.50 Selle, montée sur son rail (D1-D3) 5. T8010.50 Pupitre de commande et guidon (B3, B4, C1-C3 & C6-C9) 6. T8010.51 Ventilateurs (B1 & B2) 7. T8015.07 Tapis en caoutchouc 8. T8010.16 Support de tablette 9. T8017 Coffret cadeau avec porte-bidon (A1) 10. T8015 Boîte de montage

Veuillez assembler le trainer conformément aux instructions et avec au moins deux personnes. Consultez la liste des composants de la page 82 et le manuel d'assemblage. Retirez d'abord tous les emballages et vérifiez qu'il ne manque aucun composant.

#### **A. MONTAGE DES PIEDS ET INSTALLATION DU TRAINER**

- 1. Placez le trainer sur le sol et inclinez-le vers l'arrière ou l'avant pour monter les pieds. Levez le trainer avec précaution, car il est lourd (50 kg).
- 2. Fixez les pieds avant (A4) avec les deux vis T8015.02 et T8015.03 et serrez-les avec une clé Allen de 8 mm.
- 3. Fixez le pied arrière (A7) avec les deux vis T8015.01 et serrez-le avec une clé Allen de 8 mm.
- 4. Placez le trainer sur une surface ferme et plane. Levez le trainer avec précaution, car il est très lourd (50 kg).
- 5. Stabilisez le trainer en nivelant les pieds avant avec les pieds réglables (A5).
- a.Commencez par un côté et tournez le bouton vers la gauche pour raccourcir ou vers la droite pour allonger le pied.
- b.Faites de même pour l'autre côté.
- c.Continuez jusqu'à ce que le vélo soit complètement stable sur le sol.

### **B. MONTAGE DES PÉDALES**

- 6. Sélectionnez l'insert de pédale nécessaire. Les inserts gauche et droit sont différents  $|L| =$  gauche,  $R =$  droite).
- 7. Graissez l'insert.
- 8. Montez la pédale avec l'insert requis sur l'axe de moyeu.
- 9. Fixez la pédale en la tournant dans le bon sens.

### **C. MONTAGE DU PORTE-BIDON**

10. Montez le porte-bidon avec une clé Allen de 4 mm.

Lorsque cette icône est affichée, l'étape doit être effectuée avec au moins deux personnes.

#### **D. MONTAGE DE LA SELLE**

- 11. Placez le capuchon T8010.05 sur le rail de selle (D3).
- 12. Glissez la selle (D1) sur le rail de selle (D3).
- 13. Fixez la selle à la hauteur et à la distance requises à l'aide des vis D6 (hauteur) et D4 (distance) avec une clé Allen de 6 et 8 mm. Ou remplacez les vis par les poignées T18015.15 et T8015.16. La hauteur maximale est de 26 cm et la distance maximale est de 15 cm. Ne dépassez pas ces valeurs. Consultez la posture correcte à la page 86.
- 14. Réglez l'angle de selle avec la vis D2 et une clé Allen de 5 mm.

#### **E. MONTAGE DU PUPITRE DE COMMANDE ET DU GUIDON**

- 15. Placez le capuchon T8010.05 dans le rail du guidon (C2).
- 16. Montez le pupitre de commande et le guidon sur le rail du guidon (C2). Veillez à ne pas bloquer les câbles.
- 17. Fixez le pupitre avec une clé Allen de 6 mm.
- 18. Réglez la hauteur et l'écartement du guidon à l'aide des vis C3 et C5 et de clés Allen de 6 et 8 mm. Ou remplacez les vis par les poignées T8015.15 et T8015.16. La hauteur maximale est de 26 cm et la distance maximale est de 15 cm. Ne dépassez pas ces valeurs. Consultez la posture correcte à la page 86.
- 19. Ajustez l'angle du guidon, si désiré :
	- a.Enlevez le capot du guidon (C1) avec le tournevis Torx 20.
	- b.Retirez les 4 vis.
	- c.Réglez l'angle nécessaire et fixez le guidon avec les 4 vis.
	- d.Replacez le capot du guidon (C1) et fixez-le avec le tournevis Torx 20.

UTILISATION DE POIGNÉES : Les poignées T8015.15 et T8015.16 permettent de régler la hauteur et la position horizontale de la tige de selle et de la selle au lieu d'une clé Allen 6 et 8 mm. Ceci est particulièrement pratique lorsque vous devez le régler régulièrement, par exemple lorsque plusieurs personnes utilisent le NEO Bike. Vous pouvez le faire en remplaçant les vis ; remplacez C5 et D6 par le T8015.16 et C3 et D4 par le T8015.15.

#### **G. MONTAGE DES VENTILATEURS D'AIR OU DU SUPPORT DE TABLETTE**

Veuillez noter que les ventilateurs comprennent un support de tablette.

- 20. Installez les ventilateurs (B1) ou le support de tablette (T8010.16) sur le pupitre.
- 21. Fixez les ventilateurs avec le tournevis Torx 20.
- 22. Si vous le souhaitez, vous pouvez modifier l'angle des ventilateurs à l'aide du bouton B2.
- 23. Placez les câbles d'alimentation pour l'écran et les ventilateurs.

#### **H. MISE EN PLACE DU TAPIS EN CAOUTCHOUC**

24. Placez le tapis en caoutchouc sur la surface du téléphone.

#### **J. MISE EN PLACE DE VOTRE TABLETTE**

- 25. Placez votre tablette, si désiré, et serrez-la avec la sangle de caoutchouc.
- 26. Branchez le câble d'alimentation de votre tablette dans les ports USB sous le panneau.

Tacx décline toute responsabilité en cas de dommages causés à vos appareils par un montage incorrect du support de tablette.

#### **K. BRANCHEMENT AU SECTEUR**

Déterminez si vous souhaitez vous entraîner avec ou sans alimentation électrique. Lorsqu'il n'est pas branché, le trainer génère sa propre énergie et est alimenté tant qu'il est allumé. Le NEO Bike Smart présentera les mêmes caractéristiques et spécifications (à l'exception de la simulation de descente) que s'il était branché sur l'alimentation électrique.

EN OPTION : Personnalisez le trainer en installant votre propre selle, ruban de guidon ou porte-bidon selon les instructions du fournisseur. Veuillez consulter le site web de l'assistance technique de Tacx pour obtenir des instructions.

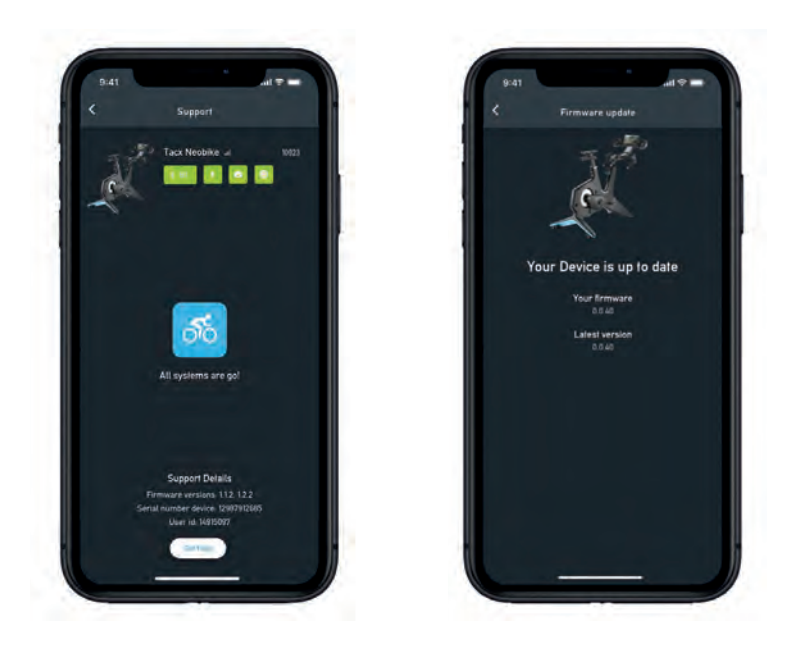

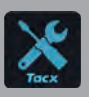

IMPORTANT : veuillez télécharger l'application gratuite Tacx Training depuis l'App Store ou Google Play et connecter le NEO Bike Smart avant la première utilisation. Utilisez cette application pour mettre à jour votre trainer, changer de vitesse, vérifier vos connexions et analyser des problèmes, le cas échéant.

### **3a. Réglementations relatives au produit**

Avec le NEO Bike Smart, nous repoussons les limites de notre savoir-faire en matière de cyclisme en salle. Il a été conçu pour créer une expérience sans précédent, unique et immersive. Sa combinaison de caractéristiques uniques comme la simulation de revêtement routier, la simulation de plateaux, les vitesses virtuelles, les ventilateurs, l'inertie dynamique et l'entraînement en descente rend le vélo en salle étonnamment réaliste et amusant. Avec ses composants de vélo personnalisables, vous avez même l'impression de rouler sur votre vélo de route ou de triathlon. Sur ce trainer entièrement silencieux, un écran intégré, des boutons de commande programmables, un support de téléphone et de tablette vous permettent d'utiliser facilement vos applications préférées. Le NEO Bike Smart offre une expérience totale de cyclisme en salle avec une solution prête à l'emploi.

#### **Spécifications**

- Commande : automatique ou manuelle
- Logiciels : logiciels Tacx et de tiers
- Communication : protocoles ouverts ANT+ FE-C et Bluetooth
- Inclinaison maximale réaliste jusqu'à 25 %.
- $\bullet$  Résistance max  $\cdot$  2 200 W
- Couple max. : 85 Nm
- Puissance de freinage max. : 250 N
- Précision : à 1 % près
- Complètement silencieux

#### **Utilisation prévue**

Le trainer est conçu pour un utilisateur pesant au maximum 120 kg (265 lb).

#### **Signaux pratiques**

Signification des indicateurs d'utilisation suivants :

1. Indicateur de puissance de pédalage

Une lumière au sol change de couleur du bleu au rouge lorsque vous pédalez avec une puissance plus élevée.

2. Indicateur à l'écran

L'écran affiche diverses données et informations pour l'utilisateur. Reportez-vous au point 3 b à la page 94.

FR

# **3. Guide de démarrage rapide**

Nous vous recommandons de lire attentivement ce manuel avant toute utilisation de ce trainer Smart. Si vous avez des questions après la lecture de ce manuel, veuillez contacter l'assistance Tacx (voir la carte d'assistance Tacx). Afin de nous permettre de vous assister de manière optimale, veuillez noter le nom du produit (page de couverture de ce manuel) et le numéro de référence (figurant sur la dernière de couverture) avant de nous contacter.

## **3 b. L'écran**

Lorsque vous pédalez sur le NEO Bike, l'écran s'allume automatiquement. L'affichage est différent lorsqu'il est connecté au logiciel ou lorsque vous vous entraînez en autonomie. Si l'écran ne s'allume pas, veuillez contacter l'assistance Tacx.

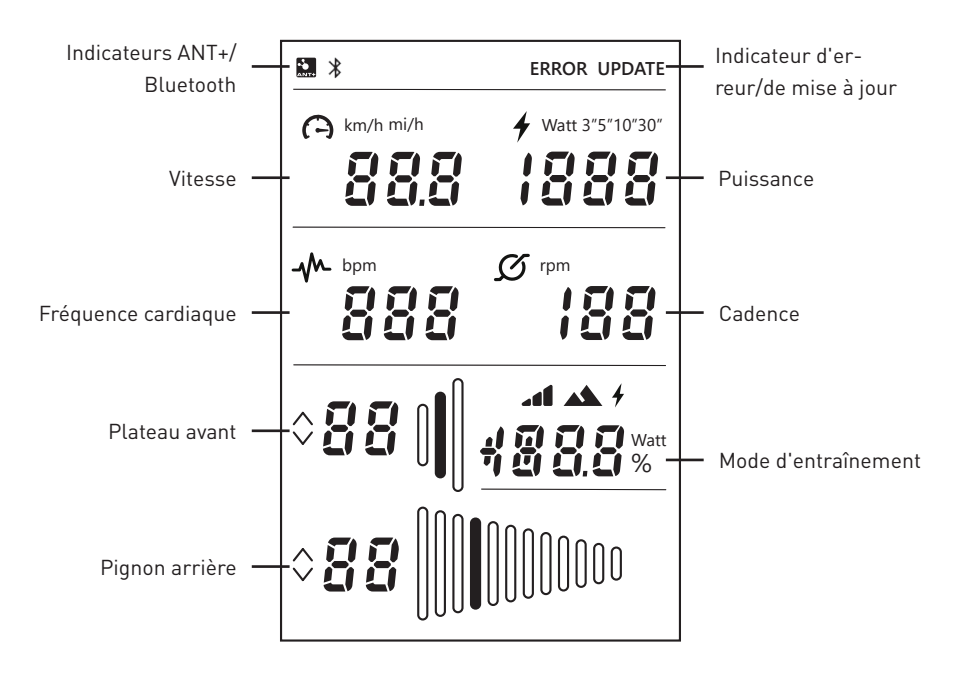

Si ces icônes s'affichent, cela signifie ce qui suit :

#### **Indicateurs ANT+/Bluetooth**

Indicateur ANT+ : s'affiche lorsque vous êtes connecté à un autre appareil via ANT+. Indicateur Bluetooth + : s'affiche lorsque vous êtes connecté à un autre appareil via Bluetooth.

#### **Indicateur d'erreur/de mise à jour**

Indicateur ERREUR : s'affiche lorsqu'une erreur s'est produite sur le trainer. Connectez le trainer à l'application Tacx Training pour plus d'informations sur le type d'erreur et contactez l'assistance Tacx si vous ne parvenez pas à résoudre le problème vous-même.

Indicateur MISE À JOUR : s'affiche lorsque vous avez choisi de mettre à jour le firmware du trainer dans l'application Tacx Training. Vous ne pouvez pas utiliser le trainer pour le moment.

Nous vous suggérons de vérifier régulièrement si une mise à jour est disponible pour votre trainer avec l'application Tacx Training. Veuillez suivre ces étapes pour vérifier les mises à jour et mettre à jour votre trainer :

- 1. Ouvrez l'application Tacx Training.
- 2. Allez dans Appareils et connectez le NEO Bike (via Bluetooth).
- 3. Allez dans Mise à jour et vérifiez si une mise à jour est disponible. Cette vérification peut prendre un peu de temps et l'application vous indiquera si une version plus récente est disponible. Si vous choisissez de mettre à jour votre trainer avec ce nouveau firmware, veuillez passer à l'étape 4.
- 4. Appuyez sur "Mettre à jour" pour mettre à jour votre trainer. L'indicateur MISE À JOUR s'affiche à l'écran. Assurez-vous que le processus a été entièrement terminé avant de continuer, cela peut prendre quelques minutes.
- 5. Fermez l'application et continuez votre entraînement. Veuillez contacter l'assistance Tacx si l'icône continue d'apparaître ou si la mise à jour a échoué.

#### **Vitesse**

La vitesse actuelle avec laquelle vous roulez en km/h ou mi/h. Vous pouvez passer d'une unité de mesure à l'autre à l'aide des boutons de commande et des sélecteurs de vitesses, voir page 96.

#### **Puissance**

Vous pouvez régler la puissance en watts dans différents modes avec les boutons de commande et les sélecteurs de vitesses, voir page 96 :

- Puissance immédiate
- Moyenne sur les 3 dernières secondes (3")
- Moyenne sur les 5 dernières secondes (5")
- Moyenne sur les 10 dernières secondes (10")
- Moyenne sur les 30 dernières secondes (30")

#### **Cadence**

Votre cadence en tours/minutes.

#### **Plateau avant**

Réglage actuel du plateau avant. Vous pouvez changer le plateau avant en appuyant sur les leviers de vitesses de gauche. Passez la vitesse supérieure avec le grand levier de vitesses (C8) ou inférieure avec le petit levier de vitesses (C9).

#### **Pignon arrière**

Réglage actuel du pignon arrière. Vous pouvez changer le pignon arrière en appuyant sur les leviers de vitesses de droite. Passez la vitesse supérieure avec le grand levier de vitesses (C8) ou inférieure avec le petit levier de vitesses (C9).

#### **Mode d'entraînement**

Lorsque vous roulez en mode autonome (sans logiciel), ce champ indique le mode avec lequel vous vous entraînez. Les sélecteurs virtuels (C8 et C9) sont activés. Vous pouvez régler le mode requis

comme décrit au point 3c. Il existe trois modes :

1. Mode simulation

Entraînement basé sur une inclinaison fixe, qui peut être réglée en appuyant sur les boutons de commande (C6).

 $4\,$  2. Mode puissance

Entraînement basé sur une valeur de puissance fixe, qui peut être réglée à l'aide des boutons de commande (C6).

3. Mode résistance

 Entraînement avec des niveaux de résistance prédéfinis (10). Les boutons de commande (C6) permettent de passer d'un niveau à l'autre.

### **3c. Paramètres**

Vous pouvez modifier les réglages (paramètres d'unités de mesure, de puissance moyenne et de mode d'entraînement) du NEO Bike à l'aide des boutons de commande (C6) et des sélecteurs (C8 et C9).

Procédez comme suit :

- 1. Maintenez les deux boutons de contrôle (C6) enfoncés pendant 3 secondes. Les modes clignotent sur l'affichage.
- 2. Appuyez sur le petit sélecteur (C9) sur le côté droit pour sélectionner la valeur que vous souhaitez modifier.
- 3. Appuyez sur le grand sélecteur de vitesses (C8) sur le côté droit pour modifier la valeur du terme sélectionné.
- 4. Pour confirmer le mode, maintenez les deux boutons de contrôle (C6) enfoncés pendant 3 secondes.
- 5. Démarrez l'entraînement.
- 6. Modifiez le réglage d'inclinaison, de puissance ou de résistance à l'aide des boutons du guidon.

## **3d. Démarrage de l'entraînement**

Il est possible de contrôler le NEO Bike Smart de différentes manières :

- 1. Avec des logiciels et des applications
	- a. Applications Tacx
		- a. Application Tacx Training (iOS/Android)
		- b. Application Tacx Desktop (iOS/Android)
	- b. Logiciels tiers
- 2. En autonomie

 Dans ce mode, le trainer n'est connecté à aucun logiciel ni aucune application. Les sélecteurs virtuels (C8 et C9) sont activés. Vous contrôlez la résistance par les boutons de contrôle (C6) et différents modes sont disponibles :

- a. Mode simulation : basé sur le degré d'inclinaison
- b. Mode puissance : basé sur la puissance (watt)
- c. Mode de résistance : basé sur 10 positions de résistance prédéfinies

#### **Entraînement avec un logiciel :**

Il est possible de contrôler automatiquement le NEO Bike Smart par l'application Tacx Training, l'application Tacx Desktop et celles d'autres éditeurs comme Zwift et TrainerRoad.

Pour commencer à s'entraîner avec le logiciel, veuillez suivre les étapes suivantes :

- 1. Si nécessaire, branchez le Smart Bike dans une prise murale. Attention : il n'y a pas d'interrupteur d'alimentation.
- 2. Téléchargez et installez l'application et/ou le logiciel que vous souhaitez utiliser.
- 3. Activez la fonction ANT+ ou Bluetooth, selon l'appareil et l'application que vous utilisez.
- 4. Connectez le trainer à votre appareil. L'appareil est connecté si l'indicateur ANT+ ou Bluetooth s'affiche à l'écran.

#### **Logiciels Tacx**

Les logiciels Tacx se composent de l'application Tacx Training pour smartphones et tablettes, de l'application Tacx Desktop pour ordinateurs Mac et Windows et du site web cloud où vous téléchargez et créez vos entraînements, analysez vos activités et suivez vos amis.

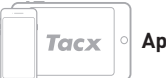

**Application Tacx Trainer (TTA)**

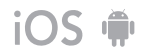

Suivez les étapes suivantes si vous souhaitez vous entraîner avec l'application Tacx Trainer :

- 1. Ouvrez l'application.
- 2. Créez un compte ou connectez-vous si vous êtes déjà inscrit\*.
- 3. Connectez le trainer avec Bluetooth :
	- a. Activez la fonction Bluetooth.

b. Allez dans Configurer la connexion dans l'application.

- c. Recherchez le NEO Smart Bike.
- d. Sélectionnez et connectez le trainer.
- e. Appuyez sur "Suivant".
- f. Connectez un 2e équipement si nécessaire.

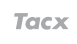

#### **Application Tacx Desktop**

Suivez les étapes suivantes si vous souhaitez vous entraîner avec l'application Tacx Desktop :

- 1. Ouvrez l'application.
- 2. Créez un compte ou connectez-vous si vous êtes déjà inscrit\*.
- 3. Connectez le trainer avec Bluetooth :
	- a. Activez la fonction Bluetooth.
	- b. Allez dans Appareils dans l'application.
	- c. Recherchez le NEO Smart Bike.
	- d. Sélectionnez et connectez le trainer.
	- e. Connectez un 2<sup>e</sup> équipement si vous le souhaitez.
- 4. Allez dans Entraînements, sélectionnez l'entraînement et appuyez sur le bouton Lecture.
- 5. Cessez de pédaler si vous souhaitez interrompre votre entraînement.
- 6. Appuyez sur stop si vous souhaitez arrêter. Votre entraînement est automatiquement enregistré en tant qu'activité et mis à la disposition de vos amis (si cela a été défini).

- 4. Allez dans Entraînements, sélectionnez l'entraînement et appuyez sur le bouton Lecture.
- 5. Cessez de pédaler si vous souhaitez interrompre votre entraînement.
- 6. Appuyez sur Échap (ESC) si vous souhaitez arrêter.

Votre entraînement est automatiquement enregistré en tant qu'activité et mis à la disposition de vos amis (si cela a été défini).

\*Si vous souhaitez utiliser des vidéos, des courses par GPS et des séances d'entraînement structurées, veuillez souscrire un abonnement Premium.

### **Autre logiciel**

Suivez les étapes suivantes si vous souhaitez vous entraîner avec un logiciel d'un autre éditeur :

- 1. Ouvrez l'application.
- 2. Suivez les instructions fournies par l'application.
- 3. Connectez le trainer avec ANT+ ou Bluetooth.
- 4. Connectez un second équipement si vous le souhaitez.
- 5. Sélectionnez un entraînement de votre choix et commencez à vous entraîner !

#### **Entraînement en autonomie**

Vous pouvez choisir de vous entraîner sans application, en procédant comme suit :

- 1. Définissez votre mode et vos paramètres préférés. Vous pouvez modifier les paramètres d'unités de mesure, de puissance moyenne et de mode d'entraînement. Reportez-vous à la page 96.
- 2. Démarrez l'entraînement.
- 3. Modifiez le réglage d'inclinaison, de puissance ou de résistance à l'aide des boutons du guidon.

CONNECTEZ UN CARDIOFRÉQUENCEMÈTRE : Le trainer se connectera automatiquement à votre cardiofréquencemètre. Veillez à rester proche de votre trainer, car il se connecte automatiquement au cardiofréquencemètre le plus proche.

# **3e. Fonctionnalités spéciales**

### **1. Modes d'entraînement spéciaux**

#### **Analyse du coup de pédale**

Le NEO Bike mesure séparément la puissance produite par votre jambe gauche et votre jambe droite, ce qui permet d'analyser la course des pédales. Ceci ne peut être affiché que dans les vidéos Tacx de l'application Tacx Desktop. Suivez les étapes pour rouler avec l'application Tacx Desktop à la page 98 et sélectionnez une vidéo Tacx pour votre séance d'entraînement. La puissance produite par votre jambe gauche et votre jambe droite est affichée clairement dans un graphique sur la droite. Quelques vidéos de démonstration sont disponibles dans cette application, vous devrez souscrire à l'abonnement Premium si vous souhaitez utiliser plus de vidéos.

**Road Feel (simulation de revêtement routier) et Gear Feel (simulation de passage de vitesses)** Éprouvez la sensation d'une course sur des pavés ou du passage de vitesses. Les fonctionnalités « Road Feel » (simulateur de revêtement routier) et « Gear Feel » (simulateur de passage de vitesses) simulent les vibrations des différents revêtements routiers, mais également le passage de votre chaîne sur un pignon différent. Cette fonction immersive peut être utilisée avec les vidéos Tacx et Zwift.

#### **2. Ventilateurs**

Le flux d'air des ventilateurs interactifs peut être contrôlé par votre puissance, votre fréquence cardiaque ou votre vitesse. Ou réglez leur vitesse sur faible, moyenne ou élevée.

- 1. Ouvrez l'application Tacx Training.
- 2. Accédez à « Configurer le vélo Tacx Smart » et sélectionnez Paramètres du trainer.
- 3. Modifiez les Paramètres du ventilateur selon vos préférences.
- 4. Fermez l'application et continuez votre entraînement.

### **3. Chargeurs USB**

Deux chargeurs USB (B4) sur la face inférieure de l'écran vous permettent d'alimenter votre tablette, un smartphone ou un autre appareil. Branchez simplement le câble dans le port USB. Lorsque le trainer n'est pas branché au secteur, il n'alimente l'appareil que lorsque vous pédalez. Vous remarquerez que l'appareil se recharge au bout de 10 secondes.

#### **4. Sélecteurs virtuels**

Les sélecteurs de vitesses virtuels (C8 et C9) peuvent être utilisés pour changer de vitesse lors d'un entraînement avec un logiciel ou de façon autonome.

Passez la vitesse supérieure avec le grand levier de vitesses (C8) ou inférieure avec le petit levier de vitesses (C9). Utilisez les sélecteurs de vitesses de gauche pour changer les vitesses à l'avant, et les sélecteurs de vitesses de droite pour changer les vitesses des pignons.

Vous pouvez aussi utiliser l'application Tacx Training pour changer les vitesses.

- 1. Ouvrez l'application Tacx Training.
- 2. Connectez le NEO Bike (via Bluetooth).
- 3. Accédez à « Configurer le vélo Tacx Smart », sélectionnez Paramètres du trainer/Vitesses virtuelles et modifiez les paramètres des vitesses virtuelles à votre guise.
- 4. Fermez l'application et continuez votre entraînement.

Les sélecteurs de vitesse servent également à modifier le mode d'entraînement et les valeurs affichées à l'écran, comme décrit à la page 96.

#### **5. Freins**

Les sélecteurs de vitesses sont également équipés de freins (virtuels) (C7). Le NEO Biike continuera à rouler lorsque vous arrêterez de pédaler pendant un certain temps, tout comme sur un vrai vélo. En descente, il continuera même à rouler. En appuyant sur les freins, il s'arrêtera lentement.

#### **6. Entraînement sans branchement électrique**

Vous pouvez choisir de vous entraîner avec ou sans alimentation secteur. Avec l'alimentation secteur, la sensation de conduite sera plus réaliste. Sans alimentation secteur, le trainer ne pourra pas simuler une descente et les chargeurs USB ne fonctionneront pas. Toutes les autres fonctionnalités, comme la simulation de revêtement routier et la communication avec votre tablette, resteront fonctionnelles et seront alimentées par votre pédalage.

#### **7. Roues de transport**

Vous trouverez de petites roues à l'arrière du NEO Bike (A8) vous permettant de le déplacer facilement. Après avoir déplacé ce trainer, veillez à le mettre à niveau avec les pieds réglables (A5) comme indiqué à la page 90 avant de l'utiliser à nouveau.

# **4. Entretien**

**Comment entretenir le Smart Bike**

- Vérifiez régulièrement l'application Tacx Training (gratuite dans l'App Store et sur Google Play) pour voir si des mises à jour du firmware sont disponibles.
- Inspectez régulièrement les vis visibles et resserrez-les correctement.
- Vérifiez avant chaque utilisation que l'adaptateur secteur et le câble d'alimentation ne présentent aucun signe de détérioration. Si l'adaptateur ou le câble sont endommagés, vous devez les remplacer. Contactez l'assistance Tacx pour commander un nouvel adaptateur ou un nouveau câble. Utilisez uniquement un adaptateur ou un câble d'alimentation d'origine Tacx.
- Vérifiez régulièrement que le trainer repose fermement et de manière stable sur le sol. Utilisez les pieds réglables (A4) pour le mettre à niveau, si nécessaire.
- Vérifiez régulièrement la qualité de la bande du guidon et remplacez-la si nécessaire selon les instructions fournies avec la bande.

**Comment nettoyer le Smart Bike**

- Nettoyez la selle, le guidon et les pédales avec un chiffon humide (avec un détergent doux). DANGER : ne mettez pas le trainer en marche lorsqu'il est mouillé.
- Nettoyez le disque en aluminium sur le côté gauche du trainer après chaque utilisation avec un chiffon humide et séchez-le soigneusement.
- Pour éliminer les traces de doigts du cadre, utilisez un produit dégraissant tel que Glassex.

DANGER ! Débranchez toujours le cordon d'alimentation immédiatement avant de procéder à son nettoyage et avant d'effectuer les procédures d'entretien décrites dans ce manuel.

Ne retirez jamais une quelconque pièce, sauf instruction expresse figurant dans ce manuel ou émanant d'un représentant de la maintenance agréé. Toute opération de maintenance autre que les procédures figurant dans ce manuel doit être exclusivement exécutée par un représentant de la maintenance agréé.

IMPORTANT. Le niveau de sécurité de l'appareil ne peut être garanti que s'il est contrôlé régulièrement, par exemple en cas de dommages, d'usure ou de connexions déconnectées. Si un élément est défectueux ou endommagé, contactez immédiatement le service d'assistance technique de Tacx. Entre-temps, l'appareil ne doit absolument pas être utilisé avant qu'un technicien agréé ne l'ait inspecté et n'ait effectué les réparations nécessaires.

Attention : ne nettoyez aucune partie du trainer avec des produits de nettoyage abrasifs.

# **5. Résolution des problèmes**

Les problèmes peuvent être pour la plupart résolus en suivant les étapes simples ci-dessous. Trouvez le symptôme correspondant, puis suivez les étapes indiquées. Pour toute assistance supplémentaire, veuillez contacter l'assistance Tacx.

#### **A. L'écran n'affiche rien**

Commencez à pédaler pour que l'écran se rallume.

#### **B. La "simulation de descente" ne fonctionne pas**

Vérifiez si l'adaptateur secteur est correctement branché.

#### **C. La ceinture de cardiofréquencemètre ne se connecte pas au logiciel**

Retirez l'adaptateur secteur, puis connectez la ceinture Bluetooth HR avec le logiciel. Dès que la ceinture est connectée, vous pouvez rebrancher l'adaptateur secteur.

#### **D. Les ventilateurs interactifs ne fonctionnent pas**

Vérifiez que les 2 prises jack sont bien branchées.

Veuillez noter que vous ne pouvez pas contrôler les ventilateurs pendant une séance d'entraînement. Faites ceci avant de commencer une séance d'entraînement en utilisant l'application Tacx Training.

FR

#### **Contacter l'assistance Tacx**  E-mail : support@tacx.com Site web : https://support.tacx.com Téléphone : +31 70 700 7836 Adresse postale (pas de réception de visiteurs) : Tacx Support, Rijksstraatweg 52, 2241BW WASSENAAR, Pays-Bas

# **6. Conditions de garantie**

Merci d'avoir acheté ce produit Tacx. Tacx vise à fournir constamment la meilleure qualité possible. Si, néanmoins, vous avez une réclamation, quelle qu'elle soit, veuillez nous le faire savoir immédiatement. Les conditions de garantie suivantes s'appliquent sans préjudice des dispositions des conditions générales de Tacx. La période de garantie des produits Tacx neufs s'étend sur deux ans à compter de la date d'achat ou, si le produit n'est pas livré immédiatement à la date d'achat, à compter de la date de livraison du produit. La garantie s'applique exclusivement au premier propriétaire du produit. De plus, la garantie ne s'applique que sur présentation de l'original du bon d'achat. Si vous avez des questions ou si vous désirez analyser un problème, veuillez toujours visiter d'abord le site web d'assistance de Tacx (https://support.tacx.com). De nombreux cas sont liés à un problème logiciel et non pas à un problème matériel. Veuillez ne jamais retourner des pièces avant qu'une analyse approfondie n'ait été effectuée.

#### **Garantie**

- 1. Si, pendant la période de garantie, il apparaît un défaut résultant d'un défaut de matériel et/ou de fabrication, Tacx s'engage à réparer le défaut gratuitement et/ou à remplacer la pièce défectueuse. Si la réparation ou le remplacement s'avère impossible ou ne peut raisonnablement être attendu(e) de Tacx, Tacx se réserve alors le droit de rembourser la valeur du marché de la pièce retournée.
- 2. Si une pièce est remplacée pendant la période de garantie du produit, la période de garantie d'origine du produit s'appliquera à la pièce également. La période de garantie initiale ne sera donc jamais prolongée ou renouvelée du fait du remplacement entre-temps effectué.
- 3. En cas de défaut, vous devez le signaler par écrit à Tacx ou au revendeur auprès duquel vous avez acheté l'appareil dès que possible, mais au plus tard deux mois après sa constatation.
- 4. Il n'y aura aucun droit de réclamation dans le cadre de la garantie et toutes les garanties seront caduques si le défaut résulte :

a) d'un entretien ou d'une réparation non effectué(e) par Tacx ou par le distributeur agréé de Tacx ; b) d'un usage impropre, par conséquent d'un usage autre que celui pour lequel le produit a été conçu ;

- c) de l'usage de pièces qui ne sont pas des pièces Tacx d'origine ;
- d) de l'apport de modifications au produit, mises en œuvre sans l'autorisation de Tacx ;
- e) de l'usure normale et/ou d'un mauvais entretien ;
- f) de facteurs externes, comme l'infiltration d'eau (transpiration, condensation ou autres).
- 5. Il n'y a pas de garantie non plus en cas d'endommagement du produit lors de son expédition ou transport.

**Procédure à suivre en matière de garantie**

- Consultez le site web d'assistance Tacx (support.Tacx.com) ou contactez le revendeur Tacx agréé pour analyser le problème (faites-le analyser).
- Si, après analyse, le produit s'avère défectueux, adressez une copie du bon d'achat et le formulaire d'entretien dûment rempli au distributeur agréé de Tacx. La réclamation dans le cadre de la garantie ne sera prise en considération qu'après réception du bon d'achat et du formulaire de service dûment rempli.
- La décision selon laquelle le défaut d'un produit est couvert ou non par la garantie relève exclusivement de Tacx B.V. (Pays-Bas).

**Responsabilité**

- Tacx B.V. se réserve le droit de modifier, d'améliorer ou de remplacer les produits retournés par un produit similaire ou équivalent, et ce, sans préavis. Tacx n'est néanmoins pas dans l'obligation d'améliorer le produit ou de monter de nouveaux éléments.
- Étant donné les nombreuses options et difficultés de configuration existantes, Tacx B.V. ne peut garantir que le logiciel fourni fonctionne sur tous les systèmes, même si la configuration du PC est conforme aux spécifications recommandées.
- Tacx décline toute responsabilité en cas de dommage, y compris les pertes indirectes, résultantes ou liées à l'usage de ses produits ou en cas de dommage survenant pendant l'expédition du produit.

#### **Spécifications**

Protocole sans fil : Bluetooth 4.0 & ANT+ | Plage de fréquence : 2400-2483,5 MHz | Puissance de sortie RF : 0 dBm (typique) | Plage de température de fonctionnement -20 °C à + 55 °C | Plage de transmission : 10 m | Alimentation électrique : Utilisez uniquement l'adaptateur secteur et le cordon d'alimentation fournis.

#### **Déclarations FCC et CI**

Votre appareil contient un émetteur de faible puissance. Lorsque l'appareil est en cours de transmission, il émet des signaux de radiofréquence (RF).

#### **Déclaration de conformité (partie 15)**

Cet appareil est conforme à la partie 15 des règlements de la FCC et aux normes RSS d'Industrie Canada applicables aux appareils radio exempts de licence. L'utilisation est soumise aux deux conditions suivantes :

(1) Cet appareil ne doit pas causer d'interférences nuisibles.

(2) Cet appareil doit accepter toute interférence reçue, y compris les interférences susceptibles de provoquer un fonctionnement non désiré.

#### **FR | Déclaration de conformité**

Le présent appareil est conforme aux CNR d'Industrie Canada applicables aux appareils radio exempts de licence. L'exploitation est autorisée aux deux conditions suivantes:

(1) l'appareil ne doit pas produire de brouillage, et

(2) l'utilisateur de l'appareil doit accepter tout brouillage radioélectrique subi, même si le brouillage est susceptible d'en compromettre le fonctionnement.

En vertu de la réglementation d'Industrie Canada, cet émetteur radio ne peut fonctionner qu'avec une antenne dont le type et le gain maximal (ou inférieur) sont approuvés pour l'émetteur par Industrie Canada. Pour réduire le risque de brouillage radioélectrique pour les autres utilisateurs, le type d'antenne et son gain doivent être choisis de telle sorte que la puissance isotrope rayonnée équivalente (p.i.r.e.) ne soit pas supérieure à celle nécessaire pour une communication réussie.

#### **Avertissement (partie 15.21)**

Les changements ou modifications non approuvés expressément par la partie responsable de la conformité peuvent annuler le droit de l'utilisation d'utiliser l'équipement. Toute modification non autorisée ou tout ajout non autorisé pourrait endommager l'émetteur et violer les règlements de la FCC.

#### **Déclaration de conformité CE**

Tacx bv déclare par la présente que le NEO Bike Smart (T8000) est conforme aux exigences essentielles énoncées dans la Directive du Conseil (Parlement européen) et autres dispositions pertinentes des directives RED 2014/53/CE et RoHS 2011/65/UE. Une copie de cette déclaration est disponible sur le site web de Tacx : www.tacx.com

#### **ROHS**

Ce produit est marqué de ce symbole. Il signifie que les produits électriques et électroniques usagés ne doivent pas être mélangés aux déchets ménagers généraux. Il existe un système de collecte séparée pour ces produits.

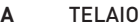

**A1** Portaborracce

**A2** Griglia di aerazione

- **A3** Disco
- **A4** Gamba anteriore
- **A5** Piedini regolabili (sinistro e destro)
- **A6** Pedivella
- **A7** Gamba posteriore
- **A8** Rotelle (sinistra e destra)

#### **B** PANNELLO DI CONTROLLO

- **B1** Ventole dell'aria
- **B2** Manopola ventole dell'aria (sinistra e destra)
- **B3 Display**
- **B4** Caricabatterie USB

#### **C** MANUBRIO

- **C1** Copri-manubrio
- **C2** Binario manubrio
- **C3** Bullone distanziamento manubrio
- **C4** Stelo
- **C5** Bullone di regolazione dello stelo
- **C6** Pulsanti di comando
- **C7** Freni
- **C8** Leva grande
- **C9** Leva piccola

#### **D** SELLA

- **D1** Sella
- **D2** Bullone angolo sella
- **D3** Binario sella
- **D4** Bullone distanziamento sella
- **D5** Reggisella
- **D6** Bullone di regolazione reggisella
## **Sommario**

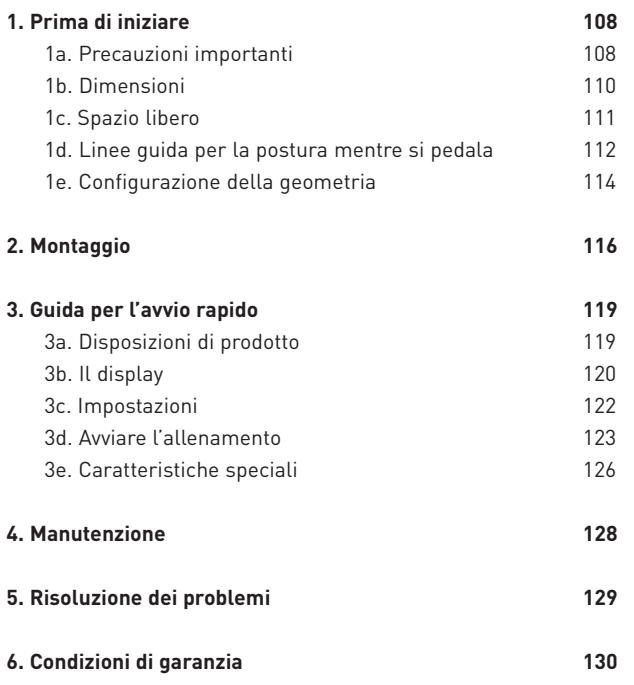

#### CONSERVARE LE PRESENTI ISTRUZIONI

## **1. Prima di iniziare**

È nell'interesse dell'utilizzatore leggere con attenzione il presente manuale prima di utilizzare la bici Smart. Per chiarimenti dopo la lettura del manuale, rivolgersi all'assistenza Tacx (si veda la scheda assistenza Tacx). Per permetterci di fornire un aiuto più efficace, prima di contattarci, annotarsi il nome del prodotto (sulla copertina di questo manuale) e il codice articolo (sul retro di questo manuale).

## **1a. Precauzioni importanti**

### FUNZIONAMENTO

- 1. È compito del proprietario accertarsi che tutti gli utilizzatori di questo trainer siano informati in modo adeguato riguardo a tutte le avvertenze e le precauzioni.
- 2. Non utilizzare il trainer se non funziona correttamente.
- 3. Questo trainer è progettato per essere utilizzato esclusivamente in interni e a casa. Se il trainer viene utilizzato in qualsiasi altro ambiente, si annulla la responsabilità di Tacx. Non utilizzare questo trainer in ambienti commerciali, a noleggio o istituzionali.
- 4. I test hanno dimostrato che l'unità non si surriscalda, anche se soggetta a un uso estremo. Tuttavia, se si sottopone a un uso intensivo e prolungato, la struttura esterna intorno al freno può raggiungere temperature molto alte. Prima di toccarlo, attendere sempre che si raffreddi per 30 minuti dopo l'uso.
- 5. Sistemare il trainer su una superficie stabile e piana. Non collocare il trainer su alcuna superficie che ostruiscano le aperture per l'aria.
- 6. Non lasciare mai alcun oggetto sul trainer mentre non viene utilizzato.
- 7. Tenere il cavo di alimentazione lontano da superfici riscaldate.
- 8. Non far funzionare il trainer dove vengano utilizzati prodotti aerosol o venga somministrato ossigeno. L'utilizzatore è tenuto a verificare che l'ambiente riceva area fresca a sufficienza tale da creare un clima sicuro e sano per allenarsi.
- 9. L'umidità dovuta alla traspirazione e la condensa possono danneggiare la parte elettronica. Non utilizzare il trainer in aree umide. L'utilizzo e/o la manutenzione non corretti renderanno nulla la garanzia.
- 10. Non esporre il prodotto ad acqua o umidità. Prestare una cura particolare a evitare il gocciolamento di acqua o umidità nella griglia di aerazione nel telaio posteriore.
- 11. Non inserire mai alcun oggetto in nessuna apertura presente sul trainer.
- 12. Il trainer funziona con un alimentatore esterno da 48 Vcc, 90 watt. Utilizzare esclusivamente l'adattatore esterno in dotazione con il trainer. È possibile che l'impiego di un adattatore esterno di altro tipo o di un'altra marca determini una situazione pericolosa che potrebbe causare infortuni personali o danni all'apparecchiatura o anche innescare incendi.
- 13. È possibile utilizzare il trainer senza alimentatore esterno, ma l'assistenza in salita non funzionerà e il trainer opererà finché l'utilizzatore pedalerà.

#### **UTILIZZO**

- 14. Utilizzare il trainer soltanto nelle forme descritte nel presente manuale.
- 15. Prima di iniziare un programma di allenamento fisico, consultare il proprio medico. Tale precauzione è particolarmente rilevante per le persone che hanno superato i 35 anni di età con problemi di salute preesistenti.
- 16. Questo apparecchio non è destinato all'uso da parte di persone (compresi bambini) con ridotte capacità fisiche, sensoriali e mentali, o prive di esperienza e conoscenze, a meno che siano state sottoposte a sorveglianza o abbiano ricevuto le opportune istruzioni riguardanti l'utilizzo dell'apparecchio da parte di una persona responsabile della loro sicurezza.
- 17. Non consentire la presenza di persone minori di 14 anni o animali da compagnia sopra o intorno al trainer. È opportuno sorvegliare i bambini per garantire che non giochino con l'apparecchio.
- 18. Un allenamento fisico eccessivo potrebbe determinare gravi lesioni o morte. Se durante l'esercizio fisico si avverte debolezza o dolore, smettere immediatamente e ridurre la temperatura, quindi rivolgersi a un medico se la situazione non migliora.
- 19. Il trainer deve essere utilizzato solo da persone fino a un peso di 120 kg (265 libbre).
- 20. Per garantire un clima idoneo all'allenamento, la temperatura della stanza deve essere compresa tra 10°C e 30°C. L'umidità relativa non deve essere superiore all'85%.
- 21. Quando si utilizza il trainer, indossare un abbigliamento idoneo per l'esercizio fisico. Si consiglia abbigliamento di supporto sportivo sia per gli uomini che per le donne. Indossare sempre scarpe da ciclismo. Non utilizzare mai il trainer a piedi nudi, indossando solo le calze o i sandali
- 22. Dopo l'allenamento, spegnere il trainer e disinserire la spina.
- 23. Tenere lontani abiti, dita e capelli dal disco in rotazione, dalle ventole dell'aria, dalla pedivella e dal sostegno inferiore.

#### MANUNTENZIONE

- 24. Pulire soltanto con un panno asciutto. Non utilizzare solventi o abrasivi per la pulizia.
- 25. Dopo ogni utilizzo, pulire il disco in alluminio sul lato sinistro del trainer con un panno umido, quindi asciugare accuratamente.
- 26. Ispezionare e serrare correttamente con regolarità tutti i componenti del trainer.
- 27. PERICOLO: Disinserire sempre la spina del cavo di alimentazione subito dopo l'utilizzo, prima di pulire il trainer e prima di eseguire procedure di manutenzione e regolazione descritte nel presente manuale. Non rimuovere mai alcun alloggiamento se non viene indicato di procedervi da un rappresentante dell'assistenza autorizzato. Gli interventi di assistenza diversi dalle procedure descritte nel presente manuale devono essere eseguiti esclusivamente da un rappresentante dell'assistenza autorizzato.

## **1b. Dimensioni**

L'altezza massima di NEO Bike Smart da terra al punto più alto è pari a 1,35 m (4,43 piedi). La lunghezza massima di NEO Bike Smart (ventole comprese) è pari a 1,50 m (4,92 piedi) e l'ampiezza è pari a 0,75 (2,5 piedi). Nelle immagini seguenti le dimensioni sono espresse in millimetri.

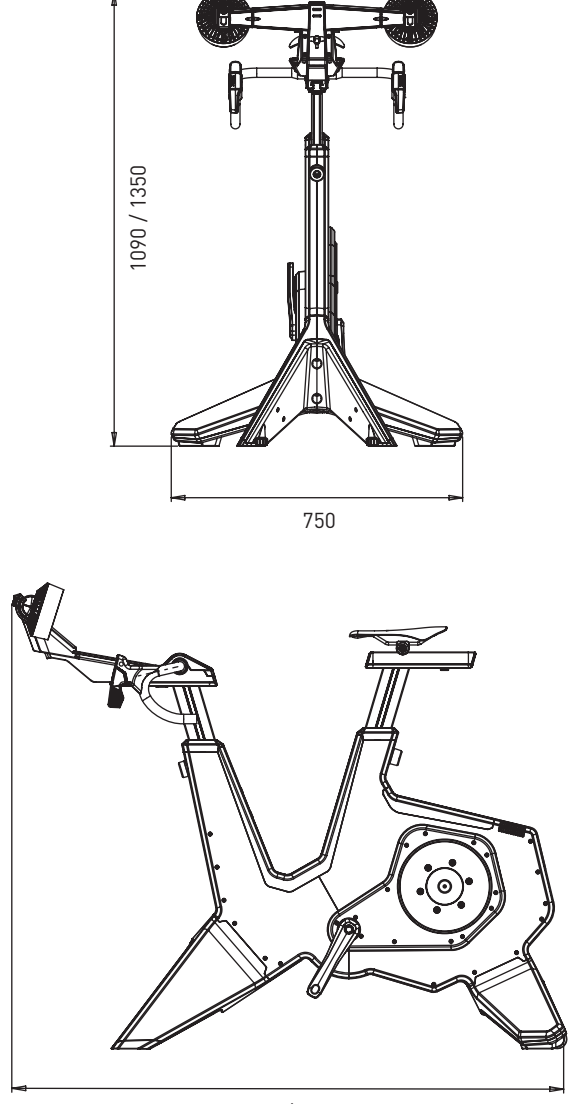

1250 / 1500

## **1c. Spazio libero**

Collocare il trainer in modo che esista uno spazio libero di almeno 600 mm (23,6 pollici) sui lati e dietro. Nell'immagine seguente le dimensioni sono espresse in millimetri.

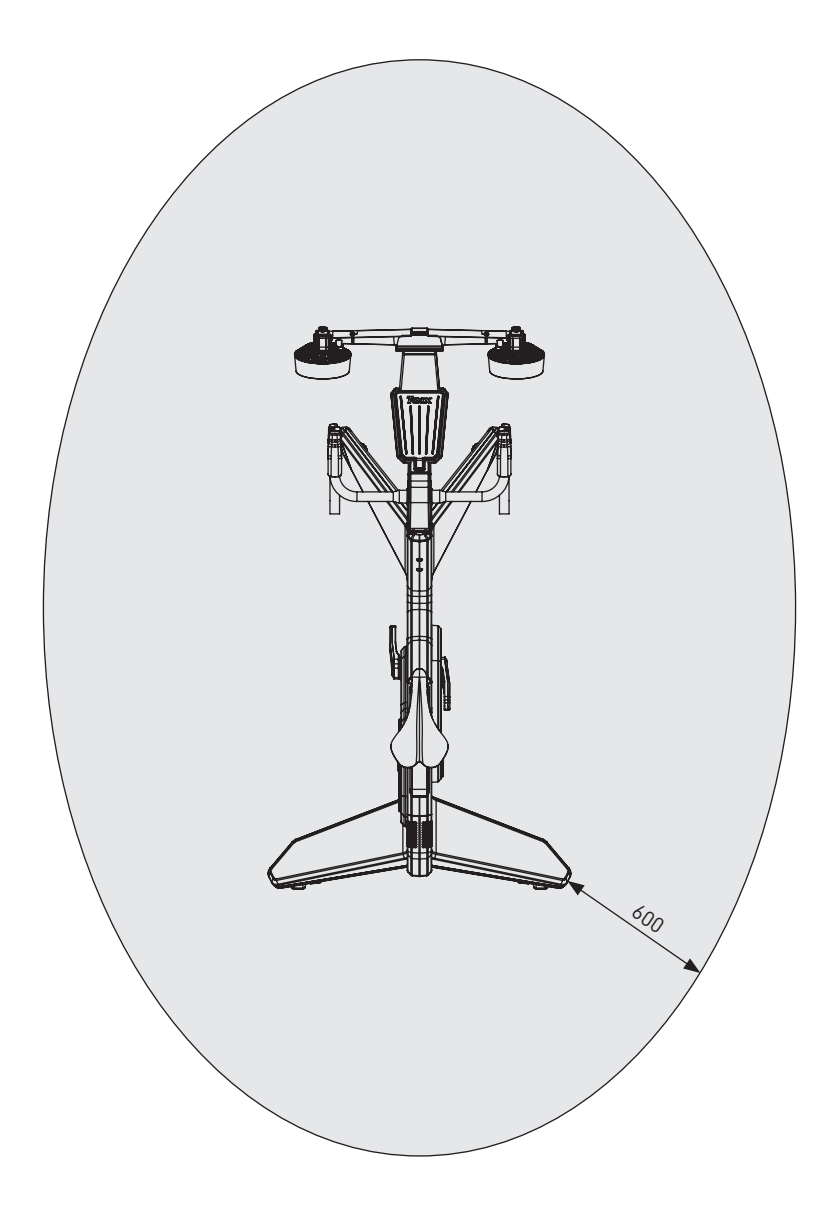

## **1. Prima di iniziare**

## **1d. Linee guida per la postura mentre si pedala**

Di seguito si presentano le linee guida per ottenere una corretta postura mentre si pedala su bici NEO. Si ricorda che la postura corretta per pedalare è estremamente personale e può variare da una persona all'altra.

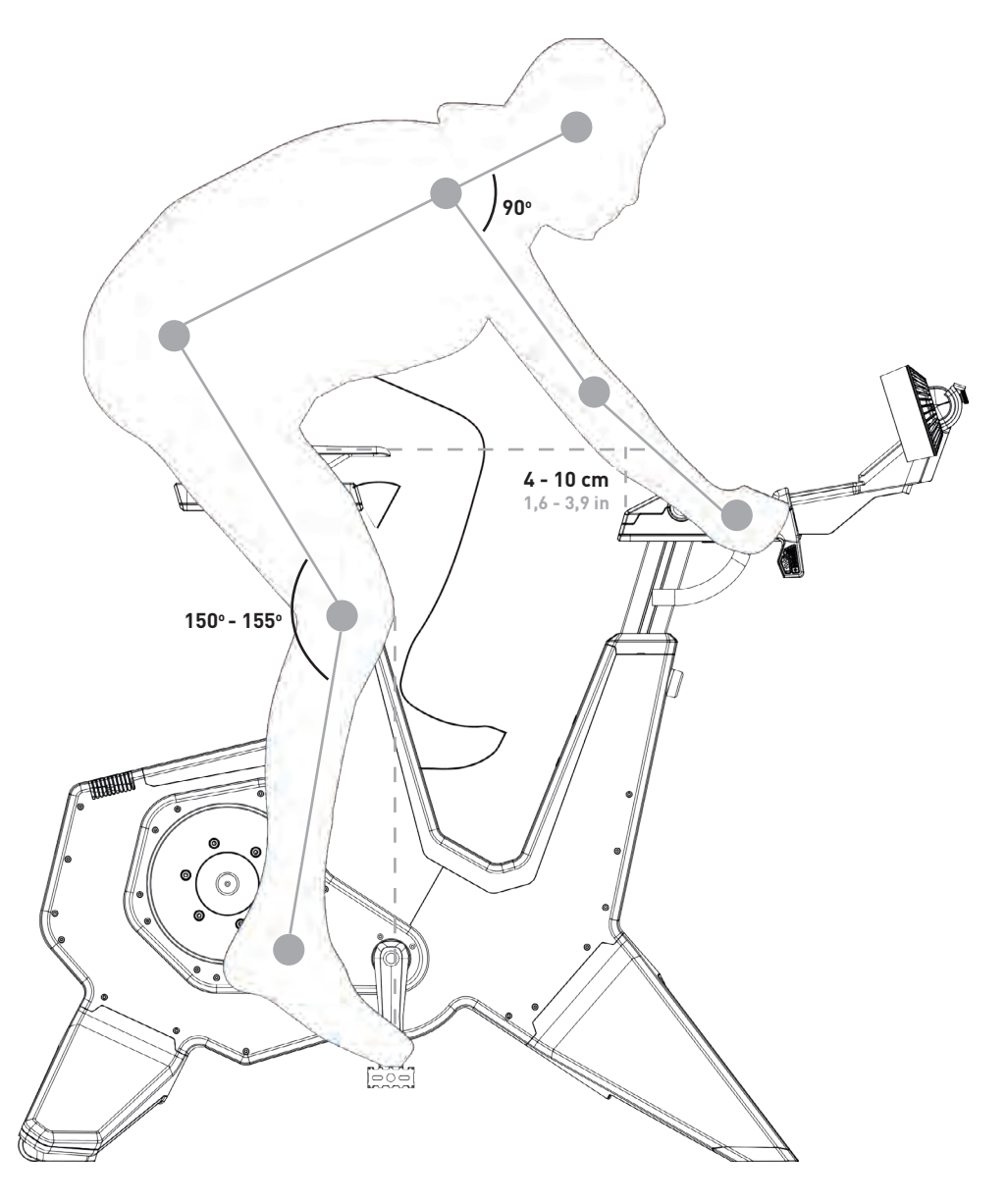

### **ALTEZZA DELLA SELLA**

Quando ci si siede sulla bici con la scarpa sopra o nel pedale e si allunga interamente la gamba verso il basso, il ginocchio deve formare un angolo di 150-155 gradi. Se non risulta così, modificare l'altezza nel seguente modo:

- 1. Tenere fissa la sella e allentare il reggisella con il relativo bullone di regolazione (D6).
- 2. Regolare l'altezza della sella secondo i requisiti sopra citati.
- 3. Serrare il reggisella con il bullone D6.

Si ricorda che l'altezza massima della sella è pari a 26 cm (10,2 pollici): non superare tale limite.

### **POSIZIONE ORIZZONTALE DELLA SELLA**

In posizione seduta sulla bici con i bracci della pedivella orizzontali (paralleli al pavimento), il ginocchio dovrebbe essere direttamente sopra il centro del pedale. Se non risulta così, modificare la posizione orizzontale nel seguente modo:

- 1. Allentare il binario della sella con il bullone di distanziamento sella (D4).
- 2. Regolare la posizione orizzontale secondo i requisiti sopra citati.
- 3. Serrare il binario della sella con il bullone D4.

Si ricorda che la distanza massima della sella è pari a 15 cm (5,9 pollici): non superare tale limite.

Se dovete spostare drasticamente la sella, è possibile che occorra sollevare/abbassare la sella per compensare. Ogni volta che la sella si sposta in avanti, l'effettiva altezza della sella si riduce; il contrario avviene quando si sposta la sella indietro. Se si posta la sella di oltre 1 cm, ricontrollare l'altezza della sella.

### **ALTEZZA DEL MANUBRIO**

L'altezza appropriata viene definita dalla sensazione di comfort, quindi scegliere una posizione che riduca al minimo la tensione sulla schiena. Generalmente l'altezza è pareggiata o leggermente inferiore alla sella, con un massimo di 10 cm (3,9 pollici). Modificare l'altezza del manubrio nel seguente modo:

- 1. Tenere fisso il manubrio e allentare lo stelo con il relativo bullone di regolazione (C5).
- 2. Regolare l'altezza secondo i requisiti sopra citati.
- 3. Serrare lo stelo con il bullone C5.

Si ricorda che l'altezza massima dello sterzo è pari a 26 cm (10,2 pollici): non superare tale limite.

### **POSIZIONE ORIZZONTALE DEL MANUBRIO**

Quando si è seduti sulla bici con le mani sopra il manubrio e i pedali paralleli al pavimento, il gomito dovrebbe essere allineato con l'interno del ginocchio e il centro del pedale. In alternativa, si può optare per osservare all'angolo formato dalla schiena che deve risultare parallelo almeno al 45º rispetto al pavimento, con un angolo di 90° dal braccio al tronco. Se non risulta così, modificare la posizione orizzontale del manubrio nel seguente modo:

- 1. Allentare il manubrio con il relativo bullone di distanziamento (C3).
- 2. Regolare l'altezza secondo i requisiti sopra citati.
- 3. Serrare il manubrio con il bullone C3.

Si ricorda che la distanza massima dello sterzo è pari a 15 cm (5,9 pollici): non superare tale limite.

- 115 - AVVERTENZA: Prima di regolare l'altezza o la posizione di sella o manubrio, scendere sempre dalla bici NEO.

## **1e. Configurazione della geometria**

Le dimensioni minime e massime dell'altezza e della posizione orizzontale della sella e del manubrio sulla bici sono illustrate nell'immagine in basse. È possibile impostarle secondo la geometria della propria bici da strada.

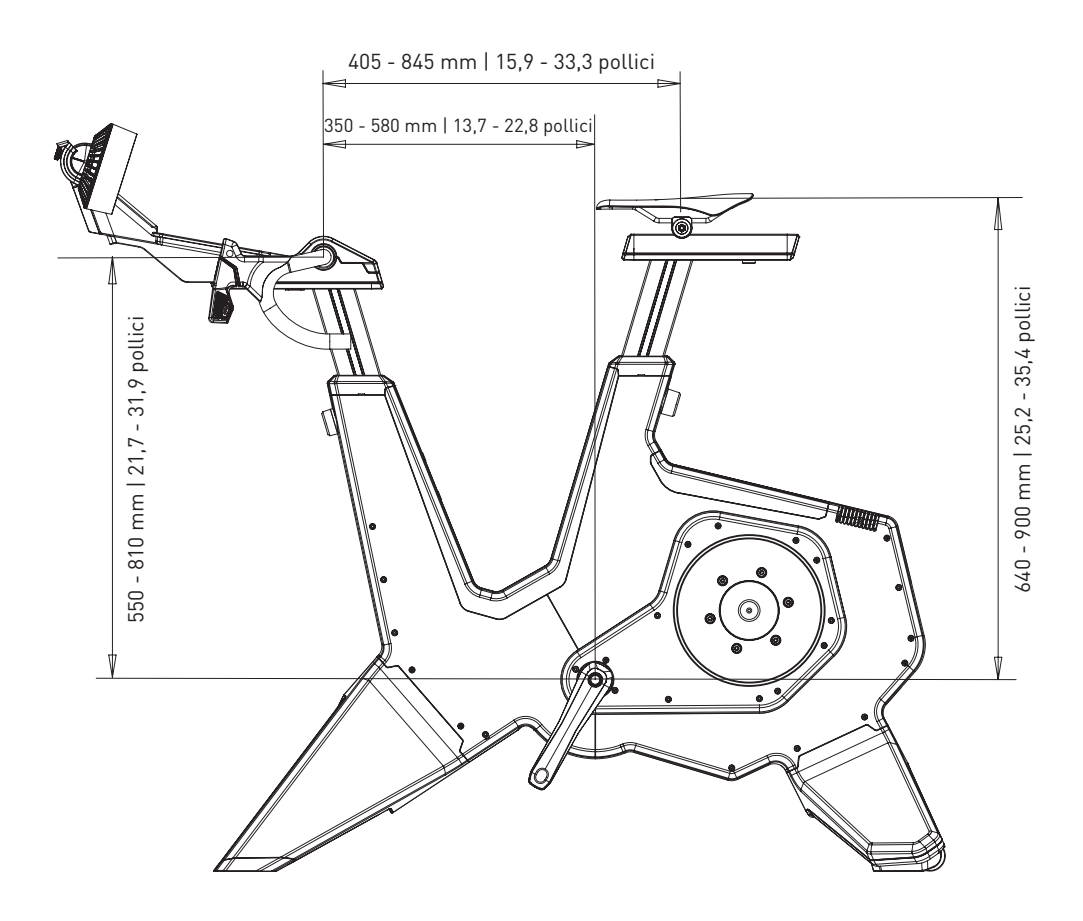

IT

# **2. Montaggio**

Nella confezione della bici NEO sono presenti i seguenti componenti:

- 1. T8001.50 Telaio
- 2. T8003 Gamba anteriore (A4)
- 3. T8002 Gamba posteriore (A7)
- 4. T8011.50 Sella, montata su binario (D1-D3)
- 5. T8010.50 Pannello di controllo con manubrio (B3, B4, C1-C3 & C6-C9)
- 6. T8010.51 Ventole dell'aria (B1 & B2)
- 7. T8015.07 Pedana in gomma
- 8. T8010.16 Supporto tablet
- 9. T8017 Scatola dono con portaborracce (A1)
- 10. T8015 Scatola di montaggio

Assemblare il trainer secondo le istruzioni e operando almeno in due persone. Consultare l'elenco dei componenti a pagina 106 e il manuale di montaggio. Innanzitutto, rimuovere tutto l'imballaggio e verificare la presenza di tutti i componenti.

## **A. MONTARE LE GAMBE E SISTEMARE IL TRAINER**

- 1. Collocare la bici sul pavimento e inclinarla sulla parte posteriore o anteriore per montare le gambe. Si invita a sollevare con attenzione il trainer, poiché è pesante (50 kg).
- 2. Montare le gambe anteriori (A4) con i due bulloni T8015.02 e T8015.03 e fissarle con una chiave a brugola da 8 mm.
- 3. Montare la gamba posteriore (A7) con i due bulloni T8015.01 e fissarla con una chiave a brugola da 8 mm.
- 4. Sistemare il trainer su una superficie stabile e piana. Si invita a sollevare con attenzione il trainer, poiché è molto pesante (50 kg).
- 5. Stabilizzare il trainer pareggiando le gambe anteriori con i piedini regolabili (A5).
	- a.Iniziare da un lato e ruotare il pulsante a sinistra per rendere più corta la gamba o a destra per renderla più lunga.
	- b.Procedere nello stesso modo dall'altra parte.
	- c.Continuare fino a quanto la bici risulterà completamente stabile sul pavimento.

### **B. MONTARE I PEDALI**

6. Selezionare l'inserto da pedale necessario: gli inserti sinistro e destro sono diversi (L = sinistra, R = destra)

- 7. Ingrassare l'inserto.
- 8. Montare il pedale con l'inserto necessario sull'asse.
- 9. Fissare il pedale ruotandolo nella direzione corretta.

### **C. MONTARE IL PORTABORRACCE**

10. Montare il portaborracce con una chiave a brugola da 4 mm.

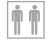

### **D. MONTARE LA SELLA**

- 11. Collocare il tappo T8010.05 nel binario della sella (D3).
- 12. Far scorrere la sella (D1) sul relativo binario (D3).
- 13. Fissare la sella all'altezza e alla distanza richiesta con i bulloni D6 (altezza) e D4 (distanza) con una chiave a brugola da 6 e 8 mm. Oppure riposizionare i bulloni con i manici T18015.15 e T8015.16. L'altezza massima è pari a 26 cm e la distanza massima è pari a 15 cm: non superare tale limite. Consultare la postura corretta a pagina 112.
- 14. Impostare l'angolo della sella con il bullone D2 e una chiave a brugola da 5 mm.

#### **E. MONTARE IL PANNELLO DI CONTROLLO E IL MANUBRIO**

- 15. Collocare il tappo T8010.05 nel binario del manubrio (C2).
- 16. Montare il pannello di controllo e il manubrio sul binario del manubrio (C2). Prestare attenzione che i cavi restino liberi.
- 17. Fissare il pannello con una chiave a brugola da 6 mm.
- 18. Impostare l'altezza e la distanza del manubrio con i bulloni C3 e C5 con una chiave a brugola da 6 e 8 mm. Oppure riposizionare i bulloni con i manici T8015.15 e T8015.16. L'altezza massima è pari a 26 cm e la distanza massima è pari a 15 cm: non superare tale limite. Consultare la postura corretta a pagina 112.
- 19. Regolare l'angolo del manubrio, se si desidera:
	- a.Rimuovere il coprimanubrio (C1) con la chiave Torx 20.
	- b.Togliere le 4 viti.
	- c.Impostare l'angolo che occorre e fissare il manubrio con le 4 viti.
	- d.Sistemare il coprimanubrio (C1) e fissare con la chiave Torx 20.

USO DEI MANICI: È possibile invece servirsi dei manici T8015.15 e T8015.16 per impostare con una chiave a brugola da 6 e 8 mm l'altezza e la posizione orizzontale del reggisella e della sella. Risulta particolarmente comodo quando occorre effettuare le impostazioni periodicamente, ad esempio quando la bici NEO viene utilizzata da più persone. È possibile procedervi riposizionando i bulloni; riposizionare C5 e D6 con T8015.16, nonché C3 e D4 con T8015.15.

IT

#### **G. MONTARE LE VENTOLE DELL'ARIA O IL SUPPORTO TABLET**

Si ricordi che le ventole dell'aria includono un supporto tablet.

- 20. Collocare le ventole dell'aria (B1) o il supporto tablet (T8010.16) sul pannello.
- 21. Fissare le ventole con la chiave Torx 20.
- 22. Se si desidera, è possibile modificare l'angolo delle ventole dell'aria con la manopola B2.
- 23. Sistemare i cavi di alimentazione per il display e le ventole.

OPZIONALE: Personalizzare la bici montando la propria sella, il nastro del manubrio o il portaborracce, seguendo le istruzioni del fornitore. Per ottenere le istruzioni, consultare il sito Web dell'assistenza Tacx.

### **H. SISTEMARE LA PEDANA IN GOMMA**

24. Collocare la pedana in gomma sulla superficie del telefono.

### **J. SISTEMARE IL TABLET**

- 25. Collocare il tablet, se si desidera, e serrare con la striscia in gomma.
- 26. Inserire la spina del cavo di alimentazione del tablet nelle porte USB sotto il pannello.

Tacx non è responsabile di danni causati ai dispositivi a seguito di montaggio non corretto del supporto del tablet.

### **K. CONNETTERE ALL'ALIMENTAZIONE DI RETE**

Scegliere se allenarsi con o senza alimentazione di rete. In assenza di collegamento, genererà la sua propria energia e viene alimentato per tutto il tempo in cui si pedala. NEO Bike Smart avrà le stesse funzioni e specifiche tecniche (tranne la simulazione di discesa) che presenterebbe con un collegamento all'alimentazione.

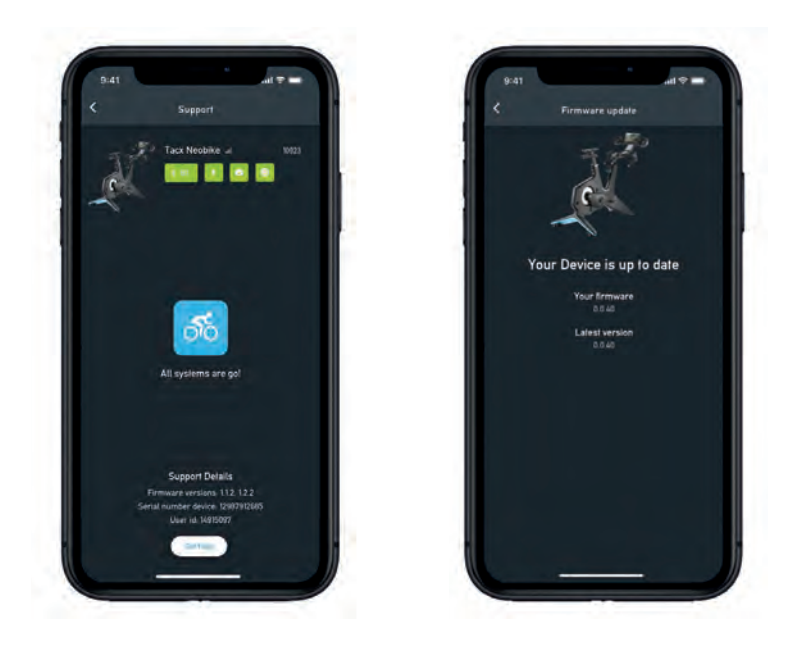

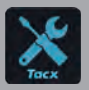

IMPORTANTE Scaricare l'app gratuita Tacx Training dall'App store o da Google Play e collegare NEO Bike Smart prima dell'utilizzo iniziale. Questa app serve ad aggiornare il trainer, altera il rapporto del cambio, controllare le connessioni e analizzare i problemi, se occorre.

## **3a. Disposizioni di prodotto**

NEO Bike Smart fa compiere un salto di qualità a tutto il nostro scibile per pedalare indoor. Progettato per determinare un'esperienza unica e coinvolgente senza precedenti. La fusione delle sue caratteristiche esclusive, come la sensazione su strada e la sensazione marce, le marce virtuali, le ventole, l'inerzia dinamica e la velocità in discesa, rende sorprendentemente realistico e divertente pedalare indoor. Grazie ai componenti da bici personalizzabili, sembra anche di avvertire la sensazione di pedalare su una bici da strada o tri. Una silenziosità totale, un display integrato, pulsanti di comando programmabili, supporto per telefono e tablet: tutto confluisce a favore della facilità d'uso delle applicazioni preferite. NEO Bike Smart rappresenta una completa esperienza di pedalata indoor plug and play.

#### **Specifiche**

- Controllo: automatico o manuale
- Software: software Tacx e software di soggetti terzi
- Comunicazione: ANT+ FE-C e protocollo aperto Bluetooth
- Pendenza massima realistica fino al 25%
- Resistenza massima: 2200 watt
- Coppia massima: 85 Nm
- Forza frenante massima: 250 N
- Precisione: entro l'1%
- Completamente silenzioso

#### **Uso previsto**

Il trainer è previsto per un peso massimo dell'utilizzatore pari a 120 kg (265 libbre).

#### **Suggerimento d'uso**

Il significato dei seguenti suggerimenti d'uso è:

1. Indicatore di potenza della pedalata

Un punto illuminato sul pavimento cambia colore da blu a rosso, quando la pedalata risulta di potenza più intensa.

2. Indicatore display

Il display visualizza vari dati e informazioni per l'utente. Consultare 3b a pagina 120.

## **3. Guida per l'avvio rapido**

È nell'interesse dell'utilizzatore leggere con attenzione il presente manuale prima di utilizzare la bici Smart. Per chiarimenti dopo la lettura del manuale, rivolgersi all'assistenza Tacx (si veda la scheda assistenza Tacx). Per permetterci di fornire un aiuto più efficace, prima di contattarci, annotarsi il nome del prodotto (sulla copertina di questo manuale) e il codice articolo (sul retro di questo manuale).

### **3b. Il display**

Quando si pedala su NEO Bike, il display si attiverà automaticamente. Il display differisce quando è attiva la connessione al software o quando ci si allena senza connessione. Se il display non si attiva, contattare l'assistenza Tacx.

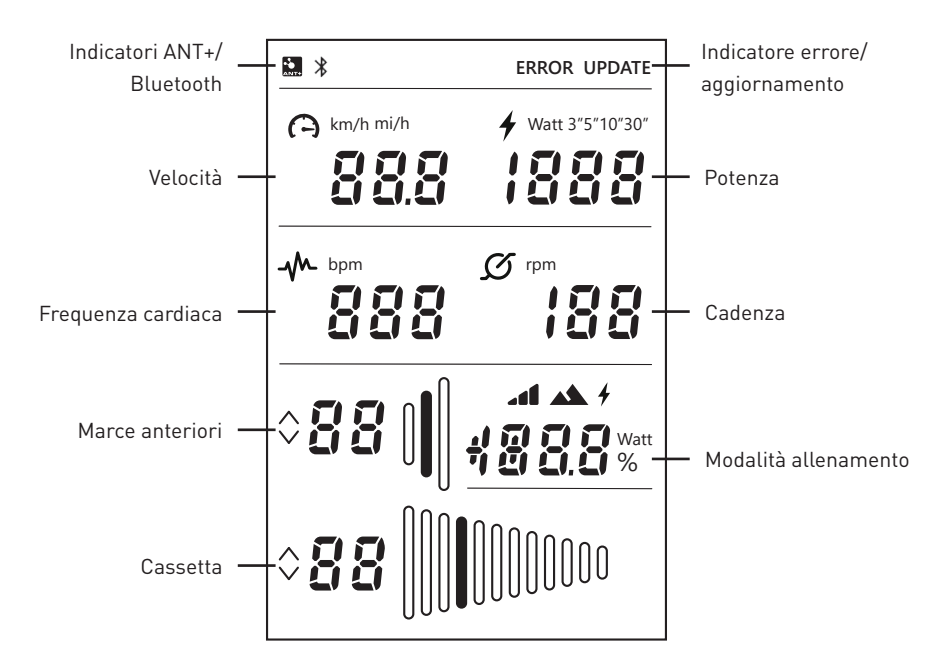

Se appaiono queste icone, il significato è il seguente:

#### **Indicatori ANT+/Bluetooth**

Indicatore ANT+: appare quando si è connessi a un altro dispositivo tramite ANT+. Indicatore ANT+: appare quando si è connessi a un altro dispositivo tramite Bluetooth.

#### **Indicatore errore/aggiornamento**

Indicatore ERROR (ERRORE): appare quando si è verificato un errore nel trainer. Collegare il trainer all'app Tacx Training per ottenere maggiori informazioni sul tipo di errore e contattare l'assistenza Tacx, se non si riesce a risolvere il problema autonomamente.

Indicatore UPDATE (AGGIORNAMENTO): appare se sia stato selezionato l'aggiornamento del firmware dei trainer nell'app Tacx Training. In questo periodo, non è possibile utilizzare il trainer.

Si suggerisce di verificare periodicamente la disponibilità di aggiornamenti per il trainer con l'app Tacx Training. Per verificare la presenza di aggiornamenti e per aggiornare il trainer, seguire questi passaggi:

- 1. Aprire l'app Tacx Training.
- 2. Andare su Devices (Dispositivi) e collegare la bici NEO (tramite Bluetooth).
- 3. Andare su Update (Aggiornamento) e verificare l'eventuale presenza di un aggiornamento. Il controllo potrebbe richiedere un po' di tempo e l'app indicherà l'eventuale disponibilità di una versione più recente. Se si decide di aggiornare il trainer con questo nuovo firmware, proseguire con il passaggio 4.
- 4. Per aggiornare il trainer, premere "update". Sul display appare l'indicatore UPDATE. Prima di continuare, accertarsi che il processo sia integralmente terminato: occorreranno un paio di minuti.
- 5. Chiudere l'app e proseguire l'allenamento.

Se l'icona permane o se l'aggiornamento non riesce, contattare l'assistenza Tacx.

#### **Velocità**

La velocità corrente della pedalata, espressa in km/h o mph. È possibile commutare tra le metriche tramite i pulsanti di comando e le leve: consultare pagina 122.

#### **Potenza**

La potenza è espressa in wattaggio, ma si può impostare in modalità diverse tramite i pulsanti di comando e le leve: consultare pagina 122:

- La potenza in tensione
- Media negli ultimi 3 secondi (3")
- Media negli ultimi 5 secondi (5")
- Media negli ultimi 10 secondi (10")
- Media negli ultimi 30 secondi (30")

#### **Cadenza**

La cadenza è espressa in giri al minuto (rpm).

#### **Marce anteriori**

Impostazione attuale delle marce anteriori. Si possono cambiare le marce anteriori premendo le leve a sinistra. Innestare la marcia superiore con la leva grande (C8) o la marcia inferiore con la leva piccola (C9).

### **Cassetta**

Impostazione attuale della cassetta (marce anteriori). È possibile regolare le marce posteriore premendo le leve a destra. Innestare la marcia superiore con la leva grande (C8) o la marcia inferiore con la leva piccola (C9).

#### **Modalità allenamento**

Quando si pedale in modalità non connessa (senza alcun software), questo campo riporta la modalità con cui si sta svolgendo l'allenamento. Le leve virtuali (C8 and C9) sono abilitate. È possibile impostare la modalità richiesta come descritto al punto 3c. Le modalità sono tre:

1. Modalità simulazione

Allenamento basato su pendenza fissa, impostabile premendo i pulsanti di comando (C6).

- 2. Modalità potenza (power-erg) Allenamento basato su valore di potenza fissa, impostabile con i pulsanti di comando (C6).
- **1** 3. Modalità resistenza

 Allenamento con livelli di resistenza predefiniti (10). È possibile passare da un livello all'altro con i pulsanti di comando (C6).

### **3c. Impostazioni**

È possibile cambiare impostazioni (metriche, impostazioni di potenza media e modalità allenamento) della bici NEO tramite i pulsanti di comando (C6) e le leve (C8 e C9).

Si procede come segue:

1. Tenere premuti entrambi i pulsanti di controllo (C6) per 3 secondi. Le modalità sul display lampeggeranno.

- 2. Premere la leva piccola (C9) sul lato destro per selezionare il termine da cambiare.
- 3. Premere la leva grande (C8) sul lato destro per cambiare il termine selezionato.
- 4. Per confermare la modalità, tenere premuti entrambi i pulsanti di controllo (C6) per 3 secondi.
- 5. Avviare l'allenamento.
- 6. Cambiare la posizione di pendenza/potenza/resistenza tramite i pulsanti al manubrio.

### **3d. Avviare l'allenamento**

NEO Bike Smart è gestibile in vari modi:

- 1. Tramite software e applicazioni
	- a. App Tacx
		- a. App Tacx Training (iOS/Android)
		- b. App Tacx Desktop (Mac/Windows)
	- b. Software di soggetti terzi
- 2. Non connesso

 In questa modalità, il trainer non è connesso ad alcun software né app. Le leve virtuali (C8 and C9) sono abilitate. La resistenza si gestisce con i pulsanti di comando (C6); sono disponibili varie modalità:

- a. Modalità simulazione: basata sul gradiente di inclinazione
- b. Modalità potenza (power-erg): basata sulla potenza (wattaggio)
- c. Modalità resistenza: basata su 10 posizioni di resistenza predefinite

#### **Allenarsi con il software**

È possibile gestire NEO Bike Smart automaticamente con l'app Tacx Training, l'app Tacx Desktop e app di soggetti terzi come Zwift e TrainerRoad.

Per iniziare a correre con il software, procedere con i seguenti passaggi:

- 1. Se occorre, inserire la spina della bici Smart nella presa a parete. Attenzione: non c'è alcun interruttore di corrente.
- 2. Scaricare e installare l'app e/o il software che si intende utilizzare.
- 3. Abilitare ANT+ o Bluetooth, in base al dispositivo e all'app che si utilizza.
- 4. Collegare il trainer al dispositivo. Il dispositivo risulta connesso se sul display appare l'indicatore ANT+ o Bluetooth.

### **Software Tacx**

Il software Tacx è costituito dall'app Tacx Training per smartphone e tablet, dall'app Tacx Desktop per computer Mac e Windows e il sito Web in cloud dove si scaricano e creano i propri allenamenti, si analizzano le proprie attività e si seguono gli amici.

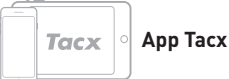

**App Tacx Training (TTA)**

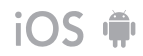

Se si intende correre con l'app TTA, procedere con i seguenti passaggi:

- 1. Aprire l'app.
- 2. Creare un account o eseguire il login se non è già stata effettuata la registrazione\*.
- 3. Collegare il trainer tramite Bluetooth:
	- a. Abilitare il Bluetooth.

b. Andare su Set-up Connection (Connessione configurazione) nell'app.

- c. Cercare la bici NEO Smart.
- d. Selezionare e collegare il trainer.
- e. Premere "next" (avanti).

f. Se si desidera, collegare un secondo dispositivo.

- 4. Andare su Workouts (Allenamenti), selezionare l'allenamento e premere il pulsante di riproduzione.
- 5. Se si desidera sospendere l'allenamento, smettere di pedalare.
- 6. Se si desidera terminarlo, premere stop. L'allenamento viene memorizzato automaticamente come attività e diventa disponibile per gli amici (se impostato).

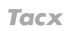

### **App Tacx Desktop (TDA)**

Se si intende correre con l'app TDA, procedere con i seguenti passaggi:

- 1. Aprire l'app.
- 2. Creare un account o eseguire il login se non è già stata effettuata la registrazione\*.
- 3. Collegare il trainer tramite Bluetooth:
	- a. Abilitare il Bluetooth.
	- b. Andare su Devices (Dispositivi) nell'app.
	- c. Cercare la bici NEO Smart.
	- d. Selezionare e collegare il trainer.
	- e. Se occorre, collegare un secondo dispositivo.
- 4. Andare su Workouts (Allenamenti), selezionare l'allenamento e premere il pulsante di riproduzione.
- 5. Se si desidera sospendere l'allenamento, smettere di pedalare.
- 6. Se si desidera terminarlo, premere ESC. L'allenamento viene memorizzato automaticamente come attività e diventa disponibile per gli amici (se impostato).

\*Se si desidera utilizzare i filmati, le corse con GPS e gli allenamenti strutturati, iscriversi a Premium.

### **Altro software**

Se si intende correre con software di soggetti terzi, procedere con i seguenti passaggi:

- 1. Aprire l'app.
- 2. Seguire le istruzioni fornite dall'app.
- 3. Collegare il trainer tramite ANT+ o Bluetooth.
- 4. Se occorre, collegare un secondo dispositivo.
- 5. Selezionare il trainer desiderato e iniziare l'allenamento!

### **Allenamento non connesso**

È possibile decidere di allenarsi senza alcun dispositivo, procedendo nel seguente modo:

- 1. Impostare la modalità e le impostazioni preferite. È possibile modificare le metriche, l'impostazione di potenza media o la modalità allenamento. Consultare pagina 122.
- 2. Avviare l'allenamento.
- 3. Cambiare la posizione di pendenza/potenza/resistenza tramite i pulsanti al manubrio.

COLLEGARE UN MONITOR DI FREQUENZA CARDIACA: Il trainer si collegherà automaticamente al monitor della frequenza cardiaca. Fare in modo di posizionarsi vicino al trainer mentre viene connesso automaticamente al monitor più vicino.

## **3. Guida per l'avvio rapido**

### **3e. Caratteristiche speciali**

### **1. Modalità di allenamento speciali**

#### **Analisi pedalata**

La bici NEO misura separatamente la produzione di potenza della gamba sinistra e della gamba destra, consentendo l'analisi della pedalata. Si può visualizzare soltanto nei filmati Tacx nell'app Tacx Desktop. Seguire i passaggi per correre con l'app Tacx Desktop a pagina 124 e selezionare un filmato Tacx per l'allenamento. La produzione di potenza della gamba sinistra e della gamba destra viene chiaramente visualizzata in un grafico a destra. In questa app, sono disponibili alcuni filmati demo; se si desidera correre su altri filmati, occorrerà iscriversi a Premium.

#### **Sensazione su strada e Sensazione marce**

Prova la sensazione di pedalare su pavé o cambiare marcia. Le funzioni Sensazione su strada e Sensazione marce simulano le vibrazioni prodotte da diversi piani stradali e dell'innesto della catena virtuale in una marcia diversa. Questa coinvolgente funzione è utilizzabile solo con i filmati Tacx e con Zwift.

### **2. Ventole dell'aria**

Il flusso d'aria delle ventole dell'aria interattive si possono gestire con la potenza (wattaggio),

frequenza cardiaca, velocità. Oppure, impostare perché soffino a una velocità fissa: bassa, media o alta. 1. Aprire l'app Tacx Training.

- 2. Andare su "Imposta bici Tacx Smart" e selezionare Impostazioni Trainer.
- 3. Cambiare le Fan settings (Impostazioni delle ventole) secondo le proprie preferenze.
- 4. Chiudere l'app e proseguire l'allenamento.

### 5. **3. Caricabatterie USB**

Due caricabatterie USB (B4) sul lato inferiore del display consentono di alimentare tablet, smartphone o altro dispositivo. Inserire semplicemente la spina del cavo nella porta USB. Se la bici non è collegata all'alimentazione di rete, erogherà energia al dispositivo solo mentre si pedala. Si noterà che il dispositivo si caricherà dopo 10 secondi.

### **4. Cambio virtuale**

Le leve del cambio virtuale (C8 e C9) si possono utilizzare per cambiare marcia durante l'allenamento con il software o senza connessione.

Innestare la marcia superiore con la leva grande (C8) o la marcia inferiore con la leva piccola (C9). Utilizzare le leve a sinistra per cambiare marcia sulla parte anteriore e utilizzare le leve a destra per cambiare le marce della cassetta.

È possibile cambiare il rapporto del cambio tramite l'app Tacx Training:

- 1. Aprire l'app Tacx Training.
- 2. Collegare la bici NEO (tramite Bluetooth).
- 3. Andare su "Imposta bici Tacx Smart", selezionare Impostazioni / Attrezzatura virtuale, quindi modificare le impostazioni dell'attrezzatura virtuale in base alle proprie preferenze.
- 4. Chiudere l'app e proseguire l'allenamento.

Le leve servono anche per cambiare la modalità allenamento e i termini sul display, come descritto a pagina 122.

### **5. Freni**

Le leve sono munite anche di freni (virtuali) (C7). La bici NEO continuerà a "girare" quando si sospende per qualche tempo di pedalare, esattamente come avviene all'aperto. Anche in discesa continuerà a girare. Premendo i freni, giungerà lentamente a fermarsi.

### **6. Allenarsi senza l'alimentazione di rete**

È possibile decidere di allenarsi con o senza alimentazione di rete. Con l'alimentazione di rete, la sensazione di corsa sarà più realistica. Senza alimentazione di rete, la bici non sarà in grado di simulare una discesa e i caricabatterie USB non funzioneranno. Tutte le altre funzioni, come la Sensazione su strada e le comunicazioni con il tablet, resteranno in funzione e vengono alimentate dal movimento della pedalata.

### **7. Rotelle per il trasporto**

Sul retro della bici NEO sono presenti rotelline (A8) che ne consentono un agevole movimento. Dopo aver spostato il trainer e prima di utilizzarlo di nuovo, provvedere a pareggiare la bici con i piedini regolabili (A5) come illustrato a pagina 112.

## **4. Manutenzione**

### **Manutenzione della bici Smart**

- Controllare con regolarità l'app Tacx Training (gratuita su App store e su Google Play) per vedere se sono disponibili aggiornamenti di firmware.
- Ispezionare con regolarità e serrare correttamente i bulloni visibili.
- Ad ogni utilizzo, controllare l'eventuale presenza di danni all'alimentatore e al cavo. Se sono presenti danni all'alimentatore o al cavo, contattare l'assistenza Tacx per ordinare un adattatore o un cavo di ricambio. Utilizzare solo l'adattatore o il cavo Tacx originali.
- Controllare con regolarità se la bici sia ancora saldamente ferma e stabile sul pavimento. Utilizzare i piedini regolabili (A4) per pareggiarla, se occorre.
- Controllare con regolarità la qualità del nastro sul manubrio e sostituirlo, se occorre, secondo le istruzioni del fornitore del nastro.

### **Pulizia della bici Smart**

- Pulire la sella, il manubrio e i pedali con un panno umido (con agenti detergenti delicati). PERICOLO: non far funzionare il trainer quando è umido.
- Dopo ogni utilizzo, pulire il disco in alluminio sul lato sinistro del trainer con un panno umido, quindi asciugare accuratamente.
- Per eliminare impronte digitali dal telaio, utilizzare un agente sgrassante come il Glassex.

PERICOLO! Disinserire sempre la spina del cavo di alimentazione prima di pulire il trainer e prima di eseguire procedure di manutenzione descritte nel presente manuale.

Non rimuovere mai alcun componente se non viene indicato di procedervi in questo manuale o da un rappresentante dell'assistenza autorizzato. Gli interventi di assistenza diversi dalle procedure descritte nel presente manuale devono essere eseguiti esclusivamente da un rappresentante dell'assistenza autorizzato.

IMPORTANTE È possibile garantire il livello di sicurezza del dispositivo soltanto se si procedere con regolarità alle ispezioni, ad esempio in relazione a danni, usura o connessioni allentate. In presenza di difetti/danni, contattare immediatamente il reparto assistenza Tacx. Nel frattempo, non si deve assolutamente utilizzare il dispositivo fino a quando un dipendente dell'assistenza certificato l'avrà ispezionato e avrà provveduto alle eventuali riparazioni.

Attenzione: non pulire alcun componente del trainer con materiali di pulizia abrasivi.

## **5. Risoluzione dei problemi**

È possibile risolvere la maggior parte dei problemi seguendo i semplici passaggi riportati di seguito. Individuare il sintomo pertinente e attenersi ai passaggi enumerati. Se occorre ulteriore assistenza, rivolgersi all'assistenza Tacx.

#### **A. Il display non visualizza nulla**

Iniziare a pedalare per ottenere la ripresa del display.

### **B. "Simulazione discesa" non funziona**

Controllare che la spina dell'alimentatore sia inserita correttamente.

#### **C. La Fascia frequenza cardiaca non si connette al software**

Staccare l'alimentatore e, quindi, collegare la fascia Bluetooth HR con il software. Appena sarà connessa, sarà possibile inserire di nuovo la spina dell'alimentatore.

#### **D. Le ventole dell'aria interattive non funzionano**

Controllare se le 2 spine jack siano inserite saldamente.

Si ricorda che non è possibile gestire le ventole durante un allenamento. Provvedervi prima di iniziare l'allenamento, mediante l'app Tacx Training.

IT

### **Contattare l'assistenza Tacx**  e-mail: support@tacx.com Sito Web: https://support.tacx.com Telefono: +31 70 700 7836 Indirizzo (non destinato ai visitatori): Tacx Support, Rijksstraatweg 52, 2241BW WASSENAAR, Paesi Bassi

## **6. Condizioni di garanzia**

Grazie per aver acquistato questo prodotto Tacx. Tacx si propone di fornire sempre la massima qualità possibile. Tuttavia, in caso di reclami, si prega di comunicarlo immediatamente. Le seguenti condizioni di garanzia si applicano fatte salve le clausole essenziali dei termini e delle condizioni generali Tacx. Il periodo di garanzia relativo a prodotti Tacx nuovi è pari a due anni, a partire dalla data di acquisto oppure, se il prodotto non viene consegnato immediatamente alla data di acquisto, a partire dalla data della consegna del prodotto. La garanzia si applica esclusivamente al primo proprietario del prodotto. Inoltre, la garanzia si applica esclusivamente se può essere esibita la prova d'acquisto originale. Per eventuali chiarimenti o l'esame di un problema, visitare sempre innanzitutto il sito Web dell'assistenza Tacx (https://support.tacx.com). Molti casi riguardano problemi di software e non problemi di hardware. Non rendere mai componenti prima di aver compiuto un'analisi complessiva.

#### **Garanzia**

- 1. Se si verifica un'anomalia durante il periodo di garanzia a causa di difetti di materiale e/o fabbricazione, Tacx ne garantisce la riparazione senza addebiti e/o la sostituzione del componente difettoso. Se la riparazione o la sostituzione non risulta possibile o non si può ragionevolmente esigere da Tacx, Tacx si riserva il diritto di rimborsare il valore di mercato del componente restituito.
- 2. Se durante il periodo di garanzia del prodotto viene sostituito un componente, anche a tale componente si applica il periodo di garanzia originale del prodotto. Pertanto, il periodo di garanzia originale non viene prorogato o rinnovato dalla sostituzione avvenuta nel frattempo.
- 3. Quando insorge un'anomalia, il problema deve essere comunicato per iscritto a Tacx o al rivenditore presso cui è stato effettuato l'acquisto al più presto possibile, comunque non oltre due mesi dalla rilevazione dell'anomalia stessa.
- 4. Il diritto a ricorrere alla garanzia e tutte le garanzia vengono invalidati se il difetto è la conseguenza di:

a) intervento di manutenzione/intervento di riparazione non eseguito da Tacx o da rivenditore Tacx certificato;

- b) utilizzo improprio, quindi utilizzo per uno scopo diverso da quello cui il prodotto è destinato; c) utilizzo di componenti non originali Tacx;
- d) modifiche al prodotto, apportate senza autorizzazione di Tacx;
- e) normale usura e logoramento e/o manutenzione insufficiente;
- f) influenze esterne, ad esempio penetrazione di umidità (sudore, condensa o altro).
- 5. Inoltre, non è fornita alcuna garanzia in relazione a danni al prodotto verificatisi durante la spedizione/il trasporto del prodotto.

**Procedura relativa alla garanzia**

- Consultare il sito Web dell'assistenza Tacx (support.tacx.com) o contattare il rivenditore Tacx certificato per l'analisi del problema (fare in modo che venga analizzato).
- Se dopo l'analisi si accerta che il difetto del prodotto, inviare una copia della prova d'acquisto e il modulo di assistenza integralmente compilato al rivenditore Tacx certificato. Sarà possibile accettare il reclamo in garanzia esclusivamente se perverranno la prova d'acquisto e un modulo di assistenza integralmente compilato.
- La decisione in merito al fatto che il difetto del prodotto rientri o meno nella garanzia spetta esclusivamente a Tacx B.V. nei Paesi Bassi.

**Responsabilità**

- Tacx B.V. si riserva il diritto di modificare, migliorare o sostituire senza preavviso i prodotti resi con un prodotto simile o equivalente. Tacx non è comunque obbligata a migliorare il prodotto oppure a inserire nuovi elementi.
- Date le molteplici opzioni di configurazioni e i problemi di configurazione, Tacx B.V. non garantisce che il software fornito funzionerà su tutti i sistemi, neanche se la configurazione del PC è conforme alle specifiche tecniche consigliate.
- Tacx non è mai responsabile di danni, comprese perdite conseguenti, derivanti o connesse all'uso dei suoi prodotti, né per danni che si verificano durante la spedizione del prodotto.

#### **Specifiche**

Protocollo wireless: Bluetooth 4.0 e ANT+ | Gamma di frequenze: 2400-2483.5 MHz | Potenza in uscita RF: 0 dBm (tipica) | Intervallo temperatura di esercizio da -20°C a + 55°C | Portata di trasmissione: 10 m | Alimentazione: Utilizzare esclusivamente l'alimentatore e il cavo di alimentazione in dotazione.

#### **Dichiarazioni FCC e IC**

Il dispositivo contiene un trasmettitore a bassa potenza. Mentre trasmette, il dispositivo invia segnali in radiofrequenza (RF).

#### **Dichiarazione di conformità (parte 15)**

Questo dispositivo è conforme alla Parte 15 delle Norme FCC e agli standard RSS esenti da licenza di Industry Canada. Il funzionamento è soggetto alle due seguenti condizioni:

(1) Questo dispositivo non può causare interferenze dannose.

(2) Questo dispositivo deve accettare le eventuali interferenze in ricezione, comprese le interferenze che possono determinare un funzionamento indesiderato.

#### **FR | Déclaration de conformité**

Le présent appareil est conforme aux CNR d'Industrie Canada applicables aux appareils radio exempts de licence. L'exploitation est autorisée aux deux conditions suivantes:

(1) l'appareil ne doit pas produire de brouillage, et

(2) l'utilisateur de l'appareil doit acceptertout brouillage radioélectrique subi, même si le brouillage est susceptible d'en compromettre le fonctionnement.

Ai sensi delle normative Industry Canada, questo radiotrasmettitore può funzionare soltanto utilizzando un'antenna di un tipo e di un guadagno massimo (o inferiore) approvati per il trasmettitore da Industry Canada. Per ridurre le potenziali interferenze radio a carico di altri utilizzatori, il tipo di antenna e il relativo guadagno devono quindi essere scelti in modo che la potenza isotropica irradiata equivalente (EIRP) non superi quella indispensabile per la riuscita della comunicazione.

#### **Avvertenza (parte 15.21)**

Le alterazioni o le modifiche non approvate espressamente dal soggetto responsabile della conformità potrebbero rendere nulla la facoltà dell'utente di utilizzare l'attrezzatura. Le modifiche o le aggiunte non autorizzate potrebbero danneggiare il trasformatore e potrebbero violare le norme FCC.

#### **Dichiarazione di conformità CE**

Con la presente attestazione, Tacx bv dichiara che questo NEO Bike Smart (T8000) è conforme ai requisiti essenziali prescritti dalla direttiva del Parlamento europeo e del Consiglio e da altre disposizioni pertinenti delle direttive RED 2014/53/UE e RoHS 2011/65/UE. Una copia di questa dichiarazione è disponibile sul sito Web Tacx: www.tacx.com

#### **ROHS**

Questo prodotto è contrassegnato con questo simbolo. Indica che i prodotti elettrici ed elettronici usati non devono essere smaltiti con i rifiuti domestici generici. Per questi prodotti è previsto un sistema di conferimento a parte.

**A** BASTIDOR

**A1** Portabidones

**A2** Rejilla de ventilación

**A3** Disco

- **A4** Pata delantera
- **A5** Bases ajustables (izquierda y derecha)
- **A6** Biela
- **A7** Pata trasera
- **A8** Ruedas (izquierda y derecha)
- **B** PANEL DE CONTROL
- **B1** Ventiladores

**B2** Mando del ventilador (izquierdo y derecho)

- **B3** Pantalla
- **B4** Cargadores USB

#### **C** MANILLAR

- **C1** Protección del manillar
- **C2** Riel del manillar
- **C3** Tornillo de distancia del manillar
- **C4** Tija
- **C5** Tornillo de ajuste de la tija
- **C6** Botones de control
- **C7** Frenos
- **C8** Cambio grande
- **C9** Cambio pequeño

#### **D** SILLÍN

- **D1** Sillín
- **D2** Tornillo del ángulo del sillín
- **D3** Riel del sillín
- **D4** Tornillo separador del sillín
- **D5** Tija de sillín
- **D6** Tornillo de ajuste de la tija de sillín

# **Índice**

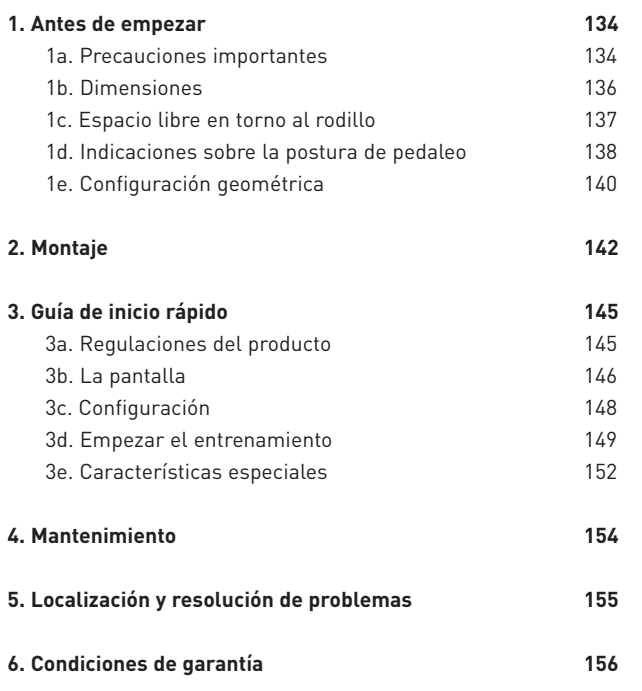

### GUARDE ESTAS INSTRUCCIONES

## **1. Antes de empezar**

Se recomienda leer este manual detenidamente antes de utilizar la bicicleta Smart. Si tiene alguna pregunta después de leer este manual, póngase en contacto con el servicio de asistencia de Tacx (ver la tarjeta de asistencia técnica de Tacx). Para ayudarle, tenga anotado el nombre del producto (se encuentra en la portada de este manual) y la referencia del artículo (se encuentra en la parte trasera de este manual) antes de ponerse en contacto con nosotros.

## **1a. Precauciones importantes**

### FUNCIONAMIENTO

- 1. El propietario se responsabiliza de garantizar que todos los usuarios de este rodillo de entrenamiento están bien informados de todas las advertencias y precauciones.
- 2. No accione el rodillo de entrenamiento si este no funciona correctamente.
- 3. Este rodillo de entrenamiento ha sido diseñado para su uso exclusivo en interiores y hogares. Si se utilizar en cualquier otro entorno, la responsabilidad de Tacx no será aplicable. No utilizar este rodillo de entrenamiento en un contexto comercial, institucional o de alquiler.
- 4. Las comprobaciones realizadas han demostrado que la unidad no se sobrecalienta, aún cuando se somete a un uso extremo. Sin embargo, si se utiliza de manera intensiva durante un largo periodo de tiempo, la caja del freno puede calentarse mucho. Deje enfriar el freno durante 30 minutos después de su uso.
- 5. Coloque el rodillo de entrenamiento sobre una superficie firme y nivelada. No coloque el rodillo de entrenamiento sobre ninguna superficie que bloquee los orificios de ventilación.
- 6. No deje nunca ningún objeto sobre el rodillo de entrenamiento mientras lo esté utilizando.
- 7. Mantenga el cable alejado de superficies calefactadas.
- 8. No utilice el rodillo de entrenamiento donde se usen productos con aerosoles o se administre oxígeno. El usuario se

responsabiliza de garantizar que la sala recibe el suficiente aire fresco para crear un ambiente higiénico y saludable.

- 9. La humedad producida por la sudoración y la condensación puede provocar daños en los componentes electrónicos. No utilice el rodillo en zonas húmedas. Un uso y/o mantenimiento incorrectos anularán la garantía.
- 10. No exponga el producto al agua ni a la humedad. Extreme las precauciones para evitar que gotee agua o humedad de la rejilla de aire del bastidor trasero.
- 11. No introduzca nunca ningún objeto en ninguna apertura del rodillo de entrenamiento.
- 12. El rodillo de entrenamiento funciona con un adaptador de corriente externo de 48 V CC 90 vatios. Utilice solamente el adaptador de corriente externo proporcionado con el rodillo de entrenamiento. El uso de cualquier otro tipo o marca de adaptador de corriente externo puede provocar una situación peligrosa que podría traer consigo lesiones personales o daños en el equipo o incluso un incendio.
- 13. El rodillo de entrenamiento puede utilizarse sin el adaptador de corriente externo, sin embargo, la asistencia en los descensos no funcionará y el rodillo de entrenamiento funciona siempre y cuando el usuario pedalee.

#### USO

- 14. Utilice el rodillo de entrenamiento únicamente tal y como se describe en este manual.
- 15. Antes de empezar cualquier programa de ejercicio, realice una consulta con su médico. Esto es especialmente importante para personas de más de 35 años o personas con problemas de salud previos
- 16. Este aparato no está previsto para su uso por parte de personas (incluidos niños) con capacidades mentales, sensoriales y físicas reducidas o con falta de experiencia y conocimientos, a menos que lo hagan supervisados u orientados en el uso de dicho aparato por una persona responsabilizada de su seguridad.
- 17. No permita a niños menores de 14 años o mascotas estar en el rodillo de entrenamiento o en sus proximidades. Deberá supervisarse a los niños para garantizar que no juega con el aparato.
- 18. Un exceso de ejercicio puede traer consigo lesiones graves o incluso el fallecimiento. Si siente dolor o experimenta dolor mientras hace ejercicio, deténgase de inmediato y relaje; realice una consulta médica si la situación no mejora.
- 19. El rodillo de entrenamiento debe ser utilizado únicamente por personas de hasta 120 kg (265 lbs).
- 20. La temperatura de la sala debe estar en un rango de entre 10°C y 30°C para garantizar un clima apropiado para el entrenamiento. La humedad relativa no debe ser superior al 85%.
- 21. Vista ropa deportiva apropiada cuando utilice el rodillo de entrenamiento. La ropa de sujeción atlética se recomienda tanto para hombres como mujeres. Utilice siempre zapatillas para ciclismo. No utilice nunca el rodillo de entrenamiento descalzo, con calcetines o en sandalias.
- 22. Apague y desenchufe el rodillo de entrenamiento después del entrenamiento.
- 23. Mantenga la ropa, los dedos y el pelo alejados del disco giratorio, ventiladores, biela y soporte inferior.

### MANTENIMIENTO

- 24. Limpiar solamente con un paño seco. No utilice 27. PELIGRO: Desenchufe siempre el cable de productos abrasivos ni disolventes para su limpieza.
- 25. Limpie el disco de aluminio del lado izquierdo del rodillo de entrenamiento después de cada uso con un paño húmedo y séquelo a fondo.
- 26. Inspeccione y apriete bien todas las piezas del rodillo de entrenamiento a menudo.
- alimentación inmediatamente después del uso, antes de limpiar el rodillo y antes de realizar las tareas de mantenimiento y los procedimientos de ajuste descritos en este manual. No retire nunca ninguna carcasa a menos que se le pida que lo haga por un técnico de mantenimiento autorizado. Otras tareas de mantenimiento diferentes a los procedimientos indicados en este manual deberán ser solo realizadas por un técnico de mantenimiento autorizado.

## **1b. Dimensiones**

La altura máxima del NEO Bike Smart desde la superficie hasta la parte superior de los ventiladores es 1,35 m (4.43 ft). La longitud máxima del NEO Bike Smart incluidos los ventiladores es 1,5 m (4.92 ft) y la anchura es 0,75 (2.5 ft). Consulte las imágenes que se incluyen a continuación, en las que se muestran las dimensiones en milímetros.

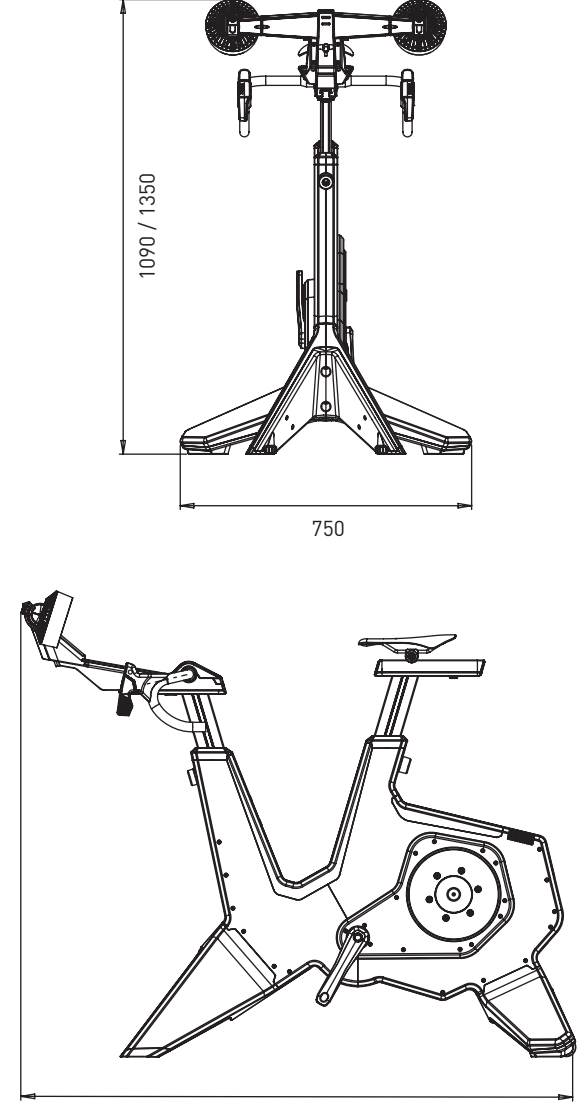

1250 / 1500

### **1c. Espacio libre en torno al rodillo**

Deje un espacio libre en torno al rodillo de entrenamiento de al menos 600 mm (23.6 in.) en laterales y parte trasera. Consulte la imagen que se incluye a continuación, en la que se muestran las dimensiones en milímetros.

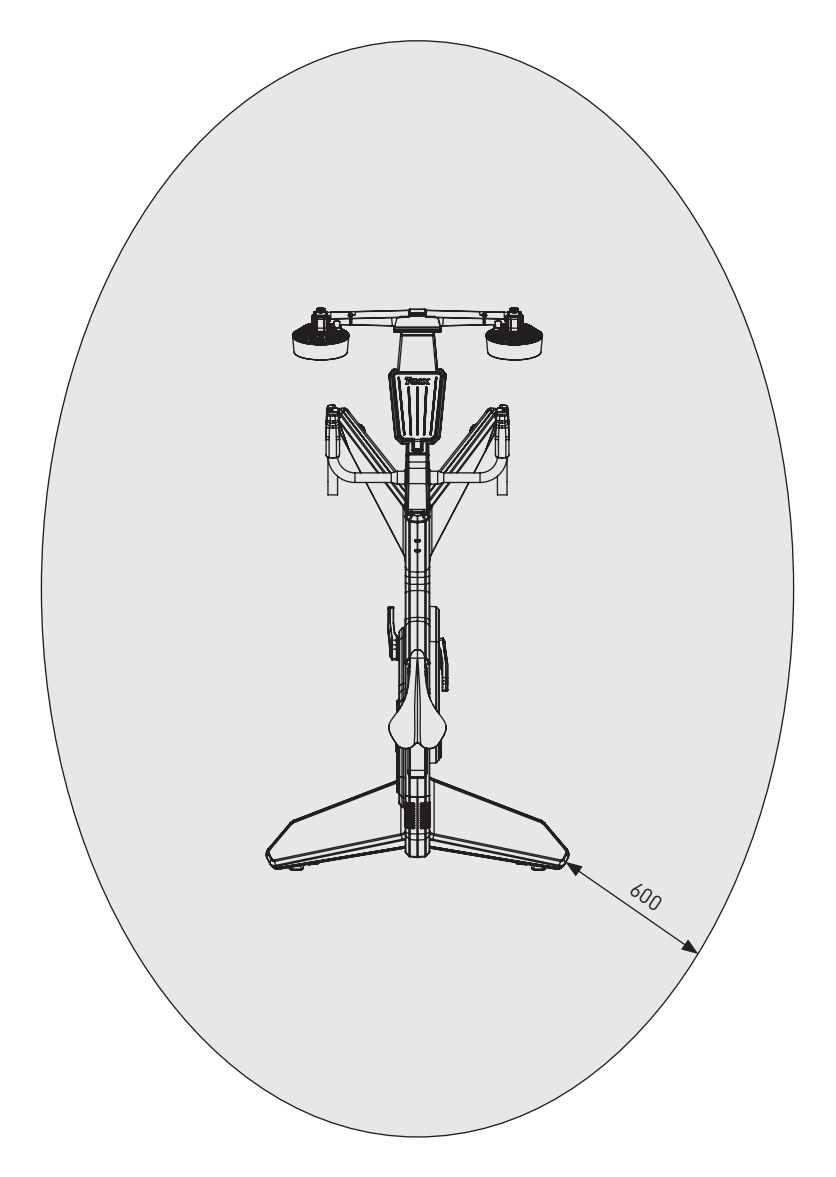

## **1d. Indicaciones sobre la postura de pedaleo**

A continuación se dan una serie de indicaciones sobre la postura de pedaleo correcta sobre la bicicleta NEO. Tenga en cuenta que una postura correcta de pedaleo es muy personal y puede variar entre personas.

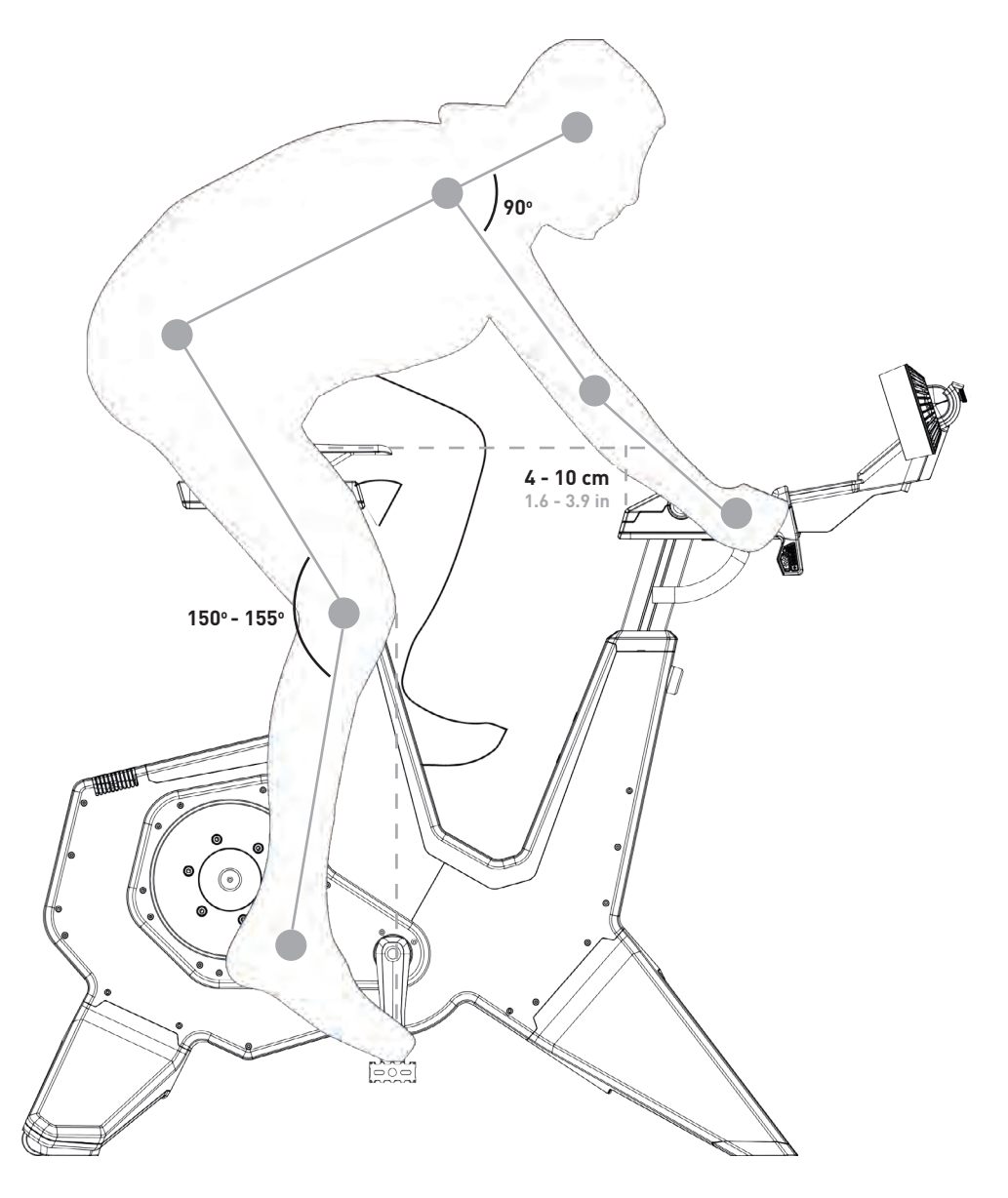

### **ALTURA DEL ASIENTO**

Cuando se sienta en la bicicleta con su zapatilla sobre/en el pedal y presione su pierna por completo hacia abajo, la pierna debería hacer un ángulo de entre 150 y 155 grados. Si no es así, cambie la altura de la siguiente manera:

- 1. Sujete el sillín y afloje la tija del sillín en el tornillo de ajuste de la tija (D6).
- 2. Ajuste la altura del sillín de acuerdo con el requisito indicado.
- 3. Apriete la tija del sillín con el tornillo D6.

Tenga en cuenta que la altura máxima del sillín es 26 cm (10,2 in), no supere este límite.

### **POSICIÓN HORIZONTAL DEL SILLÍN**

Cuando se siente sobre la bicicleta con los brazos de biela en horizontal (paralelos al suelo), las rodillas deberían estar directamente en el centro del pedal. Si no es así, cambie la posición horizontal de la siguiente manera:

- 1. Afloje el riel del sillín con el tornillo separador del sillín (D4).
- 2. Ajuste la posición horizontal de acuerdo con el requisito indicado.
- 3. Apriete el riel del manillar con el tornillo D4.

Tenga en cuenta que la distancia máxima del sillín es 15 cm (5,9 in), no supere este límite.

Si necesita mover el sillín mucho, puede que necesite subir/ bajar el sillín para compensar. Cada vez que se echa hacia delante el sillín, se reduce la altura efectiva del sillín y vice versa para mover el sillín hacia atrás. Si mueve el sillín más de 1 cm, vuelva a comprobar su altura.

### **ALTURA DEL MANILLAR**

La comodidad es lo que nos informa de la altura apropiada; así que escoja una posición que minimice la presión sobre la espalda. Normalmente la altura del manillar está nivelada con el sillín o ligeramente por debajo de este, con una altura máxima de 10 cm (3,9 in). Cambie la altura del manillar de la siguiente manera:

- 1. Sujete el manillar y afloje la tija en el tornillo de ajuste de la tija (C5).
- 2. Ajuste la altura del manillar de acuerdo con el requisito indicado.
- 3. Apriete la tija en el tornillo C5.

Tenga en cuenta que la altura máxima del tubo de dirección es 26 cm (10,2 in), no supere este límite.

### **POSICIÓN HORIZONTAL DEL MANILLAR**

Cuando se siente en la bicicleta con las manos sobre la parte superior del manillar y los pedales en paralelo con el suelo, el codo debería quedar alineado con el interior de la rodilla y el centro del pedal. O, también puede mirar el ángulo de su espalda, que debería ser al menos de 45º en paralelo con un ángulo brazo superior - torso de 90º. Si no es así, cambie la posición horizontal del manillar de la siguiente manera:

- 1. Afloje el manillar en el tornillo separador del manillar (C3).
- 2. Ajuste la altura del manillar de acuerdo con el requisito indicado.
- 3. Apriete el manillar en el tornillo C3.

Tenga en cuenta que la distancia máxima del tubo de dirección es 15 cm (5,9 in), no supere este límite.

- 141 - ADVERTENCIA: Desmonte siempre el NEO Bike antes de ajustar la altura o las posiciones del sillín o del manilllar.

## **1e. Configuración geométrica**

Las dimensiones mínima y máxima de la posición horizontal del sillín y del manillar se muestran en la siguiente imagen. Puede establecerlas de acuerdo con la geometría de su bicicleta de montaña.

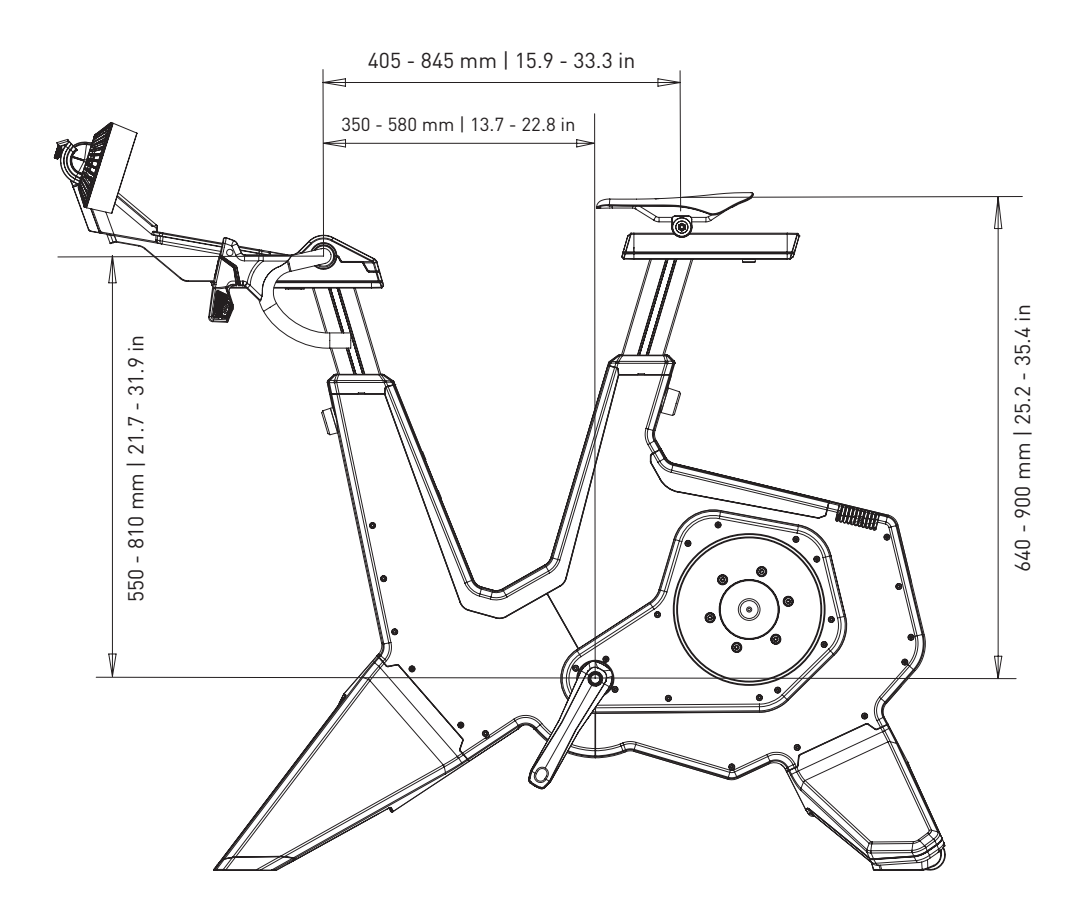

## **2. Montaje**

El NEO Bike se entrega con las siguientes piezas:

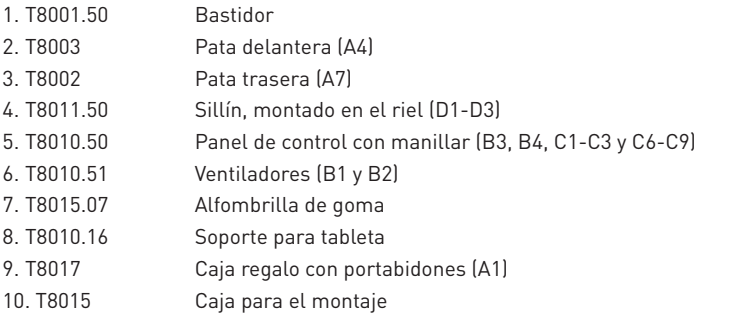

Monte el rodillo de entrenamiento como se indica y con la ayuda de al menos dos personas. Consulte la lista de piezas de la página 132 y el manual de montaje. En primer lugar, retire todo el embalaje y compruebe que todo está presente.

### **A. MONTE LAS PATAS Y COLOQUE EL RODILLO DE ENTRENAMIENTO**

- 1. Coloque la bicicleta en el suelo e inclínela hacia atrás o hacia delante para montar las patas. Levante el rodillo de entrenamiento con cuidado, pesa mucho (50 kg).
- 2. Monte las patas delanteras (A4) con ayuda de dos tornillos T8015.02 y T8015.03 y fíjelas con una llave Allen de 8 mm.
- 3. Monte la pata trasera (A7) con ayuda de dos tornillos T8015.01 y fíjela con una llave Allen de 8 mm.
- 4. Coloque el rodillo de entrenamiento sobre una superficie firme y nivelada. Levante el rodillo de entrenamiento con cuidado, pesa mucho (50 kg).
- 5. Estabilice el rodillo de entrenamiento nivelando las patas con las bases ajustables (A5). a.Empiece por un lado y gire el botón a la izquierda o a la derecha para alargar la pata. b.Haga lo mismo para el otro lado.

c.Continúe hasta que la bicicleta quede completamente estable sobre el suelo.

### **B. MONTE SUS PEDALES**

- 6. Seleccione la inserción de pedal necesaria; las inserciones izquierda y derecha son diferentes (L = izquierda; R = derecha)
- 7. Engrase la inserción.
- 8. Monte el pedal con la inserción requerida sobre el eje.
- 9. Fije el pedal girándolo en la dirección correcta.

### **C. MONTE EL PORTABIDONES**

10. Monte el portabidones con una llave Allen de 4 mm.
#### **D. MONTE EL SILLÍN**

- 11. Coloque la protección T8010.05 en el riel del sillín (D3).
- 12. Deslice el sillín (D1) sobre el riel del sillín (D3).
- 13. Fije el sillín en la altura y la distancia requeridas con los tornillos D6 (altura) y D4 (distancia) con una llave Allen de 6 y 8 mm. O sustituya los tornillos de las abrazaderas T18015.15 y T8015.16. La altura máxima es 26 cm y la distancia máxima es 15 cm; no supere este límite. Consulte la postura correcta en la página 138.
- 14. Fije el ángulo del sillín con el tornillo D2 y una llave Allen de 5 mm.

#### **E. MONTAJE DEL PANEL DE CONTROL Y DEL MANILLAR**

- 15. Coloque la protección T8010.05 en el riel del manillar (C2).
- 16. Monte el panel de control y el manillar sobre el riel del manillar (C2). Asegúrese de que los cables están libres.
- 17. Fije el panel con una llave Allen de 6 mm.

USO DE ABRAZADERAS: Las abrazaderas T8015.15 y T8015.16 pueden utilizarse para ajustar la altura y la posición horizontal de la tija del sillín y el sillín en lugar de una llave de Allen de 6 y 8 mm. Esto resulta especialmente práctico cuando se tiene que fijar a menudo, por ejemplo, cuando son varias las personas que utilizan el NEO Bike. Puede hacerlo sustituyendo los tornillos; sustituya el C5 y el D6 por el T8015.16 y el C3 y el D4 por el T8015.15.

- 18. Fije la altura y la distancia del manillar con los tornillos C3 y C5 con una llave Allen de 6 y 8 mm. O sustituya los tornillos de las abrazaderas T8015.15 y T8015.16. La altura máxima es 26 cm y la distancia máxima es 15 cm; no supere este límite. Consulte la postura correcta en la página 138.
- 19. Ajuste el ángulo del manillar, si lo desea:
	- a.Retire la protección del manillar (C1) con el Torx 20.
	- b.Retire los 4 tornillos.
	- c.Establezca el ángulo necesario y fije el manillar con los 4 tornillos.
	- d.Coloque la protección del manillar (C1) y fíjela con el Torx 20.

#### **G. MONTE LOS VENTILADORES O EL SOPORTE PARA TABLETA**

Tenga en cuenta que los ventiladores incluyen un soporte de tableta.

- 20. Coloque los ventiladores (B1) o el soporte para tableta (T8010.16) en el panel.
- 21. Fije los ventiladores con el tornillo Torx 20.
- 22. Si lo desea, puede cambiar el ángulo de los ventiladores con el mando B2.
- 23. Coloque los cables de alimentación en la pantalla y los ventiladores.

### **H. COLOQUE LA ALFOMBRILLA DE GOMA**

24. Coloque la alfombrilla de goma sobre la superficie del teléfono.

OPCIONAL: Personalice la bicicleta montando su propio sillín, cinta de manillar o portabidones tal como le indica el proveedor. Consulte el sitio web de asistencia técnica de Tacx para más instrucciones.

#### **J. COLOQUE SU TABLETA**

- 25. Coloque su tableta, si lo desea, y sujétela con la cinta de goma.
- 26. Enchufe el cable de alimentación de su tableta en los puertos USB de debajo del panel.

Tacx no se responsabiliza de posibles daños causados en sus dispositivos debido al montaje incorrecto del soporte de la tablet.

#### K. CONECTE EL APARATO A LA RED ELÉCTRICA

Elija entrenar con o sin alimentación eléctrica. Cuando no esté conectado, generará su propia energía y recibirá alimentación siempre y cuando se siga pedaleando. El NEO Bike Smart tendrá las mismas funcionalidades y especificaciones (a excepción de la Simulación de descenso) que tendría con una conexión a la red eléctrica.

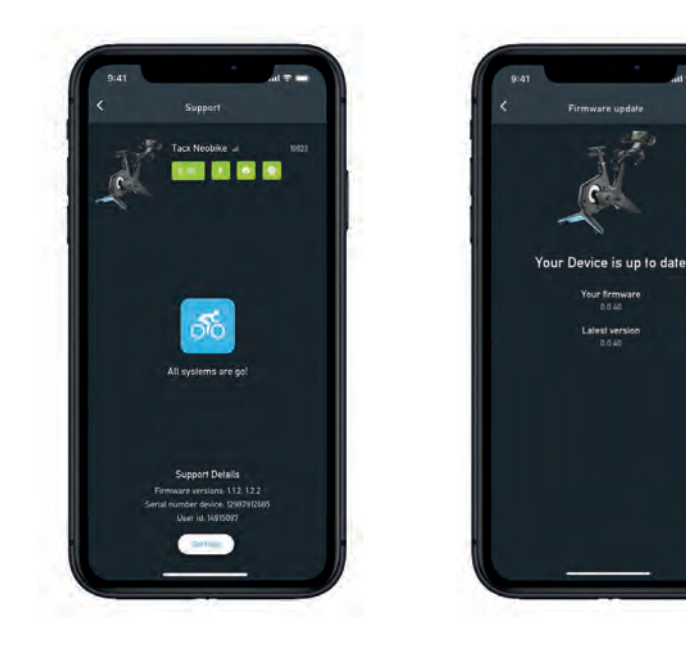

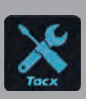

IMPORTANTE descargue la app gratuita Tacx Training de la App store o Google Play y conecte el NEO Bike Smart antes de utilizarla por primera vez. Esta app se utiliza para actualizar el rodillo de entrenamiento, cambiar la relación de marcha, comprobar sus conexiones y analizar problemas, si fuera necesario.

### **3a. Regulaciones del producto**

El NEO Bike Smart está revolucionando el ciclismo en interiores. Se ha diseñado para crear una experiencia sin precedentes, única y envolvente. La combinación de sus características únicas, como la sensación de carretera, la sensación de marchas, las marchas virtuales, los ventiladores de aire, la inercia dinámica y la marcha de descenso, hace que el ciclismo en interiores sea sorprendentemente realista y divertido. Gracias a las piezas de bicicleta personalizables, parece que estuvieras pedaleando por carretera o en bicicleta de triatlón. Completamente silenciosa, con una pantalla integrada, botones de control programables, soporte para teléfono y tableta, todo ello para facilitar una forma sencilla de utilizar sus aplicaciones favoritas. El rodillo NEO Bike Smart ofrece la experiencia de ciclismo en interiores plug & play más completa.

#### **Especificaciones**

- Control: Automático o manual
- Software: Software Tacx y software de terceros
- Comunicación: Protocolo abierto ANT+ FE-C y Bluetooth
- Inclinación máxima realista de hasta 25%
- Resistencia máx.: 2200 vatios
- Par máx.: 85 Nm
- $\bullet$  Fuerza de frenada máx $\cdot$  250 N
- Precisión: en un rango del 1%
- Completamente silencioso

#### **Uso previsto**

El rodillo de entrenamiento está previsto para un peso de usuario máximo de 120 kg (265 lbs).

#### **Indicaciones de uso**

El significado de las siguientes indicaciones de uso es:

1. Indicador de la potencia de pedaleo

Un punto en el suelo cambia de color de azul a rojo cuando se pedalea a mayor potencia.

2. Indicador de pantalla

En la pantalla se muestran diversos datos e información de usuario. Consulte 3b en la página 146.

# **3. Guía de inicio rápido**

Se recomienda leer este manual detenidamente antes de utilizar la bicicleta Smart. Si tiene alguna pregunta después de leer este manual, póngase en contacto con el servicio de asistencia de Tacx (ver la tarjeta de asistencia técnica de Tacx). Para ayudarle, tenga anotado el nombre del producto (se encuentra en la portada de este manual) y la referencia del artículo (se encuentra en la parte trasera de este manual) antes de ponerse en contacto con nosotros.

### **3b. La pantalla**

Cuando pedalee en el NEO Bike, la pantalla se encenderá automáticamente. La pantalla varía en función de si está conectada al software o si se está entrenando de manera autónoma. Si la pantalla no se enciende, póngase en contacto con el servicio de asistencia técnica de Tacx.

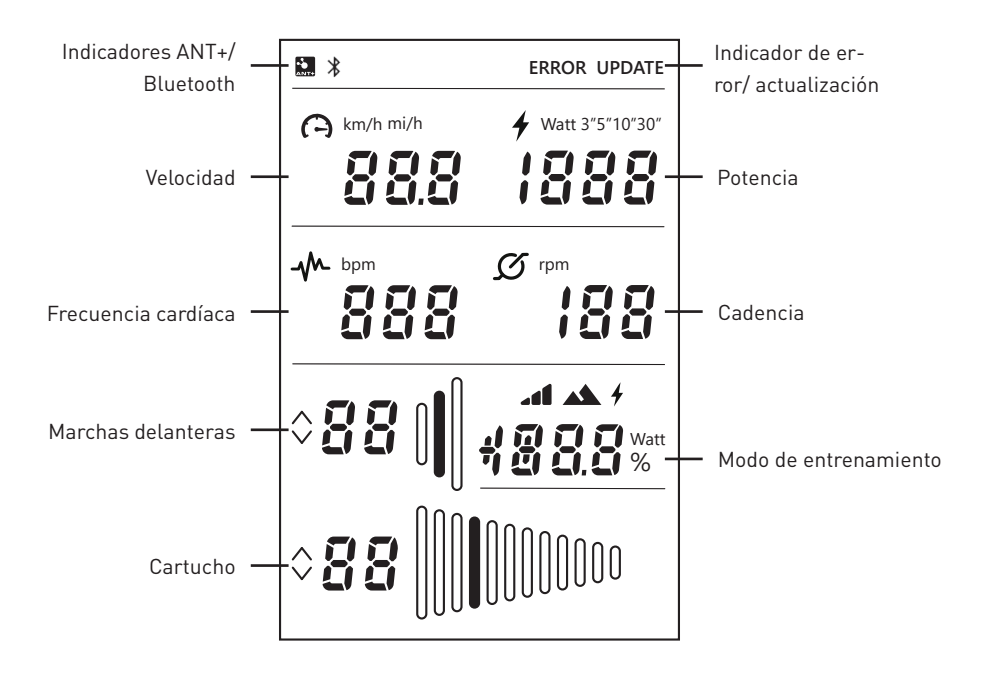

Si se muestran estos iconos, esto significa lo siguiente:

#### **Indicadores ANT+/Bluetooth**

Indicador ANT+: se muestra cuando está conectado a otro dispositivo a través de ANT+. Indicador Bluetooth: se muestra cuando está conectado a otro dispositivo a través de Bluetooth.

#### **Indicador de error/ actualizar**

Indicador ERROR: se muestra cuando se ha producido un error en el rodillo de entrenamiento. Conecte el rodillo de entrenamiento a la app Tacx Training para más informacón sobre el tipo de error y póngase en contacto con el servicio de asistencia técnica de Tacx si no puede resolver el problema usted mismo.

Indicador UPDATE (ACTUALIZAR): se muestra cuando ha seleccionado actualizar el firmware del rodillo en la app Tacx Training. No puede utilizar el rodillo de entrenamiento en este momento.

Le sugerimos que compruebe si hay disponible una actualización para su rodillo de entrenamiento con la app Tacx Training. Siga estos pasos para comprobar si hay actualizaciones y actualizar su rodillo de entrenamiento:

- 1. Abra la app Tacx Training.
- 2. Vaya a Devices (dispositivos) y conecte el NEO Bike (a través de Bluetooth).
- 3. Vaya a Update (actualizar) y compruebe si hay actualizaciones. Esta comprobación puede llevar un rato y la app le indicará si hay alguna versión más nueva disponible. Si opta por actualizar su rodillo de entrenamiento con el nuevo firmware, continúe en el paso 4.
- 4. Pulse "update" (actualizar) para actualizar su rodillo de entrenamiento. En la pantalla se mostrará el indicador UPDATE. Asegúrese de que el proceso se ha completado por completo antes de continuar, esto puede llevar un par de minutos.
- 5. Cierre la app y continúe con su entrenamiento.

 Póngase en contacto con el servicio de asistencia técnica de Tacx si sigue mostrándose el icono o si se produce un error de actualización.

#### **Velocidad**

La velocidad actual a la que pedalea en km/h o mph. Puede cambiar métricas a través de los botones de control y palancas de cambio, ver la página 148.

#### **Potencia**

Su potencia está en vatios, puede configurar diferentes modos a través de los botones de control y palancas de cambio, ver la página 148:

- Potencia activa
- Media en los últimos 3 segundos (3")
- Media en los últimos 5 segundos (5")
- Media en los últimos 10 segundos (10")

# **3. Guía de inicio rápido**

- Media en los últimos 30 segundos (30")

#### **Cadencia**

Su cadencia se expresa en rpm.

#### **Marchas delanteras**

Ajuste actual de las marchas delanteras. Puede cambiar las marchas delanteras pulsando la palanca de cambio izquierda. Suba de marcha en la palanca grande (C8) o baje en la palanca pequeño (C9).

#### **Cartucho**

Ajuste actual del cartucho (marchas traseras). Puede ajustar las marchas traseras pulsando las palancas de cambio del lado derecho. Suba de marcha con ayuda de la palanca grande (C8) o baje de marcha con ayuda de la palanca pequeña (C9).

#### **Modo de entrenamiento**

Cuando esté pedaleando en modo autónomo (sin software), este campo muestra el modo en el que está entrenando. Se activan las palancas de cambio virtuales (C8 y C9).Puede ajustar el modo necesario tal como se describe en 3c. Hay tres modos diferentes:

1. Modo de simulación

Entrene con una inclinación fija; esta puede ajustarse pulsando los botones de control (C6).

2. Modo Potencia(erg)

Entrene con una potencia fija; esta puede ajustarse con los botones de control (C6).

3. Modo Resistencia

 Entrene con niveles de resistencia predefinidos (10). El cambio de un nivel a otro puede realizarse a través de los botones de control (C6).

### **3c. Configuración**

Puede cambiar los ajustes (métricas, ajustes de potencia media y modo de entrenamiento) del NEO Bike mediante los botones de control (C6) y las palancas de cambio (C8 y C9).

Hazlo de la siguiente manera:

1. Mantén pulsados los dos botones de control (C6) durante 3 segundos. Los modos de la pantalla parpadearán.

- 2. Pulse la palanca de cambio pequeña (C9) del lado derecho para seleccionar qué término quiere cambiar.
- 3. Pulse la palanca de cambio grande (C8) del lado derecho para cambiar el término seleccionado.
- 4. Para confirmar el modo, mantén pulsados los dos botones de control (C6) durante 3 segundos.
- 5. Empezar el entrenamiento.
- 6. Cambie la posición de inclinación/potencia/resistencia establecido a través de los botones del manillar.

### **3d. Empezar el entrenamiento**

El NEO Bike Smart puede controlarse de varias formas:

- 1. Mediante software y aplicaciones.
	- a. Apps Tacx
		- a. App Tacx Training (iOS/Android)
		- b. App Tacx Desktop (Mac/Windows)
	- b. Software de terceros
- 2. Autónomo

 En este modo el rodillo de entrenamiento no está conectado a ningún software ni app. Los cambios virtuales (C8 y C9) se activan. La resistencia se controla a través de los botones de control (C6) y los diferentes modos disponibles:

- a. Modo Simulación: basado en el gradiente de inclinación.
- b. Modo Potencia (erg): basado en potencia (vatios).
- c. Modo Resistencia: basado en 10 posiciones de resistencia predefinidas.

#### **Entrene con software**

El NEO Bike Smart puede controlarse automáticamente a través de la app Tacx Training, la app Tacx Desktop y software de terceros como Zwift y TrainerRoad.

Para empezar a entrenar con software, siga estos pasos:

- 1. Si se requiere, enchufe el rodillo Smart Bike a la toma eléctrica. Nota: no hay interruptor de alimentación.
- 2. Descargue e instale la app y/o el software si quiere usarlo.
- 3. Active ANT+ o Bluetooth, según en qué dispositivo y app lo esté usando.
- 4. Conecte el rodillo de entrenamiento a su dispositivo. El dispositivo se conecta si se muestran el indicador ANT+ o Bluetooth de la pantalla.

### **Software Tacx**

El software de Tacx está compuesto por la app Tacx Training para smartphones y tabletas, la app Tacx Desktop para ordenadores Mac y Windows y el sitio web de la nube donde puede descargar y crear sus propios entrenamientos, analizar sus actividades y seguir a sus amigos.

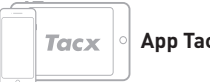

**App Tacx Training (TTA)**

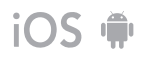

Realice los siguientes pasos si desea entrenar con la TTA:

- 1. Abra la app.
- 2. Cree una cuenta o inicie sesión si ya está registrado\*.
- 3. Conecte el rodillo de entrenamiento a través de Bluetooth:
	- a. Active la función Bluetooth.

b. Vaya a «Set-up Connection» (configurar conexión) en la app.

- c. Busque el NEO Smart bike.
- d. Seleccione y conecte el rodillo de entrenamiento.

Tacx

#### **App Tacx Desktop (TDA)**

Realice los siguientes pasos si desea entrenar con la TDA:

- 1. Abra la app.
- 2. Cree una cuenta o inicie sesión si ya está registrado\*.
- 3. Conecte el rodillo de entrenamiento a través de Bluetooth:
	- a. Active la función Bluetooth.
	- b. Vaya a «Devices» (dispositivos) en la app.
	- c. Busque el NEO Smart bike.
	- d. Seleccione y conecte el rodillo de
	- entrenamiento.
	- e. Conecte un segundo dispositivo si así lo requiere.

e. Pulse «Next» (siguiente).

f. Conecte un segundo dispositivo si así lo desea.

- 4. Vaya a «Workouts» (entrenamientos) y seleccione el entrenamiento y pulse el botón de reproducción.
- 5. Deje de pedalear si desea detener en pausa el entrenamiento.
- 6. Pulse «Stop» (parar) si desea finalizarlo. Su entrenamiento se almacenará automáticamente como una actividad y estará disponible para sus amigos (si así lo configura).

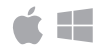

- 4. Vaya a «Workouts» (entrenamientos) y seleccione el entrenamiento y pulse el botón de reproducción.
- 5. Deje de pedalear si desea detener en pausa el entrenamiento.
- 6. Pulse «Escape» (escapar) si desea finalizarlo. Su entrenamiento se almacenará automáticamente como una actividad y estará disponible para sus amigos (si así lo configura).

\*Si desea utilizar los films, las carreras con GPS y los entrenamientos estructurados, suscríbase a Premium.

#### **Otro software**

Realice los siguientes pasos si desea entrenar con el software de un tercero:

- 1. Abra la app.
- 2. Siga las instrucciones que se proporcionan en la app.
- 3. Conecte el rodillo de entrenamiento a través de ANT+ o Bluetooth.
- 4. Conecte un segundo dispositivo si así lo requiere.
- 5. ¡Seleccione el entrenamiento deseado y póngase a entrenar!

#### **Entrenamiento autónomo**

Puede optar por entrenar sin un dispositivo, tal como se indica a continuación:

- 1. Configure el modo y la configuración deseada. Puede cambiar las métricas, el ajuste de potencia medio o el modo de entrenamiento. Consulte la página 148.
- 2. Empezar el entrenamiento.
- 3. Cambie la posición de inclinación/potencia/resistencia establecido a través de los botones del manillar.

## **3e. Características especiales**

### **1. Modos de entrenamiento especiales**

#### **Análisis de pedaleo**

El NEO Bike mide la salida de potencia de su pierna izquierda y derecha por separado, lo que permite el análisis del pedaleo. Esto solo puede mostrarse en los films Tacx de la app Tacx Desktop. Siga los pasos para pedalear con la app Tacx Desktop en la página 150 y seleccione un film Tacx para su entrenamiento. La potencia medida en su pierna izquierda y derecha se muestra claramente en un gráfico de la derecha. En esta app hay una serie de films demo disponibles. Deberá suscribirse a Premium si quiere tener acceso a más films.

#### **Sensación de carretera y sensación de marchas**

Experimente la sensación al pedalear sobre adoquines o cambiar de marcha. Las funciones Road Feel (sensación de carretera) y Gear Feel (sensación de marchas) simulan las vibraciones de diferentes patrones de ruta, pero también el salto de la cadena al cambiar de marcha. Esta funcionalidad integral puede utilizarse junto con películas Tacx y Zwift.

#### **2. Ventiladores**

El flujo de aire de los ventiladores interactivos puede controlarse mediante su potencia (vatios), frecuencia cardíaca y velocidad. O configurar para que se active a una velocidad fijada: baja, media o alta.

1. Abra la app Tacx Training.

- 2. Ve a "Configurar Tacx Smart Bike" y selecciona Configuración del rodillo.
- 3. Cambie los «Fan settings» (ajustes del ventilador) según sus preferencias.
- 4. Cierre la app y continúe con su entrenamiento.

### **3. Cargadores USB**

Dos cargadores USB (B4) de la parte inferior de la pantalla le permiten cargar su tableta, smartphone u otro dispositivo. Enchufe el cable al puerto USB. Cuando el rodillo de entrenamiento no esté conectado a la red eléctrica, suministrará alimentación solo cuando esté pedaleando. Observará que el dispositivo se está cargando transcurridos 10 segundos.

### **4. Cambios virtuales**

Las palancas de cambios virtuales (C8 y C9) se pueden utilizar para cambiar de marcha cuando se entrene con software o autónomo.

Suba de marcha en el plato grande (C8) o baje en el plato pequeño (C9). Utilice la palanca de cambio

izquierda para cambiar las marchas de la rueda delantera, y la palanca de cambio derecha para cambiar las marchas del cassette.

Puede cambiar de relación de marcha a través de la app Tacx Training:

- 1. Abra la app Tacx Training.
- 2. Conecte el NEO Bike (a través de Bluetooth).
- 3. Ve a "Configurar Tacx Smart Bike", selecciona Configuración del rodillo / Marchas virtuales y modifica la configuración como prefieras.
- 4. Cierre la app y continúe con su entrenamiento.

Las palancas de cambio también se utilizan para cambiar el modo de entrenamiento y los términos que aparecen en la pantalla, tal como se describe en la página 148.

#### **5. Frenos**

Las palancas de cambio también presentan frenos (virtuales) (C7). El NEO Bike continuará «rodando» un rato después de que deje de pedalear, como sucedería en exteriores. En un descenso incluso continuará rodando un rato más. Al apretar el freno, irá deteniéndose poco a poco.

### **6. Entrenar sin conexión a la red eléctrica**

Puede optar entrenar con o sin alimentación eléctrica. Si se está conectado a la red eléctrica, la sensación al manillar será mucho más realista. Sin alimentación eléctrica, el rodillo de entrenamiento no podrá simular un descenso y los cargadores USB no funcionarán. Todas las demás funcionalidades, como sensación de carretera y comunicación con su tableta seguirán funcionando y recibirán alimentación del movimiento de pedaleo.

#### **7. Ruedas de transporte**

El NEO Bike (A8) incluye unas ruedecillas en su parte trasera para que puedas moverlo fácilmente. Después de mover el rodillo de entrenamiento, asegúrese de que nivela el rodillo de entrenamiento con la base ajustable (A5) tal como se indica en la página 142 antes de utilizarla de nuevo.

# **4. Mantenimiento**

**Cómo entrenar con la bicicleta Smart**

- Compruebe a menudo si hay nuevas actualizaciones de firmware a través de la app Tacx Training (gratuita a través de la App store y Google Play).
- Inspeccione y apriete bien todos los tornillos visibles.
- Compruebe el adaptador eléctrico y el cable por si hubiera daños. Si estuvieran dañados, póngase en contacto con el servicio de asistencia técnica de Tacx para solicitar un cable o adaptador de sustitución. Utilice solo el cable y adaptador de corriente de Tacx originales.
- Compruebe cada cierto tiempo si la bicicleta está bien colocada y estable en el suelo. Utilice la base ajustable (A4) para nivelarla si fuera necesario.
- Compruebe frecuentemente la cualidad de la cinta del manillar y sustitúyala si fuera necesario, tal como indique el proveedor de la cinta.

**Cómo limpiar la bicicleta Smart**

- Limpie el sillín, el manillar y los pedales con un paño húmedo (con agentes limpiadores suaves). PELIGRO: no accione el rodillo de entrenamiento mientras esté mojado.
- Limpie el disco de aluminio del lado izquierdo del rodillo de entrenamiento después de cada uso con un paño húmedo y séquelo a fondo.
- Para eliminar las huellas digitales del bastidor, utilice un agente desengrasante como Glassex.

¡PELIGRO! Desenchufe siempre el cable de alimentación antes de realizar los procedimeintos de mantenimiento descritos en este manual.

No retire nunca ninguna pieza a menos que se le pida en este manual o se lo solicite un técnico de mantenimiento autorizado. Otras tareas de mantenimiento diferentes a los procedimientos indicados en este manual deberán ser solo realizadas por un técnico de mantenimiento autorizado.

IMPORTANTE El nivel de seguridad del dispositivo solo puede garantizarse si se inspecciona periódicamente, por ejemplo, para detectar si hay daños, desgaste o conexiones sueltas. Si hubiera algo defectuoso/dañado, póngase en contacto con el departamento de asistencia técnica de Tacx inmediatamente. Mientras, el dispositivo no debería ser utilizado hasta que un empleado del servicio técnico cualificado haya inspeccionado y realizado las reparaciones pertinentes.

Nota: no limpie ninguna parte del rodillo de entrenamiento con materiales de limpieza abrasivos.

La mayoría de problemas pueden resolverse siguiendo estos sencillos pasos. Encuentre el síntoma aplicable y siga los pasos que se listan a continuación. Si necesita más ayuda, póngase en contacto con el servicio de asistencia técnica de Tacx.

#### **A. La pantalla no muestra nada**

Empiece a pedalear para que se active la pantalla.

#### **B. La "simulación de descenso" no funciona**

Compruebe si el adaptador de corriente está bien conectado.

#### **C. La correa de frecuencia cardíaca no se conecta al software**

Retire el adaptador de corriente y conecte la correa de frecuencia cardíaca Bluetooth con el software. Después de conectarla podrá volver a enchufar el adaptador de corriente.

#### **D. Los ventiladores de aire interactivos no funcionan**

Compruebe los dos enchufes de clavija para ver si están bien conectados.

Tenga en cuenta que no se pueden controlar los ventiladores durante un entrenamiento. Hágalo antes de empezar a entrenar utilizando la app Tacx Training.

**Póngase en contacto con el servicio de asistencia técnica de Tacx**  Correo electrónico: support@tacx.com Sitio web: https://support.tacx.com Teléfono: +31 70 700 7836 Dirección (no para visitantes): Tacx Support, Rijksstraatweg 52, 2241BW WASSENAAR, Holanda

# **6. Condiciones de garantía**

Gracias por comprar este producto Tacx. Tacx trata de ofrecerle siempre la mejor calidad posible. No obstante, si tuviera alguna queja, comuníquenoslo inmediatamente. Las siguientes condiciones de garantía se aplican sin prejuicio de lo estipulado en los Términos y condiciones generales de Tacx. El periodo de garantía de los nuevos productos de Tacx es de dos años, calculado a partir de la fecha de compra o, si el producto no se entrega inmediatamente en la fecha de compra, la fecha en la que se entregue el producto. La garantía se aplica al primer propietario del producto únicamente. Además, la garantía solo es aplicable si se puede presentar una prueba de compra original. Si tiene alguna pregunta o desea analizar un problema, visite siempre el sitio web de asistencia técnica de Tacx en primer lugar (https://support.tacx.com). En muchos casos el problema está relacionado con el software y no con el hardware. No devuelva nunca ninguna pieza antes de haber analizado en profundidad el problema.

**Garantía**

- 1. Si se produjera alguna avería durante el periodo de garantía como consecuencia de un defecto de fabricación y/o material, Tacx garantiza que dicha pieza se reparará sin coste alguno y/o la sustituirá. Si la reparación o sustitución no fuera posible, o no pudiera responsabilizarse a Tacx de ella, Tacx se reserva el derecho de reembolsar el valor de mercado de la pieza devuelta.
- 2. Si se sustituye una pieza en el periodo de garantía del producto, el periodo de garantía original del producto se aplicará únicamente a esta pieza. El periodo de garantía original, por lo tanto, no se ampliará ni renovará nunca a la totalidad del producto si se hace una sustitución.
- 3. Si se detecta algún defecto, este deberá notificarse a Tacx o al distribuidor al que adquirió el rodillo de entrenamiento por escrito lo antes posible, pero nunca más tarde de dos meses después de haberlo identificado.
- 4. No dará derecho a ninguna reclamación en garantía y todas las garantías se anularán si el defecto es consecuencia de: a) tareas de mantenimiento/reparación no realizados por Tacx o en el distribuidor Tacx certificado;

b) un uso inadecuado, por lo tanto, un uso para fines diferentes a los especificados para el producto;

c) el uso de piezas que no sean originales de Tacx;

- d) cambios en el producto, que hayan sido implementados sin permiso de Tacx;
- e) un desgaste normal y/o mal mantenimiento;

f) influencias externas, tales como penetración de la humedad (sudoración, condensación u otros).

5. La garantía tampoco cubrirá aquellos daños en el producto causados durante el envío/transporte del mismo.

**Procedimiento de garantía**

- Consulte el sitio Web de Tacx (support.tacx.com) o póngase en contacto con el distribuidor Tacx certificado para que analicen el problema.
- Si se determina que el producto está defectuoso después de analizar el problema, envíe una copia de la prueba de compra y un formulario de reparación debidamente cumplimentado al distribuidor Tacx certificado. La reclamación en garantía solo será aceptada para su procesamiento si se reciben la prueba de compra y un formulario de reparación debidamente cumplimentado.
- Tacx B.V. en los Países Bajos decidirá, a su entera discreción, si un producto queda cubierto o no por la garantía.

**Responsabilidades**

- Tacx B.V. se reserva el derecho de modificar, mejorar o sustituir los productos devueltos por un producto similar o equivalente sin previo aviso. Tacx no tiene obligación alguna de mejorar el producto ni de incluir nuevos elementos.
- Dadas las muchas opciones de configuración y problemas de configuración, Tacx B.V. no garantiza que el software suministrado funcione en todos los sistemas, incluso cuando la configuración del ordenador se realice de acuerdo con las especificaciones recomendadas.
- Tacx no se responsabilizará nunca de daños, incluidos daños derivados, ocasionados o asociados con el uso de sus productos, o los daños sufridos durante el envío del producto.

#### **Especificaciones**

Protocolo inalámbrico: Bluetooth 4.0 & ANT+ | Rango de frecuencia: 2400-2483,5 MHz | RF Potencia de salida: 0 dBm (habitual) | Rango de temperatura operativa -20 °C a + 55 °C | Rango de transmisión: 10 m | Suministro de alimentación: Utilizar solo cable de alimentación y adaptador de corriente suministrados.

#### **FCC y Declaraciones IC**

Su dispositivo contiene un transmisor de baja potencia. Cuando el dispositivo está transmitiendo envía señales de radiofrecuencia.

#### **Declaración de cumplimiento (parte 15)**

Este dispositivo cumple con la Parte 15 de las Normativas FCC y la licencia - excepto los estándares RSS de la Industria de Canadá. Su funcionamiento está sujeto a las siguientes dos condiciones: (1) Este dispositivo no puede causar interferencias nocivas.

(2) Este dispositivo debe aceptar cualquier interferencia recibida, incluida la interferencia que pudiera causar un funcionamiento no deseado.

#### **FR | Déclaration de conformité**

Le présent appareil est conforme aux CNR d'Industrie Canada applicables aux appareils radio exempts de licence. L'exploitation est autorisée aux deux conditions suivantes:

(1) l'appareil ne doit pas produire de brouillage, et

(2) l'utilisateur de l'appareil doit acceptertout brouillage radioélectrique subi, même si le brouillage est susceptible d'en compromettre le fonctionnement.

Según las normativas de la industria canadiense, este transmisor de radio solo puede funcionar utilizando una antena d eun tipo y máxima (o menor) ganancia aprobada por el transmisor por la industria de Canadá. Para reducir la interferencias de radio potenciales a otros usuarios, el tipo de antena y su ganancia debe escogerse teniendo en cuenta que la potencia radiada isotrópicamente equivalente (e.i.r.p.) no sea mayor que la necesaria para una correcta comunicación.

#### **Advertencia (parte 15.21)**

Los cambios o las modificaciones no aprobadas expresamente por la parte responsable del cumplimiento podrían invalidar la autoridad del usuario de operar el equipo. La modificación o los accesorios no autorizados podrían dañar al transmisor e infringir las normativas FCC.

#### **Declaración de conformidad de la CE**

Por la presente Tacx bv declara que este rodillo de entrenamiento NEO Bike Smart (T8000) cumple con los requisitos básicos establecidos en la Directiva del Consejo (del parlamento europeo) y otras provisiones de directivas RED 2014/53/EC y RoHS 2011/65/EU. Si lo desea, puede consultar una copia de esta declaración en el sitio web de Tacx: www.tacx.com

#### **ROHS**

Este producto está marcado con este símbolo. Significa que no deben mezclarse los productos eléctricos y electrónicos con los residuos domésticos generales. Hay un sistema de recogida diferente para estos productos.

#### **A** ESTRUTURA

**A1** Suporte para garrafas

- **A2** Grelha de ar
- **A3** Disco
- **A4** Perna dianteira
- **A5** Pés ajustáveis (esquerdo e direito)
- **A6** Manivela
- **A7** Perna traseira
- **A8** Rodas (esquerda e direita)

#### **B** PAINEL DE CONTROLO

- **B1** Ventoinhas
- **B2** Botão de ventoinha (esquerdo e direito)
- **B3** Ecrã
- **B4** Carregadores USB

#### **C** GUIADORES

- **C1** Tampa do guiador
- **C2** Calha do guiador
- **C3** Parafuso de distância no guiador
- **C4** Barra
- **C5** Parafuso de ajuste na barra
- **C6** Botões de controlo
- **C7** Travões
- **C8** Manípulo de aumento
- **C9** Manípulo de diminuição

#### **D** SELIM

- **D1** Selim
- **D2** Parafuso de ângulo do selim
- **D3** Calha do selim
- **D4** Parafuso de distância do selim
- **D5** Barra do assento
- **D6** Parafuso de ajuste da barra do assento

# **Índice**

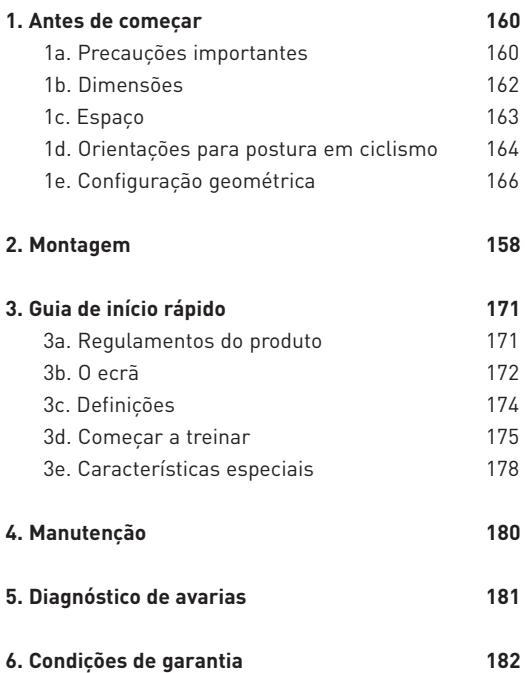

PT

### GUARDE ESTAS INSTRUÇÕES

# **1. Antes de começar**

Para seu benefício, leia este manual cuidadosamente antes de utilizar a Smart Bike. No caso de questões depois de ler este manual, contacte o Apoio Técnico Tacx (consulte o cartão de Apoio Técnico Tacx). Para nos ajudar a servi-lo, anote o nome do produto (na parte frontal deste manual) e o número do artigo (parte posterior deste manual) antes de nos contactar.

### **1a. Precauções importantes**

#### FUNCIONAMENTO

- 1. É da responsabilidade do proprietário assegurar que todos os utilizadores deste simulador de treino estão adequadamente informados de todas as advertência e precauções.
- 2. Não coloque em funcionamento o simulador de treino se este não estiver a funcionar corretamente.
- 3. Este simulador de treino foi concebido apenas para utilização interna e doméstica. Se o simulador de treino for utilizado noutro ambiente, a responsabilidade da Tacx expira. Não utilize este simulador de treino num contexto comercial, de aluguer ou institucional.
- 4. Os testes demonstraram que não existe o risco de sobreaquecimento da unidade, mesmo quando sujeita a uma utilização intensiva. No entanto, se sujeitar o equipamento a uma utilização prolongada e intensiva, a estrutura em redor do travão pode ficar bastante quente. Depois de o utilizar, deixe sempre o travão arrefecer durante, pelo menos, 30 minutos antes de lhe tocar.
- 5. Coloque o simulador de treino numa superfície firme e nivelada. Não coloque o simulador de treino em qualquer superfície que bloqueie as saídas de ar.
- 6. Nunca deixe quaisquer objetos no simulador de treino quando este não estiver em utilização.
- 7. Mantenha o cabo de alimentação afastado de quaisquer superfícies aquecidas.
- 8. Não coloque em funcionamento o simulador de treino quando forem utilizados produtos em aerossol ou tiver sido administrado oxigénio. O utilizador é responsável por assegurar que a divisão possui ar fresco suficiente para criar um ambiente seguro e saudável de treino.
- 9. A humidade resultante da transpiração e a condensação podem prejudicar os componentes eletrónicos. Não utilize o simulador de treino em zonas húmidas. A utilização e/ou manutenção incorretas provocam a anulação da garantia.
- 10. Não exponha o produto a água ou humidade. Tenha cuidado extra para evitar que a água ou humidade contactem com a grelha de ar na estrutura posterior.
- 11. Nunca introduza qualquer objeto em qualquer abertura no simulador de treino.
- 12. O simulador de treino funciona com um adaptador de alimentação externa de 48 V CC de 90 Watts. Utilize apenas o adaptador de alimentação externa entregue com o simulador de treino. A utilização de outro tipo ou marca de adaptador de alimentação externa pode provocar uma situação perigosa que pode levar a ferimentos ou danos do equipamento ou mesmo incêndio.
- 13. O simulador de treino pode ser utilizado sem o adaptador de alimentação externa. No entanto, a assistência de inclinação não funciona e o simulador de treino funciona enquanto o utilizador pedalar.

#### UTILIZAÇÃO

- 14. Utilize o simulador de treino apenas como descrito neste manual.
- 15. Antes de iniciar qualquer programa de exercício, consulte o seu médico. É especialmente importante para pessoas com idade superior a 35 anos ou pessoas com problemas de saúde pré-existentes.
- 16. Este aparelho não se destina a utilização por pessoas (incluindo crianças) com capacidades físicas, sensoriais e mentais reduzidas, ou sem experiência e conhecimento do mesmo, exceto se forem devidamente supervisionadas ou instruídas relativamente à utilização do dispositivo por uma pessoa responsável pela sua segurança.
- 17. Nunca deixe crianças com idade inferior a 14 anos ou animais no simulador de treino ou proximidades. As crianças devem ser supervisionadas, de forma a assegurar que não brincam com o dipositivo.
- 18. O exercício em excesso pode resultar em ferimentos graves ou morte. Se sentir uma tontura ou dor durante o exercício, pare imediatamente, arrefeça e consulte o seu médico se a situação não melhorar.
- 19. O simulador de treino apenas deve ser utilizado por pessoas com, no máximo, 120 kg (265 lbs).
- 20. A temperatura da divisão deve situar-se entre 10 °C a 30 °C, de forma a assegurar um ambiente apropriado para treino. A humidade relativa não deve ser superior a 85%.
- 21. Utilize vestuário apropriado para exercício ao utilizar o simulador de treino. Recomendase a utilização de vestuário de apoio atlético para homens e senhoras. Utilize sempre calçado para ciclismo. Nunca utilize o simulador de treino com os pés descalços, com meias ou sandálias
- 22. Desligue sempre e retire o cabo da corrente do simulador de treino depois de um treino.
- 23. Mantenha o vestuário, dedos e cabelo afastados do disco de rotação, ventoinhas, manivela e suporte inferior.

**PT** 

#### MANUTENÇÃO

- 24. Limpe-o apenas com um pano seco. Não utilize detergentes ou produtos abrasivos.
- 25. Limpe o disco de alumínio do lado esquerdo do simulador de treino depois de cada utilização com um pano húmido e seque bem.
- 26. Inspecione e aperte bem todas as peças do simulador de treino regularmente.
- 27. PERIGO: Desligue sempre o cabo de alimentação imediatamente após utilização, antes de limpar o simulador de treino e depois de efetuar os procedimentos de manutenção e ajuste descritos neste manual. Nunca remova qualquer revestimento, exceto se receber instrução para o fazer por um representante de assistência autorizado. A assistência para além dos procedimentos incluídos neste manual deve ser efetuada apenas por um representante de assistência autorizado.

## **1b. Dimensões**

A altura máxima da NEO Bike Smart desde a superfície ao topo das ventoinhas é de 1,35 m (4,43 pés). O comprimento máximo da NEO Bike Smart incluindo as ventoinhas é de 1,50 m (4,92 pés) e a largura é de 0,75 m (2,5 pés). Consulte as imagens abaixo, em que as dimensões são apresentadas em milímetros.

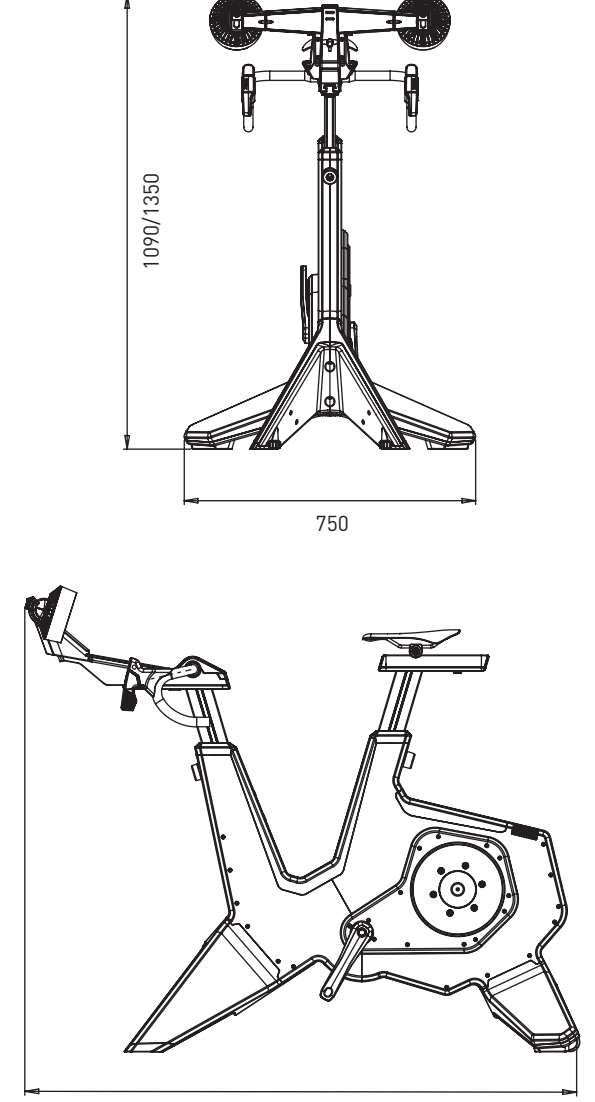

1250/1500

## **1c. Espaço**

Coloque o simulador de treino com, pelo menos, 600 mm (23,6 pol.) de espaço lateral e posterior. Consulte a imagem abaixo, em que as dimensões são apresentadas em milímetros.

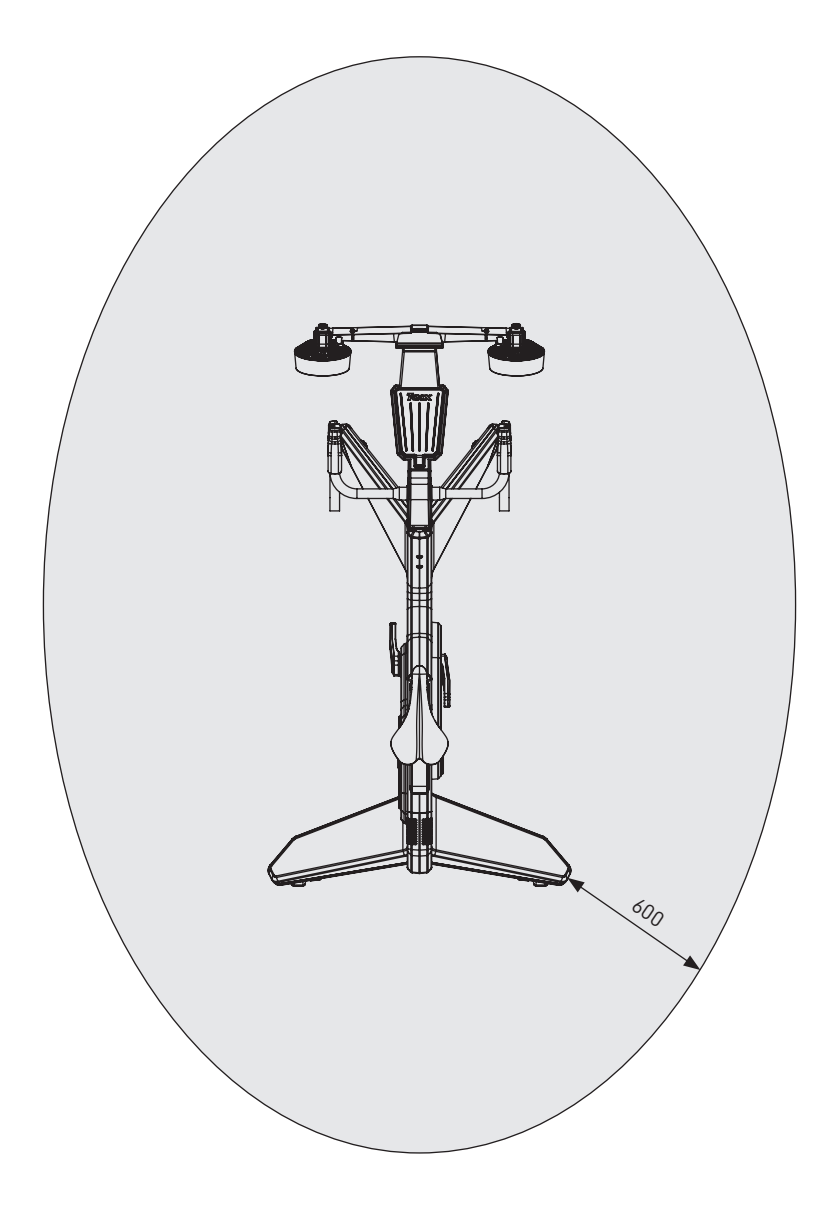

PT

## **1d. Orientações para postura em ciclismo**

Abaixo estão as orientações para uma postura correta em ciclismo na bicicleta NEO. Note, a postura correta em ciclismo é muito pessoal e pode variar de pessoa para pessoa.

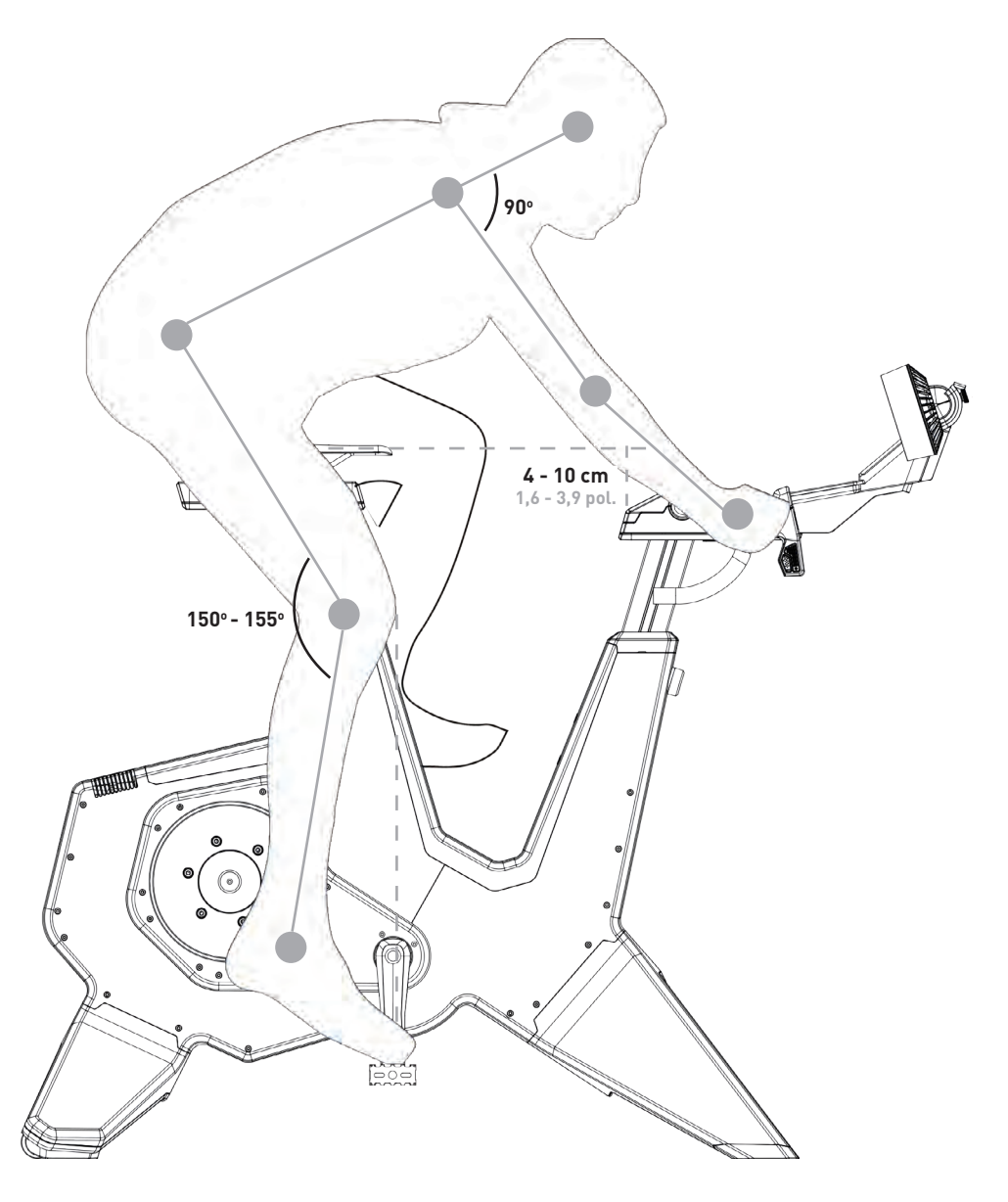

#### **ALTURA DO ASSENTO**

Quando se senta na bicicleta com o calçado sobre ou no pedal e pressiona a perna totalmente para baixo, o seu joelho deve fazer um ângulo de 150 a 155 graus. Se não for esse o caso, mude a altura como indicado:

- 1. Segure no selim e solte a barra do assento com o parafuso de ajuste da barra do assento (D6).
- 2. Ajuste a altura do selim, de acordo com os requisitos mencionados.
- 3. Aperte a barra do assento com o parafuso D6.

Note que a altura máxima do assento é de 26 cm (10,2 pol.), não devendo exceder este limite.

#### **POSIÇÃO HORIZONTAL DO ASSENTO**

Quando se senta na bicicleta com os braços da manivela horizontalmente (paralelos ao piso), o seu joelho deve ficar diretamente acima do centro do pedal. Se não for esse o caso, mude a posição horizontal como indicado:

- 1. Solte a calha do selim com o parafuso de distância do selim (D4).
- 2. Ajuste a posição horizontal, de acordo com os requisitos mencionados.
- 3. Aperte a calha do selim com o parafuso D4.

Note que a distância máxima do assento é de 15 cm (5,9 pol.), não devendo exceder este limite.

Se tiver que mover o selim grandemente, pode necessitar de subir/descer o selim para compensar. Sempre que faz o selim avançar a altura efetiva do selim é reduzida e vice-versa ao fazer recuar o selim. Se mover o selim mais de 1 cm volte a verificar a altura do selim.

#### **ALTURA DO GUIADOR**

O conforto dita a altura apropriada, pelo que deve escolher uma posição que minimize a tensão nas costas. Normalmente, a altura é nivelada com ou ligeiramente abaixo do assento, no máximo de 10 cm (3,9 pol.). Mude a altura dos guiadores como indicado:

- 1. Segure nos guiadores e solte a barra com o parafuso de ajuste da barra (C5).
- 2. Ajuste a altura, de acordo com os requisitos mencionados.
- 3. Aperte a barra com o parafuso C5.

Note que a altura máxima do guiador é de 26 cm (10,2 pol.), não devendo exceder este limite.

#### **POSIÇÃO HORIZONTAL DO GUIADOR**

Quando se senta na bicicleta com as mãos na parte superior dos guiadores e os pedais paralelos ao piso, o seu cotovelo deve estar alinhado com o interior do seu joelho e o centro do pedal. Ou, pode optar por olhar para o ângulo das suas costas que deve ser de, pelo menos, 45º paralelamente ao piso com um ângulo entre o braço superior e o tronco de 90°. Se não for esse o caso, mude a posição horizontal dos guiadores como indicado:

- 1. Solte os guiadores com o parafuso de distância do guiador (C3).
- 2. Ajuste a altura, de acordo com os requisitos mencionados.
- 3. Aperte os guiadores com o parafuso C3.

Note que a distância máxima do guiador é de 15 cm (5,9 pol.), não devendo exceder este limite.

#### **PT**

# **1e. Configuração geométrica**

As dimensões mínima e máxima da altura e posição horizontal do selim e guiadores na bicicleta são apresentadas na imagem abaixo. Pode defini-las de acordo com a geometria da sua bicicleta de estrada.

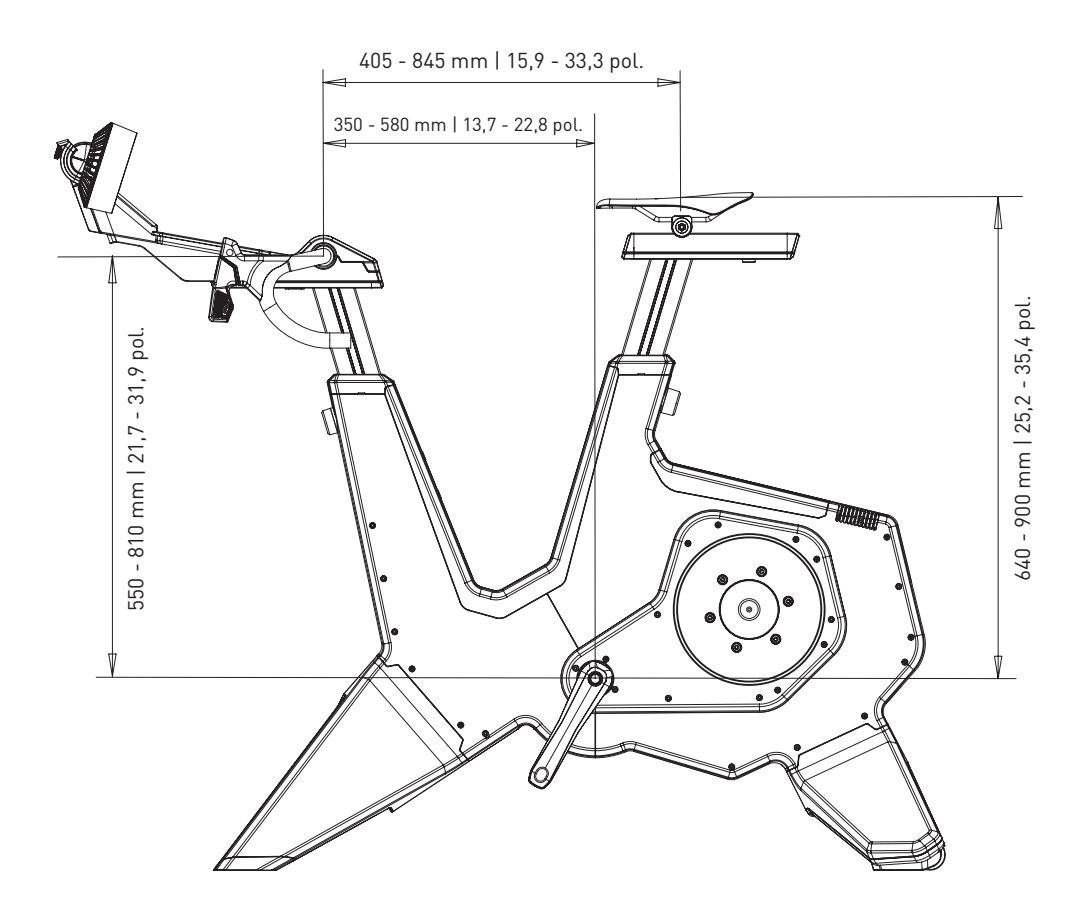

PT

# **2. Montagem**

A NEO Bike é enviada com as seguintes peças:

1. T8001.50 Estrutura 2. T8003 Perna dianteira (A4) 3. T8002 Perna traseira (A7) 4. T8011.50 Selim, montado na calha (D1-D3) 5. T8010.50 Painel de controlo com guiadores (B3, B4, C1-C3 e C6-C9) 6. T8010.51 Ventoinhas (B1 e B2) 7. T8015.07 Tapete de borracha 8. T8010.16 Suporte de tablet 9. T8017 Caixa de presente com suporte para garrafas (A1) 10. T8015 Caixa do conjunto

Monte o simulador de treino conforme instruído e com, pelo menos, duas pessoas. Consulte a lista de peças na página 158 e o manual de montagem. Primeiro remova todas as embalagens e verifique se tudo se encontra na embalagem.

#### **A. MONTE AS PERNAS E POSICIONE O SIMULADOR DE TREINO**

- 1. Coloque a bicicleta no piso e incline-a para trás ou para a frente para montar as pernas. Levante com cuidado o simulador de treino, que é pesado (50 kg).
- 2. Monte as pernas dianteiras (A4) com os dois parafusos T8015.02 e T8015.03 e aperte com uma chave Allen de 8 mm.
- 3. Monte a perna traseira (A7) com os dois parafusos T8015.01 e aperte com uma chave Allen de 8 mm.
- 4. Coloque o simulador de treino numa superfície firme, nivelada. Levante com cuidado o simulador de treino, que é muito pesado (50 kg).
- 5. Estabilize o simulador de treino, nivelando as pernas dianteiras com os pés ajustáveis (A5).
	- a.Comece por um lado e rode o botão para a esquerda para encurtar ou para a direita para aumentar a perna.
	- b.Faça o mesmo do outro lado.
	- c.Continue até a bicicleta ficar completamente estável no piso.

#### **B. MONTAR OS PEDAIS**

- 6. Selecione o pedal-elemento, os elementos esquerdo e direito diferem (L = esquerda, R = direita)
- 7. Lubrifique o elemento.
- 8. Monte o pedal com o elemento pretendido no eixo.
- 9. Aperte o pedal rodando-o na direção correta.

#### **C. MONTAR O SUPORTE PARA GARRAFAS**

10. Mote o suporte com uma chave Allen de 4 mm.

#### **D. MONTAR O SELIM**

- 11. Coloque a tampa T8010.05 na calha do selim (D3).
- 12. Faça deslizar o selim (D1) na calha do selim (D3).

Quanto este ícone é apresentado, o passo deve ser efetuado com, pelo menos, duas pessoas.

- 13. Fixe o selim à altura e distâncias pretendidas com os parafusos D6 (altura) e D4 (distância) com uma chave Allen de 6 e 8 mm. Ou substitua os parafusos pelos guiadores T18015.15 e T8015.16. A altura máx. é de 26 cm e a distância máx. é de 15 cm, não devendo exceder este limite. Consulte a postura correta na página 164.
- 14. Defina o ângulo do selim com o parafuso D2 e uma chave Allen de 5 mm.

#### **E. MONTAR O PAINEL DE CONTROLO E OS GUIADORES**

- 15. Coloque a tampa T8010.05 na calha do guiador (C2).
- 16. Monte o painel de controlo e os guiadores na calha do guiador (C2). Certifique-se de que os cabos estão desobstruídos.
- 17. Aperte o painel com uma chave Allen de 6 mm.
- 18. Defina a altura e distância do guiador com os parafusos C3 e C5 com uma chave Allen de 6 e 8 mm. Ou substitua os parafusos pelos guiadores T8015.15 e T8015.16. A altura máx. é de 26 cm e a distância máx. é de 15 cm, não devendo exceder este limite. Consulte a postura correta página 164.

UTILIZAÇÃO DAS PEGAS: As pegas T8015.15 e T8015.16 podem ser utilizadas para definir a altura e posição horizontal da barra do assento e do selim em vez de utilizar uma chave Allen de 6 e 8 mm. Isso é especialmente prático quando tem de fazer definições regularmente, por exemplo, quando várias pessoas utilizam a NEO Bike. Pode fazê-lo substituindo os parafusos; substitua C5 e D6 por T8015.16 e C3 e D4 por T8015.15.

**PT** 

- 19. Ajuste o ângulo dos guiadores, se desejado:
	- a.Remova a tampa do guiador (C1) com a chave Torx 20.
	- b.Remova os 4 pernos.
	- c.Defina o ângulo necessário e aperte os guiadores com os 4 pernos.
	- d.Coloque a tampa do guiador (C1) e aperte com a chave Torx 20.

#### **G. MONTAR AS VENTOINHAS OU SUPORTE DE TABLET**

Note que as ventoinhas incluem um suporte de tablet.

- 20. Coloque as ventoinhas (B1) ou suporte do tablet (T8010.16) no painel.
- 21. Aperte as ventoinhas com a chave Torx 20.
- 22. Se desejado, pode alterar o ângulo das ventoinhas com o botão B2.
- 23. Posicione os cabos de alimentação para o ecrã e as ventoinhas.

#### **H. POSICIONAR O TAPETE DE BORRACHA**

24. Coloque o tapete de borracha sobre a superfície do telemóvel.

OPCIONAL: Personalize a sua bicicleta montando o seu próprio selim, rolo de guiador ou suporte para garrafas, como indicado pelo fornecedor. Visite o website de Apoio Técnico da Tacx para instruções.

#### **J. POSICIONAR O SEU TABLET**

- 25. Coloque o seu tablet, se desejado, e aperte com a faixa de borracha.
- 26. Ligue o cabo de alimentação do seu tablet às portas USB sob o painel.

A Tacx não pode ser responsabilizada por danos causados nos seus dispositivos devido a uma montagem incorreta do suporte do tablet.

### **K. LIGAR À REDE ELÉTRICA**

Escolha se quer treinar com ou sem energia elétrica. Quando não ligada a bicicleta gera a sua própria energia e é alimentada enquanto estiver a pedalar. A NEO Bike Smart possui as mesmas funcionalidades e especificações (exceto Descent Simulation) como se tivesse uma ligação à alimentação.

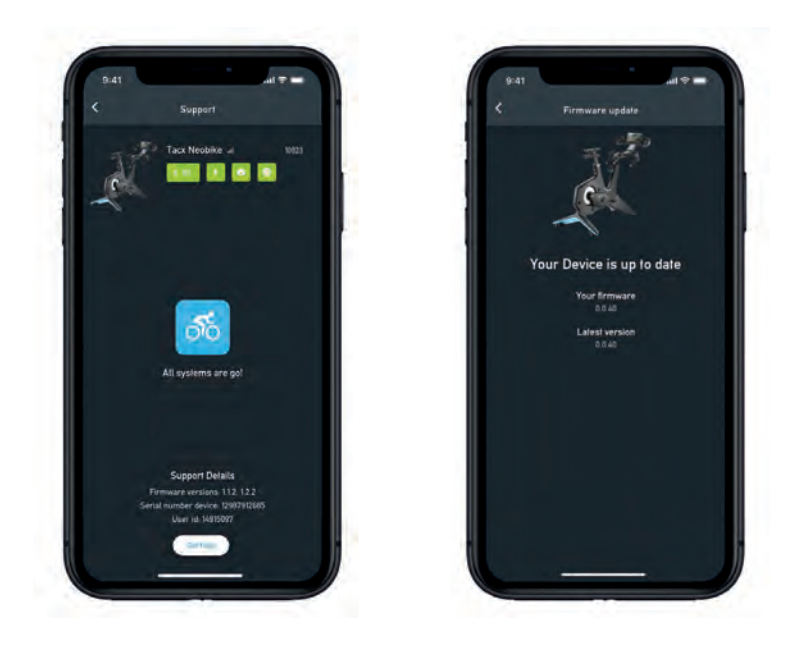

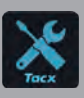

IMPORTANTE Transfira a aplicação Tacx Training gratuita da App Store ou Google Play e ligue a NEO Bike Smart antes da primeira utilização. Esta aplicação é utilizada para atualizar o simulador de treino, alterar a relação de mudança, verificar as suas ligações e analisar questões, se necessário.

### **3a. Regulamentos do produto**

A NEO Bike Smart leva todo o nosso conhecimento sobre pedalagem em interior para um novo nível. Projetada para criar uma experiência sem precedentes, única e envolvente. A combinação das suas funcionalidades únicas como sensação da estrada, sensação de transmissão, transmissão virtual, ventoinhas, inércia dinâmica e acionamento do motor em descida torna o ciclismo interior surpreendentemente realístico e divertido. Com as peças de bicicleta personalizáveis parece que está a pedalar na estrada ou na sua bicicleta de triatlo. As funcionalidades completamente silencioso, um ecrã integrado, botões de controlo programável, suporte para telemóvel e tablet permitem uma forma fácil de utilização das suas aplicações preferidas. A NEO Bike Smart é uma experiência de pedalagem completa "plug and play".

#### **Especificações**

- Controlo: Automático ou manual
- Software: Software da Tacx e software terceiro
- Comunicação: Protocolo aberto ANT+ FE-C e Bluetooth
- Inclinação máx. realística até 25%
- Resistência máx.: 2200 Watts
- Binário máx.: 85 Nm
- Força de travagem máx.: 250 N
- Precisão: cerca de 1%
- Completamente silencioso

#### **Utilização pretendida**

O simulador de treino destina-se a ser utilizado por um utilizador com peso máximo de 120 kg (265 lbs).

#### **Sugestões de utilização**

O significado das seguintes sugestões de utilização é:

1. Indicador de potência de pedalagem

Um ponto no piso muda da cor azul para vermelho ao pedalar a uma potência mais elevada.

2. Indicador de ecrã

O ecrã apresenta vários dados e informação do utilizador. Ver 3b na página 172.

# **3. Guia de início rápido**

Para seu benefício, leia este manual cuidadosamente antes de utilizar a Smart Bike. No caso de questões depois de ler este manual, contacte o Apoio Técnico Tacx (consulte o cartão de Apoio Técnico Tacx). Para nos ajudar a servi-lo, anote o nome do produto (na parte frontal deste manual) e o número do artigo (parte posterior deste manual) antes de nos contactar.

### **3b. O ecrã**

Ao pedalar na NEO Bike, o ecrã liga-se automaticamente. O ecrã difere quando ligado ao software ou quando em treino autónomo. Se o ecrã não se ligar, contacte o Apoio Técnico da Tacx.

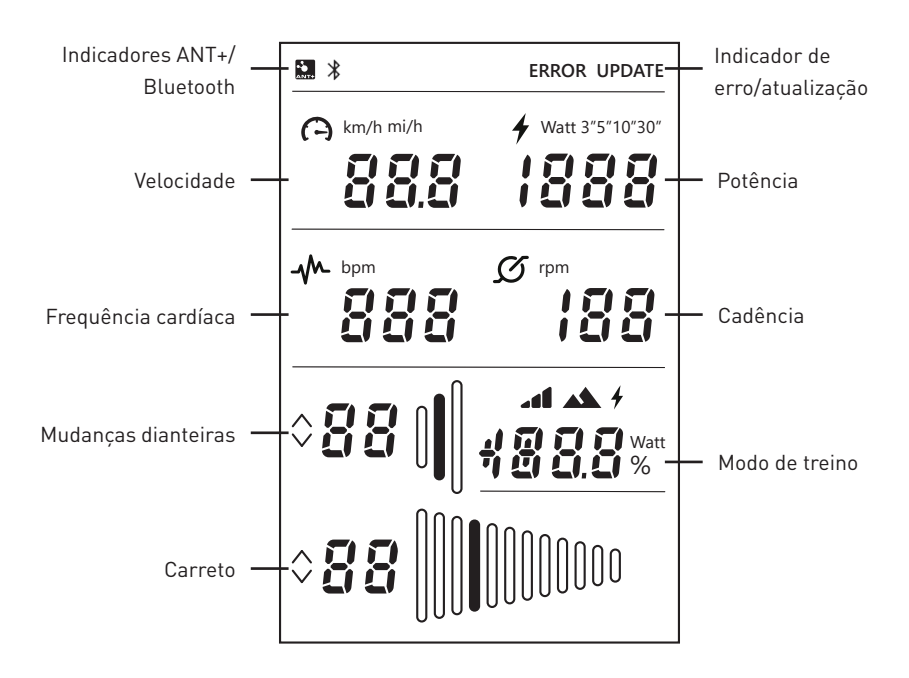

Se estes ícones forem apresentados, isso significa:

#### **Indicadores ANT+/Bluetooth**

Indicador ANT+: é apresentado quando está ligado a outro dispositivo através de ANT+. Indicador Bluetooth: é apresentado quando está ligado a outro dispositivo através de Bluetooth.

#### **Indicador de erro/atualização**

Indicador ERROR: é apresentado quando um erro ocorreu no simulador de treino. Ligue o simulador de treino à aplicação Tacx Training para mais informações sobre o tipo de erro e contacte o Apoio Técnico da Tacx se não conseguir resolver o problema sozinho.

Indicador UPDATE: é apresentado se tiver selecionado a atualização de firmware dos simuladores de treino na aplicação Tacx Training. Não pode utilizar o simulador de treino nesta altura.

Sugerimos que verifique regularmente se está disponível alguma atualização para o seu simulador de treino com a aplicação Tacx Training. Siga estes passos para verificar atualizações e atualizar o seu simulador de treino:

- 1. Abra a aplicação Tacx Training.
- 2. Vá para Devices (Dispositivos) e ligue a NEO Bike (através de Bluetooth).
- 3. Vá para Update (Atualizar) e verifique se existe alguma atualização. Esta verificação pode demorar um pouco e a aplicação irá indicar se está disponível uma versão mais recente. Se escolher atualizar o seu simulador de treino com este novo firmware, continue para o passo 4.
- 4. Pressione "update" (atualizar) para atualizar o seu simulador de treino. O indicador UPDATE no ecrã é apresentado. Certifique-se de que o processo foi completamente efetuado antes de continuar, o que pode demorar alguns minutos.
- 5. Escolha a aplicação e continue com o seu treino.

 Contacte o Apoio Técnico da Tacx se o ícone continuar a ser apresentado ou a atualização tiver falhado.

#### **Velocidade**

A velocidade atual a que pedala em km/h ou mph. Pode alterar a métrica através dos botões de controlo e manípulos, ver página 174.

#### **Potência**

A potência em voltagem pode ser definida em diferentes modos através dos botões de controlo e manípulos, ver página 174:

- Potência ativa
- Média nos 3 últimos segundos (3")
- Média nos 5 últimos segundos (5")
- Média nos 10 últimos segundos (10")
- Média nos 30 últimos segundos (30")

#### **Cadência**

A sua cadência em rpm.

#### **Mudanças dianteiras**

Definição atual das mudanças dianteiras. Pode alternar as mudanças dianteiras pressionando os manípulos esquerdos. Engrene uma mudança superior com o manípulo de aumento (C8) ou inferior com o manípulo de diminuição (C9).

#### **Carreto**

Definição atual do carreto (mudanças traseiras). Pode ajustar as mudanças traseiras pressionando os manípulos direitos. Engrene uma mudança superior com o manípulo de aumento (C8) ou inferior com o manípulo de diminuição (C9).

#### **Modo de treino**

Quando estiver a pedalar no modo autónomo (sem qualquer software), este campo apresenta o modo em que está a treinar. Os manípulos virtuais (C8 e C9) são ativados. Pode definir o modo pretendido como descrito em 3c. Existem três modos:

1. Modo simulação

Treino com base numa inclinação fixa; pode ser definida pressionando os botões de controlo (C6).

4 2. Modo Power(erg)

Treino com base num valor de potência fixo, que pode ser definido com os botões de controlo (C6).

3. Modo resistência

 Treine com níveis de resistência predefinidos (10). Pode alternar entre níveis com os botões de controlo (C6).

### **3c. Definições**

Pode alterar as definições (métrica, definições de potência média e modo de treino) da NEO Bike através dos botões de controlo (C6) e dos manípulos (C8 e C9).

Faça como indicado:

- 1. Mantenha os botões de controle (C6) pressionados por 3 segundos. Os modos no ecrã piscam.
- 2. Pressione o manípulo de diminuição (C9) do lado direito para selecionar o termo que pretende alterar.
- 3. Pressione o manípulo de aumento (C8) do lado direito para alterar o termo selecionado.
- 4. Para confirmar o modo, mantenha os botões de controle (C6) pressionados por 3 segundos.
- 5. Comece a treinar.
- 6. Mude a definição da posição de inclinação/potência/resistência através dos botões no guiador.

### **3d. Começar a treinar**

A NEO Bike Smart pode ser controlada de várias formas:

- 1. Através de software e aplicações
	- a. Aplicações Tacx
		- a. Aplicação Tacx Training (iOS/Android)
		- b. Aplicação Tacx Desktop (Mac/Windows)
	- b. Software terceiro
- 2. Modo autónomo

 Neste modo o simulador de treino não está ligado a qualquer software ou aplicação. Os manípulos virtuais (C8 e C9) são ativados. O utilizador controla a resistência através dos botões de controlo (C6) e estão disponíveis vários modos:

- a. Modo simulação: com base no gradiente inclinação
- b. Modo power(erg): com base na alimentação (voltagem)
- c. Modo resistência: com base em 10 posições de resistência predefinidas

#### **Treino com software**

A NEO Bike Smart pode ser controlada automaticamente pela aplicação Tacx Training, aplicação Tacx Desktop e outras de terceiros como Zwift e TrainerRoad.

Para começar a treinar com software siga os seguintes passos:

- 1. Se necessário, ligue a Smart Bike à tomada de parede. Note: não há interrutor de alimentação.
- 2. Transfira e instale a aplicação e/ou o software que pretende utilizar.
- 3. Ative ANT+ ou Bluetooth, de acordo com o dispositivo e aplicação que está a utilizar.
- 4. Ligue o simulador de treino ao seu dispositivo. O dispositivo está ligado se o indicador ANT+ ou Bluetooth for apresentado no ecrã.

#### **Software Tacx**

O software Tacx consiste na aplicação Tacx Training para smartphones e tablets, a aplicação Tacx Desktop para computadores Mac e Windows e o website da cloud de onde pode transferir e criar os seus circuitos, analisar as suas atividades e seguir os seus amigos.

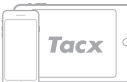

**Aplicação Tacx Training (TTA)**

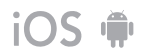

Prossiga para os passos seguintes se pretender treinar com a TTA:

- 1. Abra a aplicação.
- 2. Crie uma conta ou inicie sessão se já estiver registado\*.

3. Ligue o simulador de treino através de Bluetooth:

a. Ative o Bluetooth.

b. Vá para Set-up Connection (Configurar ligação) na aplicação.

- c. Procure a NEO Smart Bike.
- d. Selecione e ligue o simulador de treino.

e. Pressione "next" (Seguinte).

f. Ligue um segundo dispositivo, se desejado.

4. Vá para Workouts (Circuitos de treino), selecione o treino e pressione o botão de reprodução.

5. Pare de pedalar se quiser interromper o seu treino.

6. Pressione "stop" (parar) se pretender terminar.

O seu treino é automaticamente armazenado como uma atividade e fica disponível para os seus amigos (se definido).

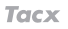

#### **Aplicação Tacx Desktop (TDA)**

Prossiga para os passos seguintes se pretender treinar com a TDA:

- 1. Abra a aplicação.
- 2. Crie uma conta ou inicie sessão se já estiver registado\*.
- 3. Ligue o simulador de treino através de Bluetooth:
	- a. Ative o Bluetooth.
	- b. Vá para Devices (Dispositivos) na aplicação.
	- c. Procure a NEO Smart Bike.
	- d. Selecione e ligue o simulador de treino.
	- e. Ligue um segundo dispositivo, se desejado.

4. Vá para Workouts (Circuitos de treino), selecione o treino e pressione o botão de reprodução.

5. Pare de pedalar se quiser interromper o seu treino.

6. Pressione Escape (ESC) se pretender terminar. O seu treino é automaticamente armazenado como uma atividade e fica disponível para os seus amigos (se definido).

\*Se quiser utilizar Filmes, GPS Rides e circuitos de treino estruturados, subscreva "Premium".

### **Outro software**

Prossiga para os passos seguintes se pretender treinar com software terceiro:

- 1. Abra a aplicação.
- 2. Siga as instruções fornecidas pela aplicação.
- 3. Ligue o simulador de treino através de ANT+ ou Bluetooth.
- 4. Ligue um segundo dispositivo, se desejado.
- 5. Selecione o treino da sua escolha e comece a treinar!

#### **Treino autónomo**

Pode optar por treinar sem um dispositivo como indicado:

- 1. Defina o modo e definições preferidos. Pode alterar a métrica, definições de potência média ou modo de treino. Ver página 174.
- 2. Comece a treinar.
- 3. Mude a definição da posição de inclinação/potência/resistência através dos botões no guiador.

**PT** 

LIGAR UM MONITOR DE FREQUÊNCIA CARDÍACA: O simulador de treino liga automaticamente o monitor da sua frequência cardíaca. Certifique-se de que fica perto do simulador de treino pois este liga-se automaticamente ao monitor mais próximo.

# **3. Guia de início rápido**

### **3e. Características especiais**

### **1. Modos treino especial**

#### **Análise da pressão no pedal**

A NEO Bike mede a saída de potência da sua perna esquerda e direita separadamente, permitindo a análise de pedalada. Isso apenas pode ser apresentado nos Filmes Tacx da aplicação Tacx Desktop. Siga os passos para executar a aplicação Tacx Desktop na página 176 e selecione um Filme Tacx para o seu circuito de treino. A saída de potência da sua perna esquerda e direita é claramente apresentada num gráfico à direita. Alguns filmes de demonstração estão disponíveis nesta aplicação, pelo que deve subscrever "Premium" se pretende treinar com mais Filmes.

#### **Road Feel e Gear Feel**

Experimente a sensação de pedalar sobre pedras de calçada ou de engrenar uma mudança. As funcionalidades Road Feel e Gear Feel simulam as vibrações dos diferentes tipos de estrada e o salto virtual da corrente ao engrenar uma mudança diferente. Esta funcionalidade envolvente pode ser utilizada com os Filmes Tacx e Zwift.

#### **2. Ventoinhas**

O fluxo de ar das ventoinhas interativas pode ser controlado pela potência (voltagem), frequência cardíaca, velocidade. Ou definida para funcionar a uma velocidade fixa: baixa, média ou elevada.

- 1. Abra a aplicação Tacx Training.
- 2. Vá para "Configurar bicicleta inteligente Tacx" e selecione Configurações de bicicleta ergométrica.
- 3. Altere Fan settings (Definições de ventoinha) de acordo com a sua preferência.
- 4. Feche a aplicação e continue com o seu treino.

#### **3. Carregadores USB**

Dois carregadores USB (B4) no lado inferior do ecrã permitem-lhe alimentar o seu tablet, telemóvel ou outro dispositivo. Basta ligar o cabo à porta USB. Quando a bicicleta não está ligada à rede elétrica, o dispositivo apenas é alimentado quando pedalar. Irá notar que o dispositivo está a carregar após 10 segundos.

#### **4. Manípulos virtuais**

Os manípulos virtuais (C8 e C9) podem ser utilizados para engrenar mudanças ao treinar com software ou em modo autónomo.

Engrene uma mudança superior com o manípulo de aumento (C8) ou inferior com o manípulo de diminuição (C9). Use os manípulos esquerdos para alterar as mudanças dianteiras e os manípulos direitos para alterar as mudanças do carreto.
Pode alterar a relação de mudança através da aplicação Tacx Training:

- 1. Abra a aplicação Tacx Training.
- 2. Ligue a NEO Bike (através de Bluetooth).
- 3. Vá para "Configurar bicicleta inteligente Tacx", selecione Configurações de bicicleta ergométrica / Marchas virtuais e altere a configuração das marchas virtuais de acordo com sua preferência.
- 4. Feche a aplicação e continue com o seu treino.

Os manípulos também são utilizados para alterar o modo de treino e os termos no ecrã, como descrito na página 174.

## **5. Travões**

Os manípulos também possuem travões (virtuais) (C7). A NEO Bike continua a rodar quando para de pedalar por algum tempo, tal como no exterior. Numa descida até continua a rodar. Ao pressionar os travões, para devagar.

## **6. Treinar sem energia elétrica**

Pode optar por treinar com ou sem energia elétrica. Com energia elétrica a sensação de ciclismo é mais realística. Sem energia elétrica, a bicicleta não consegue simular uma descida e os carreadores USB não funcionam. Todas as outras funcionalidades, como Road Feel e comunicação com o seu tablet, continuam a funcionar e são alimentadas pelo seu movimento ao pedalar.

## **7. Rodas de transporte**

Irá encontrar rodas pequenas na parte posterior da NEO Bike (A8) que lhe permitem deslocá-la. Depois de remover o simulador de treino, certifique-se de que nivela a bicicleta com os pés ajustáveis (A5), como indicado na página 168 antes de a voltar a utilizar.

# **4. Manutenção**

**Como manter a Smart bike**

- Verifique regularmente a aplicação Tacx Training (gratuita na App Store e Google Play) para ver se estão disponíveis quaisquer atualizações de firmware.
- Inspecione regularmente e aperte devidamente os parafusos visíveis.
- Verifique o adaptador e o cabo de alimentação quanto a danos após cada utilização. Se o adaptador ou cabo estiverem danificados, contacte o Apoio Técnico da Tacx para solicitar um adaptador ou cabo sobressalente. Utilize apenas um adaptador e cabo de alimentação original Tacx.
- Verifique regularmente se a bicicleta ainda está firmemente assente e estável no piso. Use os pés ajustáveis (A4) para nivelar, se necessário.
- Verifique regularmente a qualidade do rolo de guiador e substitua, se necessário, como indicado pelo respetivo fornecedor.

**Como limpar a Smart bike**

- Limpe o selim, guiadores e pedais com um pano humedecido (com agentes de limpeza suaves). PERIGO: não coloque o simulador de treino em funcionamento enquanto húmido.
- Limpe o disco de alumínio do lado esquerdo do simulador de treino depois de cada utilização com um pano húmido e seque bem.
- Para remover dedadas da estrutura, utilize um agente desengordurante como Glassex.

PERIGO! Desligue sempre o cabo de alimentação antes de limpar o simulador de treino e antes de efetuar os procedimentos de manutenção descritos neste manual.

Nunca remova qualquer peça, exceto se receber instrução para o fazer neste manual ou por um representante de assistência autorizado. A assistência para além dos procedimentos incluídos neste manual deve ser efetuada apenas por um representante de assistência autorizado.

IMPORTANTE O nível de segurança do dispositivo apenas pode ser garantido se este for inspecionado regularmente, por exemplo, quanto a danos, desgaste ou ligações soltas. Se for detetado algum defeito/dano, contacte o departamento de Apoio Técnico da Tacx de imediato. Entretanto, o dispositivo não deve ser utilizado de forma alguma até o funcionário de manutenção certificado o ter inspecionado e efetuado quaisquer reparações.

Note: não limpe quaisquer peças do simulador de treino com materiais de limpeza abrasivos.

## **5. Diagnóstico de avarias**

A maioria dos problemas pode ser resolvida através dos seguintes simples passos abaixo. Detete o sintoma que se aplica e siga os passos listados. Se for necessária mais assistência, contacte o Apoio Técnico da Tacx.

## **A. O ecrã não apresenta nada**

Comece a pedalar para ativar o ecrã.

## **B. A "Simulação em descida" não funciona**

Verifique se o adaptador de alimentação está corretamente ligado.

## **C. A cinta de medição da frequência cardíaca não se liga ao software**

Retire o adaptador de alimentação e, depois, ligue a cinta de medição da frequência cardíaca através de Bluetooth ao software.

Logo que tiver efetuado a ligação pode voltar a ligar o adaptador de alimentação.

## **D. As ventoinhas interativas não estão a funcionar**

Verifique as 2 tomadas para ver se estão firmemente ligadas.

Note que não pode controlar as ventoinhas durante um circuito de treino. Faça-o antes de iniciar um circuito de treino utilizando a aplicação Tacx Training.

**PT** 

## **Contactos do Apoio Técnico Tacx**  E-mail: support@tacx.com Website: https://support.tacx.com Telefone: +31 70 700 7836 Endereço (não para visitantes): Tacx Support, Rijksstraatweg 52, 2241BW WASSENAAR, Países Baixos

# **6. Condições de garantia**

Obrigado por ter adquirido este produto Tacx. A Tacx tem como objetivo disponibilizar sempre a mais elevada qualidade. Contudo, se tiver alguma reclamação a fazer pode informar-nos de imediato. As presentes condições de garantia são aplicáveis sem prejuízo do estipulado nos Termos e Condições Gerais da Tacx. O período de garantia aplicado aos produtos Tacx novos é de dois anos, calculado a partir da data de compra, ou, no caso de o produto não ser entregue imediatamente na data de compra, a partir da data em que o produto é entregue. A garantia aplica-se exclusivamente ao primeiro proprietário do produto. Além disso, a garantia só se aplica se for possível fornecer uma prova de compra original. Se tiver questões ou pretender analisar um determinado problema, visite sempre primeiro o website do Apoio Técnico Tacx (https://support.tacx.com). Muitas das situações estão relacionadas com um problema de software e não com um problema de hardware. Nunca proceda à devolução de peças sem antes ser efetuada uma análise exaustiva.

**Garantia**

- 1. Se, durante o período de garantia, ocorrer um problema decorrente de uma anomalia no material e/ou de fabrico, a Tacx garante a reparação gratuita da anomalia e/ou a substituição da peça com defeito. No caso de a Tacx não conseguir, ou não poder razoavelmente, efetuar a respetiva reparação ou substituição, a Tacx reserva-se o direito de proceder ao reembolso do valor de mercado da peça que foi devolvida.
- 2. Se, durante o período de garantia do produto, ocorrer a substituição de uma peça, o período de garantia original do produto aplica-se também à referida peça. Por conseguinte, o período de garantia original nunca é alargado ou renovado por uma substituição ocorrida durante o mesmo.
- 3. No caso de ocorrer uma avaria, a Tacx ou o representante onde adquiriu o simulador de treino devem ser informados, por escrito, o mais rapidamente possível, mas nunca num prazo superior a dois meses após a ocorrência.
- 4. Não existe qualquer direito a reclamação ao abrigo da garantia e todas as garantias são consideradas inválidas se a avaria resultar de:

a) trabalhos de manutenção/reparação não efetuados pela Tacx ou representante Tacx certificado; b) utilização inadequada, logo, utilização para um fim que não aquele para o qual o produto se destina;

- c) utilização de peças que não sejam peças originais Tacx;
- d) transformações no produto que tenham sido efetuadas sem a autorização da Tacx;
- e) desgaste normal decorrente da utilização e/ou manutenção reduzida;
- f) influências externas, tais como, penetração de humidade (transpiração, condensação ou outras).
- 5. A garantia também não se aplica a danos provocados no produto durante o respetivo envio/ transporte.

**Procedimento de garantia**

- Consulte o website de Apoio Técnico da Tacx (support.tacx.com) ou contacte o representante certificado Tacx para análise do problema.
- Se, após a análise, ficar provado que o produto possui um defeito, envie uma cópia da prova de compra e o formulário de assistência totalmente preenchido para o representante certificado Tacx. Só poderemos aceitar processar a reclamação ao abrigo da garantia se recebermos a prova de compra e o formulário de assistência totalmente preenchido.
- Apenas a Tacx B.V. nos Países Baixos, pode decidir se o defeito existente num produto é ou não coberto pela garantia.

**Responsabilidade**

- A Tacx B.V. reserva-se o direito de modificar, melhorar ou substituir os produtos devolvidos por um produto semelhante ou equivalente sem notificação prévia. No entanto, a Tacx não está obrigada a melhorar o produto ou a instalar novos elementos.
- Tendo em conta as várias opções e problemas de configuração, a Tacx B.V. não garante que o software fornecido funcione em todos os sistemas, mesmo que a configuração do PC esteja de acordo com as especificações recomendadas.
- A Tacx nunca se responsabiliza por danos, incluindo perdas indiretas, resultantes de ou associadas à utilização dos seus produtos, ou por danos que ocorram durante o envio do produto.

## **Especificações**

Protocolo sem fios: Bluetooth 4.0 & ANT+ | Gama de frequência: 2400-2483,5 MHz | RF Potência de saída: 0 dBm (típica) | Gama de temperatura operacional -20 °C a + 55 °C | Gama de transmissão: 10 m | Alimentação: Utilize apenas o adaptador de alimentação e o cabo de alimentação fornecidos.

## **Declarações FCC e IC**

O seu dispositivo contém um transmissor de baixa potência. Quando o dispositivo está em transmissão envia sinais de radiofrequência (RF).

## **Declaração de conformidade (Parte 15)**

Este dispositivo está em conformidade com a Parte 15 da Normas da FCC e norma(s) RSS de isenção de licença da Indústria do Canadá. O funcionamento está sujeito às duas condições seguintes:

(1) Este dispositivo não pode causar interferência nociva.

(2) Este dispositivo deve aceitar qualquer interferência recebida, incluindo interferência que possa causar um funcionamento indesejado.

#### **FR | Déclaration de conformité**

Le présent appareil est conforme aux CNR d'Industrie Canada applicables aux appareils radio exempts de licence. L'exploitation est autorisée aux deux conditions suivantes:

(1) l'appareil ne doit pas produire de brouillage, et

(2) l'utilisateur de l'appareil doit acceptertout brouillage radioélectrique subi, même si le brouillage est susceptible d'en compromettre le fonctionnement.

**PT** 

Ao abrigo das regulações da Indústria do Canadá, este transmissor de rádio apenas pode ser colocado em funcionamento utilizando uma antena de tipo e ganho máximo (ou inferior) aprovado para transmissores pela Indústria do Canadá. Para reduzir a potencial interferência radioelétrica com outros utilizadores, o tipo e ganho de antena devem ser escolhidos de forma a que a potência isotrópica radiada equivalente (PIRE) não exceda o necessário para uma comunicação bem-sucedida.

#### **Advertência (Parte 15.21)**

As alterações ou modificações não expressamente aprovadas pela parte responsável pela conformidade podem anular a autoridade do utilizador para operar o equipamento. A modificação não autorizada ou acessórios podem danificar o transmissor e violar os regulamentos da FCC.

## **Declaração de Conformidade CE**

A Tacx declara pelo presente que esta NEO Bike Smart (T8000) está em conformidade com os requisitos essenciais definidos na Diretiva do Conselho (Parlamento Europeu) e noutras disposições relevantes das diretivas RED 2014/53/CE e RoHS 2011/65/UE. Pode encontrar uma cópia desta declaração no website da Tacx: www.tacx.com

#### **ROHS**

Este produto está assinalado com este símbolo. Significa que os produtos elétricos e eletrónicos não devem ser misturados com resíduos domésticos gerais. Existe um sistema de recolha separado para estes produtos.

T8000.26 | 2022-03 Printed in the Netherlands 190-02716-01\_0C<br>190-02716-01\_0C

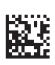

Stay up to date on product improvements via our social channels or register for the Tacx newsletter.

Blijf op de hoogte van productverbeteringen via onze socialmediakanalen of meld je aan voor de nieuwsbrief van Tacx.

Bleiben Sie über die sozialen Medien auf dem Laufenden über Produktverbesserungen oder melden Sie sich für den Tacx-Newsletter an.

> Restez informé(e) sur les nouveautés produit via les réseaux sociaux ou abonnez-vous à la newsletter Tacx.

Si consiglia di restare sempre aggiornati sui miglioramenti di prodotto tramite i nostri canali social o la registrazione alla newsletter Tacx.

Permanezca informado de nuevas mejoras al producto a través de nuestras redes sociales o regístrese al boletín informativo de Tacx.

Mantenha-se atualizado com as melhorias do produto através das nossas redes sociais ou registe-se no boletim da Tacx.

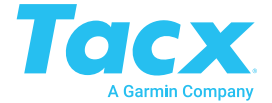